## 레지스트리 포렌식 **&** 보안

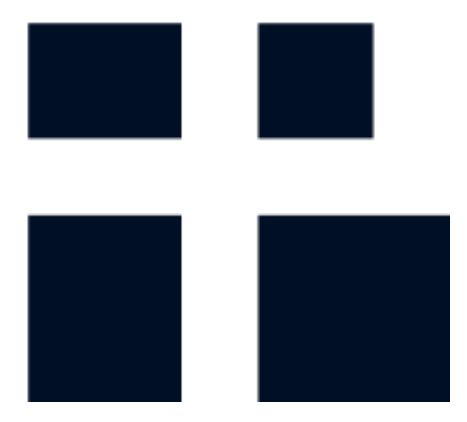

*JK Kim*

*@pr0neer*

*forensic-proof.com*

*proneer@gmail.com*

- 1. 레지스트리 소개
- 2. 레지스트리 획득
- 3. 레지스트리 내부
- 4. 레지스트리 복구
- 5. 레지스트리 분석
- 6. 레지스트리 도구
- 7. 레지스트리 분석 예제
- 8. 레지스트리 보안

# 레지스트리 소개

*Security is a people problem…*

### 레지스트리 소개 및 분석의 필요성

- 윈도우 레지스트리 (Windows Registry)
	- 마이크로소프트 윈도우 운영체제에서 운영체제와 응용프로그램 운영에 필요한 정보를 저장하기 위해 고안한  $\circ$ 계층형 데이터베이스 [\(http://support.microsoft.com/kb/256986](http://support.microsoft.com/kb/256986))
	- 부팅 과정부터 로그인, 서비스 실행, 응용프로그램 실행, 사용자 행위 등 모든 활동에 관여함
	- 윈도우 3.11, 9x, Me, NT, 2000, XP, 2003, Vista, 2008, 7 에서 사용  $\circ$

#### • 레지스트리 포렌식 분석의 필요성

- 윈도우 시스템 분석의 필수 요소  $\circ$ 
	- 운영체제 정보, 사용자 계정 정보, 시스템 정보, 응용프로그램 실행 흔적, 최근 접근 문서 등
	- 자동 실행 항목(Autoruns) 분석, 악성코드 탐지
	- 저장매체 사용 흔적 분석(하드디스크, CD-ROM, USB 등)
- 사용자/시스템/저장매체 사용 흔적 분석 → 추가적인 포렌식 분석 대상 선별

### 레지스트리 분석의 포렌식 관점

- 온라인(On-line) 레지스트리 분석
	- 활성시스템에서의 레지스트리 분석
	- RegEdit(regedit.exe), RegEdt32(regedt32.exe)를 통해 확인 가능 ([http://support.microsoft.com/kb/141377\)](http://support.microsoft.com/kb/141377)  $\circ$

### • 오프라인(Off-line) 레지스트리 분석

- 비활성시스템(포렌식 복제 드라이브나 이미지)에서의 레지스트리 분석  $\circ$
- 레지스트리 하이브(Hive) 파일의 수집이 필요  $\circ$
- 운영체제 버전별 하이브 파일의 정확한 위치를 사전에 숙지  $\circ$
- 포렌식 분석은 대부분 오프라인 레지스트리 분석을 대상으로 함  $\circ$

### 하이브**(Hive)** 파일이란**?**

- 하이브 파일
	- 레지스트리 정보를 저장하고 있는 물리적인 파일  $\circ$
	- 키(Key) 값들이 논리적인 구조로 저장  $\circ$
	- 활성시스템의 커널에서 하이브 파일을 관리  $\bullet$ 
		- 일반적인 방법으로는 접근 불가

- 하이브 셋 (Hive Set)
	- 활성시스템의 레지스트리를 구성하는 하이브 파일 목록  $\bullet$
	- SAM, SECURITY, SYSTEM, SOFTWARE, Default, NTUSER.DAT, Usrclass.dat, BCD, COMPONENTS 등 $\circ$

### 레지스트리 데이터 형식

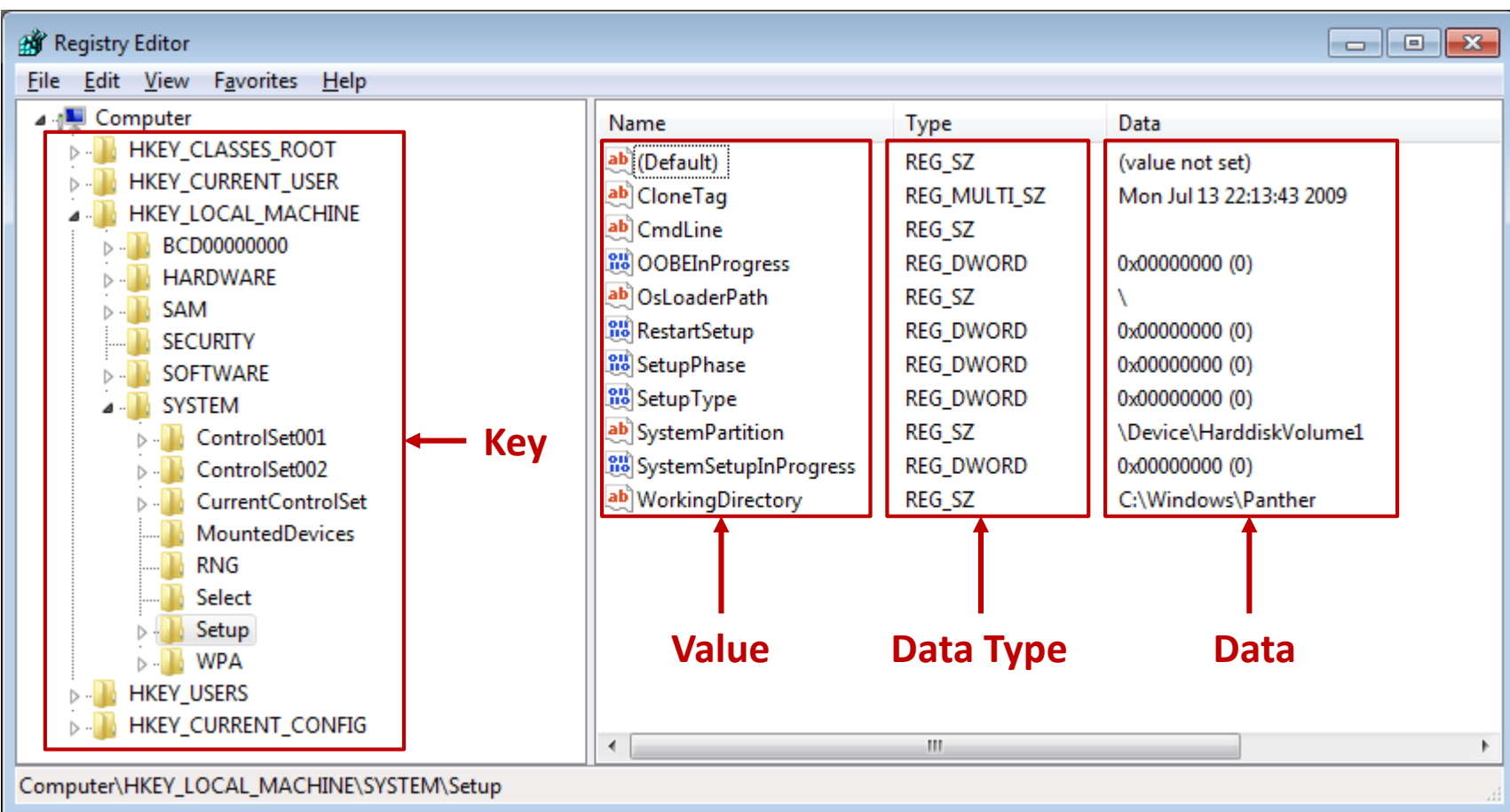

### 레지스트리 루트키

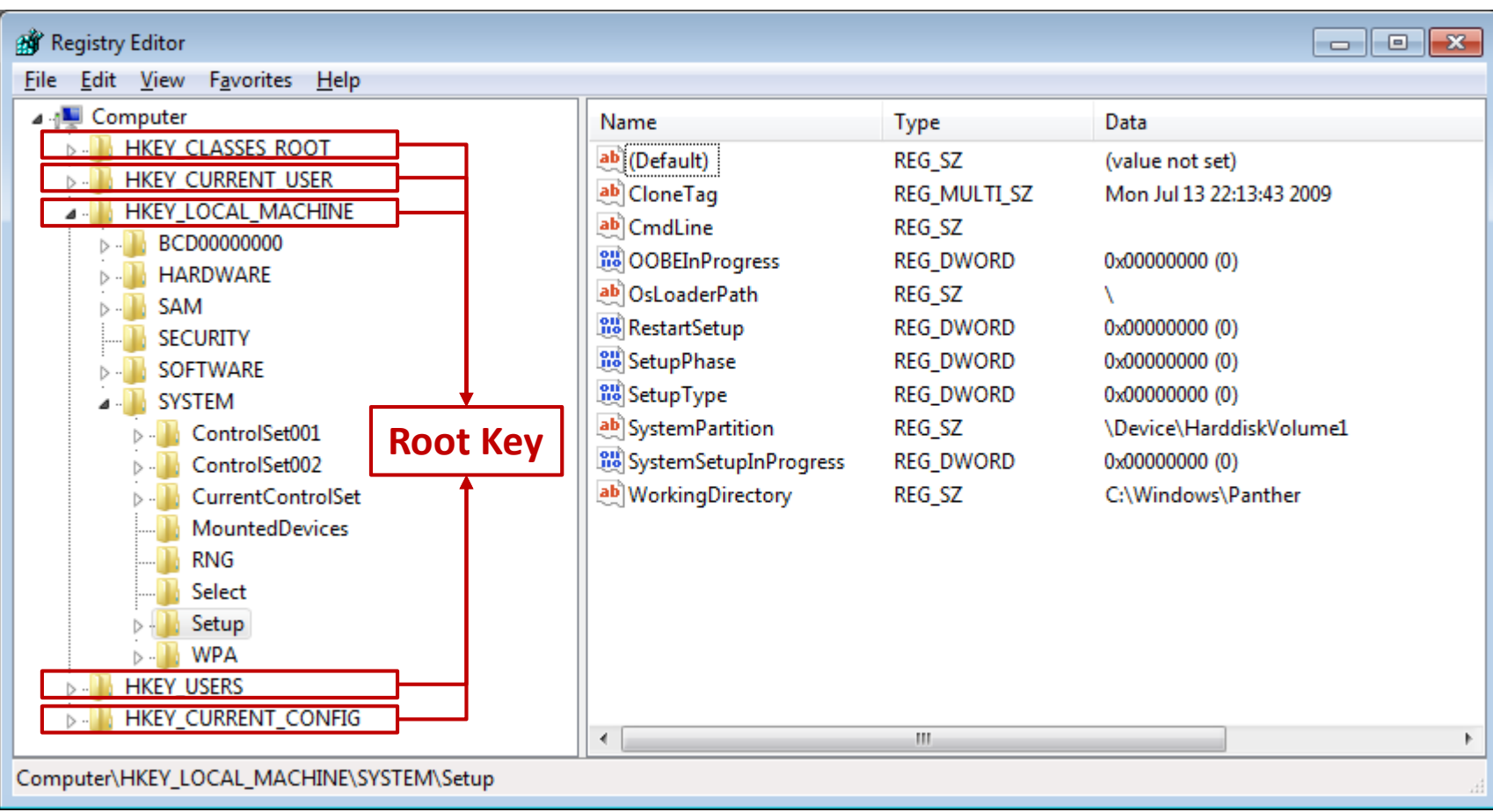

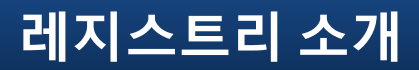

### 레지스트리 루트키

- HKEY\_CLASSES\_ROOT
	- 파일 연관성과 COM(Component Object Model) 객체 등록 정보
- HKEY\_CURRENT\_USER
	- 현재 시스템에 로그인된 사용자의 사용자 프로파일 정보
- HKEY\_LOCAL\_MACHINE
	- 시스템의 하드웨어, 소프트웨어 설정 및 다양한 환경 정보
- HKEY\_USERS
	- 시스템의 모든 사용자와 그룹에 관한 프로파일 정보
- HKEY\_CURRENT\_CONFIG
	- 시스템이 시작할 때 사용되는 하드웨어 프로파일 정보
- HKEY PERFORMANCE DATA
	- 성능 정보를 저장

### 레지스트리 루트키 구성 정보

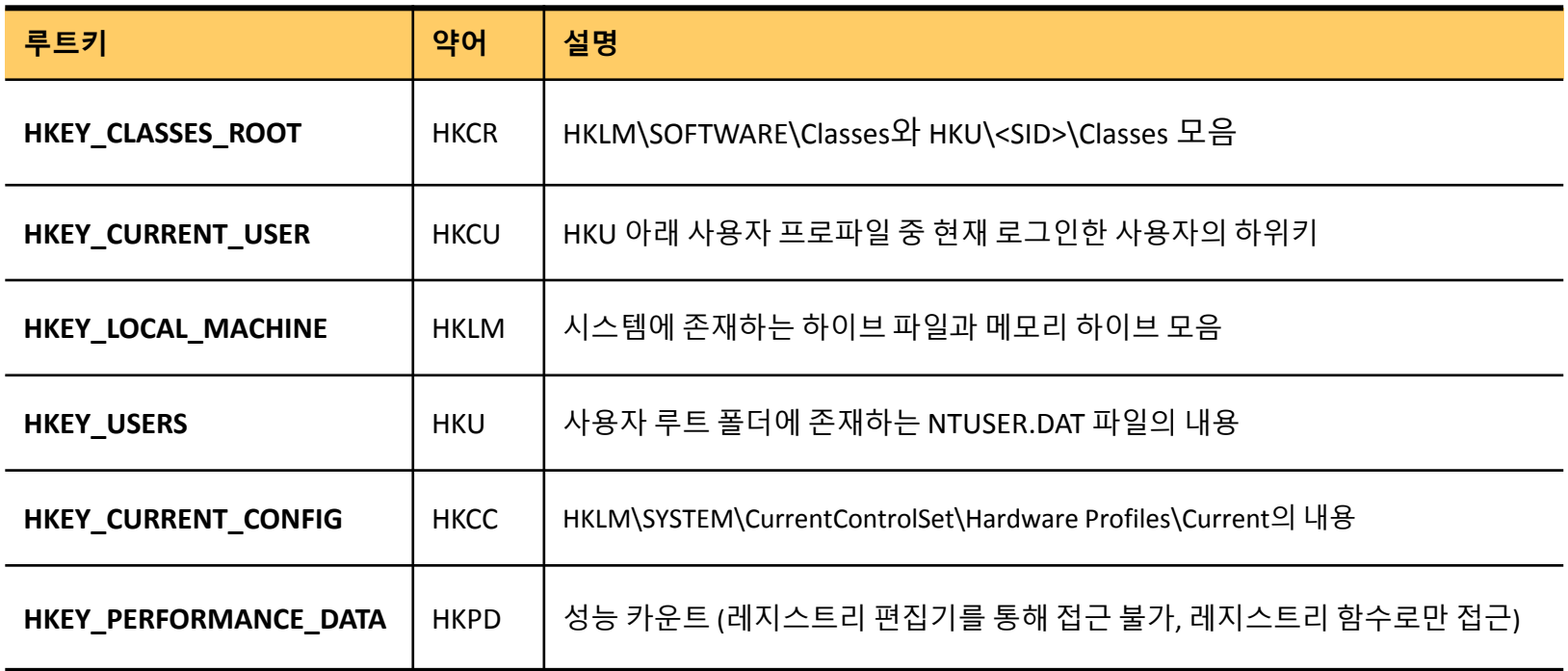

- 하위키 구성
	- 별도의 하이브를 가지지 않고 다른 루트키의 하위키로 구성됨
	- $\cdot$  HKLM\SOFTWARE\Classes + HKU\<SID>\_Classes

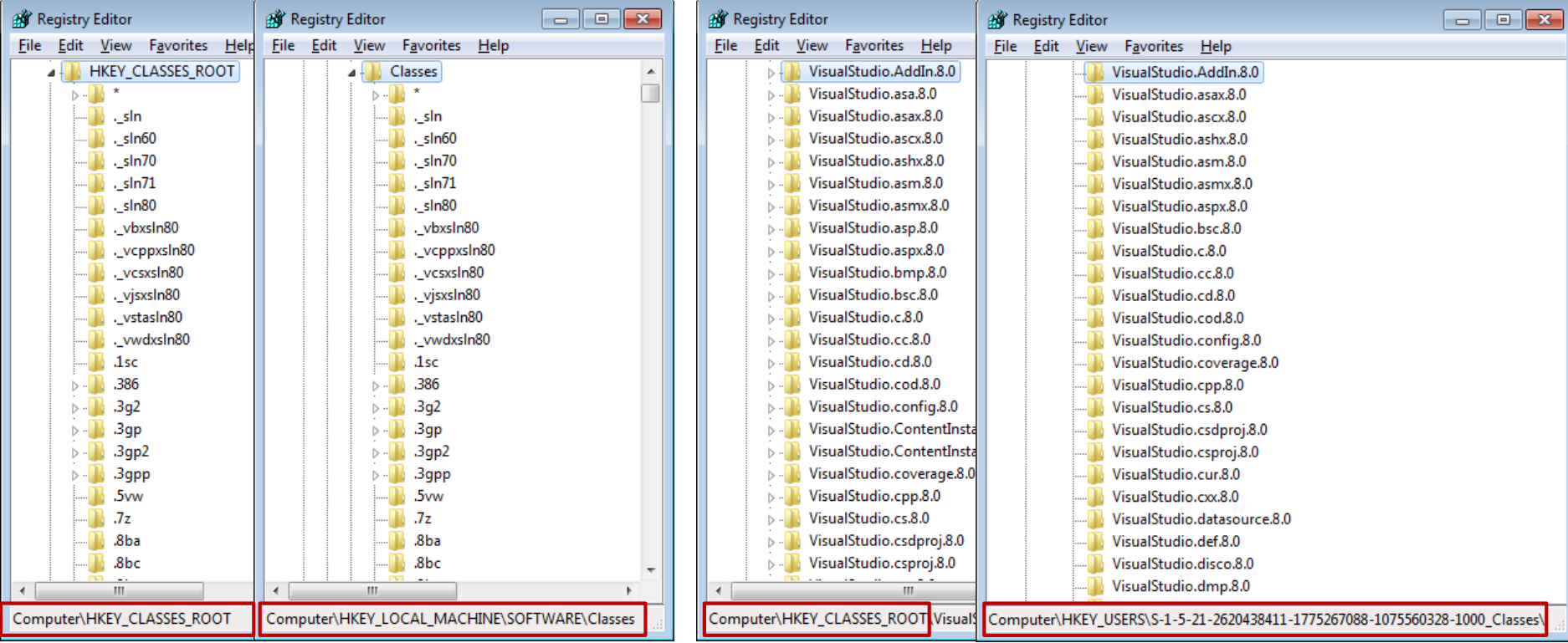

• 어플리케이션 바인딩 ([http://forensic-proof.com/archives/294\)](http://forensic-proof.com/archives/294)

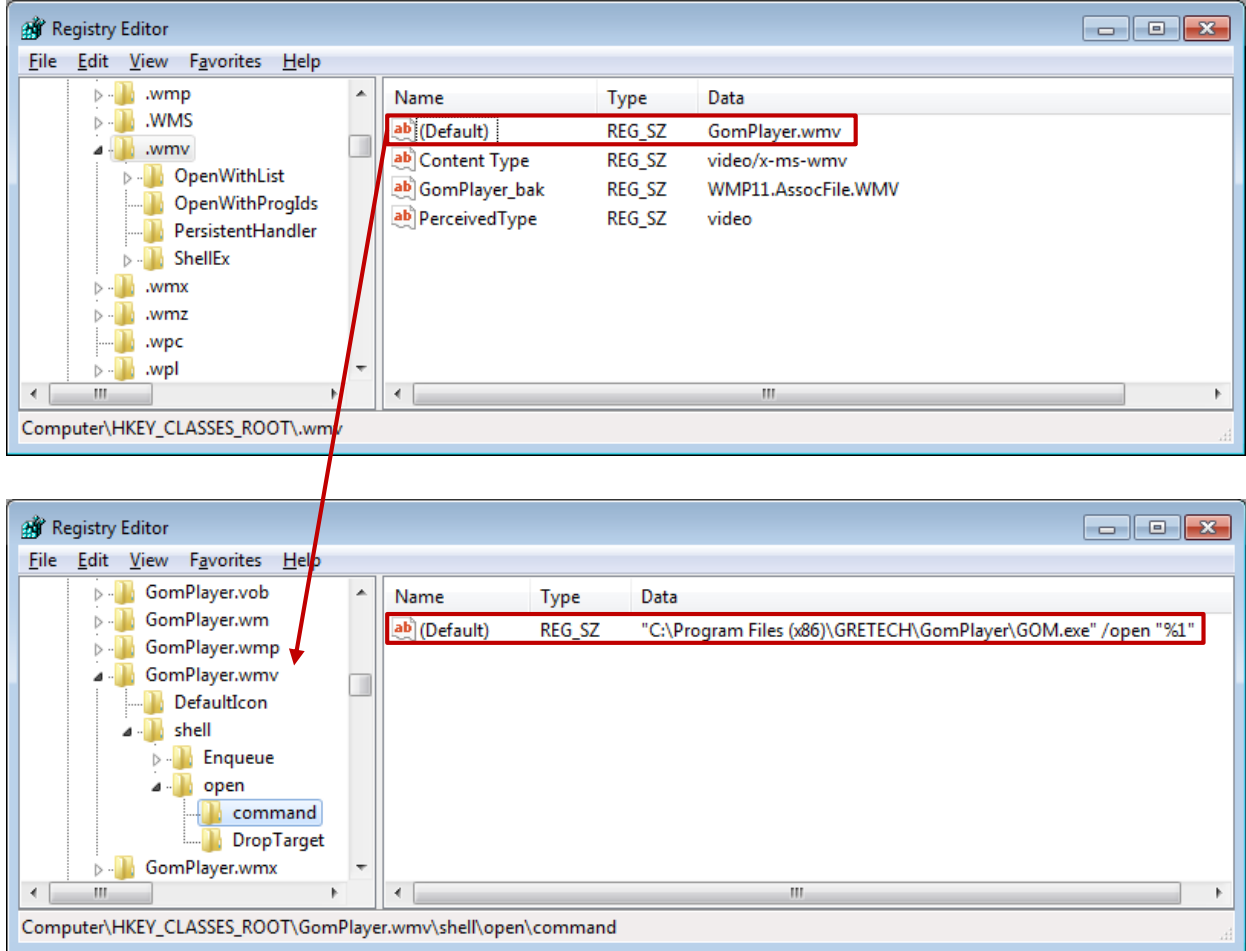

• 어플리케이션 바인딩 ([http://forensic-proof.com/archives/294\)](http://forensic-proof.com/archives/294)

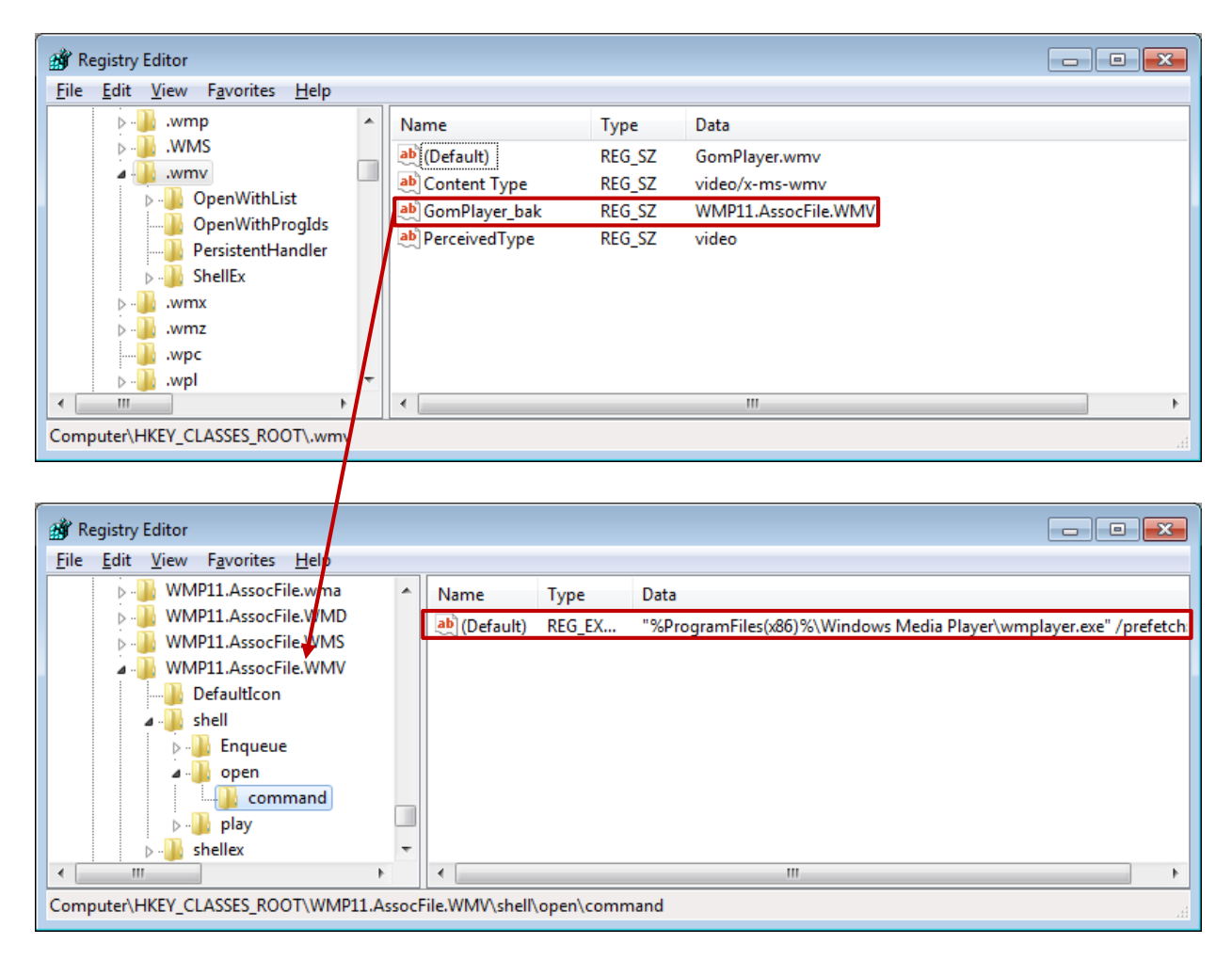

• 어플리케이션 바인딩 ([http://forensic-proof.com/archives/294\)](http://forensic-proof.com/archives/294)

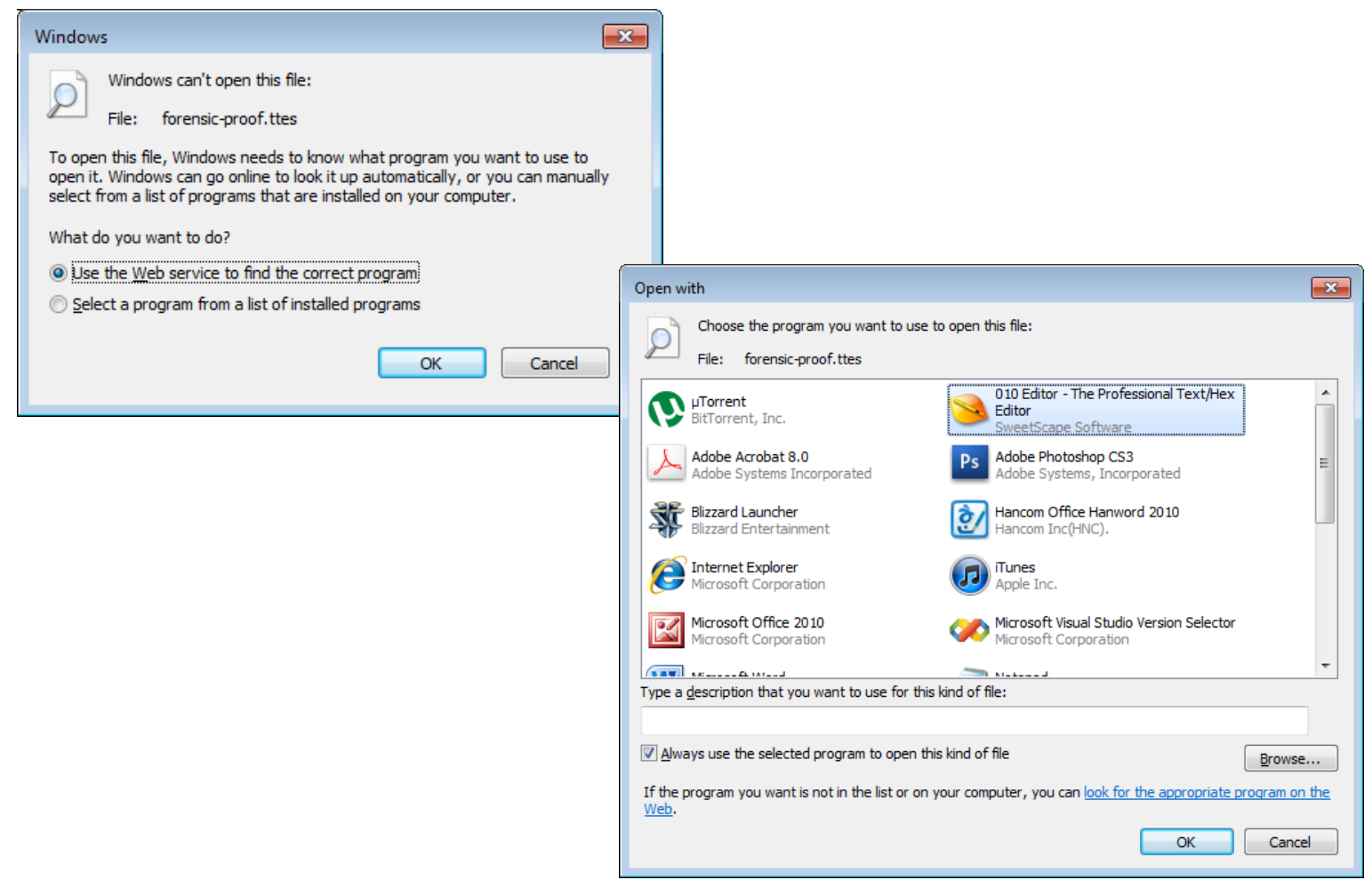

### **HKEY\_CURRENT\_USER (HKCU)**

- 하위키 구성
	- HKU (HKEY USERS) 아래의 프로파일 중 현재 로그인한 사용자의 하위키  $\circ$

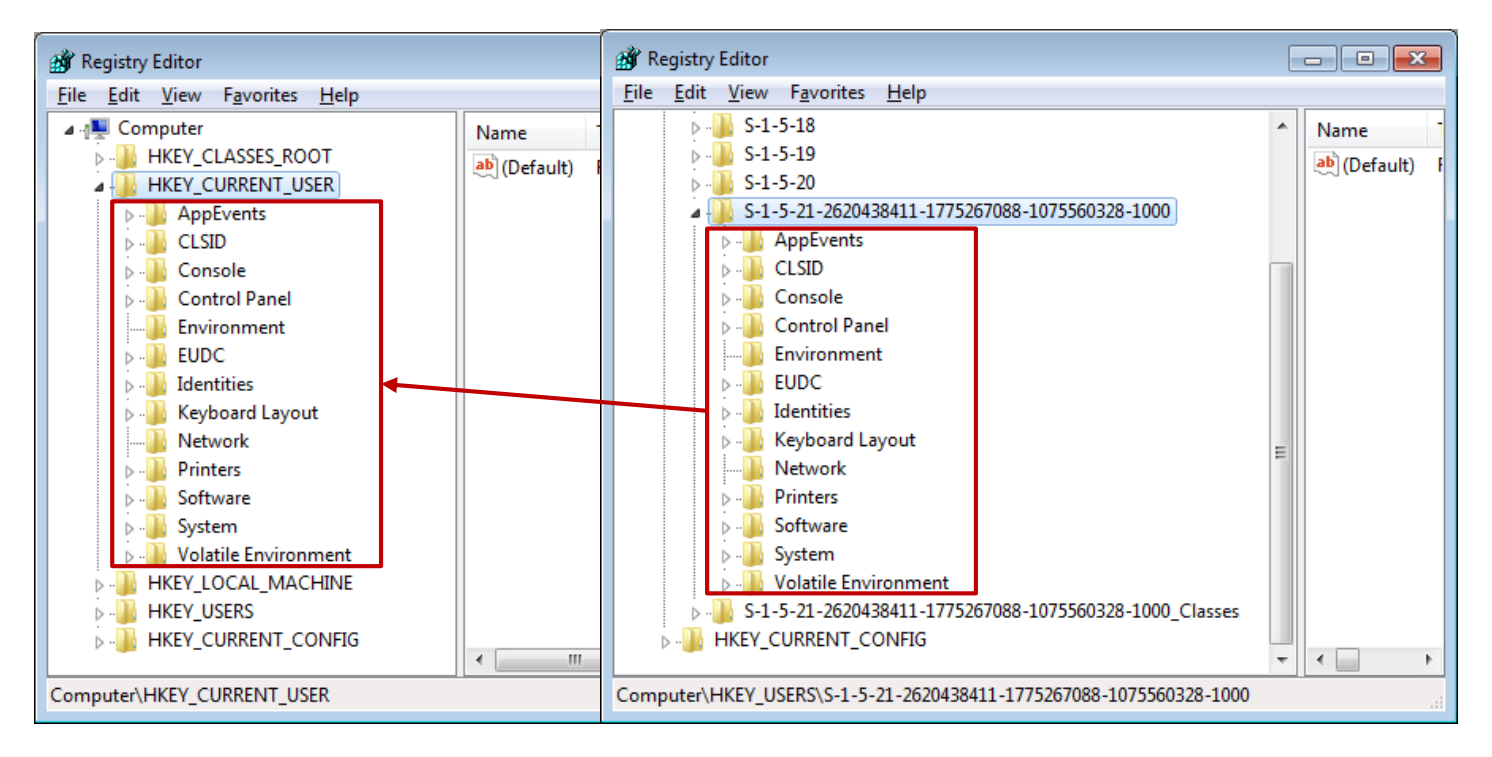

### **HKEY\_CURRENT\_USER (HKCU)**

• 하위키 내용

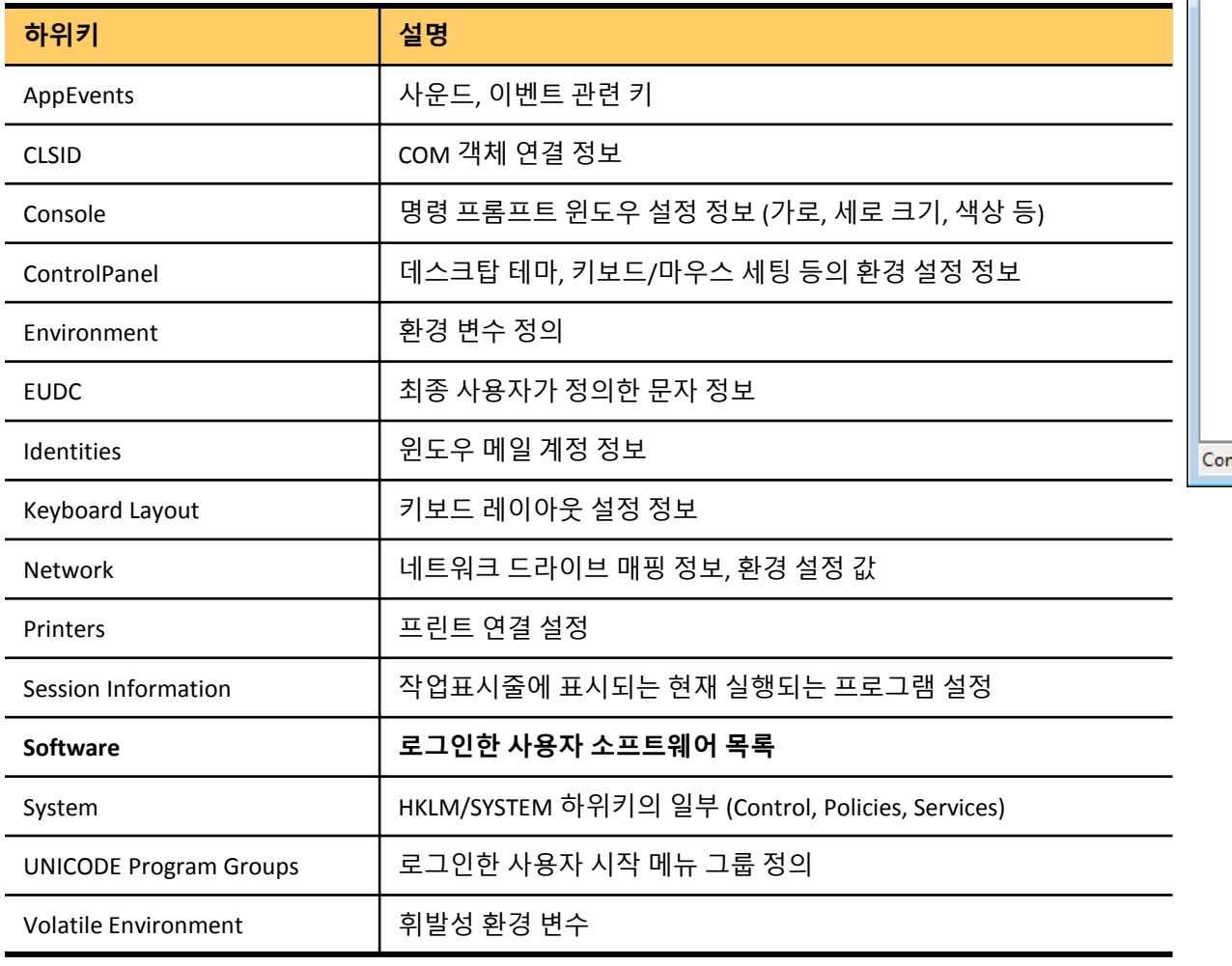

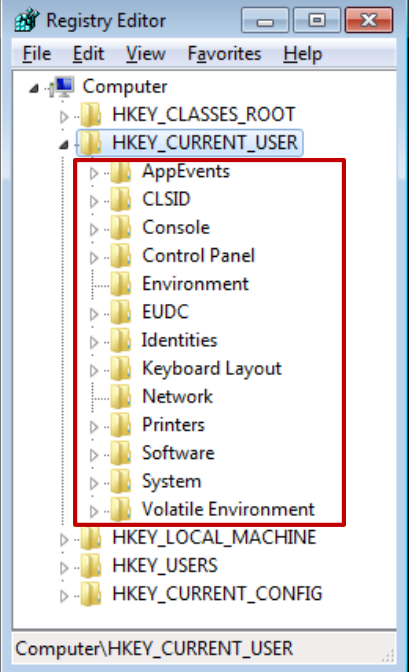

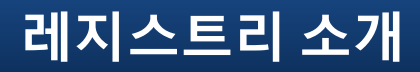

### **HKEY\_LOCAL\_MACHINE (HKLM)**

• 하위키 구성

시스템의 다양한 하드웨어, 소프트웨어, 환경 설정 정보  $\circ$ 

**HKLM** 하위키 하이브 파일 위치

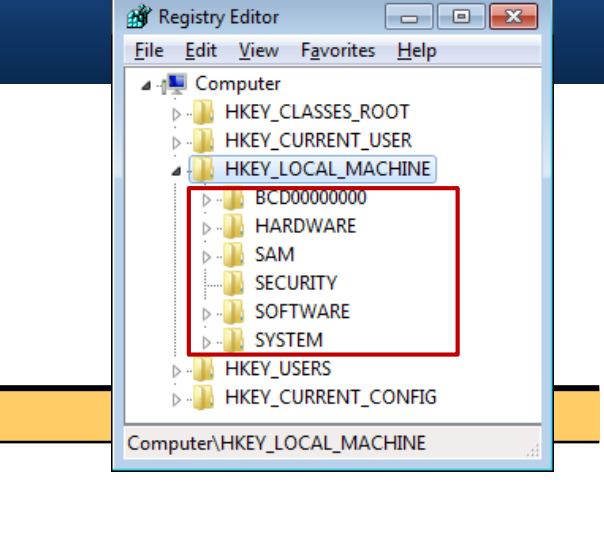

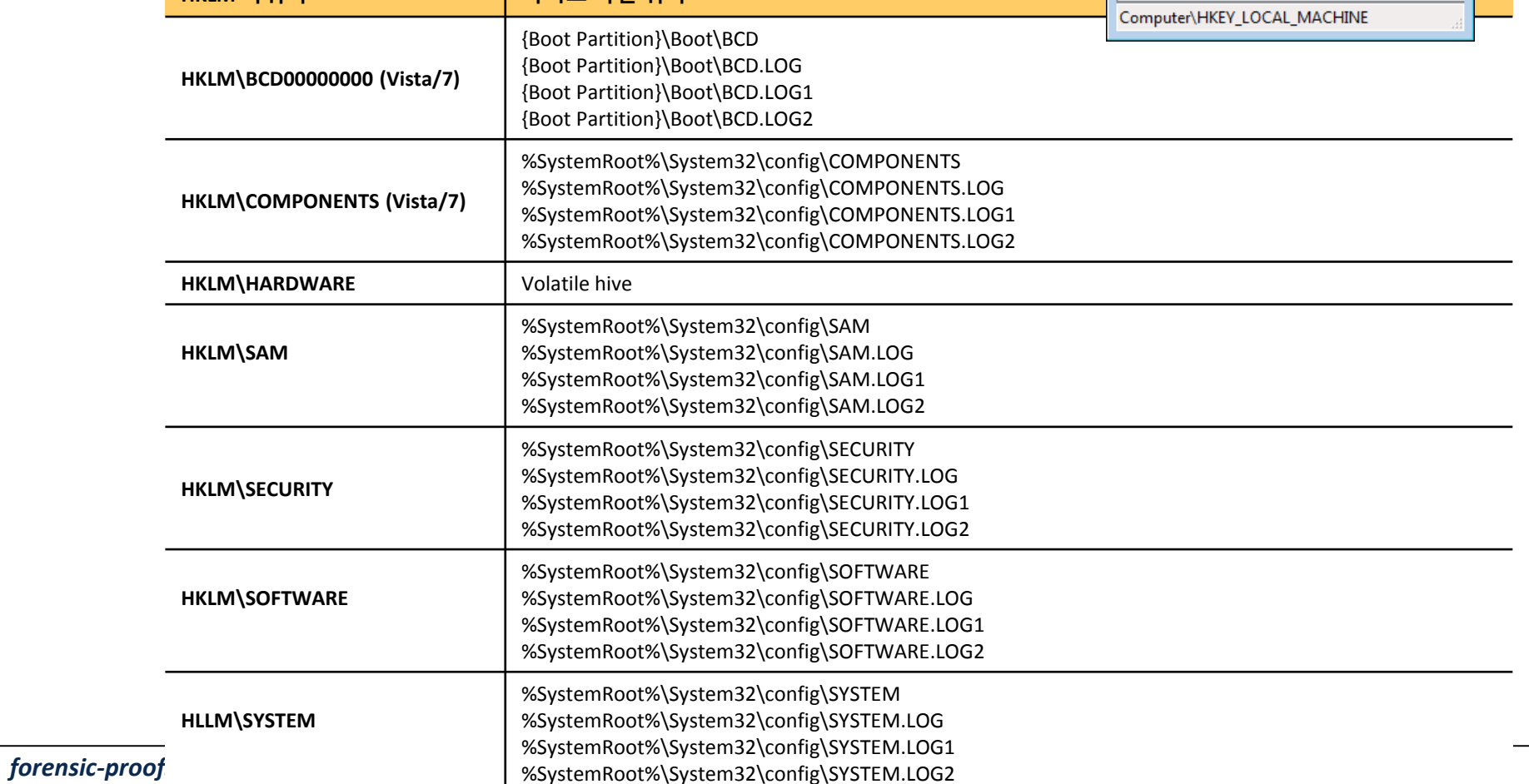

### **HKEY\_LOCAL\_MACHINE (HKLM)**

- 하위키 내용
	- BCD00000000 Boot Configuration Data 관리 (XP의 Boot.ini 대체)  $\circ$
	- COMPONENTS 설치된 Components와 관련된 정보 관리  $\circ$
	- HARDWARE 시스템 하드웨어 디스크립션과 모든 하드웨어의 장치 드라이버 매핑 정보 (Volatile hive)  $\circ$
	- SAM 로컬 계정 정보와 그룹 정보 (시스템 계정만 접근 가능)  $\circ$
	- SECURITY 시스템 보안 정책과 권한 할당 정보 (시스템 계정만 접근 가능)  $\circ$
	- SOFTWARE 시스템 부팅에 필요없는 시스템 전역 구성 정보 (소프트웨어 정보)  $\circ$
	- SYSTEM 시스템 부팅에 필요한 시스템 전역 구성 정보  $\circ$ 
		- 부팅 시 HKLM\SYSTEM 하이브는 물리 메모리로 로드되기 때문에 하이브 파일 크기에 제한

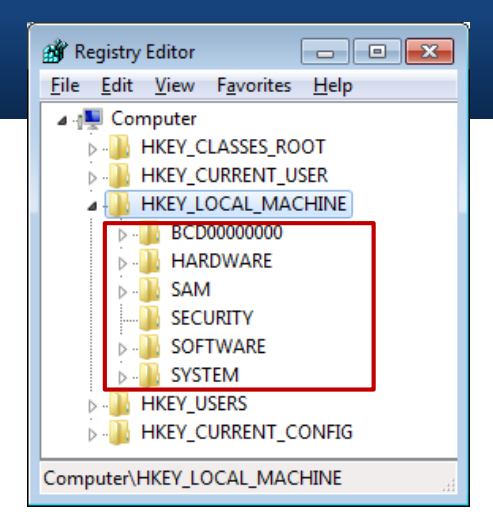

### **HKEY\_LOCAL\_MACHINE (HKLM)**

- HKLM\SYSTEM\CurrentControlSet
	- 디바이스 드라이버와 서비스 등의 시스템 환경 설정 정보  $\circ$
	- ControlSet00N에 대한 링크  $\circ$
	- Select 키의 Current 값에 따라 현재 사용 중인 ControlSet 확인 $\circ$

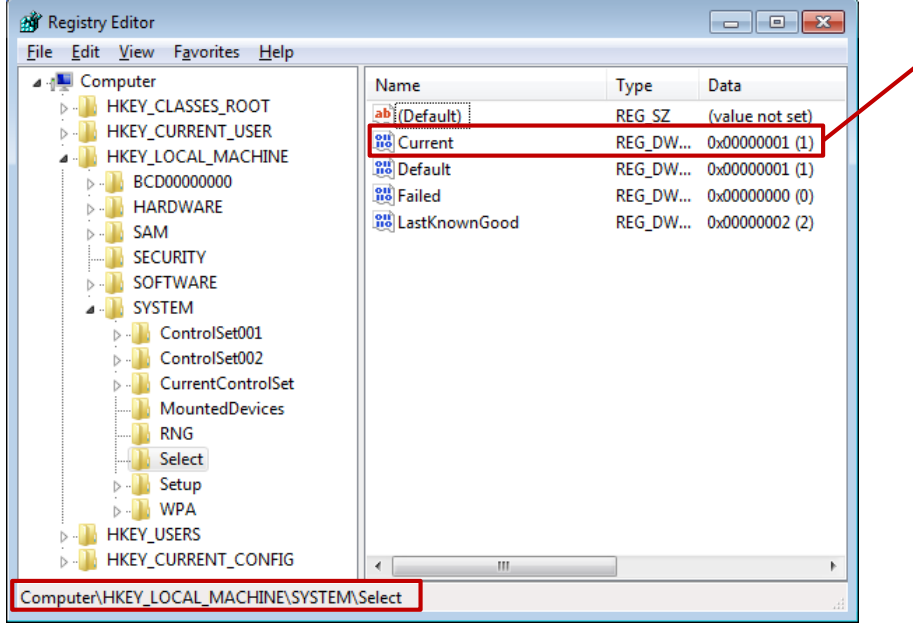

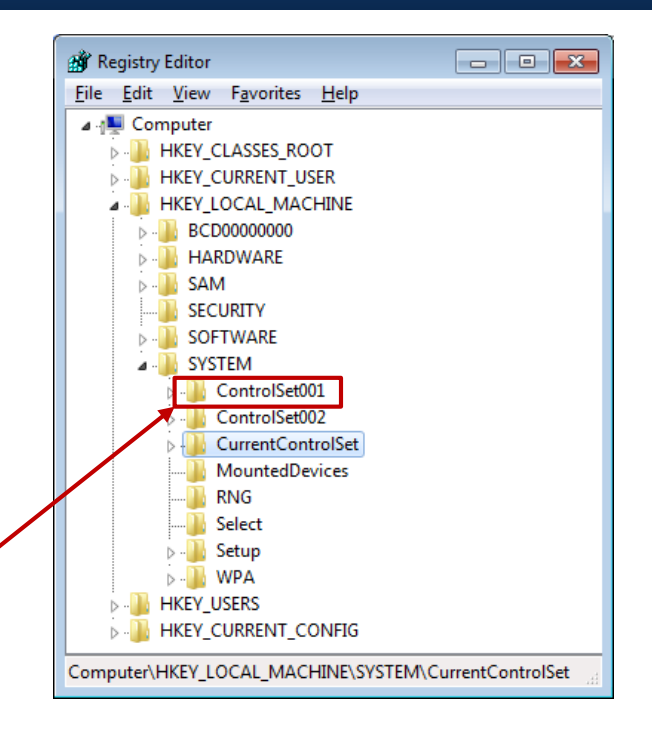

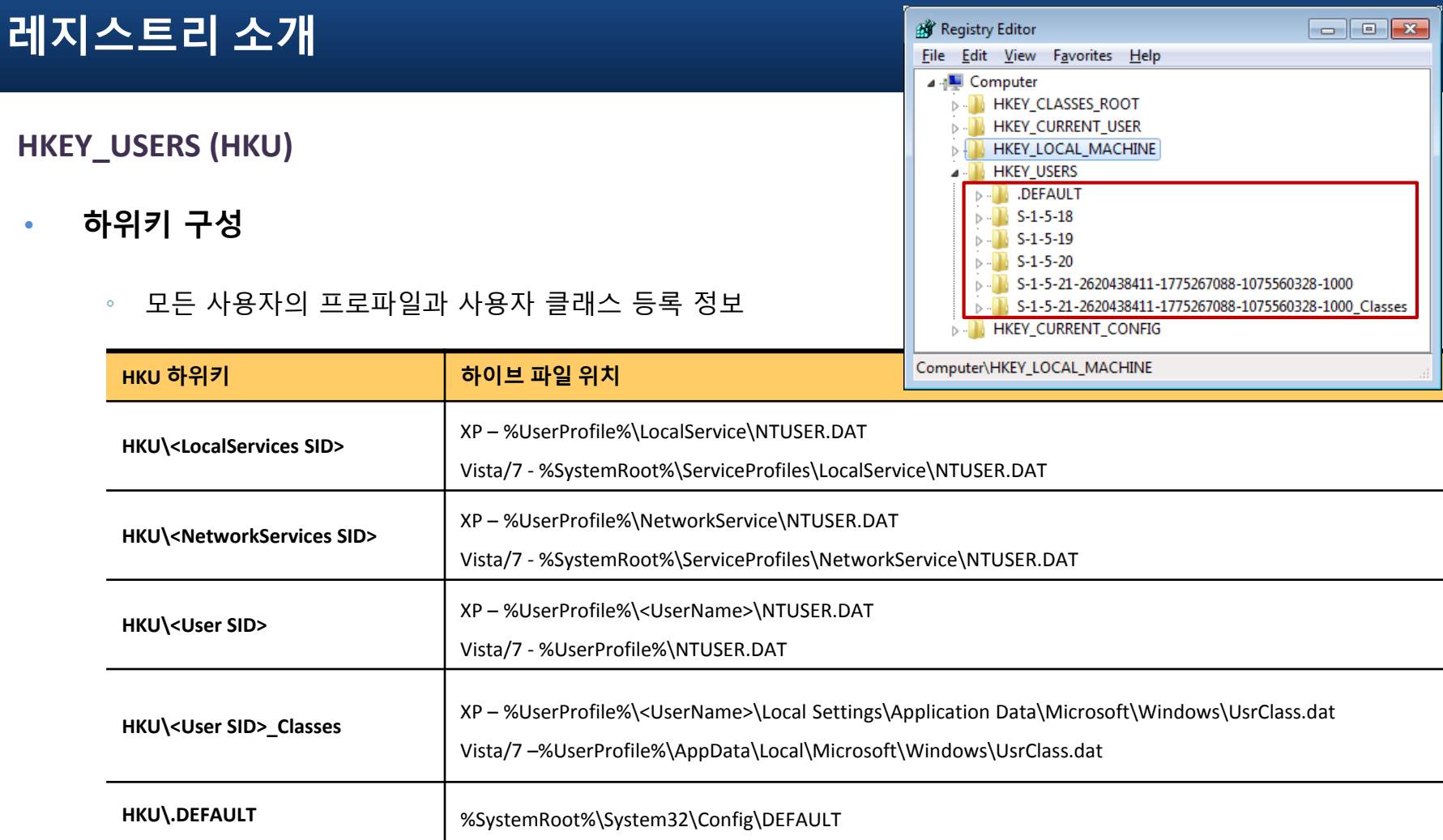

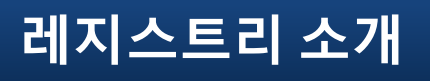

**HKEY\_CURRENT\_CONFIG (HKCC)**

- 하위키 구성
	- 별도의 하이브 파일을 가지지 않음
	- 현재 활성화되어 있는 하드웨어 프로파일 정보 참조  $\circ$
	- HKLM\SYSTEM\CurrentControlSet\Hardware Profiles\Current의 링크  $\circ$

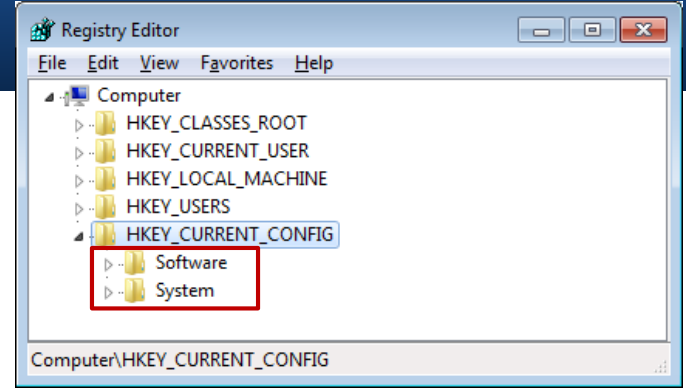

### **HKEY\_PERFORMANCE\_DATA (HKPD)**

- HKPD 성능 카운터 ([http://msdn.microsoft.com/en-us/library/aa371643\(v=vs.85\).aspx](http://msdn.microsoft.com/en-us/library/aa371643(v=vs.85).aspx))
	- 시스템의 성능을 측정하여 관리하는 메커니즘 → 운영체제, 응용프로그램에서 활용  $\circ$
	- 레지스트리 편집기를 통해 접근 불가  $\circ$
	- RegQueryValueEx() 와 같은 레지스트리 함수를 통해 접근 가능 $\circ$

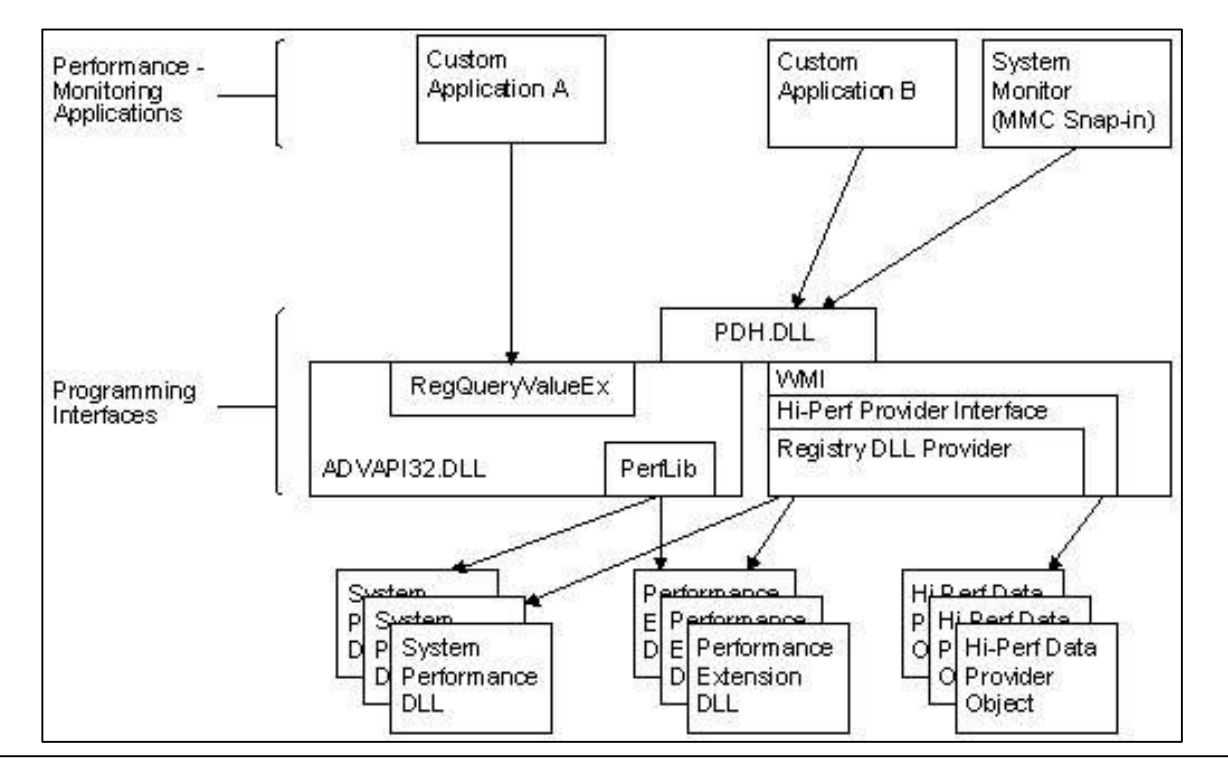

### **Transactional Registry (TxR)**

- 트랜잭션 레지스트리 (TxR) ([http://forensic.korea.ac.kr/~webmaster/xe/?document\\_srl=2016\)](http://forensic.korea.ac.kr/~webmaster/xe/?document_srl=2016)
	- Vista 이전 레지스트리에서는 트랜잭션 동작을 관리하기 어려웠음  $\circ$
	- Vista 부터 KTM(Kernel Transaction Manager)에 의해 오류 복구가 가능한 트랜잭션 기능 사용 가능  $\circ$

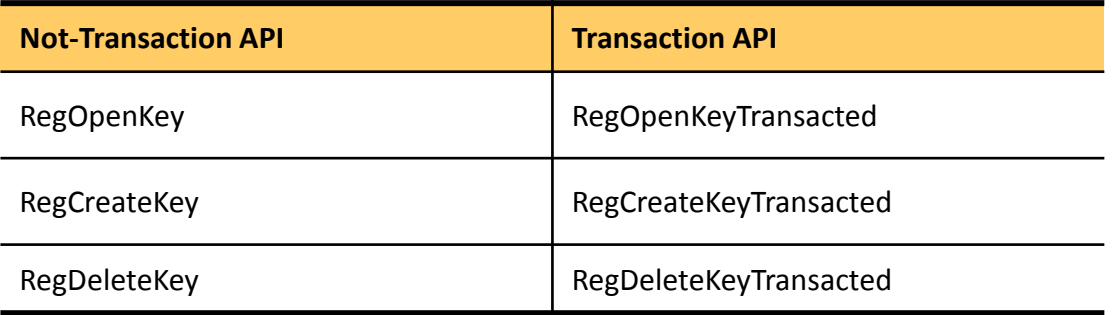

**Transactional Registry (TxR)**

- 트랜잭션 레지스트리 (TxR)
	- 레지스트리 트랜잭션 정보는 파일로 저장  $\circ$

#### %SystemRoot%\System32\config\TxR  $\circ$

- %FILE%{%GUID%}.TM.blf
- %FILE%{%GUID%}.TMContainer00000000000000000001.regtrans-ms
- %FILE%{%GUID%}.TMContainer00000000000000000002.regtrans-ms
- %FILE%{%GUID%}.TxR.blf
- %FILE%{%GUID%}.TxR.0.regtrans-ms
- %FILE%{%GUID%}.TxR.1.regtrans-ms
- %FILE%{%GUID%}.TxR.2.regtrans-ms

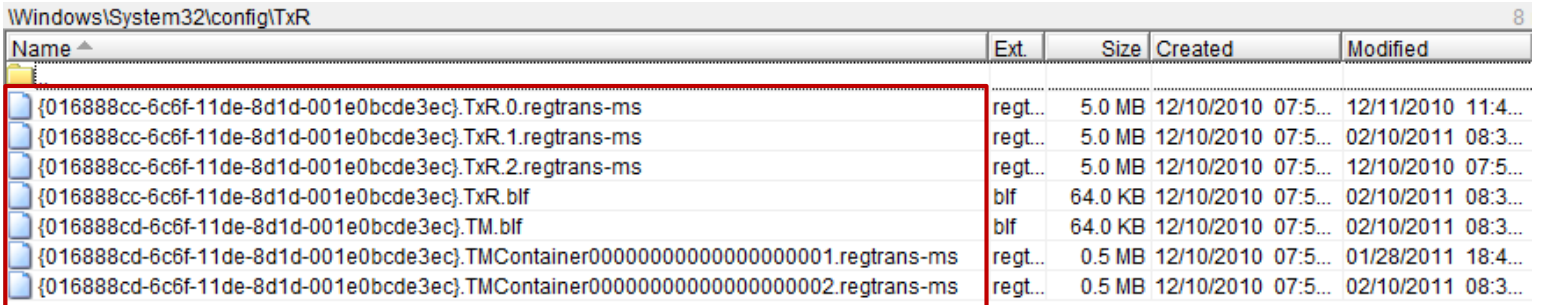

**Transactional Registry (TxR)**

- 트랜잭션 레지스트리 (TxR)
	- 로그 정보는 TxR.{0|1|2}.regtrans-ms 파일에 저장 (기본 5MB)

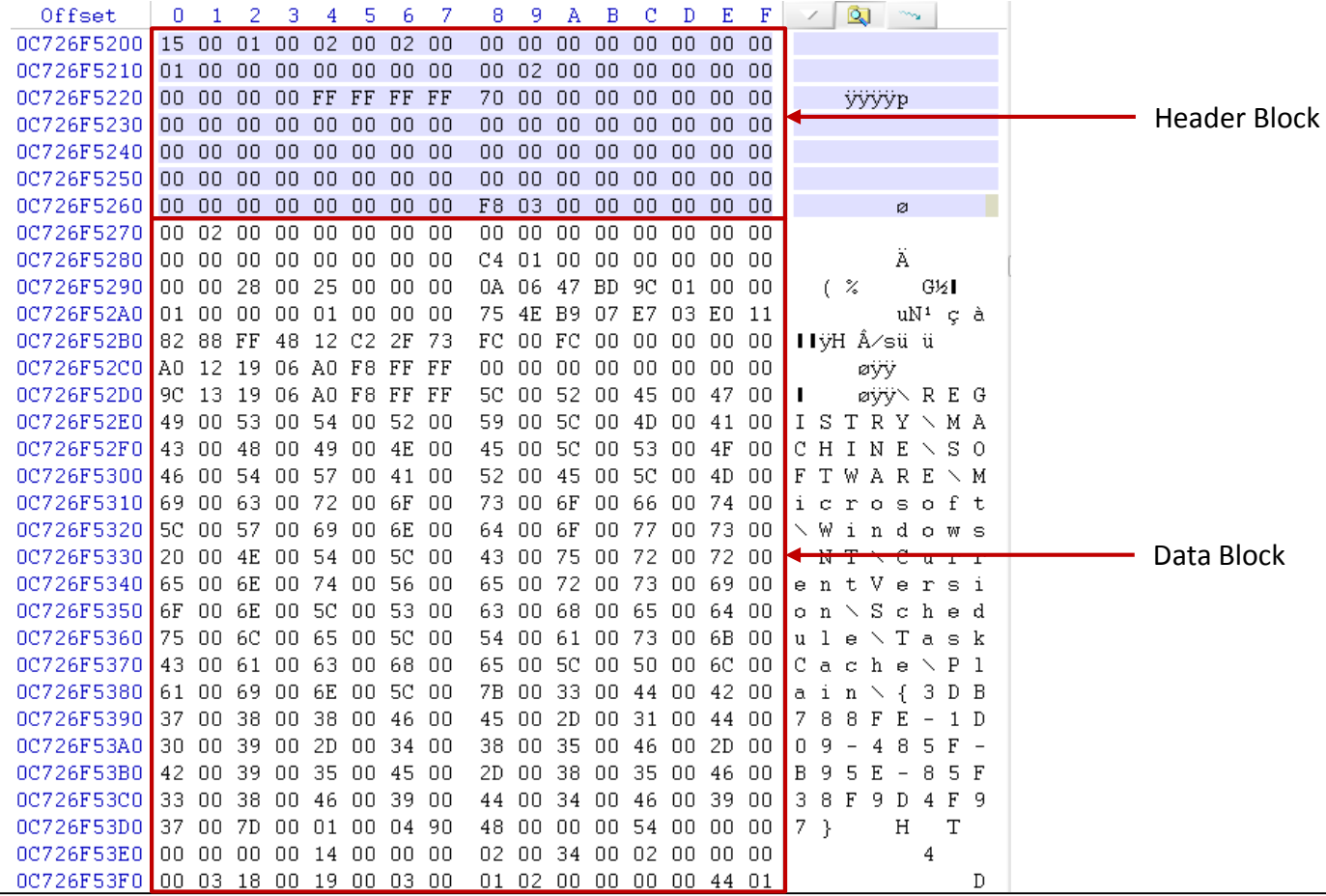

*forensic-proof.com*

# 레지스트리 획득

*Security is a people problem…*

### 레지스트리 파일**(**하이브**)** 획득 방안

- 온라인 하이브 파일 획득
	- 일반적으로 레지스트리 파일은 커널에서 열고 있기 때문에 획득 불가능  $\circ$
	- 직접 파일시스템을 해석하거나 DeviceIoControl() API를 이용하여 획득  $\circ$
	- 하이브 목록 확인 → HKLM\SYSTEM\CurrentControlSet\Control\hivelist  $\circ$

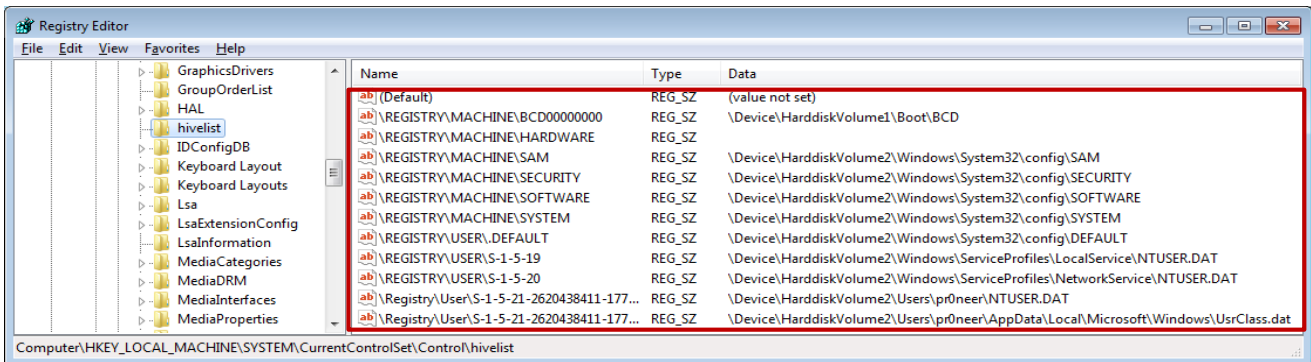

- 오프라인 하이브 파일 획득
	- 복제한 저장매체 혹은 이미징 데이터에서 하이브 파일 추출  $\circ$
	- 각 운영체제 버전별 하이브 파일 위치 확인 필요 → %SystemRoot%\System32\Config  $\circ$
	- %UserProfile% 목록 확인 → HKLM\SOFTWARE\Microsoft\Windows NT\CurrentVersion\ProfileList  $\circ$

## 레지스트리 획득

### 하이브 파일 위치

• 하이브 레지스트리 경로

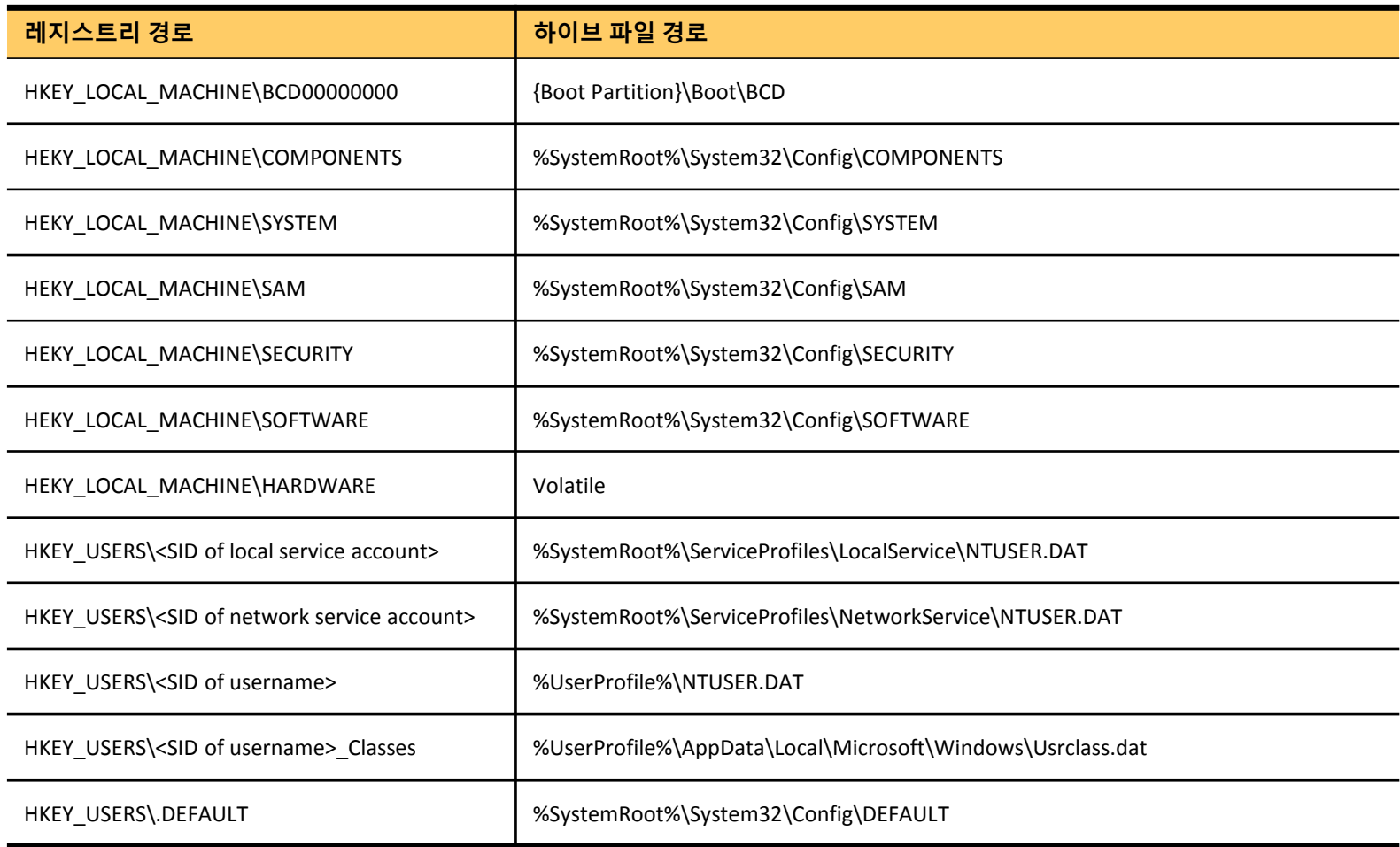

### 백업 및 로그 하이브

- 백업되거나 로그로 생성된 하이브 파일
	- 운영체제에 의해 하이브 파일은 백업되거나 관련 로그가 생성됨
	- 백업 하이브 %SystemRoot%\System32\config\RegBack  $\circ$
	- 로그 하이브 %SystemRoot%\System32\config (기본/백업 하이브 로그 (.LOG, .LOG1, .LOG2))  $\circ$
	- 로그 파일도 동일한 하이브 구조를 가짐
	- 백업이나 로그 하이브 파일은 기존 하이브 파일의 일부 정보만 저장 $\circ$

## 레지스트리 획득

### 트랜잭션 레지스트리 로그 획득

### • TxR 레지스트리 로그 획득

#### %SystemRoot%\System32\config\TxR  $\circ$

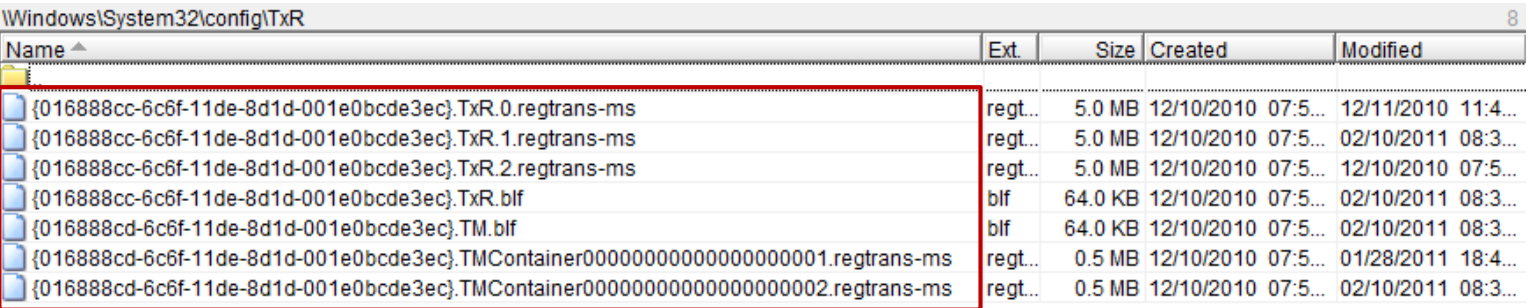

### 레지스트리 획득

### **XP** 시스템 복원 지점

#### • XP 시스템 복원 지점에서의 하이브 스냅샷

- 시스템 복원을 위해 레지스트리 하이브 파일 스냅샷 백업  $\circ$
- 백업된 스냅샷 파일은 시스템 복원 정보 저장 시점의 사용자 흔적 파악에 큰 도움  $\circ$
- \System Volume Information\\_restore{GUID}\RP##\snapshot  $\circ$

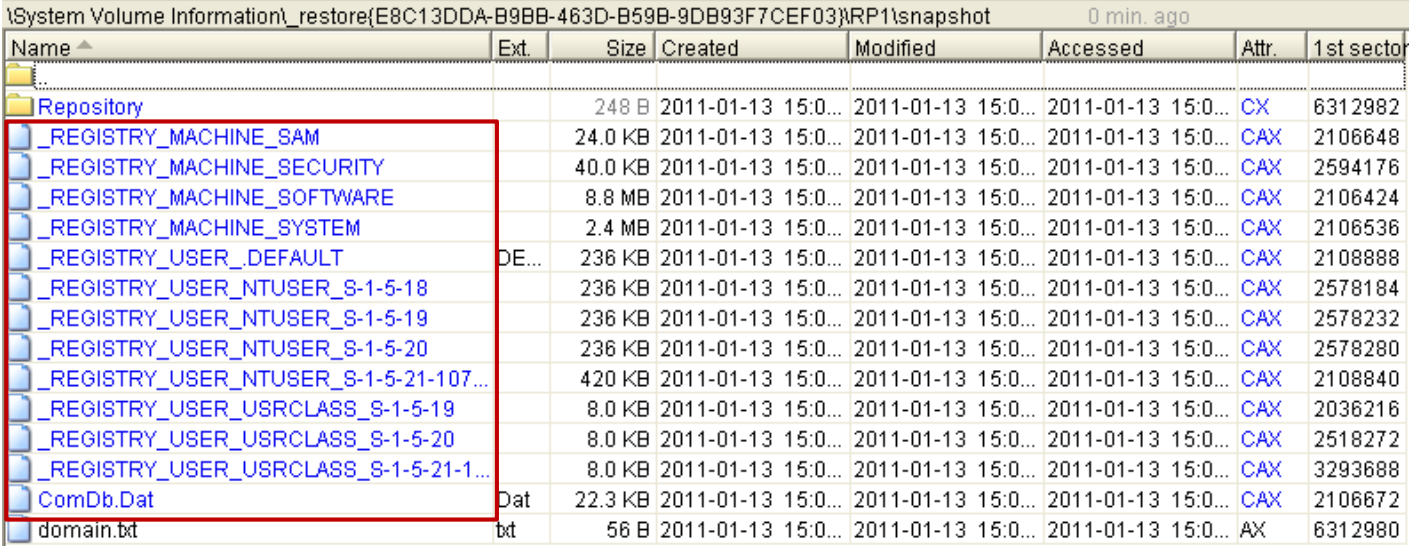

### **Vista/7** 시스템 복원 지점

- VSS (Volume Shadow Copy) 내의 하이브 백업
	- 비스타 이후부터는 시스템 복원 지점을 위해 VSS 사용  $\circ$
	- VSS 복사본에 하이브 데이터가 저장될 수 있음

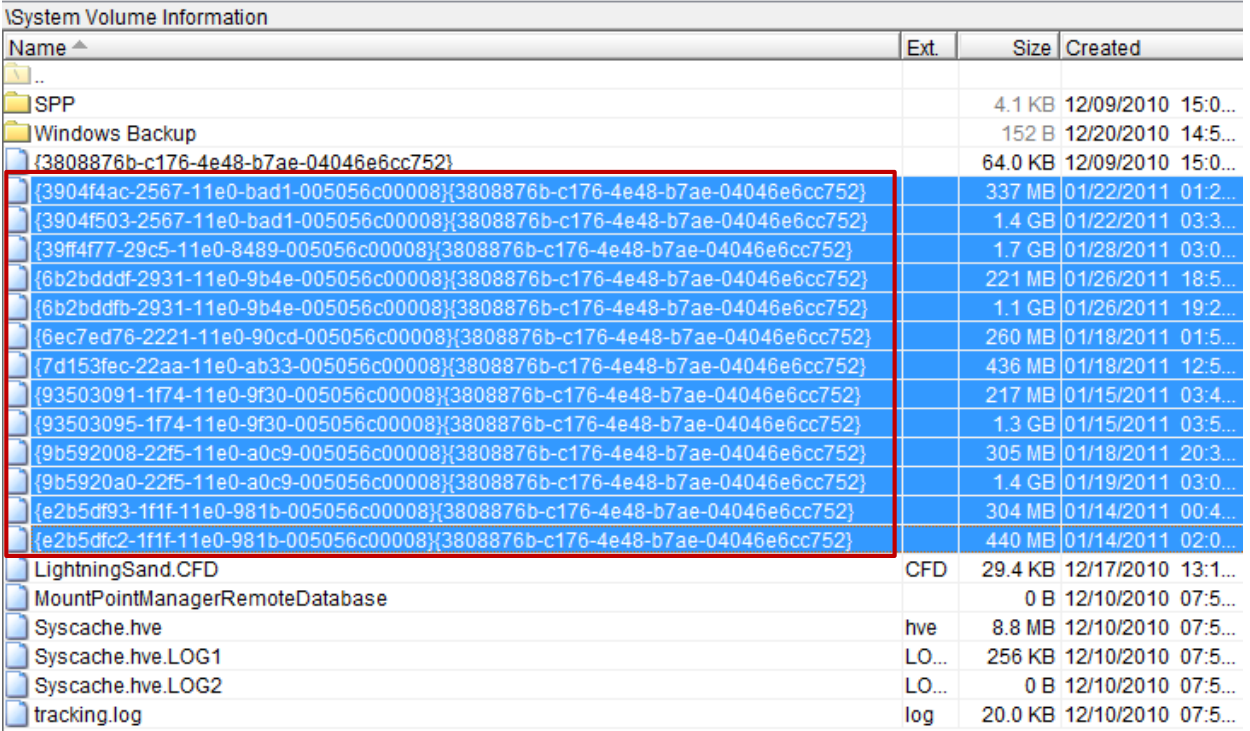

## 레지스트리 획득

### 레지스트리 온라인 하이브 획득 도구 **– RegEx**

• RegEx – 활성시스템에서의 레지스트리 하이브 파일 수집 도구

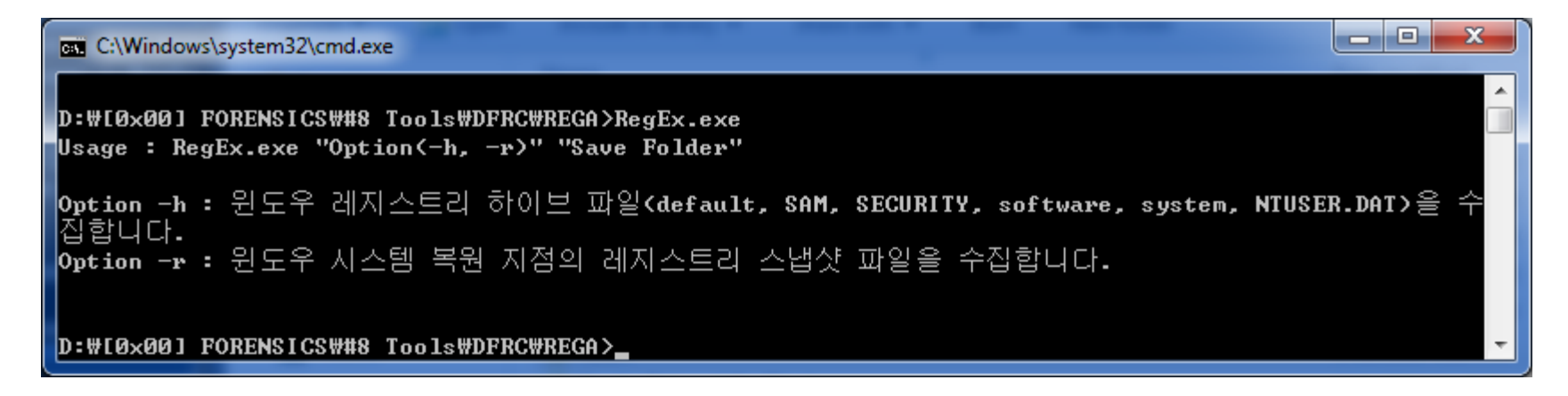

[http://forensic.korea.ac.kr](http://forensics.korea.ac.kr/) $\circ$ 

# 레지스트리 내부

*Security is a people problem…*

### 레지스트리 내부

### 하이브 구조

- 하이브 블록 (Hive Block)
	- 파일시스템 클러스터와 같이 하이브에서 사용하는 논리적인 할당 단위
	- 블록 크기 : 4,096 바이트
	- 새로운 데이터가 하이브에 추가되면 항상 블록 단위로 증가  $\circ$
	- 하이브의 첫번째 블록은 베이스 블록 (base block)  $\circ$ 
		- 시그니처 ("regf")
		- 갱신 순서 번호
		- 마지막 수정 시간
		- 레지스트리 복원/복구에 관한 정보
		- 하이브 포맷 버전 번호
		- 체크섬
		- 파일명

## 레지스트리 내부

### 하이브 구조

- 하이브 빈 (Hive Bin)
	- 레지스트리의 논리적인 크기는 블록 단위로 증가
	- 블록 내부적으로 데이터를 저장하기 위한 4,096 바이트의 구조  $\bullet$
	- 레지스트리 로드시 하이브 빈 단위를 기준으로 로드
	- 모든 하이브 빈은 "hbin"이라는 시그니처 값으로 시작
#### 하이브 구조

- 셀 (Cell)
	- 하이브 내의 다양한 데이터는 셀 구조로 저장 (8 바이트의 배수)

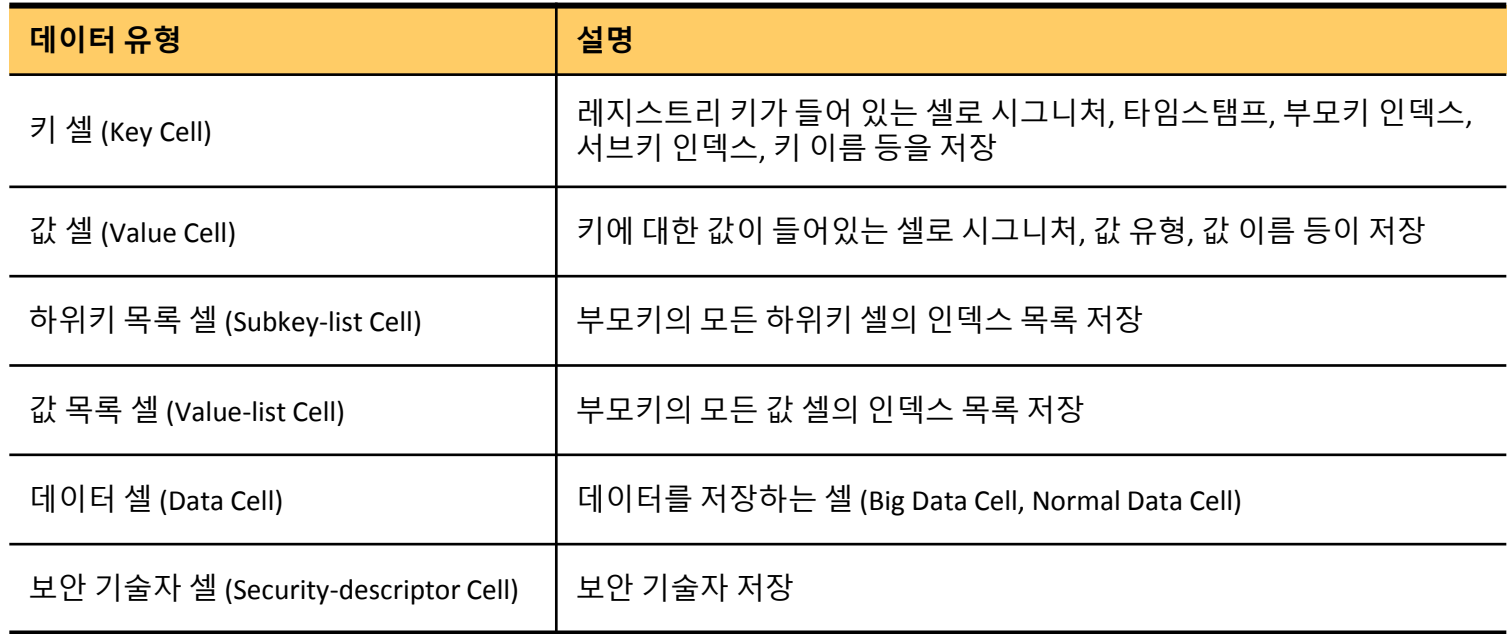

#### 하이브 구조

- 셀 맵 (Cell Map)
	- 레지스트리 접근시 매번 하이브 파일에 접근하지 않음  $\circ$
	- 하이브 접근을 위해 하이브 일부분을 메모리에 매핑  $\circ$
	- 메모리 내의 불연속적인 하이브 데이터를 참조하기 위해 셀 맵을 이용한 셀 인덱스 사용  $\circ$

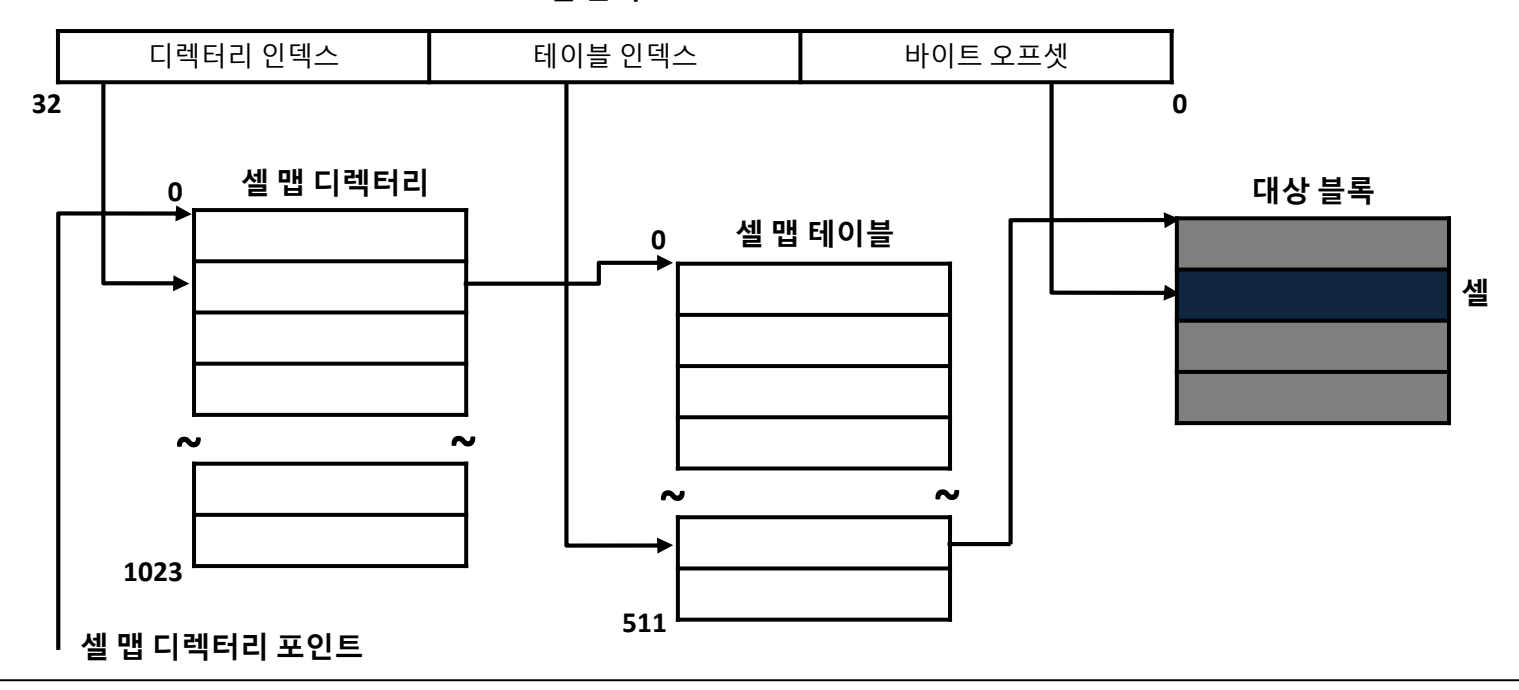

셀 인덱스

*forensic-proof.com*

하이브 구조 **[\(http://technet.microsoft.com/en-us/library/cc750583.aspx\)](http://technet.microsoft.com/en-us/library/cc750583.aspx)**

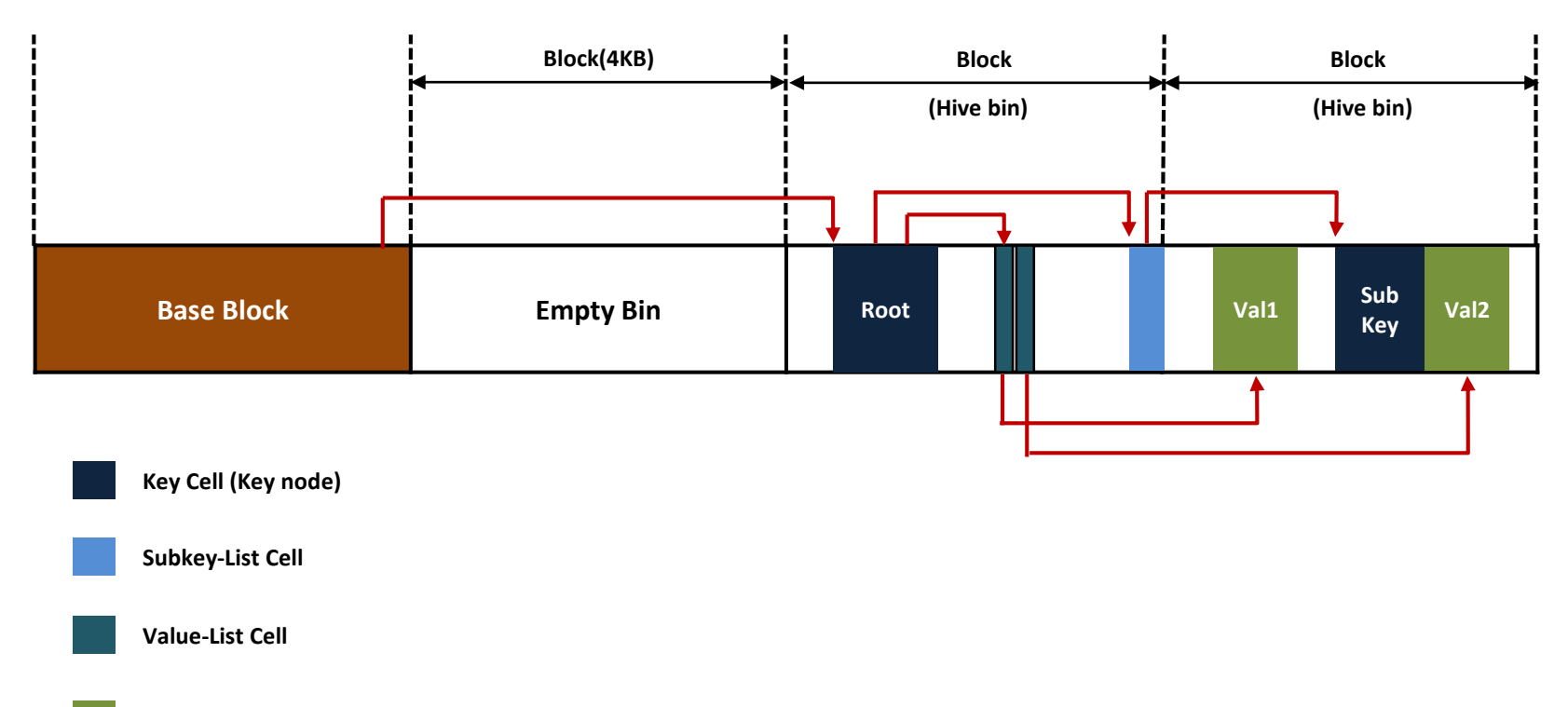

**Value Cell**

### 하이브 구조

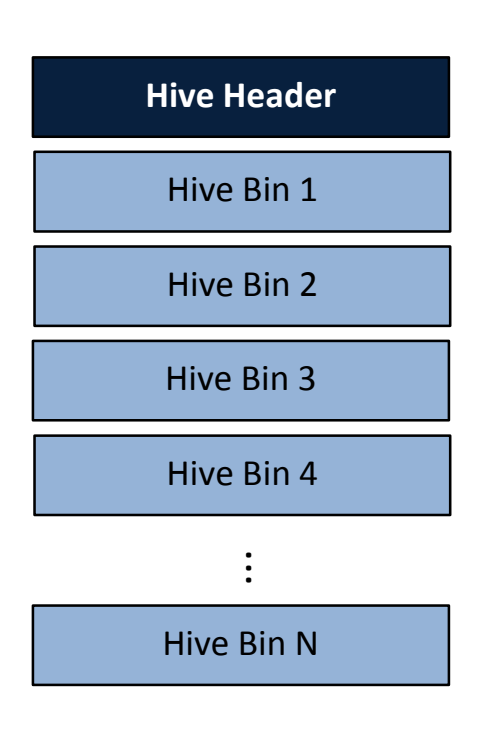

- 블록 크기
	- 4,096 bytes  $\bullet$
- 하이브 헤더(Hive Header)
	- 1 블록
- 하이브 빈 (Hive Bin)
	- 셀(Cell)을 포함하는 컨테이너  $\circ$
	- 가변 길이의 블록  $\circ$
	- 모든 하이브 빈은 "hbin"이라는 시그니처 값으로 시작  $\bullet$
	- 레지스트리 로드시 하이브 빈 단위를 기준함  $\bullet$

#### • 셀 (Cell)

- 실제 데이터를 저장하는 단위 (8 바이트의 배수)  $\bullet$
- 키(key), 하위키 목록(subkey-list), 값(value), 값 목록(value list),  $\bullet$ 데이터(data), 보안 기술자(security descriptor) 등의 유형이 있음

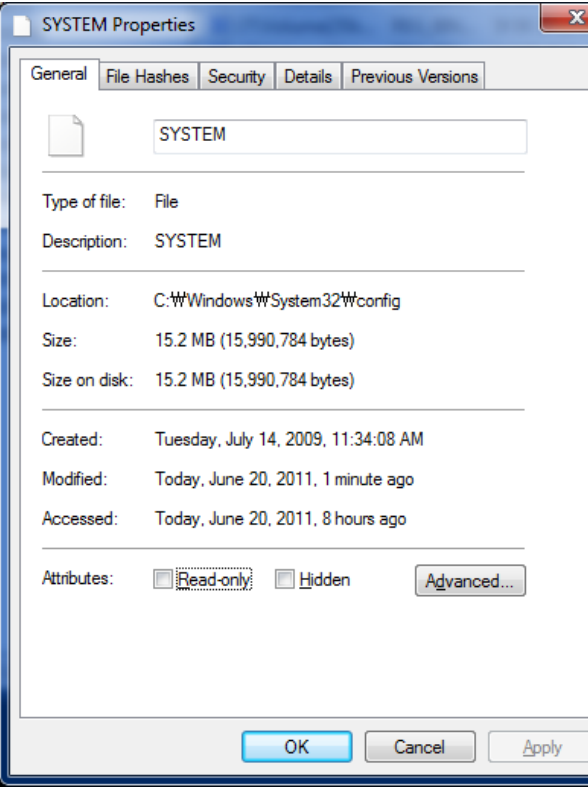

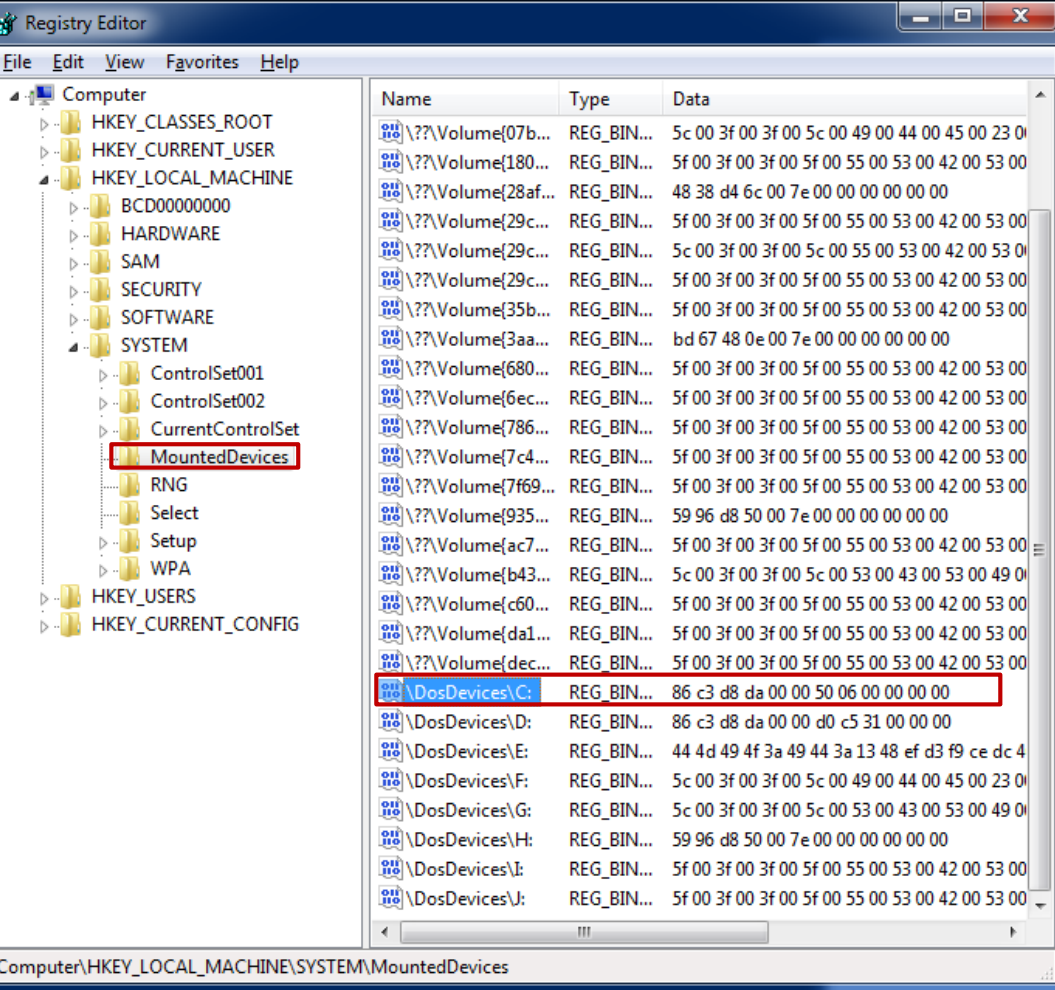

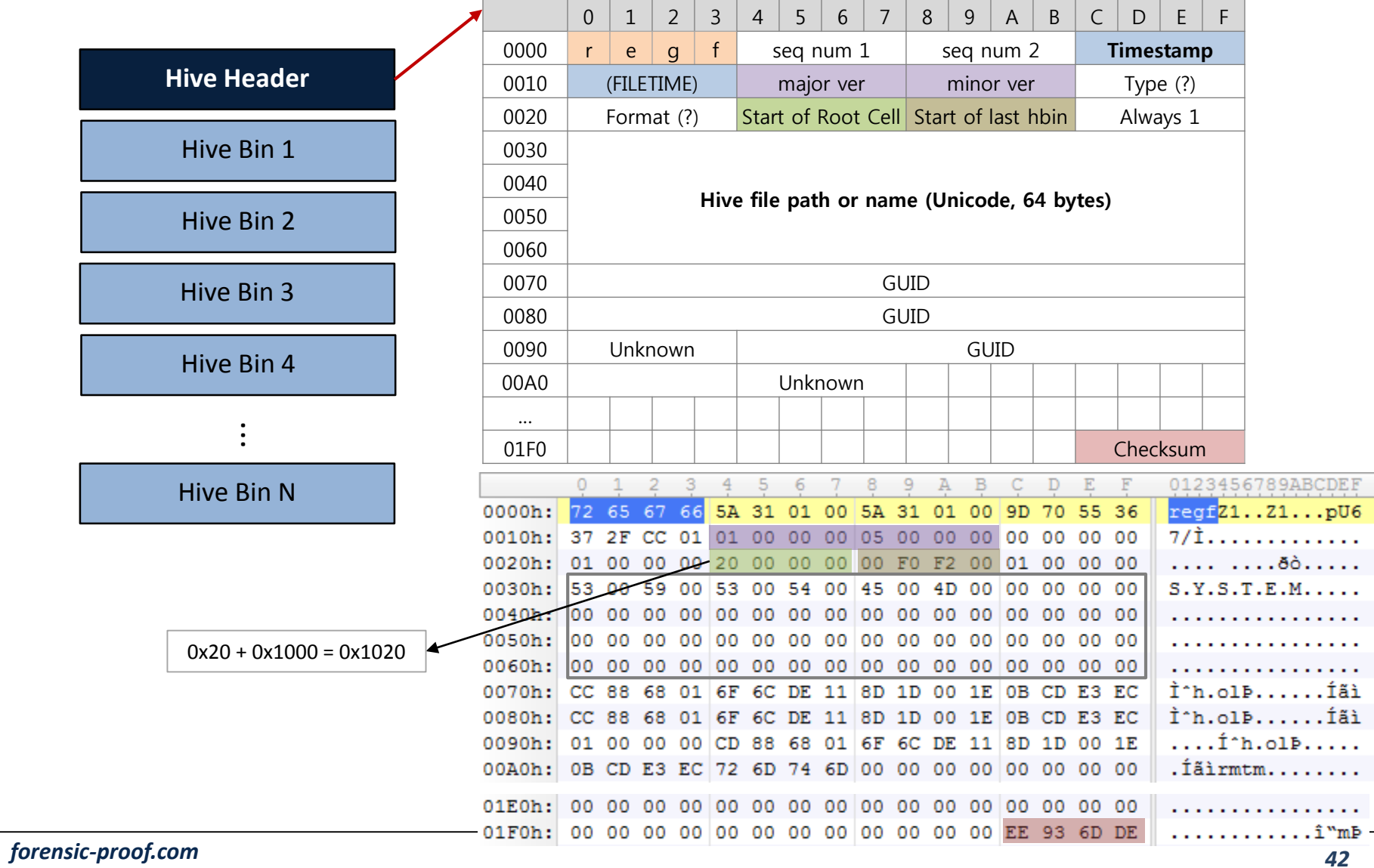

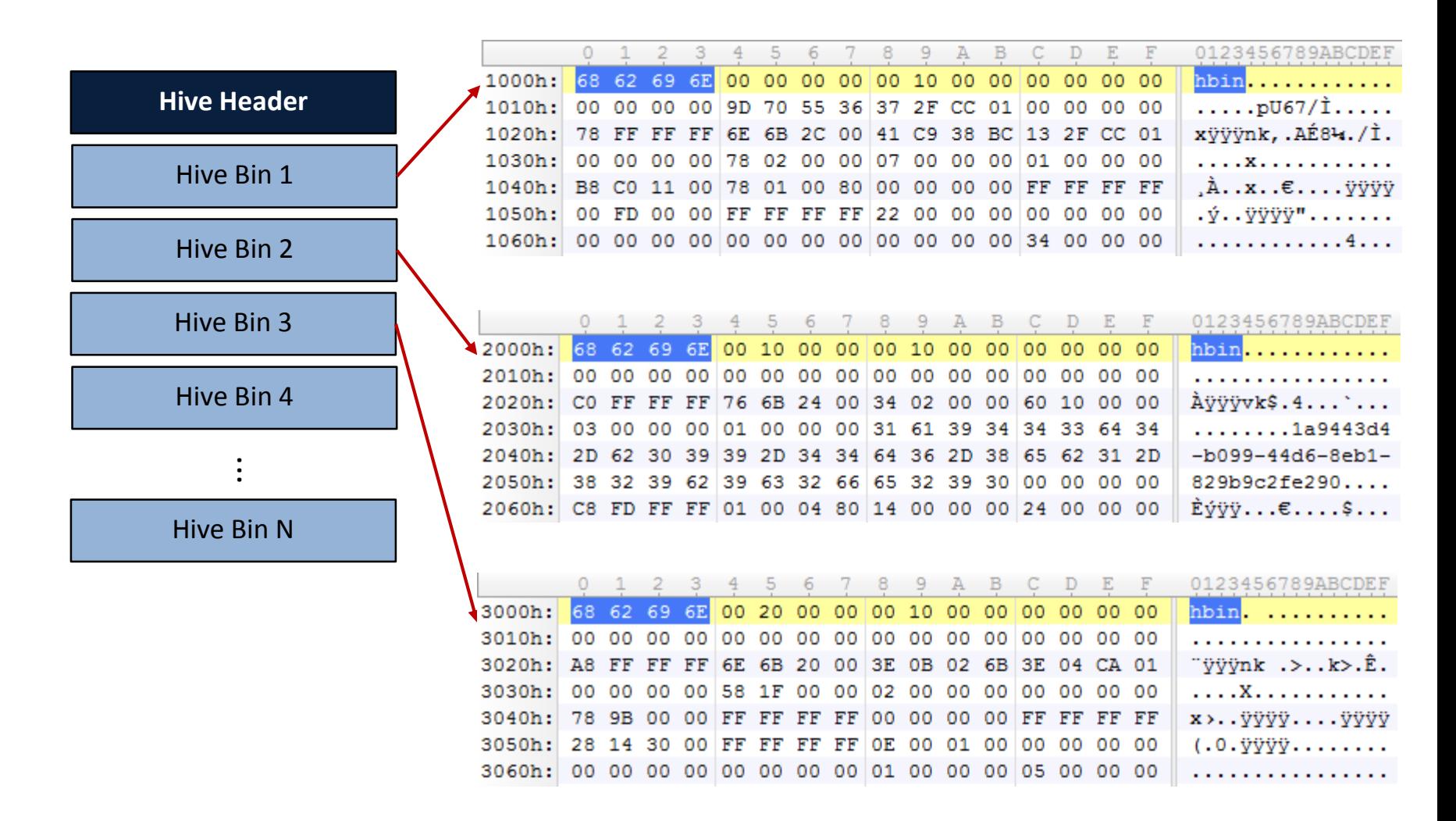

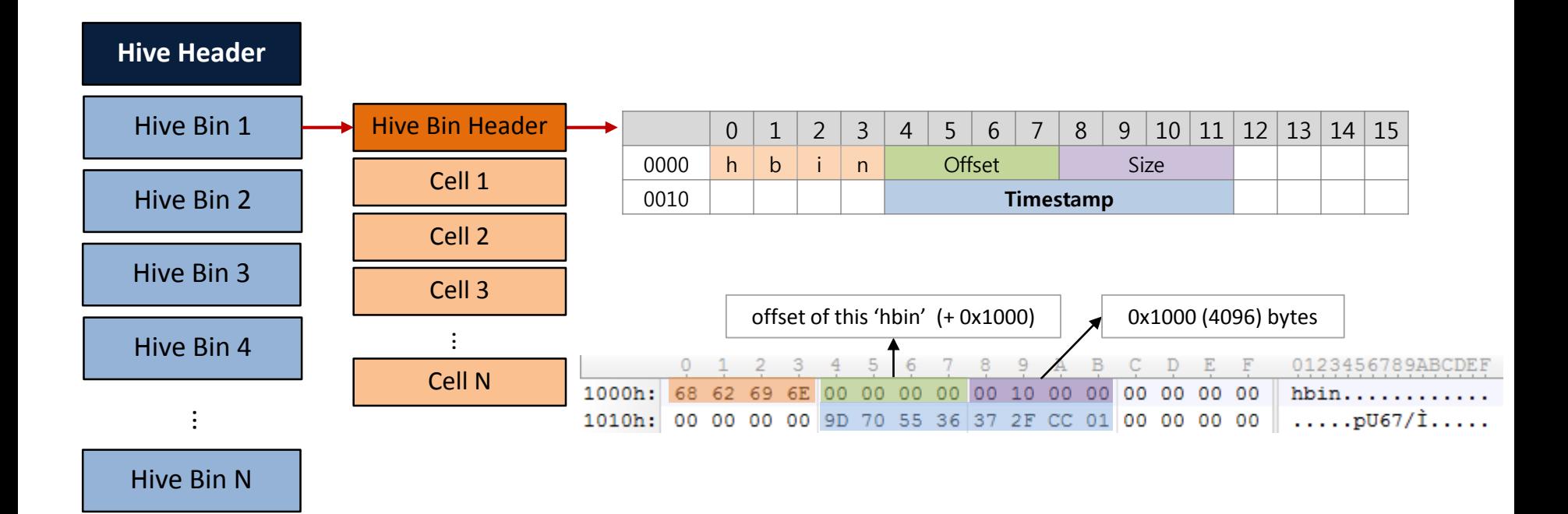

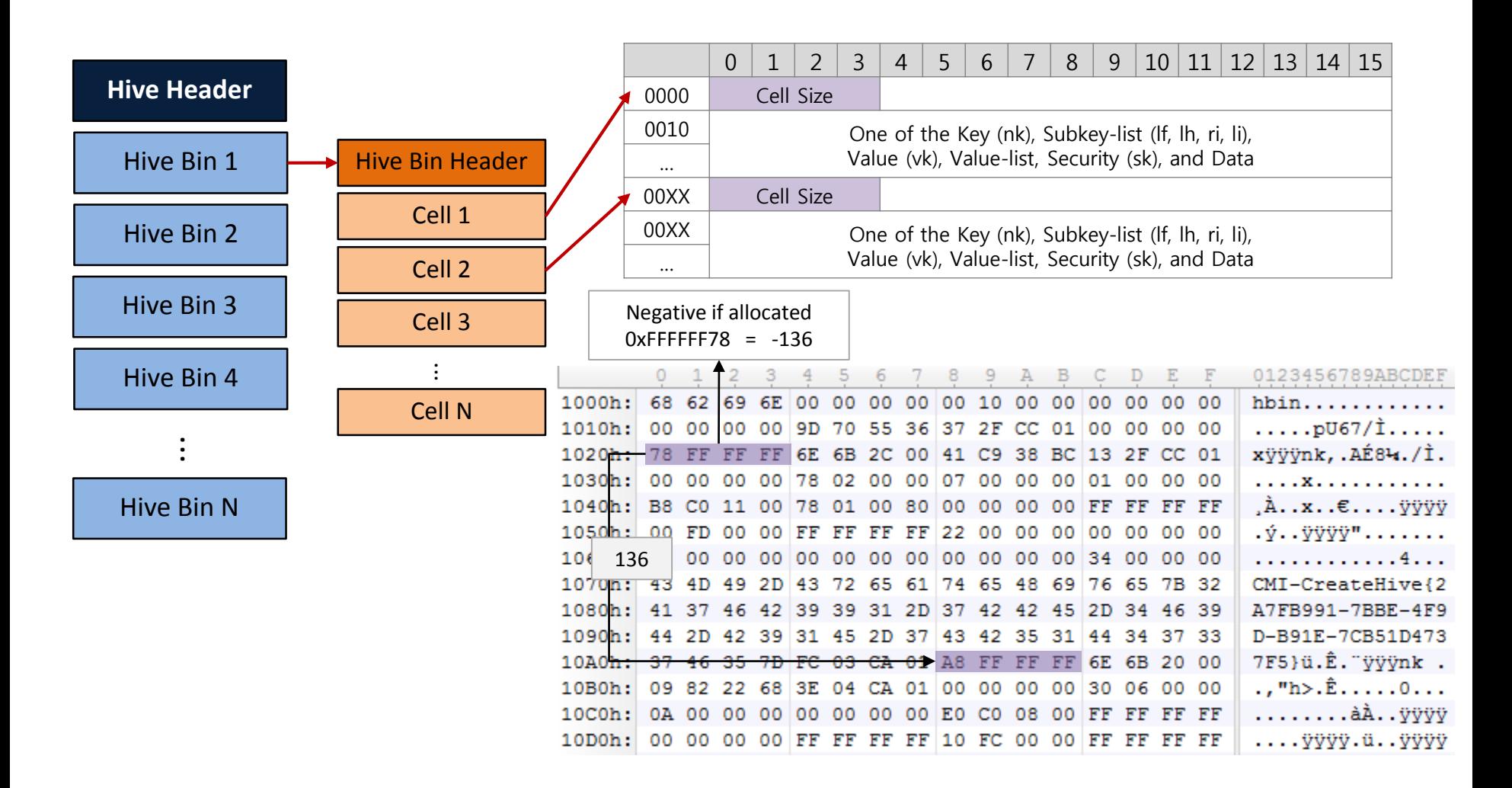

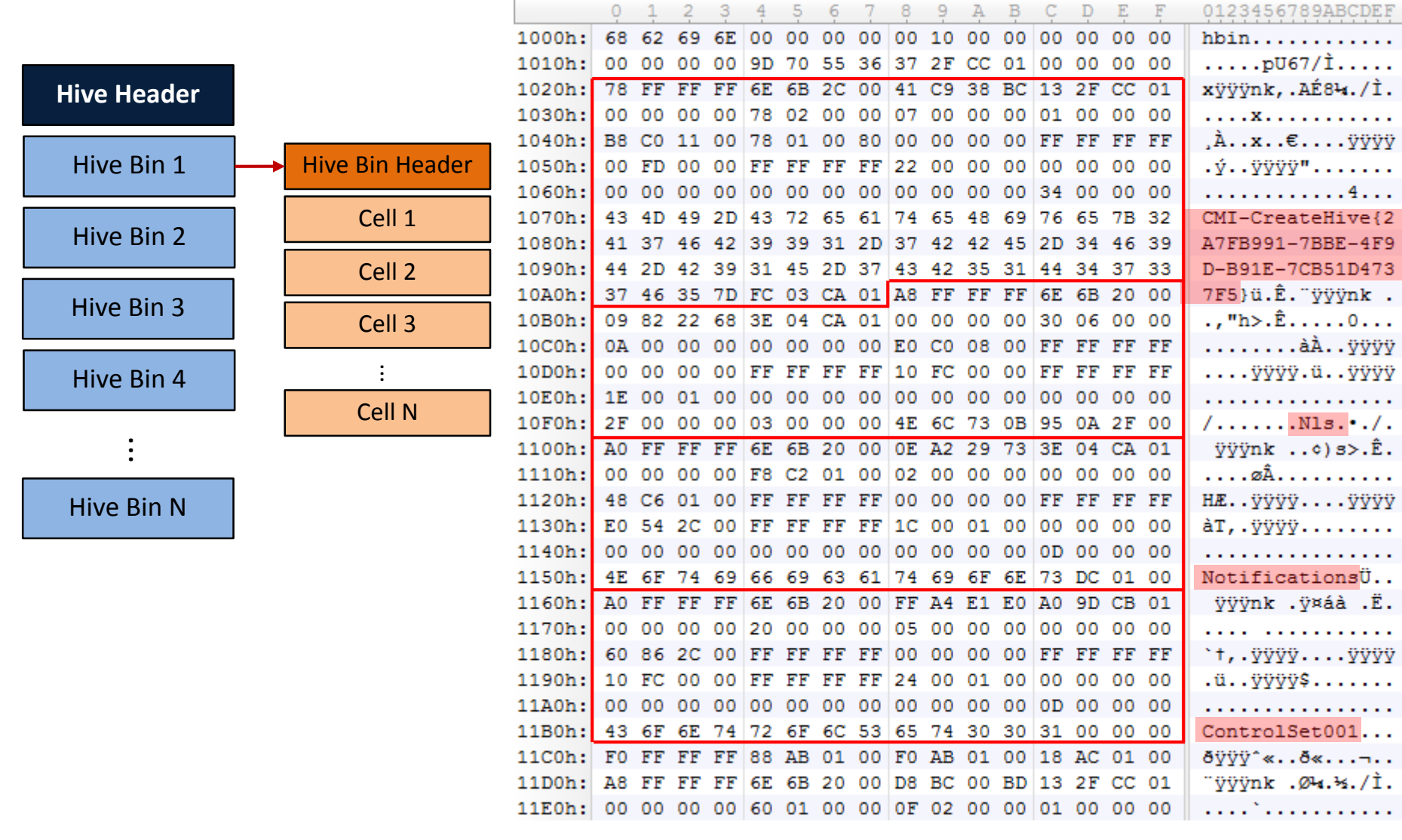

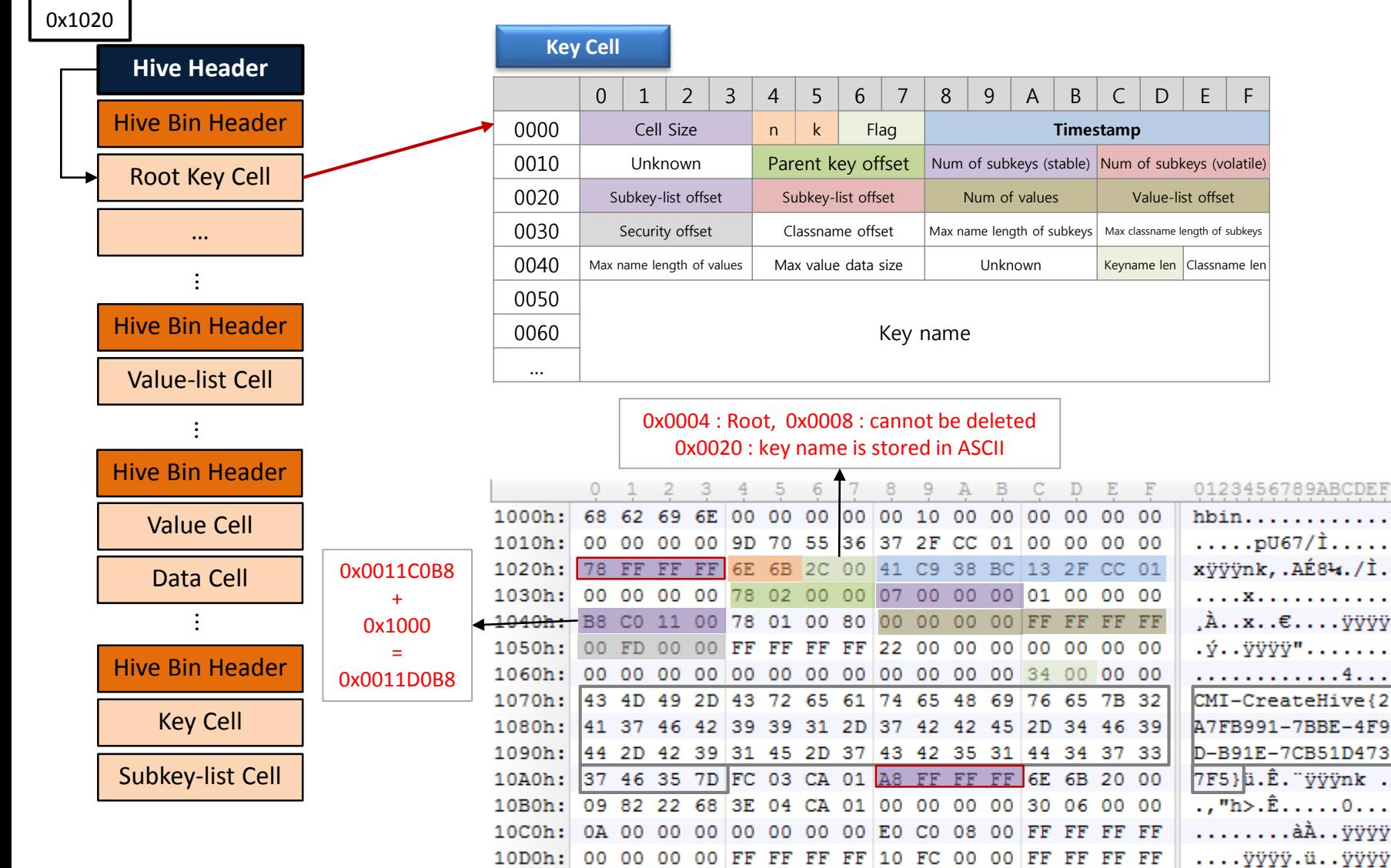

• 키 플래그 (Key Flags)

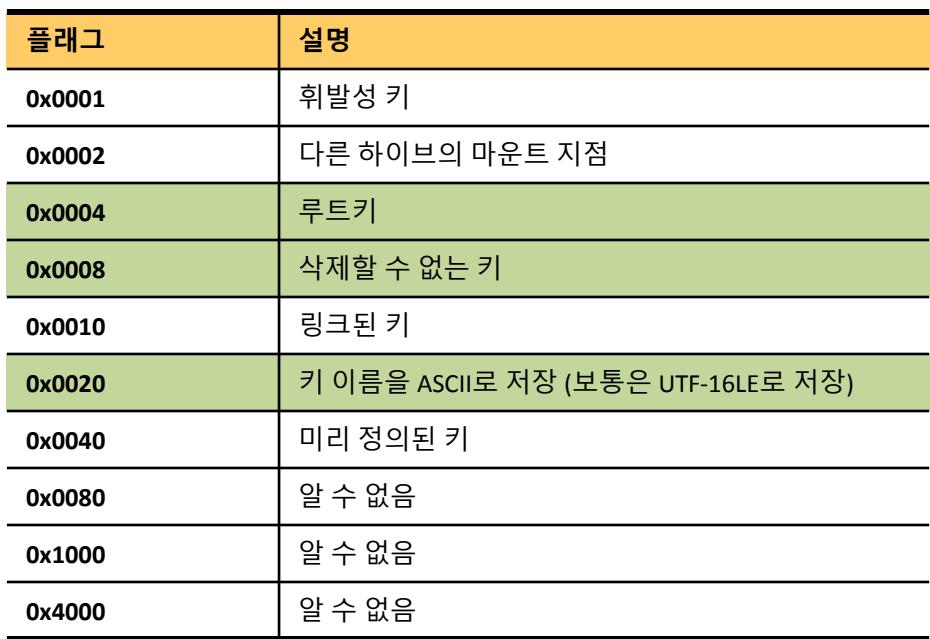

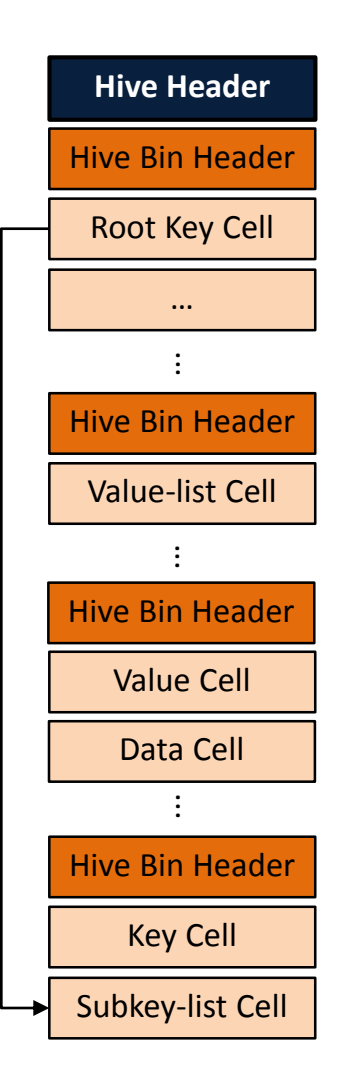

#### **Subkey-list Cell (ri : Index Root, li: Index Leaf)**

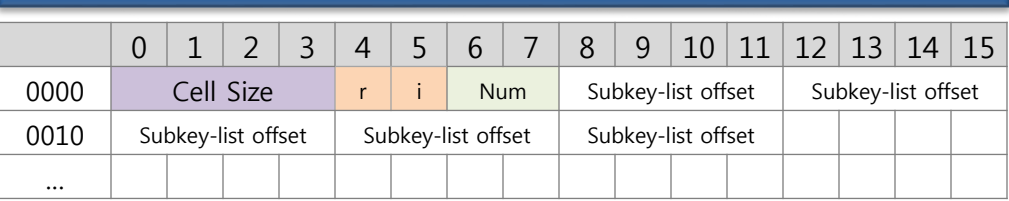

#### **Subkey-list Cell (lf: Fast Leaf, lh: Hash Leaf)**

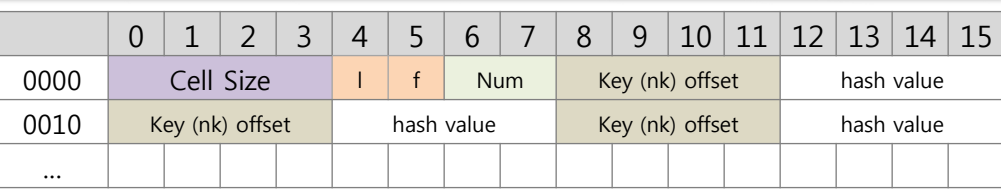

#### 0x2DD398 + 0x1000 = 0x2DE398

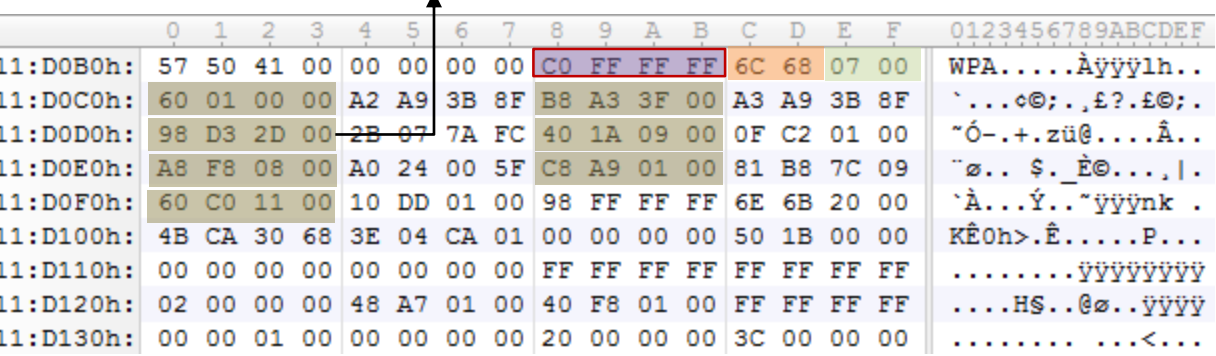

**Key Cell**

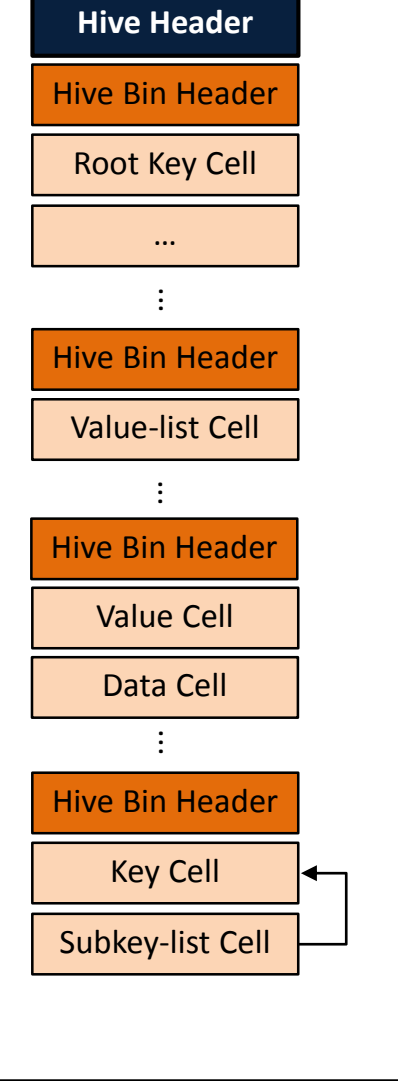

*forensic-proof.com*

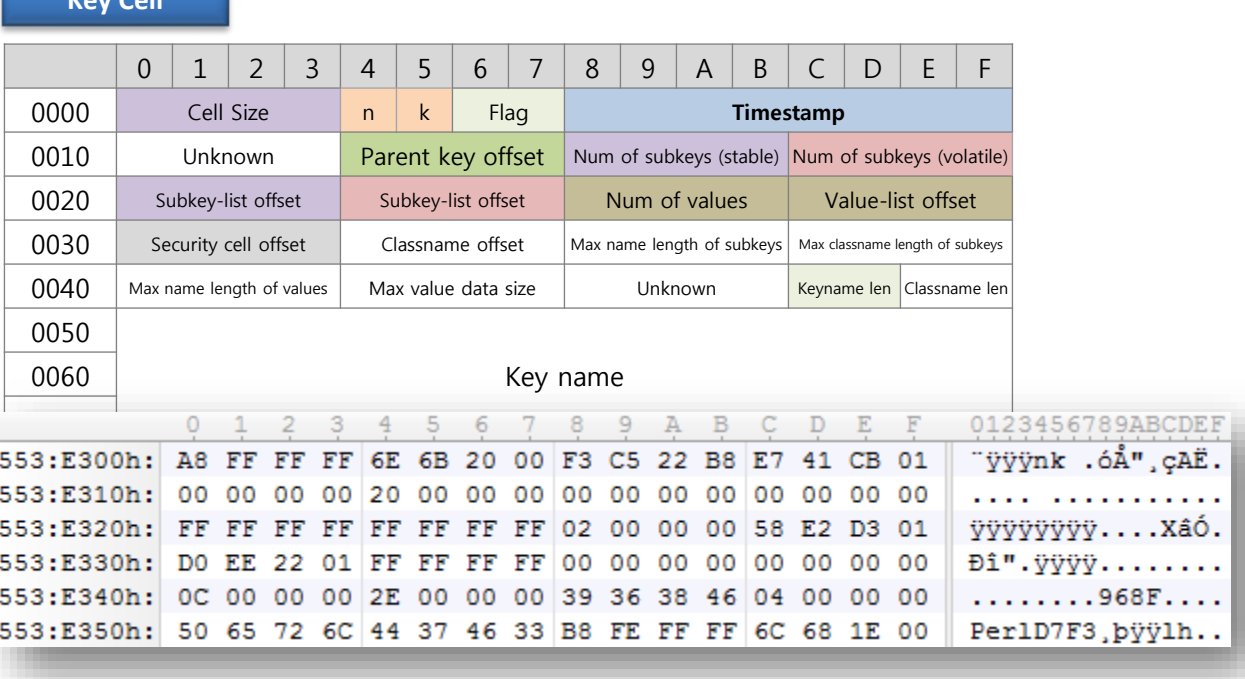

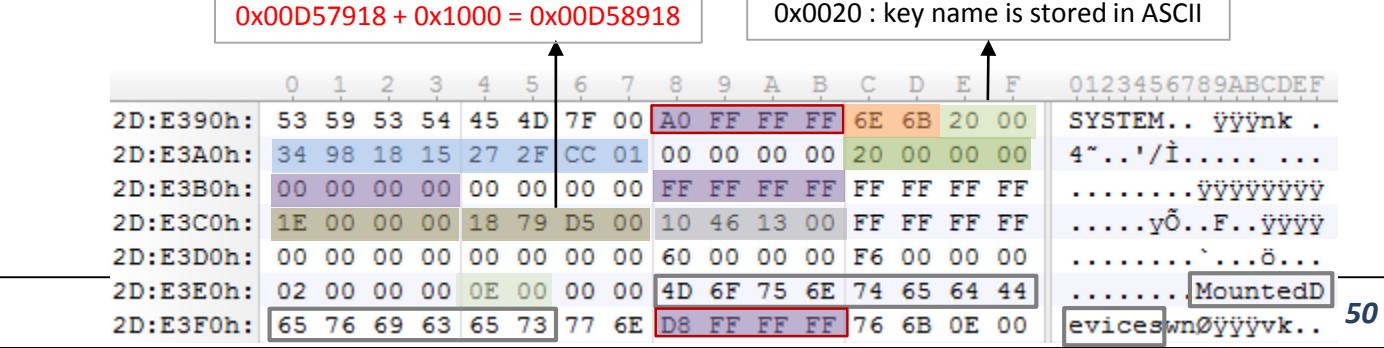

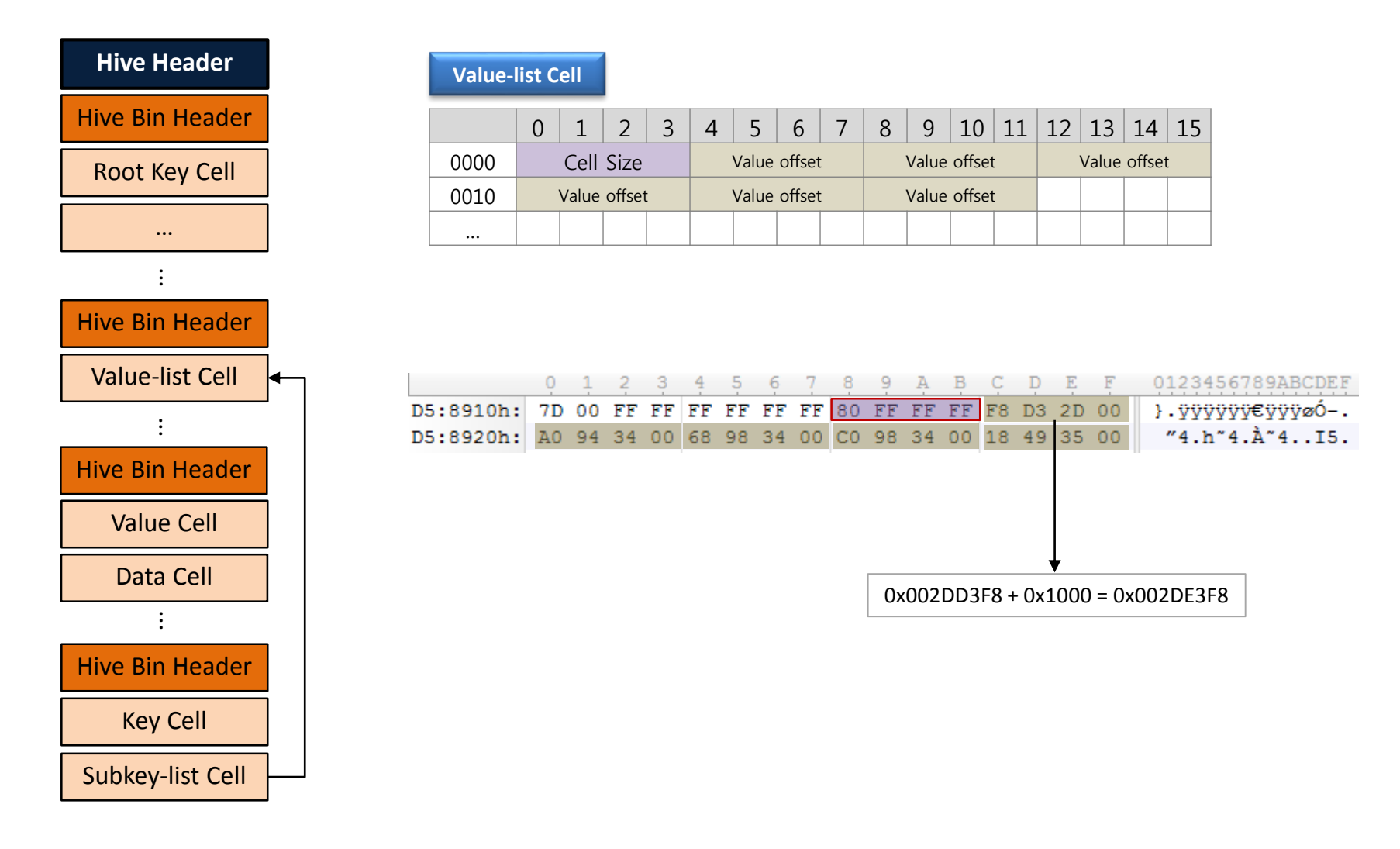

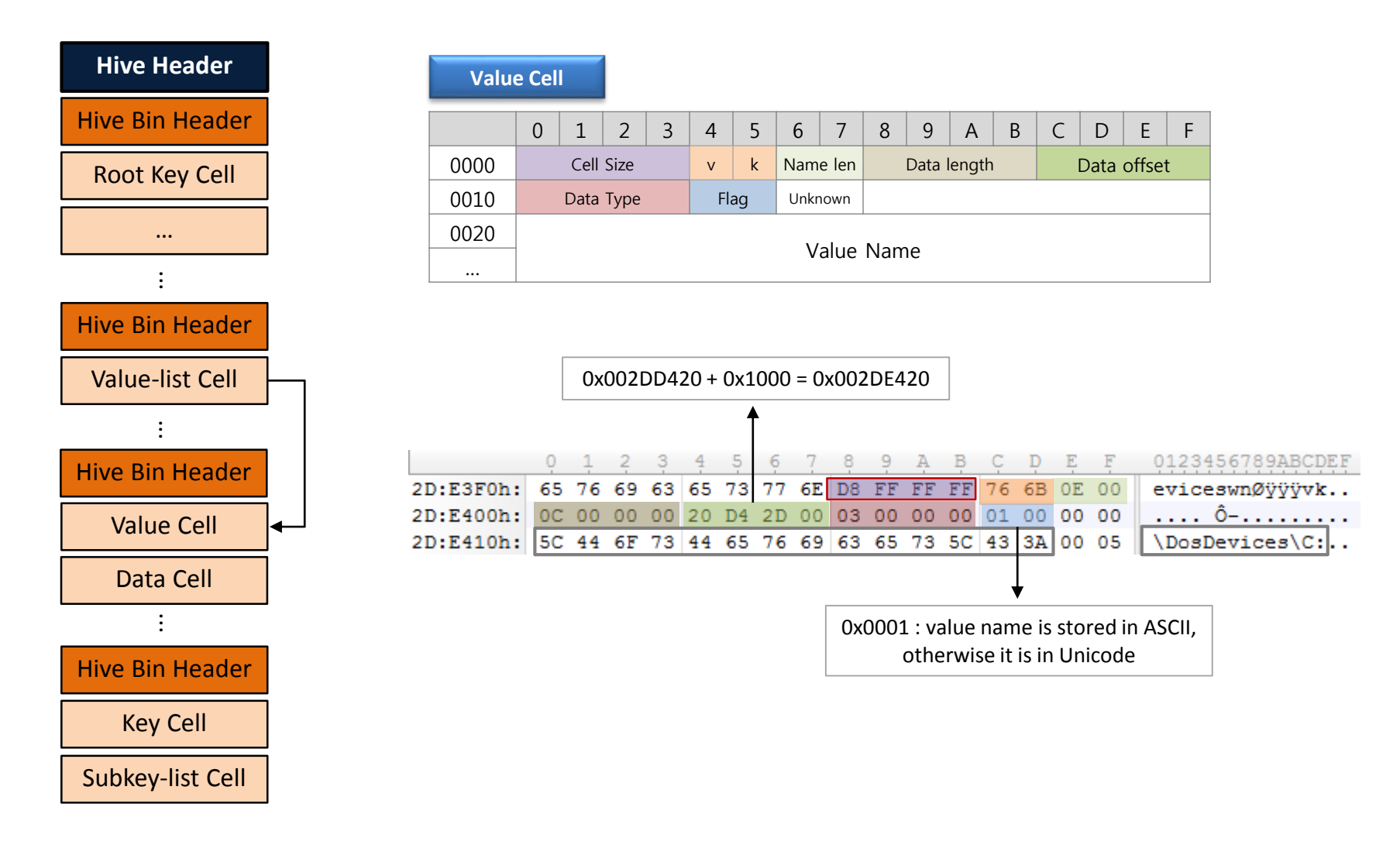

• 데이터 형식 (Data Type)

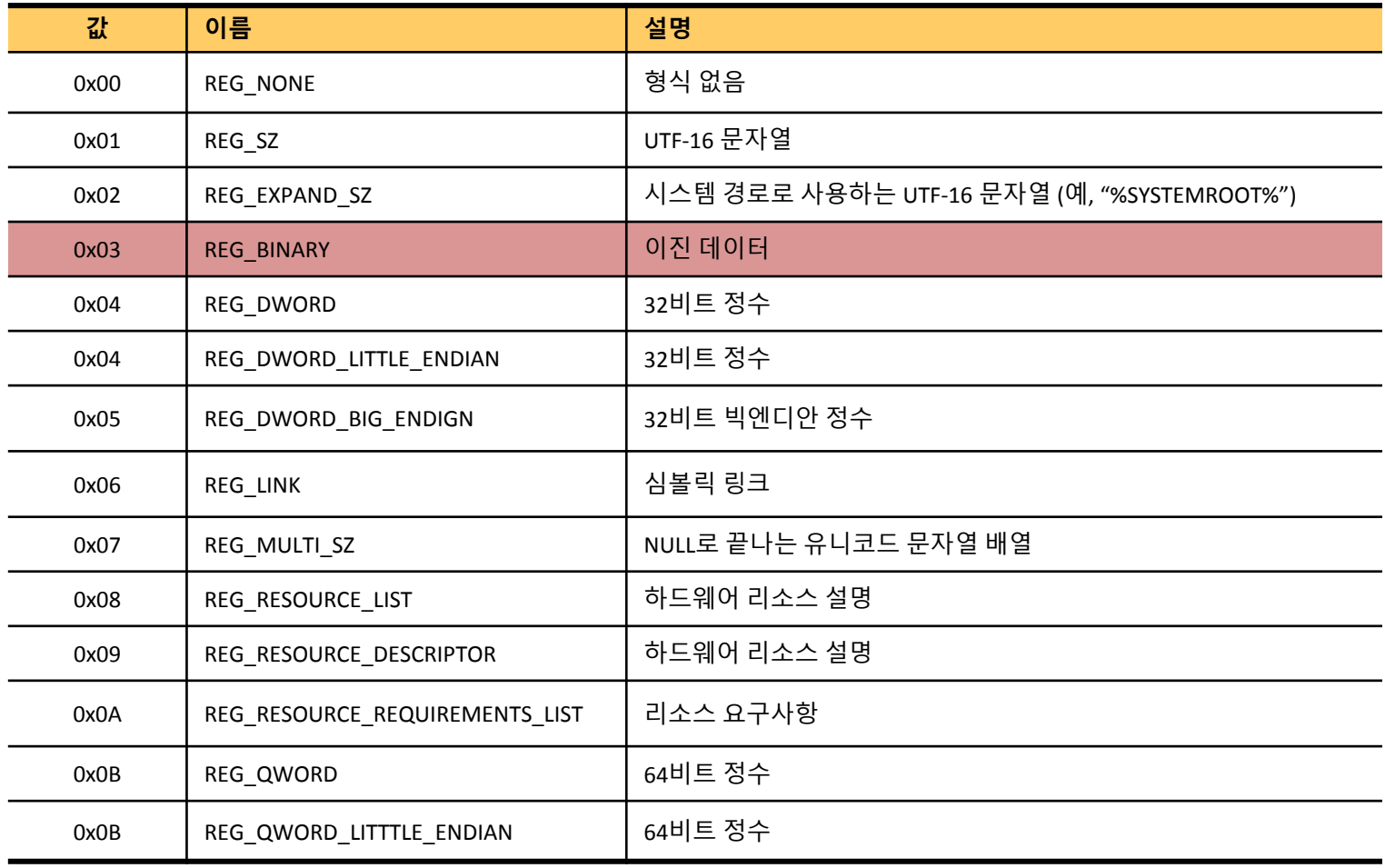

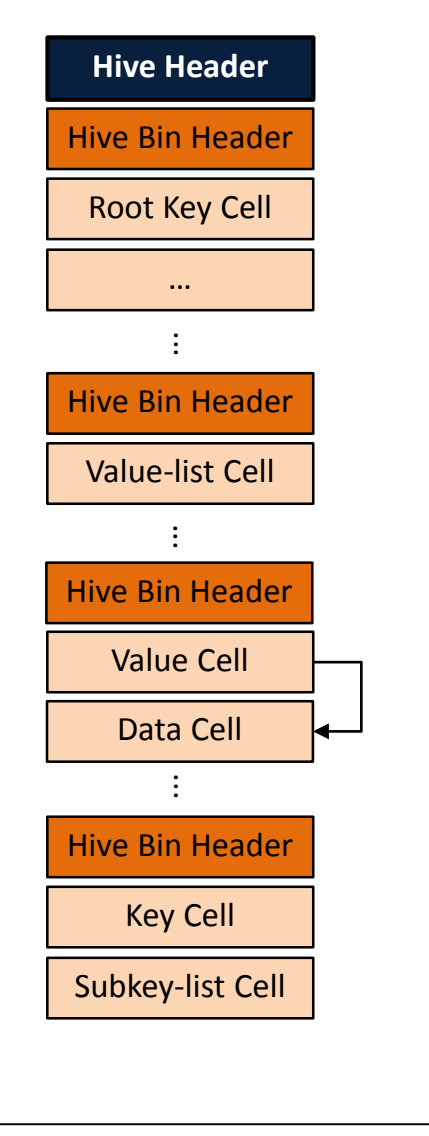

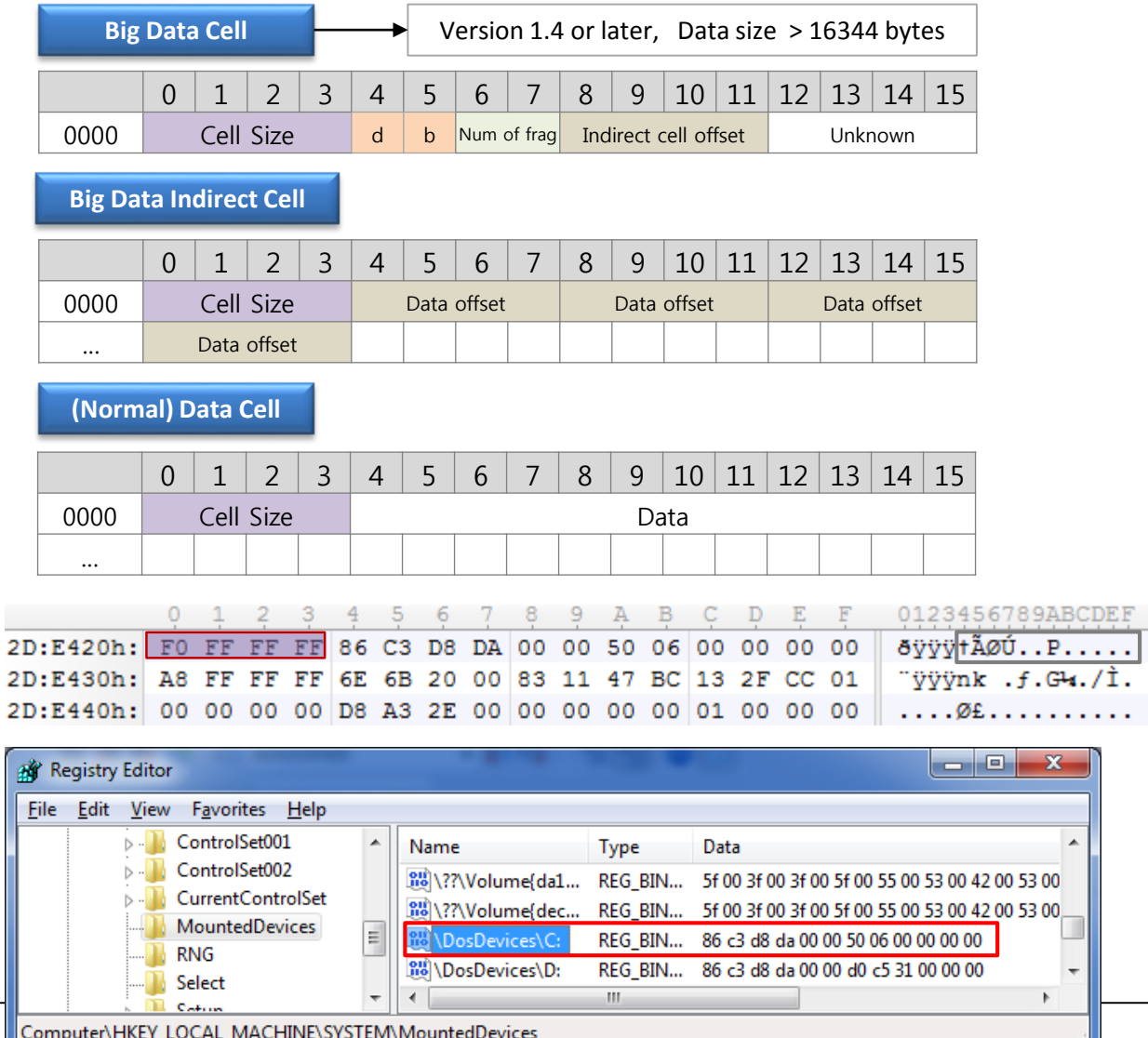

*forensic-proof.com*

# 레지스트리 복구

*Security is a people problem…*

#### 레지스트리 복구 분류

- 삭제된 레지스트리 복구
	- 레지스트리 하이브 내부로부터 삭제된 레지스트리 복구  $\circ$ 
		- 윈도우 레지스트리 API를 이용해서 키(key)를 삭제하는 경우 해당 키와 관련된 링크 정보만 삭제
		- 해당 키와 관련된 실제 데이터는 하이브 파일 내의 비할당 영역에 그대로 유지됨
- 레지스트리 데이터 카빙
	- 물리 메모리로부터 레지스트리 데이터 카빙
		- 커널 영역에 레지스트리 데이터에 대한 캐쉬 영역 존재 → 물리적인 하이브 파일과 매핑되어 있음
		- 응용프로그램 수행 과정에서 사용된(생성/읽기/쓰기/삭제) 레지스트리 정보는 레지스트리에 존재
		-
		-
		- 각 프로세스 영역을 통해 특정 프로세스가 사용한 레지스트리 정보 확인
		- 저장 매체의 비할당 영역으로부터 레지스트리 데이터 카빙
			- 파일시스템 포맷으로 인해 이전 시스템의 레지스트리 데이터가 저장 매체의 비할당 영역에 존재할 가능성
			- 시스템 복원지점 생성시 레지스트리 복사 후 폴더 압축에 의해 비할당 영역에 존재할 가능성 (2000/XP)

 $\circ$ 

## 레지스트리 복구

#### 물리 메모리 카빙

- CMHIVE 카빙 ([http://www.dfrws.org/2008/proceedings/p26-dolan-gavitt.pdf\)](http://www.dfrws.org/2008/proceedings/p26-dolan-gavitt.pdf)
	- 레지스트리 하이브는 메모리에서 CMHIVE 구조로 표현 ([http://www.nirsoft.net/kernel\\_struct/vista/CMHIVE.html\)](http://www.nirsoft.net/kernel_struct/vista/CMHIVE.html)  $\circ$
	- CHHIVE 구조를 카빙하여 레지스트리 정보를 획득  $\circ$
	- Volatility Plugin ([http://moyix.blogspot.com/2009/01/memory-registry-tools.html\)](http://moyix.blogspot.com/2009/01/memory-registry-tools.html) (1.4 버전부터 포함)  $\circ$ 
		- hivescan
		- hivelist
		- printkey
		- hashdump
		- lasdump
		- cachedump

### 파일 시스템 비할당 영역 카빙

• 레지스트리 시그니처 카빙 (http://seclab.hdu.edu.cn/%E5%AE%9E%E9%AA%8C%E5%AE%A4%E8%AE%BA%E6%96%87

[/2009/Carving%20the%20windows%20registry%20files%20based%20on%20the%20internal%20structure.PDF](http://seclab.hdu.edu.cn/%E5%AE%9E%E9%AA%8C%E5%AE%A4%E8%AE%BA%E6%96%87/2009/Carving the windows registry files based on the internal structure.PDF))

- 레지스트리를 구성하는 블록, 빈, 셀 등은 고유한 시그니처를 가짐  $\circ$
- 비할당영역으로부터 시그니처를 카빙 후 레지스트리 구조 재구성  $\circ$

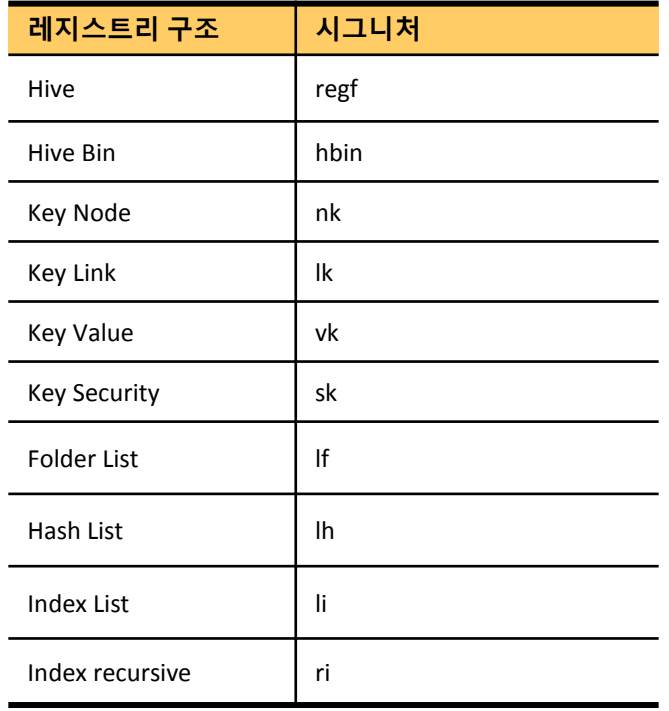

#### 레지스트리 하이브 내의 비할당 영역 카빙

- 레지스트리 시그니처 카빙
	- 레지스트리를 구성하는 셀 (key, key-list, value, value-list, data 등) 은 고유한 시그니처를 가짐  $\circ$
	- 하이브 파일 내의 비할당 영역에 대해서 레지스트리 시그니처 카빙  $\circ$
	- 정상적으로 존재하는 데이터와의 연결 관계를 분석하여, 삭제된 항목 연결  $\circ$
	- REGA [\(http://forensic.korea.ac.kr](http://forensic.korea.ac.kr/))  $\circ$

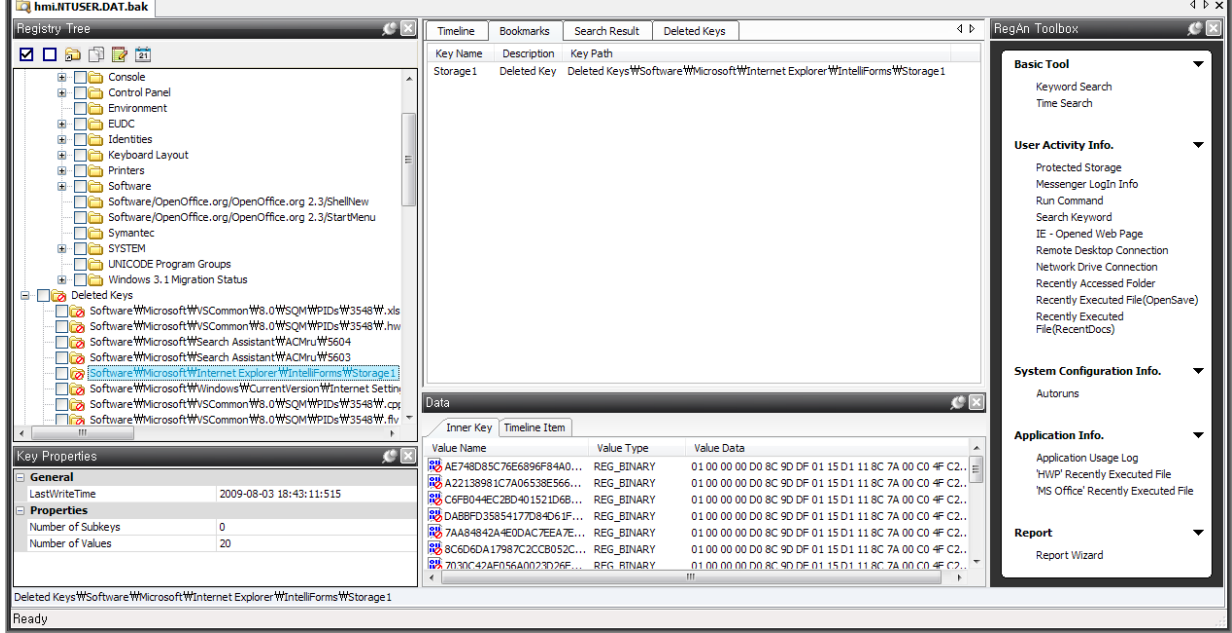

*Security is a people problem…*

#### 레지스트리 디지털 포렌식 분석

- 레지스트리 분석의 디지털 포렌식적 의미
	- 윈도우 설치 정보와 계정 정보 등 확인 가능
	- 위도우 부팅 시 자동 실행되는 응용프로그램 목록 확인 가능 → 악성 코드 부석  $\circ$
	- 최근 사용한 파일, 실행 프로그램 등의 사용자 활동 내역 확인 가능
	- 응용프로그램 설치 정보와 사용 내역 등 확인 가능
	- 시스템에 사용한 하드웨어 정보 확인 가능
	- 추가적인 포렌식 분석 대상 선별 가능
	- → 윈도우 포렌식 분석의 필수 요소

#### 시스템 정보 **(1/5)**

- 기본 시스템 정보
	- HKLM\SOFTWARE\Microsoft\Windows NT\CurrentVersion  $\circ$

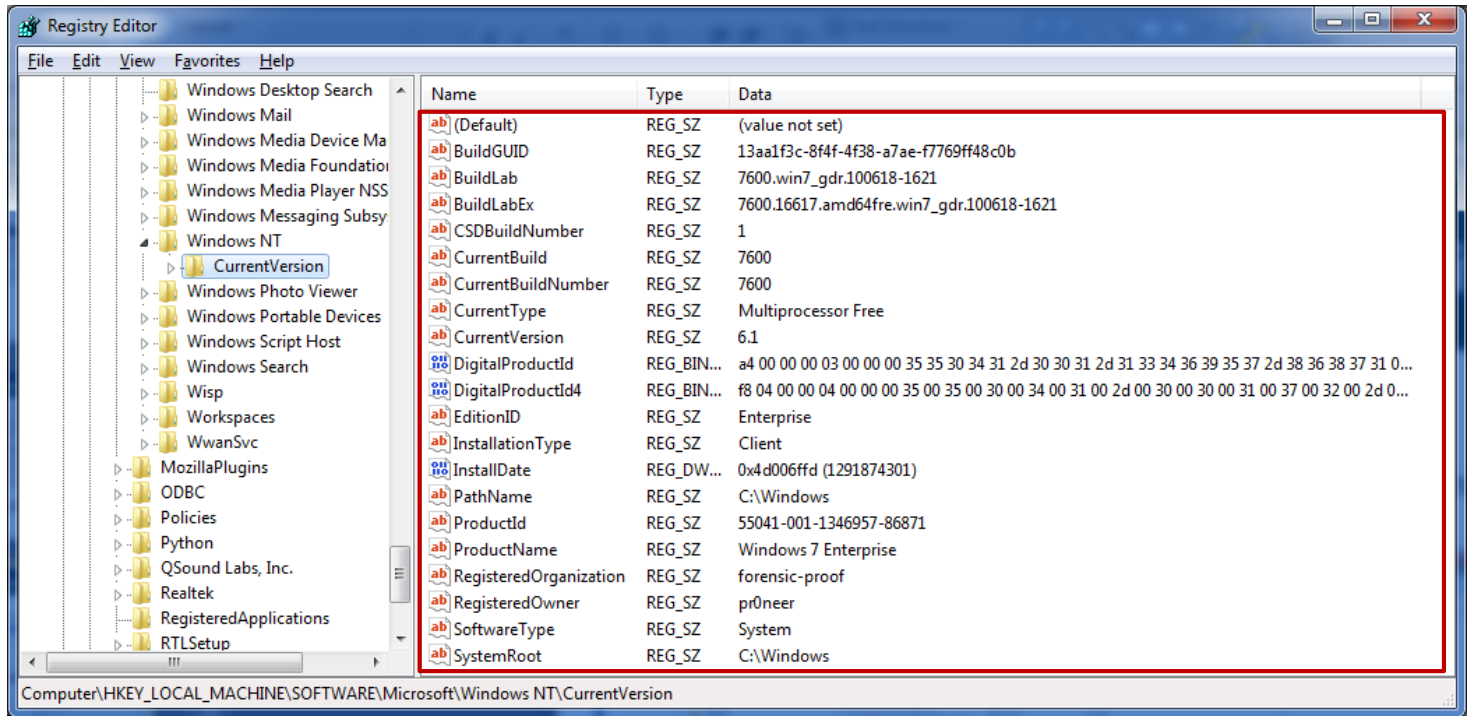

- $\cdot$  활성정보 수집 시 systeminfo 명령을 사용
	- $C:\!\mathsf{W}\!\!>$  systeminfo

#### 시스템 정보 **(2/5)**

- 기본 시스템 정보
	- HKLM\SOFTWARE\Microsoft\Windows NT\CurrentVersion  $\circ$ 
		- ProductName 운영체제 이름
		- Owner 사용자 이름
		- Organization 조직 이름
		- ProductId 운영체제 식별자
		- BuildLab(Ex) 운영체제 세부 버전
		- InstallDate 운영체제 설치 날짜 (유닉스 시간 형식)
		- SystemRoot 운영체제 설치 루트 폴더

#### 시스템 정보 **(3/5)**

- 컴퓨터 이름
	- HKLM\SYSTEM\ControlSet00X\Control\ComputerName\ActiveComputerName  $\circ$
	- ComputerName 시스템 등록 정보에 등록된 컴퓨터 이름 $\circ$

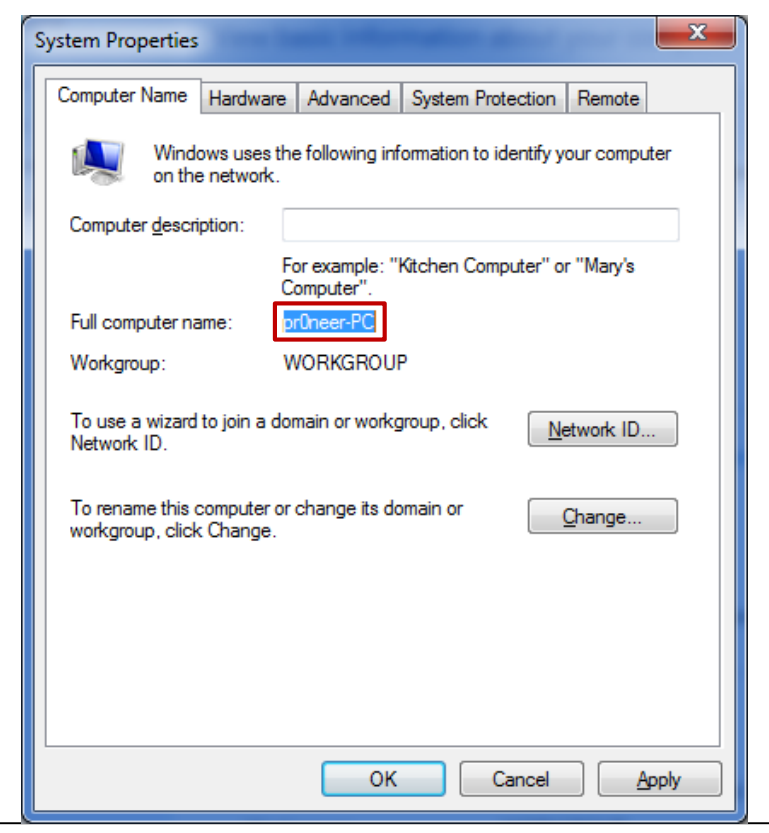

#### 시스템 정보 **(4/5)**

- 컴퓨터 이름
	- HKLM\SYSTEM\ControlSet00X\Control\ComputerName\ActiveComputerName  $\circ$
	- ComputerName 시스템 등록 정보에 등록된 컴퓨터 이름 $\circ$

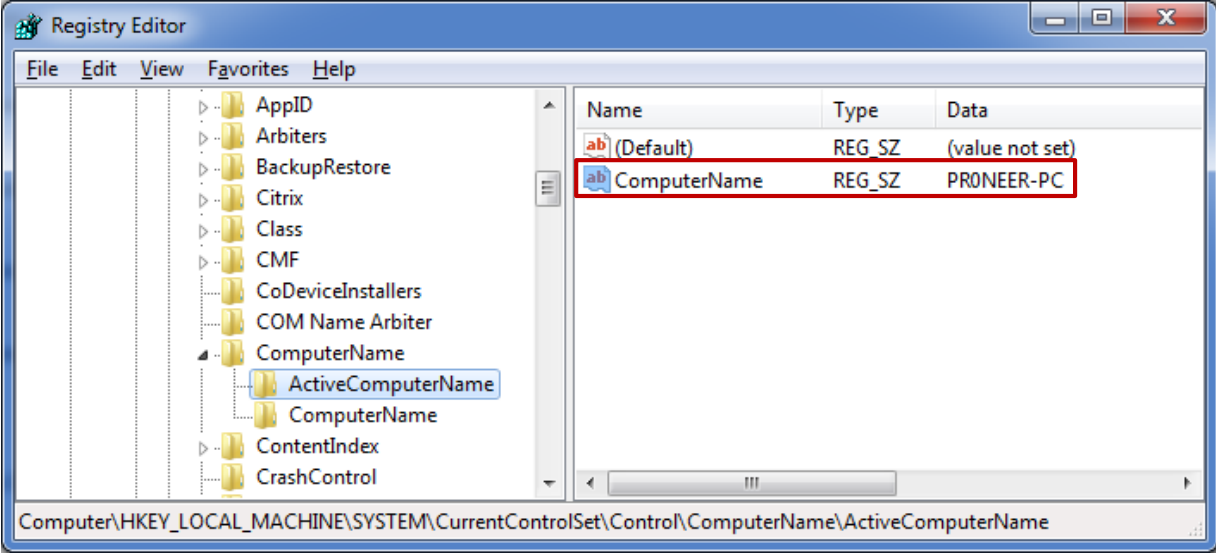

#### 시스템 정보 **(5/5)**

- 시스템 마지막 종료 시각
	- HKLM\SYSTEM\ControlSet00X\Control\Windows  $\circ$
	- ShutdownTime 마지막 종료 시각 저장  $\circ$ 
		- <http://www.digital-detective.co.uk/freetools/decode.asp>

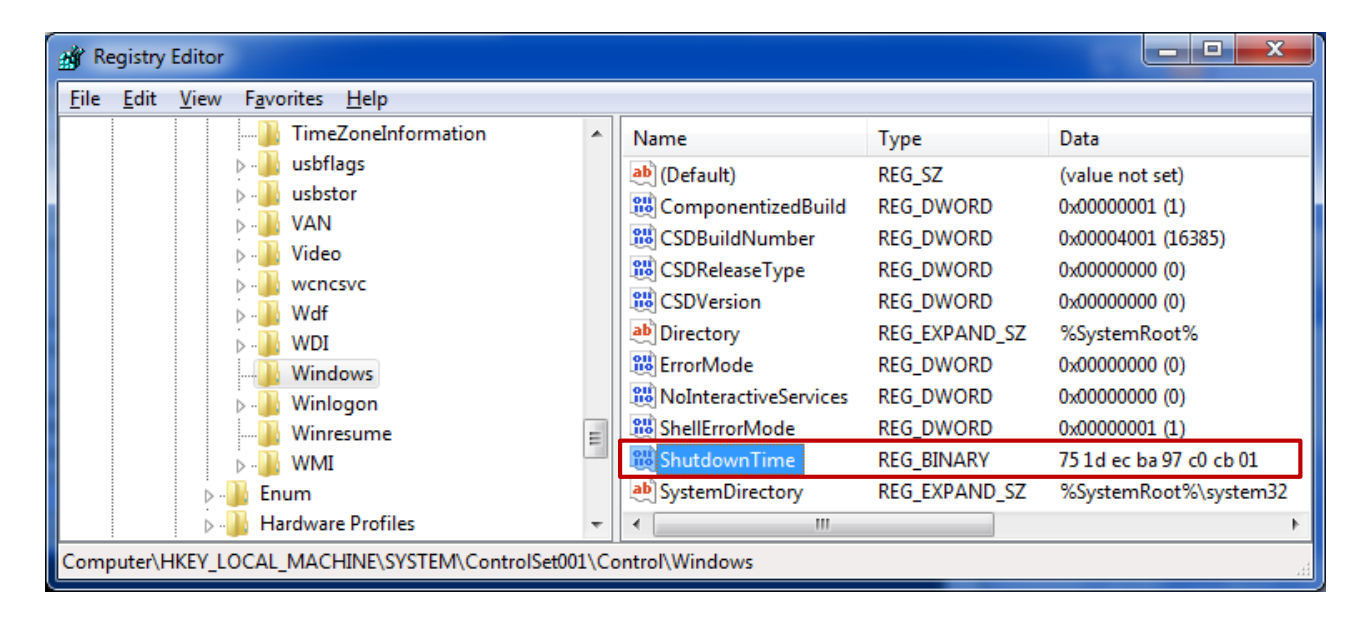

## 표준 시간대와 날짜 변경 흔적

- 표준 시간대
	- HKLM\SYSTEM\ControlSet00X\Control\TimeZoneInformation  $\circ$

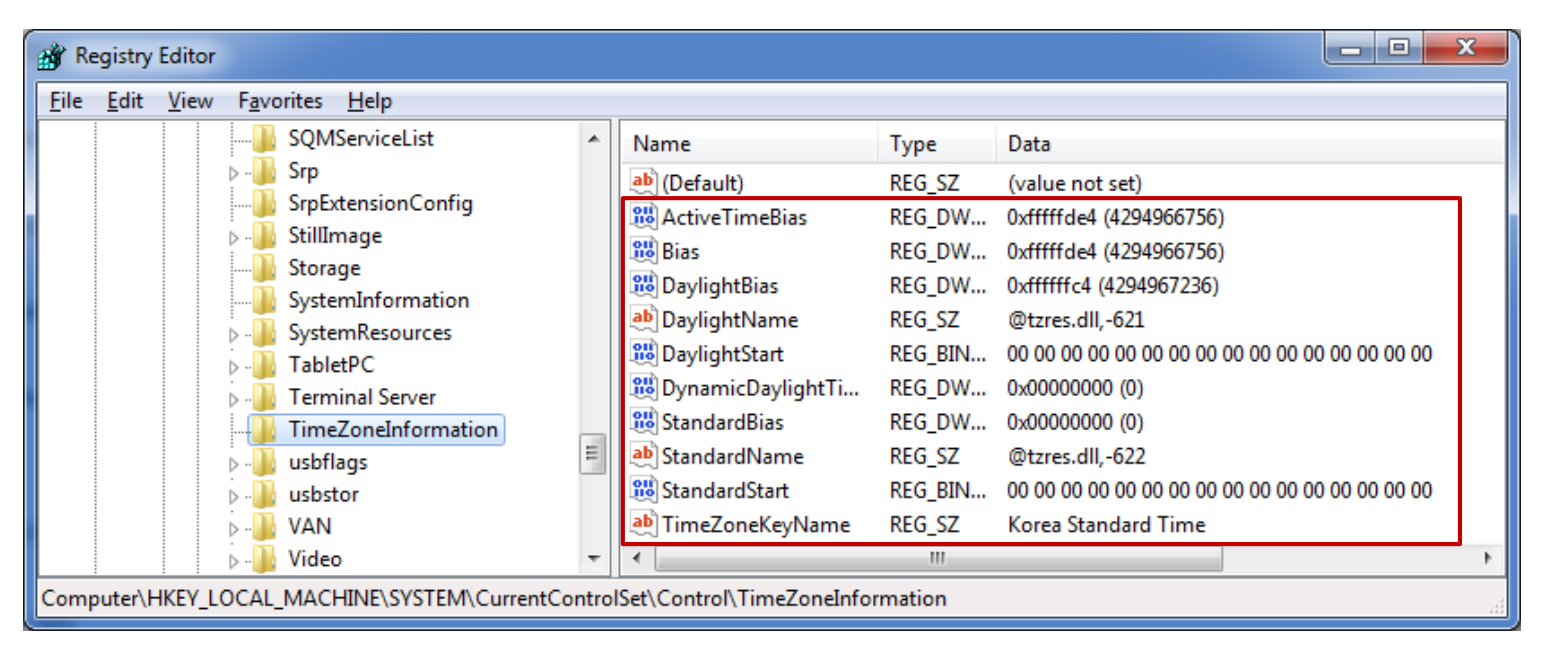

- UTC/GMT 표준 시간대  $\circ$
- 썸머 타임 관련 정보 $\circ$

#### 표준 시간대와 날짜 변경 흔적

- 날짜 변경 흔적 (2000/XP/Vista)
	- HKU\{USER}\SOFTWARE\Microsoft\Windows\CurrentVersion\Explorer\UserAssist\  $\circ$

{75048700-EF1F-11D0-9888-006097DEACF9}\Count

• 날짜 및 시간 등록 정보 대화상자가 활성화된 횟수

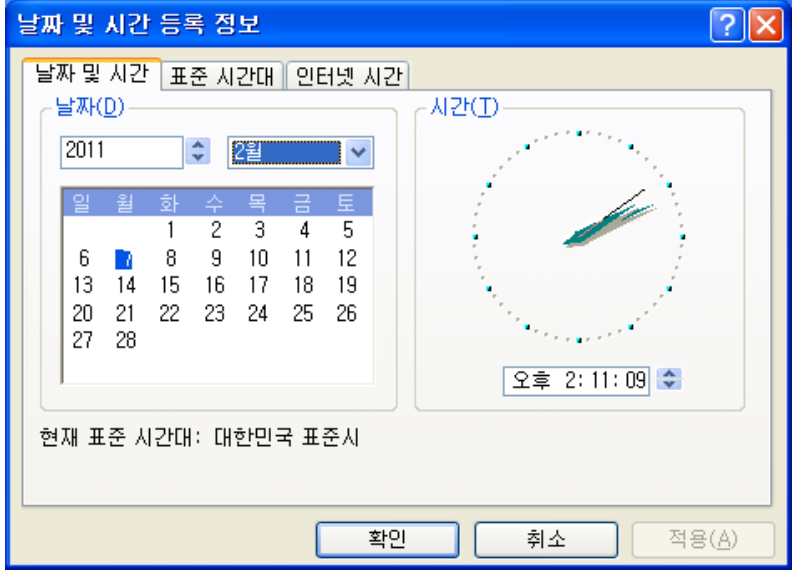

#### 표준 시간대와 날짜 변경 흔적

- 날짜 변경 흔적 (2000/XP/Vista)
	- HKU\{USER}\SOFTWARE\Microsoft\Windows\CurrentVersion\Explorer\UserAssist\  $\circ$

{75048700-EF1F-11D0-9888-006097DEACF9}\Count

- HRZR\_EHAPCY:gvzrqngr.pcy > ROT-13: UEME\_RUNCPL:timedata.cpl
- 4 7 : 작업 표시줄을 통해 대화상자를 연 횟수 (초기값 5)
- 8 15 : 대화상자가 마지막으로 열린 시각 (변경된 시각을 의미하지는 않음)

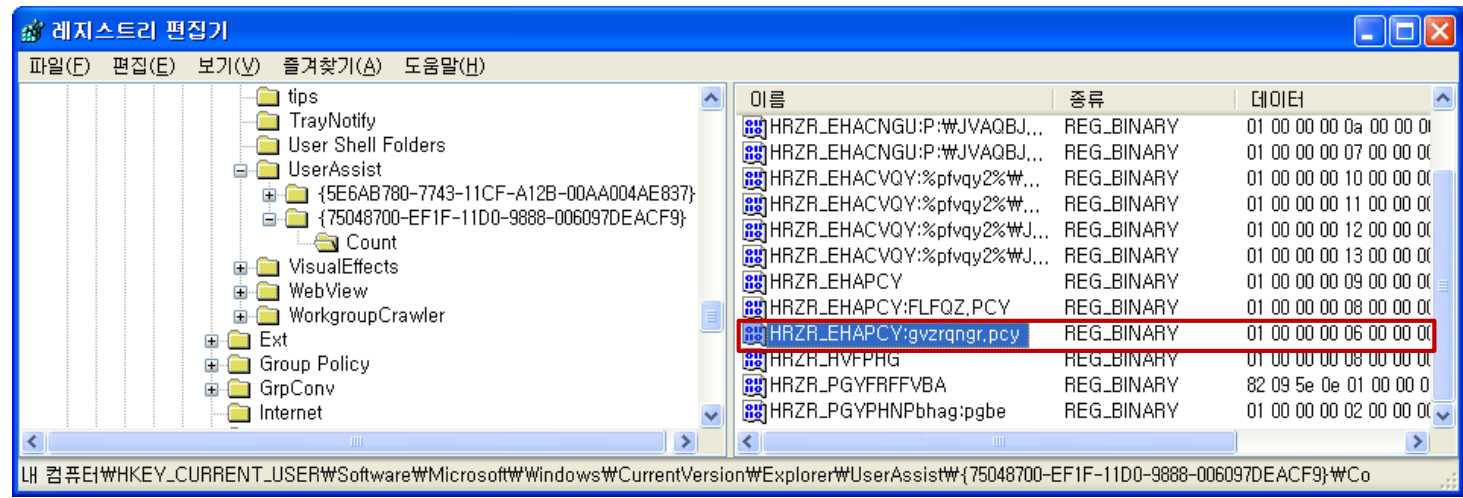

- 응용프로그램 정보 **(1/12)**
- 응용프로그램 사용 로그
	- HKU\{USER}\SOFTWARE\Microsoft\Windows\CurrentVersion\Explorer\UserAssist  $\circ$
	- 2000/XP/Vista  $\circ$ 
		- {5E6AB780-7743-11CF-A12B-00AA004AE837}\Count
		- $\cdot$  {75048700-EF1F-11D0-9888-006097DEACF9}\Count
	- 7  $\circ$
- {CEBFF5CD-ACE2-4F4F-9178-9926F41749EA}\Count
- $\cdot$  {F4E57C4B-2036-45F0-A9AB-443BCFE33D9F}\Count

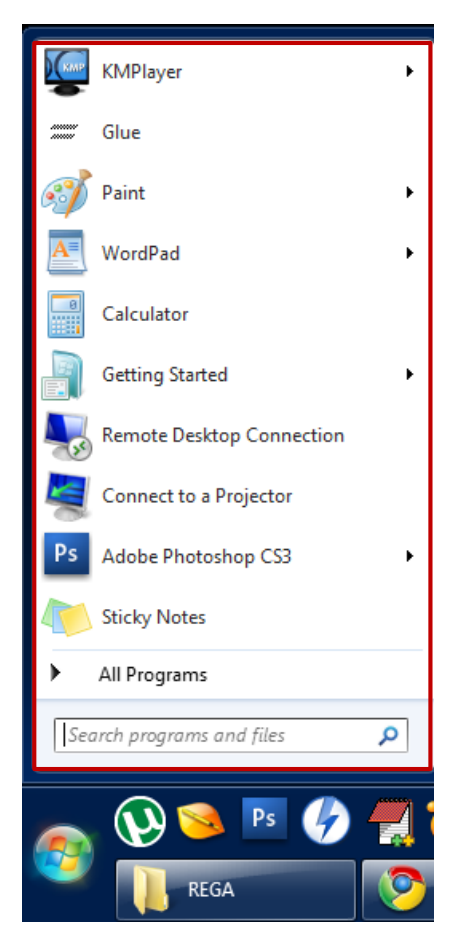

#### 응용프로그램 정보 **(2/12)**

- 응용프로그램 사용 로그 (ROT-13 인코딩 [http://web.forret.com/tools/rot13.asp\)](http://web.forret.com/tools/rot13.asp)
	- HKU\{USER}\SOFTWARE\Microsoft\Windows\CurrentVersion\Explorer\UserAssist\{GUID}\Count  $\circ$

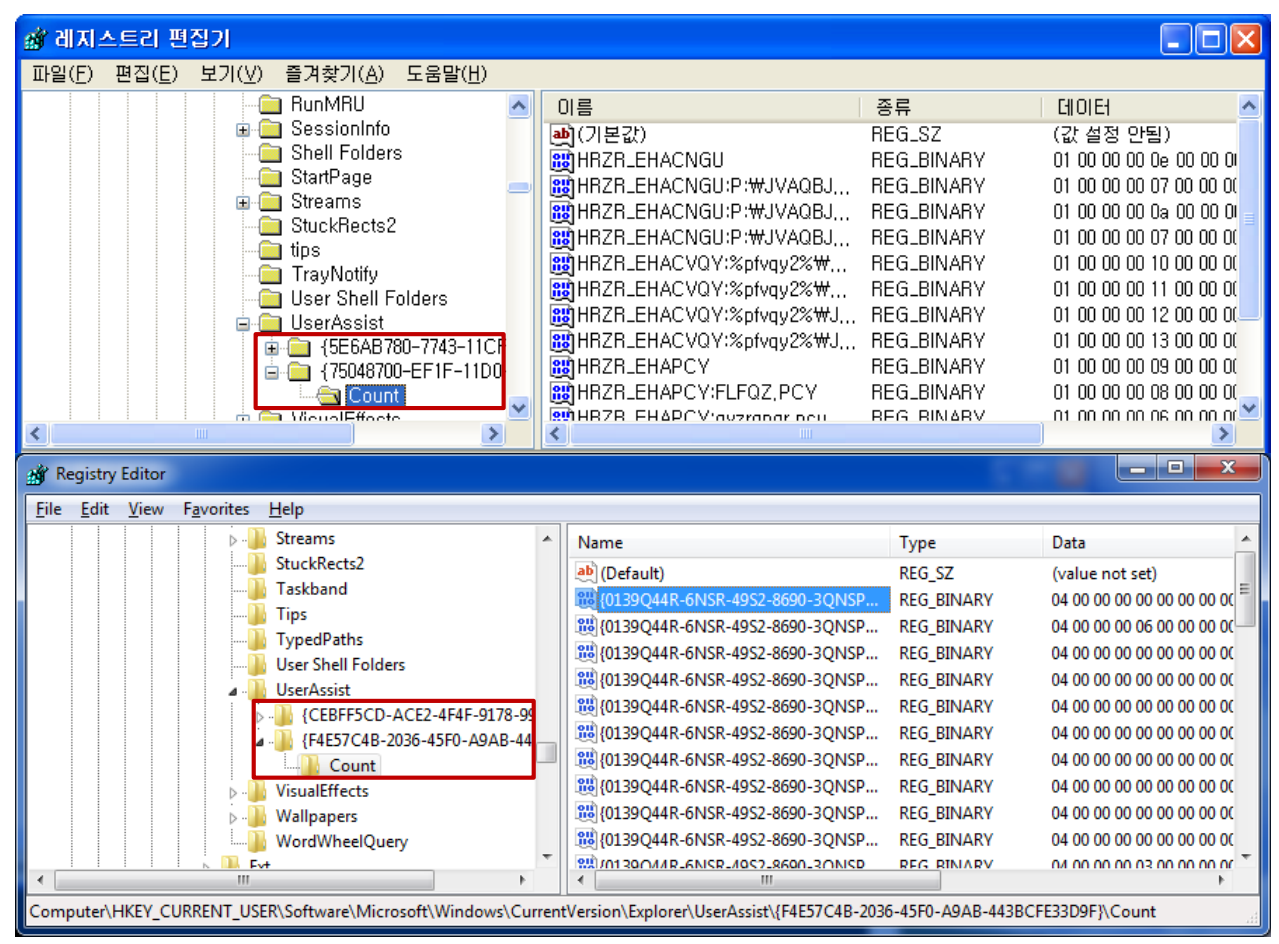

*forensic-proof.com*

- 응용프로그램 정보 **(3/12)**
- 응용프로그램 사용 로그
	- ROT-13 인코딩  $\circ$

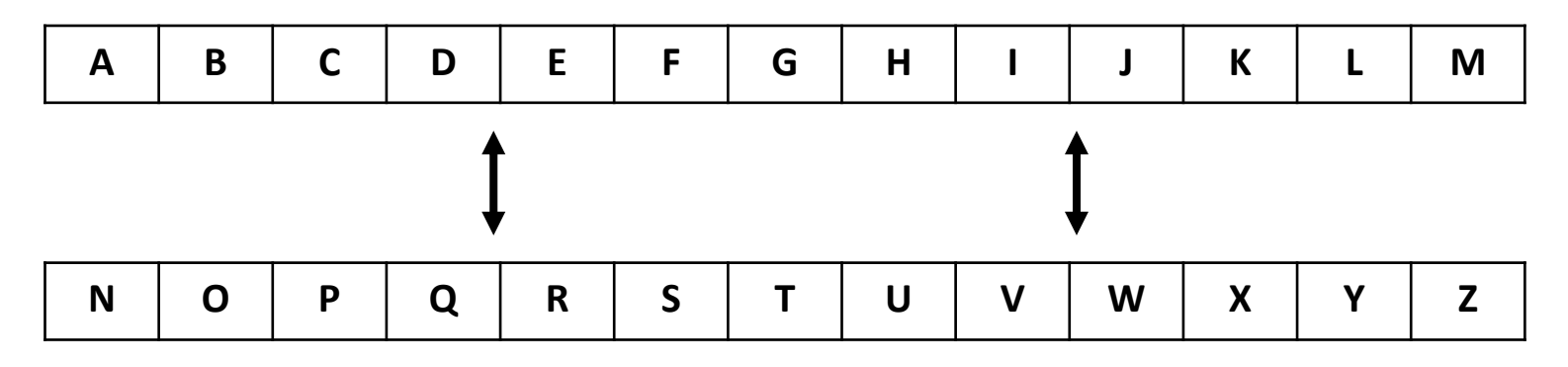

DFRC → QSEP  $\circ$
#### 응용프로그램 정보 **(4/12)**

#### • 응용프로그램 사용 로그

#### HKU\{USER}\SOFTWARE\Microsoft\Windows\CurrentVersion\Explorer\UserAssist\{GUID}\Count  $\circ$

• 응용프로그램 종류, 최종 실행 시각, 실행 횟수, 세션 아이디 확인 가능

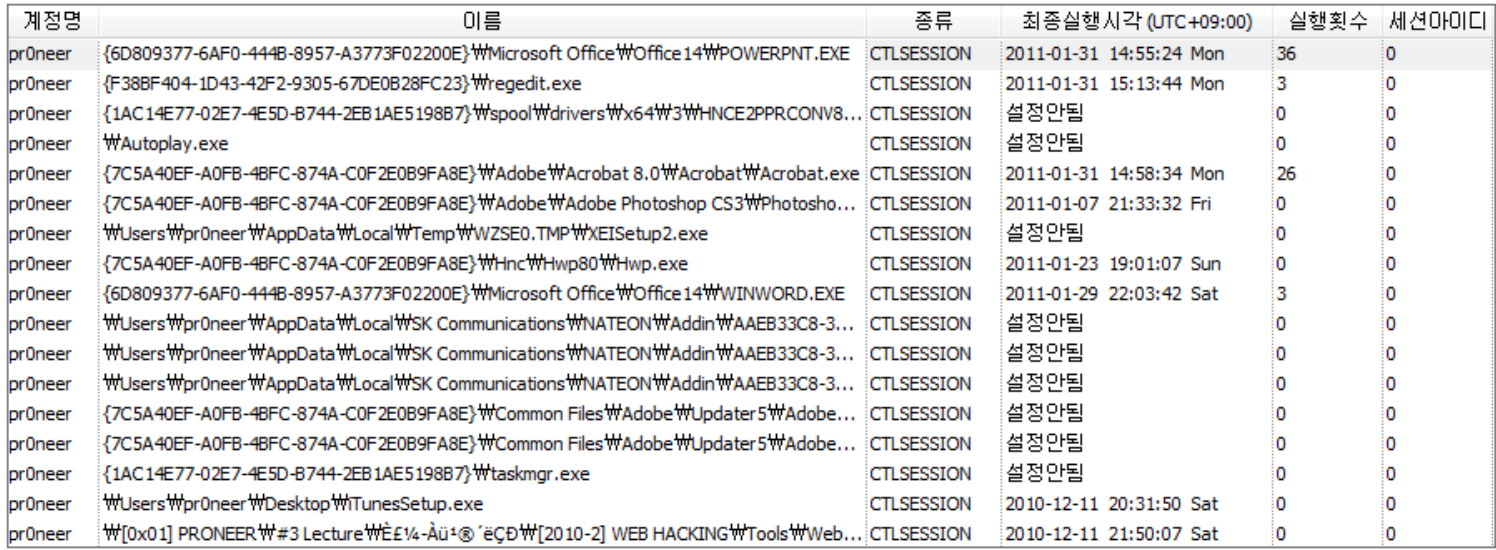

- 응용프로그램 정보 **(5/12)**
- 응용프로그램 사용 로그
	- HKU\{USER}\SOFTWARE\Microsoft\Windows\CurrentVersion\Explorer\UserAssist\{GUID}\Count  $\circ$
	- 2000/XP/Vista 로그 포맷  $\circ$ 
		- 0 3 : 세션 번호
		- 4 7 : 응용프로그램 실행 횟수 (초기값 5)
		- 8 15 : 응용프로그램 마지막 실행 시간

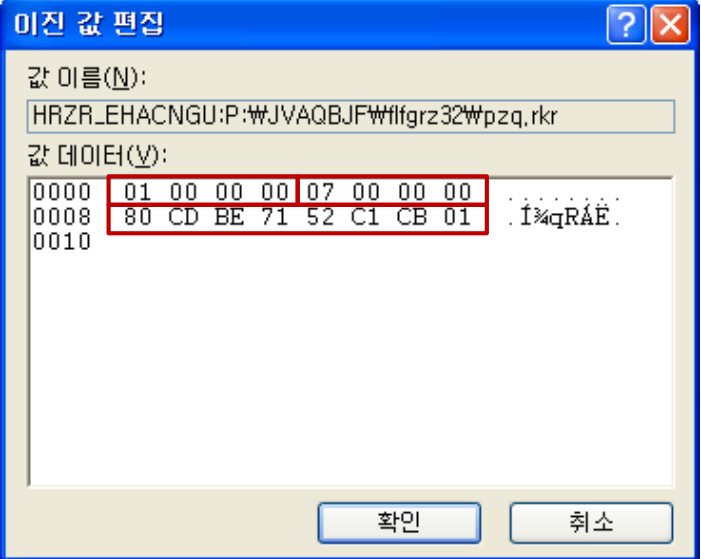

- 응용프로그램 정보 **(6/12)**
- 응용프로그램 사용 로그
	- HKU\{USER}\SOFTWARE\Microsoft\Windows\CurrentVersion\Explorer\UserAssist\{GUID}\Count  $\circ$
	- 7 로그 포맷  $\circ$ 
		- 0 3 : 세션 번호
		- 4 7 : 응용프로그램 실행 횟수

(초가값은 응용프로그램에 따라 다름)

• 60 – 67 : 응용프로그램 마지막 실행 시간

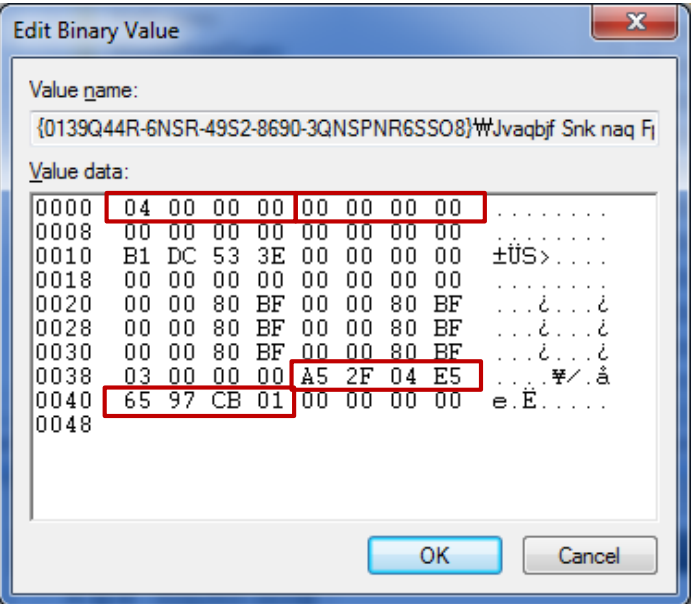

#### 응용프로그램 정보 **(7/12)**

- 그림판에서 열어본 파일 목록
	- HKU\{USER}\SOFTWARE\Microsoft\Windows\CurrentVersion\Applets\Paint\Recent File List  $\circ$
	- File# 숫자가 낮을 수록 최근에 열어본 파일 (그림판을 종료하는 시점에 값 저장) $\circ$

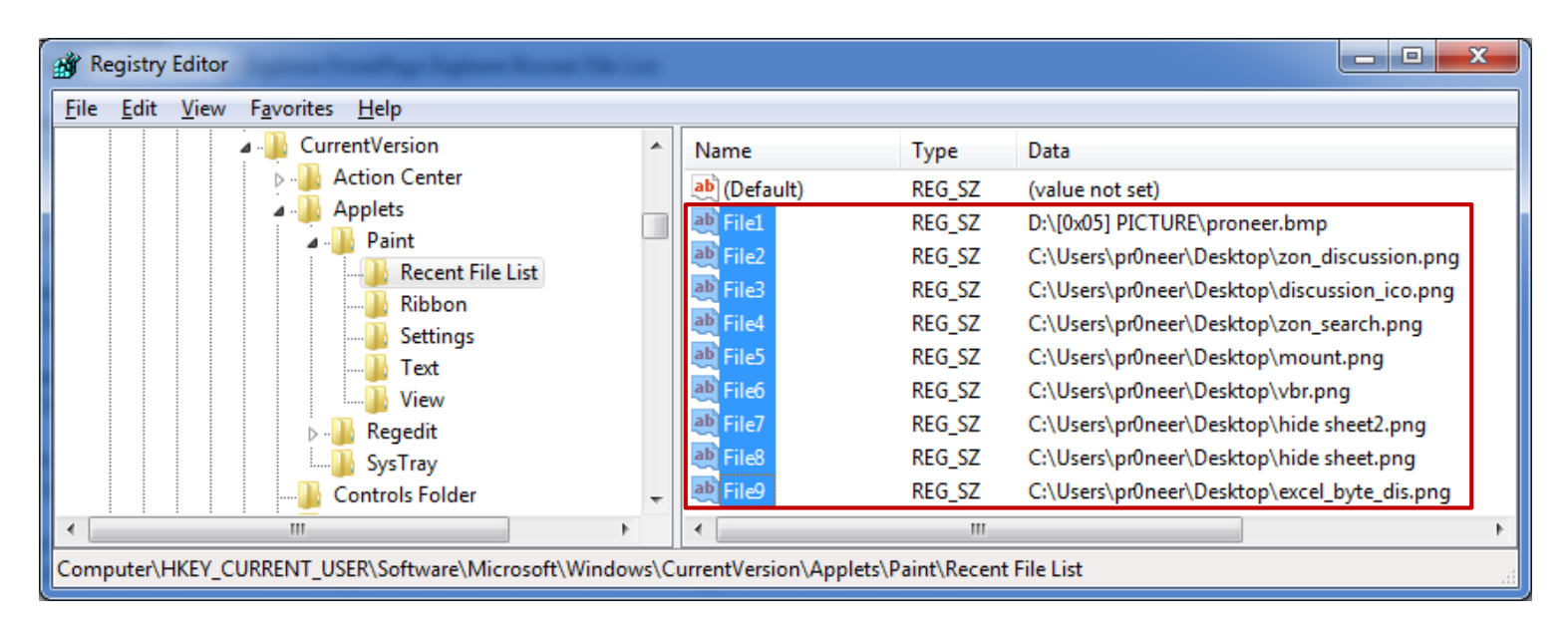

#### 응용프로그램 정보 **(8/12)**

- 워드패드에서 열어본 파일 목록
	- HKU\{USER}\SOFTWARE\Microsoft\Windows\CurrentVersion\Applets\wordpad\Recent File List  $\circ$
	- File# 숫자가 낮을 수록 최근에 열어본 파일 (워드패드를 종료하는 시점에 값 저장) $\circ$

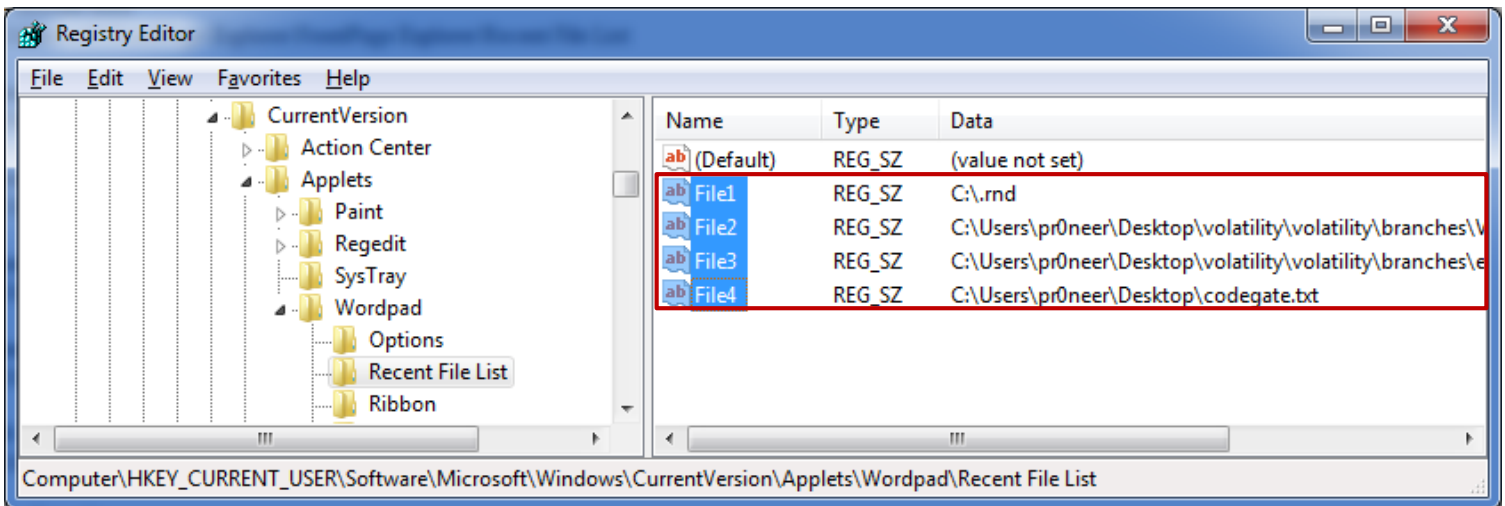

#### 응용프로그램 정보 **(9/12)**

- MS OFFICE 사용 흔적 ([http://accessdata.com/downloads/media/Microsoft\\_Office\\_2007-2010\\_Registry\\_ArtifactsFINAL.pdf](http://accessdata.com/downloads/media/Microsoft_Office_2007-2010_Registry_ArtifactsFINAL.pdf))
	- 최근 열린 폴더 HKU\{USER}\SOFTWARE\Microsoft\Office\{VERSION}\{APP}\Place MRU  $\circ$
	- 최근 사용한 파일 HKU\{USER}\SOFTWARE\Microsoft\Office\{VERSION}\{APP}\File MRU(Recent Files)  $\circ$
	- 각 응용프로그램 및 버전 별로 다양한 흔적 저장  $\circ$
	- 최근 열린 폴더, 최근 사용한 파일, 최근 사용한 페이지, 최근 접근한 URL 등등 $\circ$

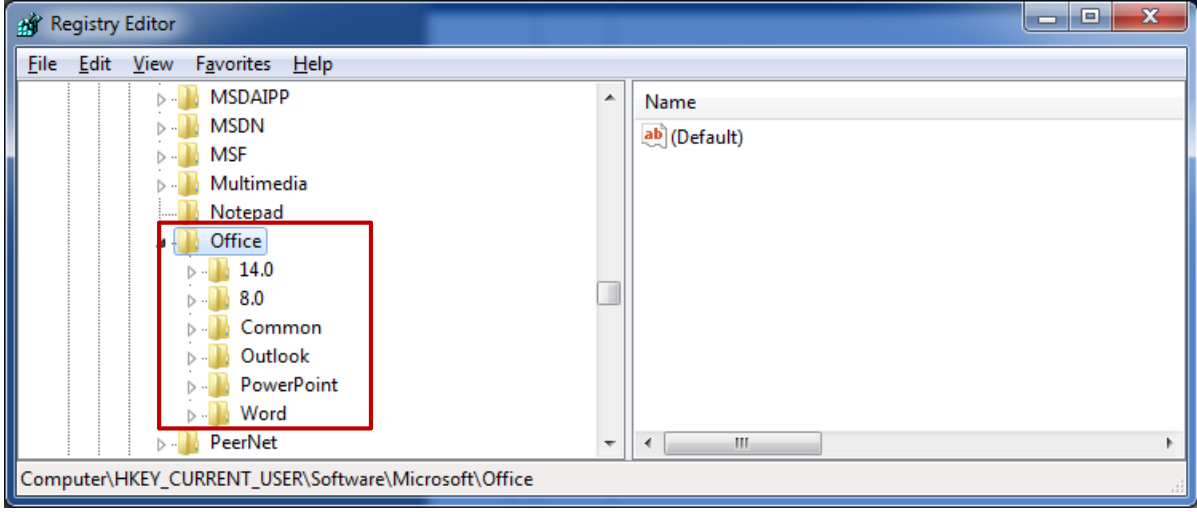

- 응용프로그램 정보 **(10/12)**
- 한글 사용 흔적
	- 최근 사용한 파일  $\circ$ 
		- 한글 2005 HKU\{USER}\SOFTWARE\HNC\Hwp\6.5\RecentFile
		- 한글 2007 HKU\{USER}\SOFTWARE\HNC\Hwp\7.0\HwpFrame\RecentFile
		- 한글 2010 HKU\{USER}\SOFTWARE\HNC\Hwp\8.0\HwpFrame\RecentFile
	- 찾기/바꾸기 목록  $\circ$ 
		- HKU\{USER}\SOFTWARE\HNC\Hwp\FindReplace\Find

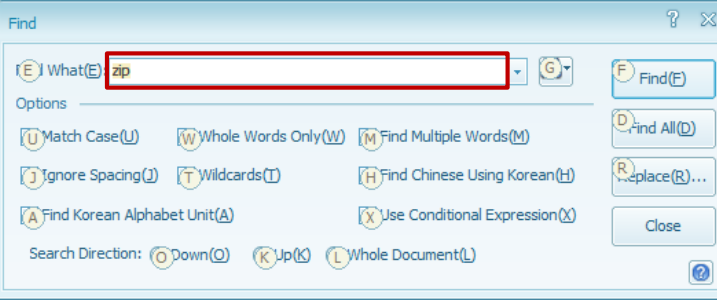

#### 응용프로그램 정보 **(11/12)**

- 곰플레이어 사용 흔적
	- HKU\{USER}\SOFTWARE\GRETECH\GomPlayer\OPTION  $\circ$
	- 최근 열린 폴더, 최근 사용한 파일 목록, 다양한 설정 정보 저장 $\circ$

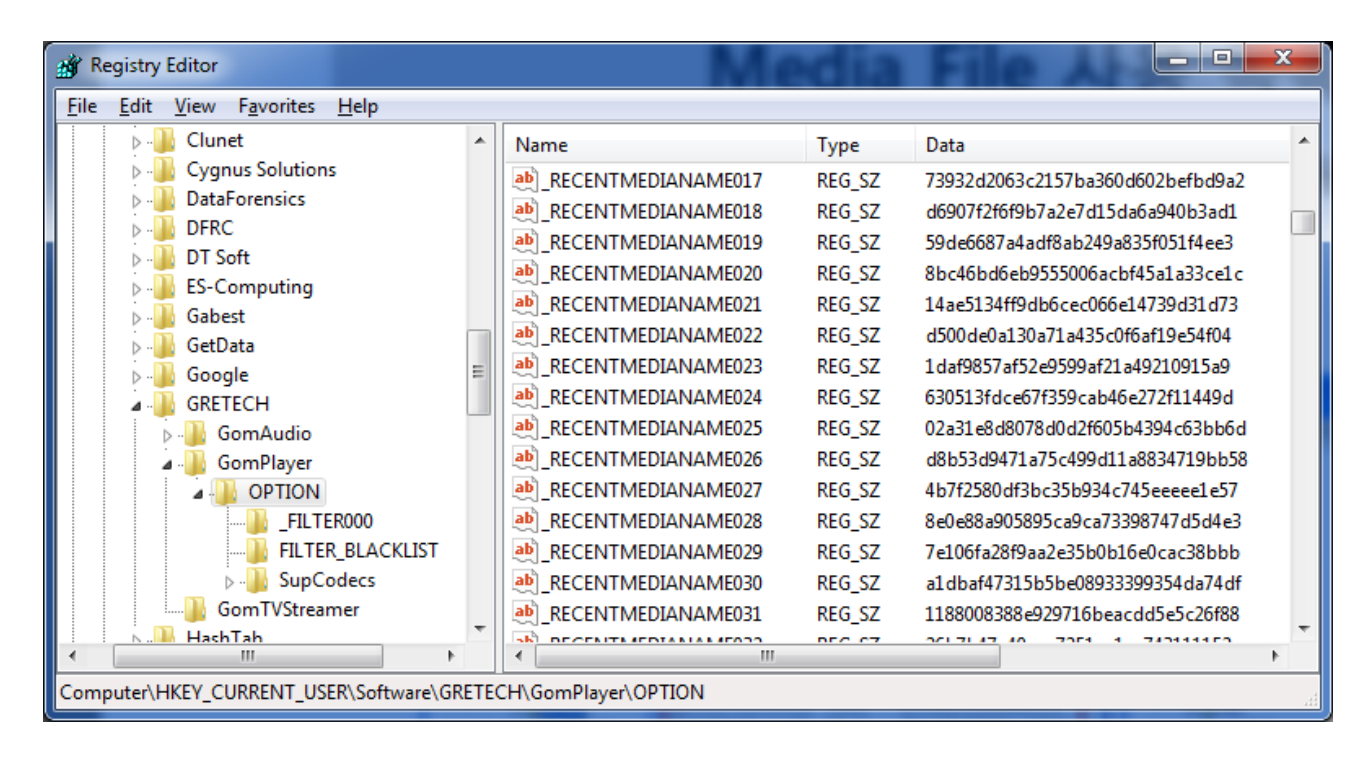

#### 응용프로그램 정보 **(12/12)**

- 다양한 응용프로그램 사용 흔적
	- WinRAR Archive History  $\circ$ 
		- $HKUW{USER}$ WSOFTWARE $WW$ inRARWArcHistory
		- HKU\{USER}\SOFTWARE\WinRAR\DialogEditHistory\ArcName
	- XP MediaPlayer Recent Files  $\circ$ 
		- HKU\{USER}\SOFTWARE\Microsoft\MediaPlayer\Player\RecentFileList
	- XP MediaPlayer Recent URLs  $\circ$ 
		- HKU\{USER}\SOFTWARE\Microsoft\MediaPlayer\Player\RecentURLList
	- Adobe Acrobat | Reader  $\circ$ 
		- $HKU\{W\}$ {USER}\SOFTWARE\Adobe\Adobe Acrobat\{version}\AVGeneral\cRecentFiles
		- HKU\{USER}\SOFTWARE\Adobe\Acrobat Reader\{version}\AVGeneral\cRecentFiles

## 사용자 계정 정보 **(1/7)**

- 시스템 사용자 목록
	- HKLM\SAM\SAM\Domains\Account\Users\{RID}  $\circ$
	- $\circ$  각 사용자의 계정 정보는 Users의 하위키인 {RID}(R = Relative, ID = ID) 폴더의 F, V 값에 저장

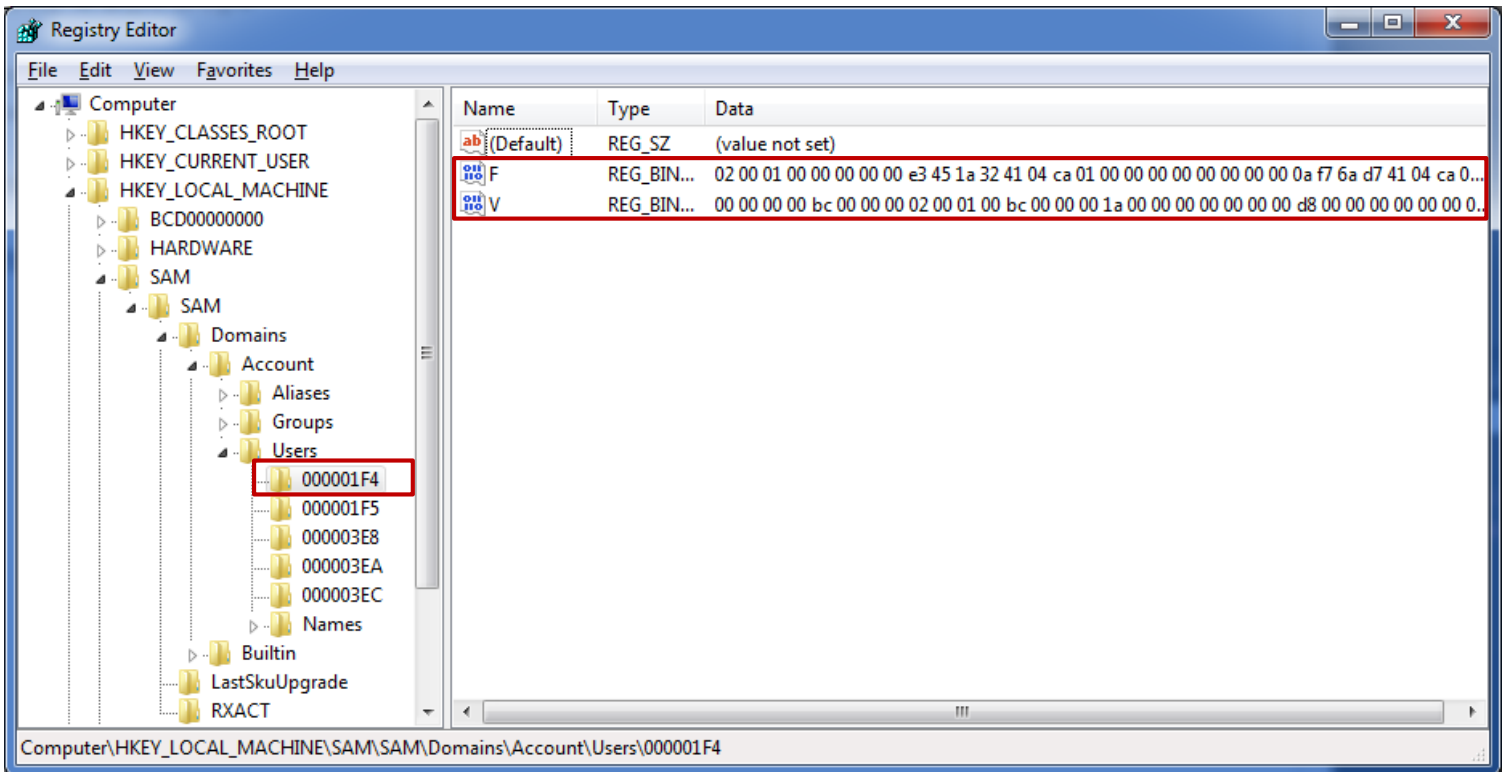

### 사용자 계정 정보 **(2/7)**

- 시스템 사용자 목록
	- HKLM\SAM\SAM\Domains\Account\Users\{RID}  $\circ$
	- F 값에 저장되는 계정 정보
		- 최종 로그인 시각
		- 패스워드 재설정 시각
		- 계정 만료 시각
		- 로그인 실패 시각
		- RID (SID의 마지막 식별부분)
		- 계정 상태 정보 (활성화/비활성, 패스워드 설정/비설정)
		- 국가 코드 (국제 전화에 사용되는 코드)
		- 로그인 실패 횟수
		- 로그인 성공 횟수

### 사용자 계정 정보 **(3/7)**

- 시스템 사용자 목록
	- HKLM\SAM\SAM\Domains\Account\Users\{RID}  $\circ$
	- V 값에 저장되는 계정 정보  $\circ$ 
		- 로그인 계정 이름
		- 전체 이름
		- 계정 설명
		- LM 해쉬
		- NT 해쉬

### 사용자 계정 정보 **(4/7)**

- 시스템 사용자 프로필 목록
	- HKLM\SOFTWARE\Microsoft\Windows NT\CurrentVersion\ProfileList\{SID}  $\circ$
	- 하위키인 사용자 {SID}별로 사용자 프로필 정보 저장

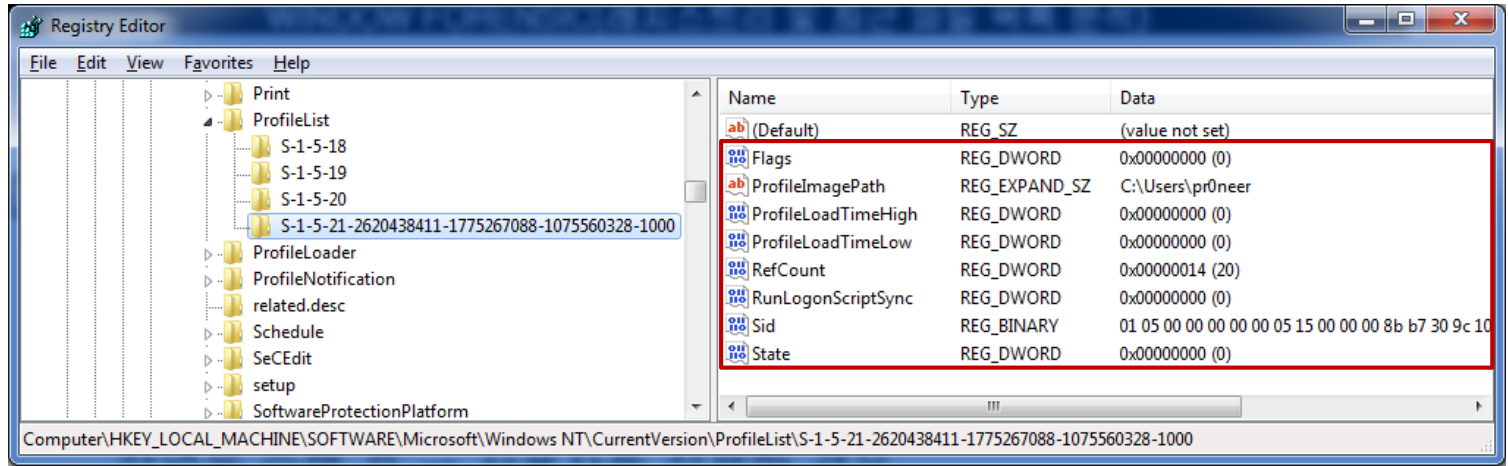

#### 사용자 계정 정보 **(5/7)**

• 시스템 사용자 프로필 목록 – SID(Security Identifier, 보안 식별자)

#### $S - 1 - 5 - 21 - 2620438411 - 1775267088 - 1075560328 - 1000$  $\circ$

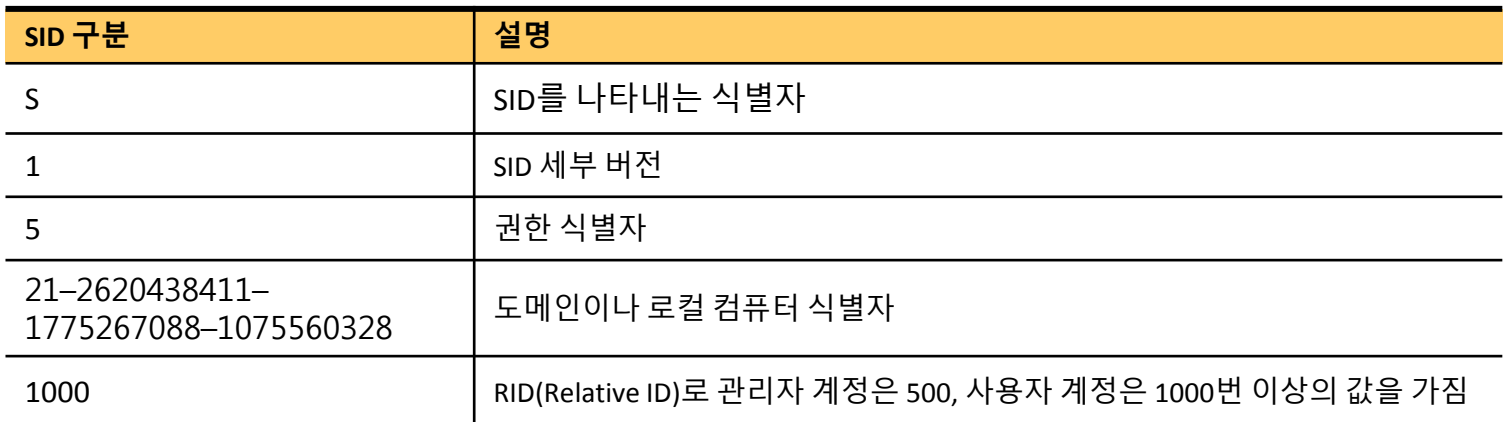

#### 권한 식별자(Authority Identifier)  $\circ$

- 0 Null Authority • 4 – Non-unique Authority
- $\cdot$  1 World Authority

 $\cdot$  5 – NT Authority

•  $2 -$  Local Authority

• 9 – Resource Manager Authority

• 3 – Creator Authority

## 사용자 계정 정보 **(6/7)**

- 마지막으로 로그인한 사용자
	- HKLM\SOFTWARE\Microsoft\Windows NT\CurrentVersion\Winlogon  $\circ$
	- DefaultUserName 값이 마지막으로 로그인한 사용자를 나타냄 $\circ$

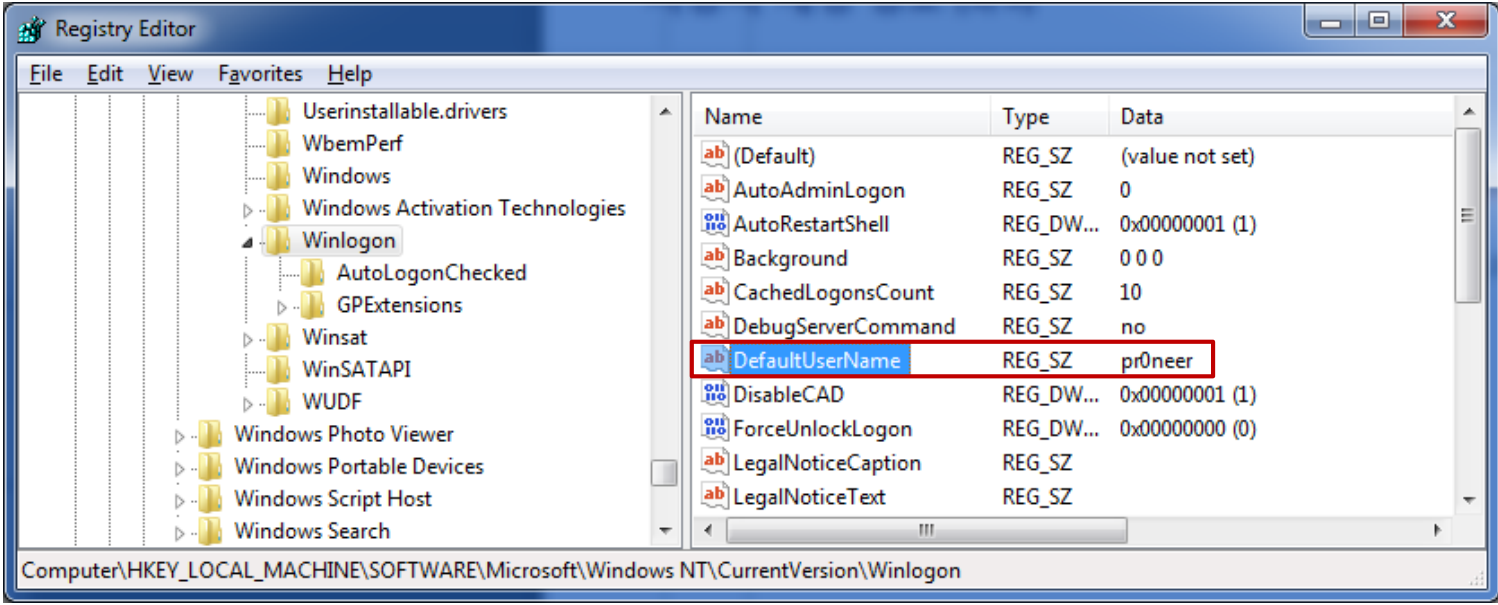

# 사용자 계정 정보 **(7/7)**

- 사용자별 기본 경로
	- HKU\{USER}\SOFTWARE\Microsoft\Windows\CurrentVersion\Explorer\Shell Folders  $\circ$
	- 각 사용자별 기본 경로 저장

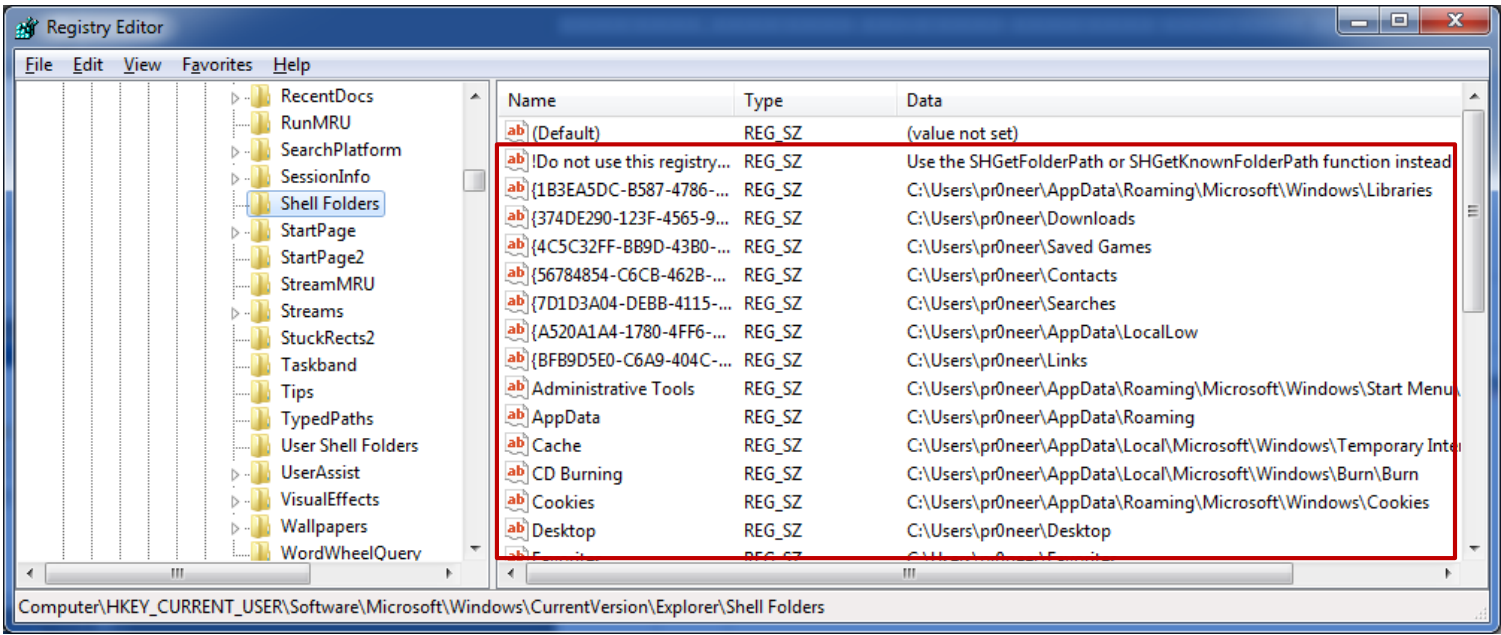

#### 윈도우 검색 정보 **(1/5)**

- 2000/XP 검색어 목록
	- HKU\{USER}\SOFTWARE\Microsoft\Search Assistant\ACMru\####  $\circ$
	- 윈도우 2000/XP 탐색기에서 검색을 사용할 경우 검색어 목록 $\circ$

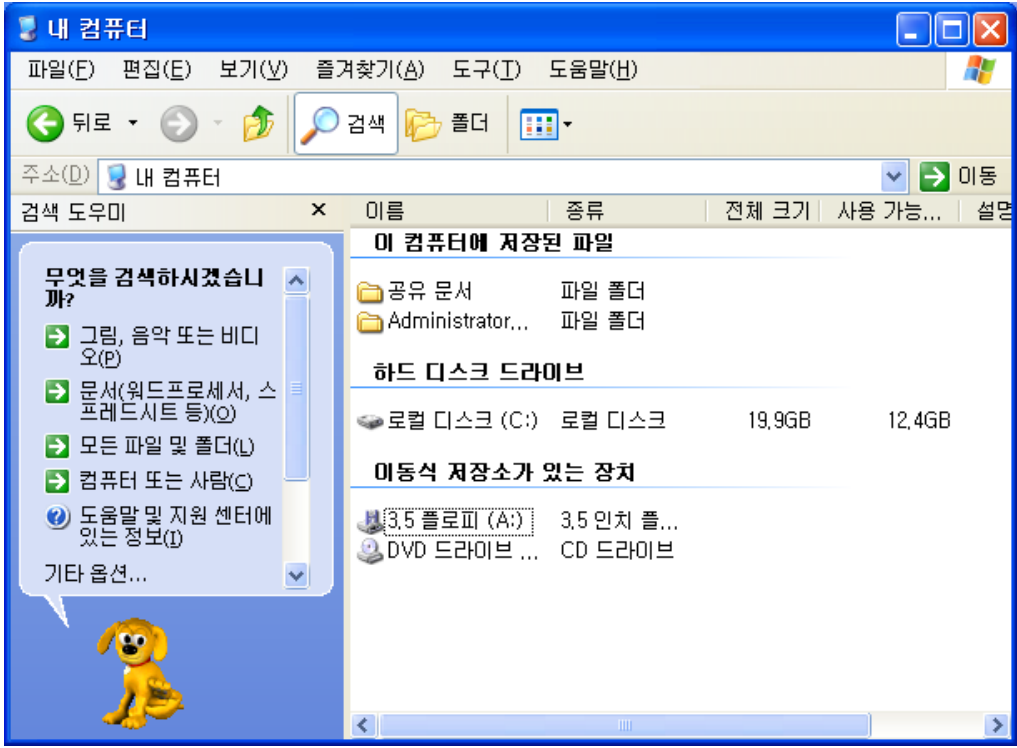

#### 윈도우 검색 정보 **(2/5)**

- 2000/XP 검색어 목록
	- HKU\{USER}\SOFTWARE\Microsoft\Search Assistant\ACMru\#####  $\circ$
	- 인터넷 검색  $\circ$ 
		- HKU\{USER}\SOFTWARE\Microsoft\Search Assistant\ACMru\5001
	- 모든 파일 및 폴더 검색
		- HKU\{USER}\SOFTWARE\Microsoft\Search Assistant\ACMru\5603
	- 파일에 들어있는 단어나 문장/그림, 음악 또는 비디오 검색  $\circ$ 
		- HKU\{USER}\SOFTWARE\Microsoft\Search Assistant\ACMru\5604
	- 프린터, 컴퓨터 또는 사람/네트워크에 있는 컴퓨터/컴퓨터 찾기 검색  $\circ$ 
		- HKU\{USER}\SOFTWARE\Microsoft\Search Assistant\ACMru\5647

#### 윈도우 검색 정보 **(3/5)**

- 2000/XP 검색어 목록
	- HKU\{USER}\SOFTWARE\Microsoft\Search Assistant\ACMru\5603  $\circ$
	- 번호가 낮을 수록 최근에 검색한 검색어 $\circ$

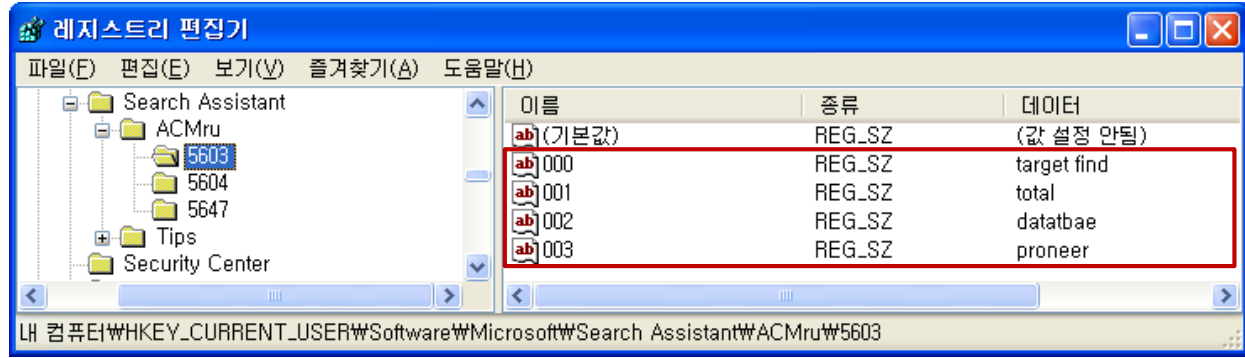

# 윈도우 검색 정보 **(4/5)**

- 7 검색어 목록
	- HKU\{USER}\SOFTWARE\Microsoft\Windows\CurrentVersion\Explorer\WordWheelQuery  $\circ$
	- 윈도우 7 탐색기에서 검색을 사용할 경우 검색어 목록

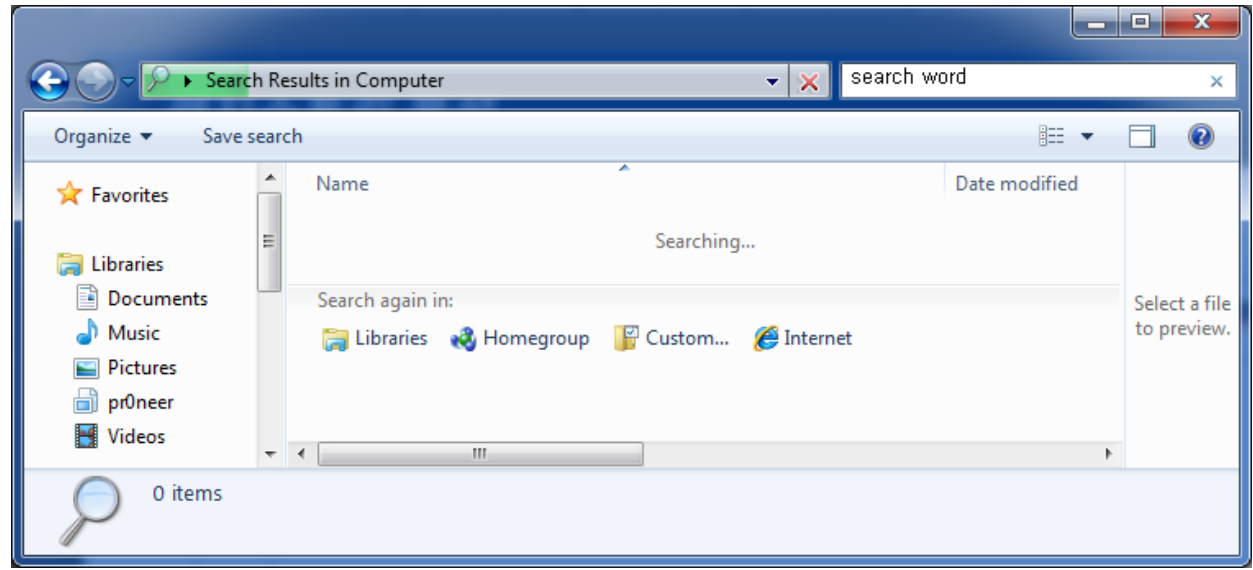

참고로 Vista의 경우 검색어 목록을 레지스트리에 저장하지 않음

#### 윈도우 검색 정보 **(5/5)**

- 7 검색어 목록
	- HKU\{USER}\SOFTWARE\Microsoft\Windows\CurrentVersion\Explorer\WordWheelQuery  $\circ$
	- MRUListEx 키값을 통해 검색어 사용 순서 확인  $\circ$

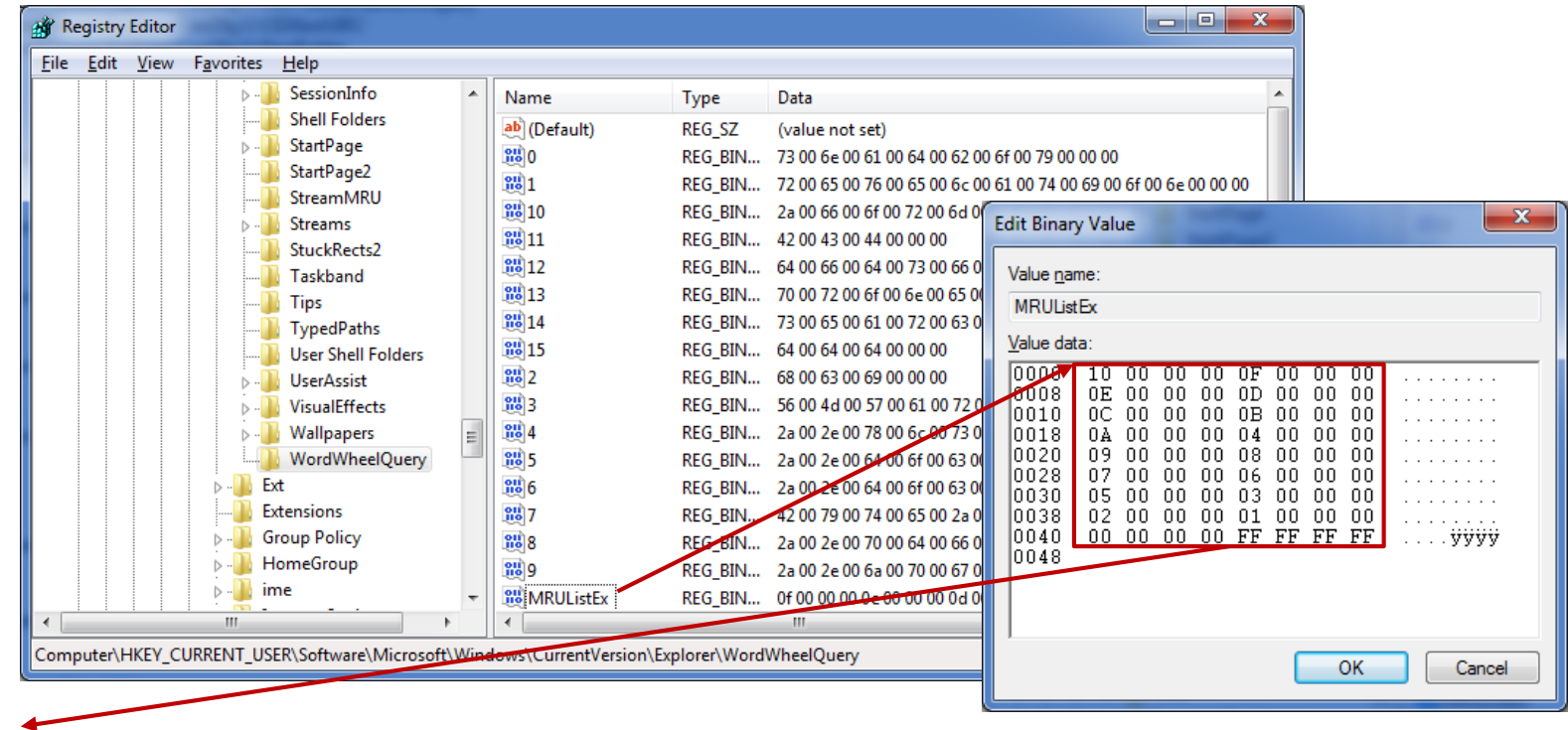

10 0F 0E 0D 0C 0B 0A 04 09 08 07 06 05 03 02 01 00

### 최근 접근 흔적 **(1/2)**

- 최근에 열어본 파일
	- HKU\{USER}\SOFTWARE\Microsoft\Windows\CurrentVersion\Explorer\RecentDocs  $\circ$
	- 최근에 열었던 문서, 그림, 음악, 동영상 등의 파일  $\circ$
	- 2000/XP My Recent Documents  $\circ$

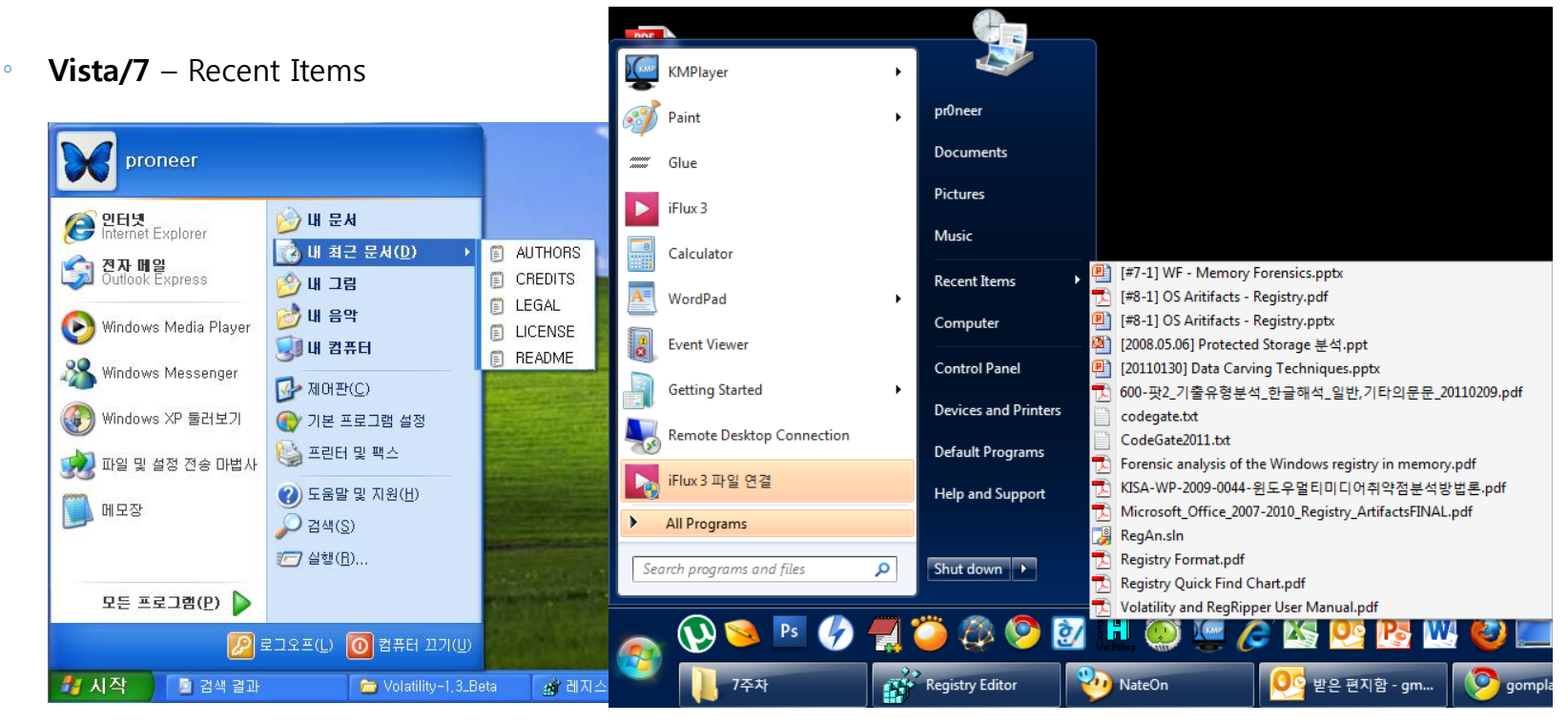

#### 최근 접근 흔적 **(2/2)**

- 최근에 열어본 파일
	- HKU\{USER}\SOFTWARE\Microsoft\Windows\CurrentVersion\Explorer\RecentDocs  $\circ$
	- MRUListEx 키값을 통해 열어본 순서 확인 $\circ$

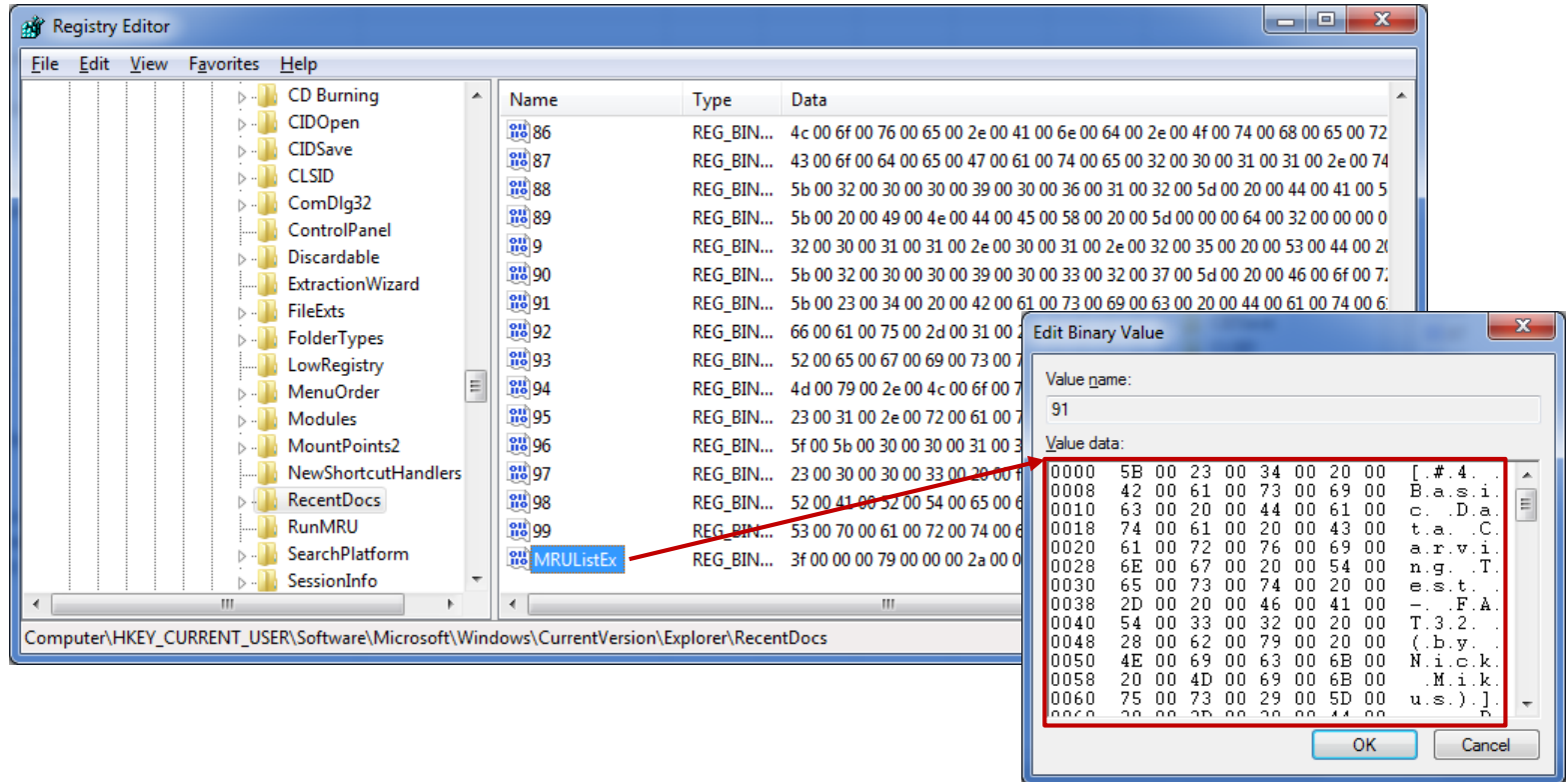

- 최근 실행 흔적 **(1/2)**
- 최근에 실행한 명령
	- HKU\{USER}\SOFTWARE\Microsoft\Windows\CurrentVersion\Explorer\RunMRU  $\circ$
	- $\cdot$  "시작 → 실행" 또는 "Ctrl + R" 를 통해 실행한 명령 목록

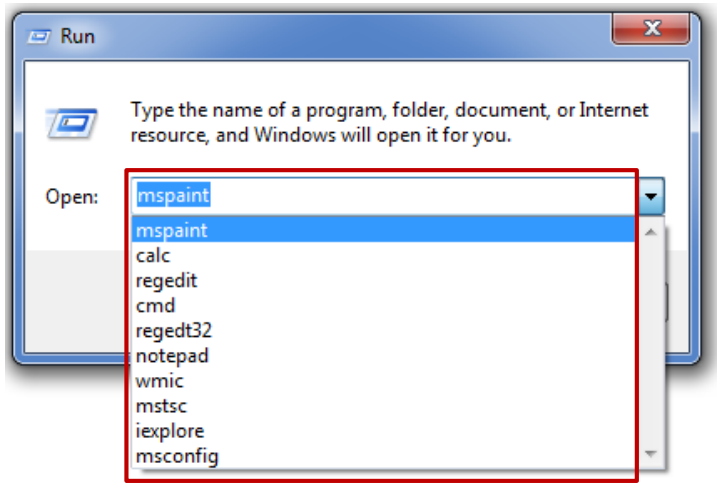

#### 최근 실행 흔적 **(2/2)**

- 최근에 실행한 명령
	- HKU\{USER}\SOFTWARE\Microsoft\Windows\CurrentVersion\Explorer\RunMRU  $\circ$
	- 최근 실행한 명령 순서는 MRUList의 알파벳 순서  $\circ$

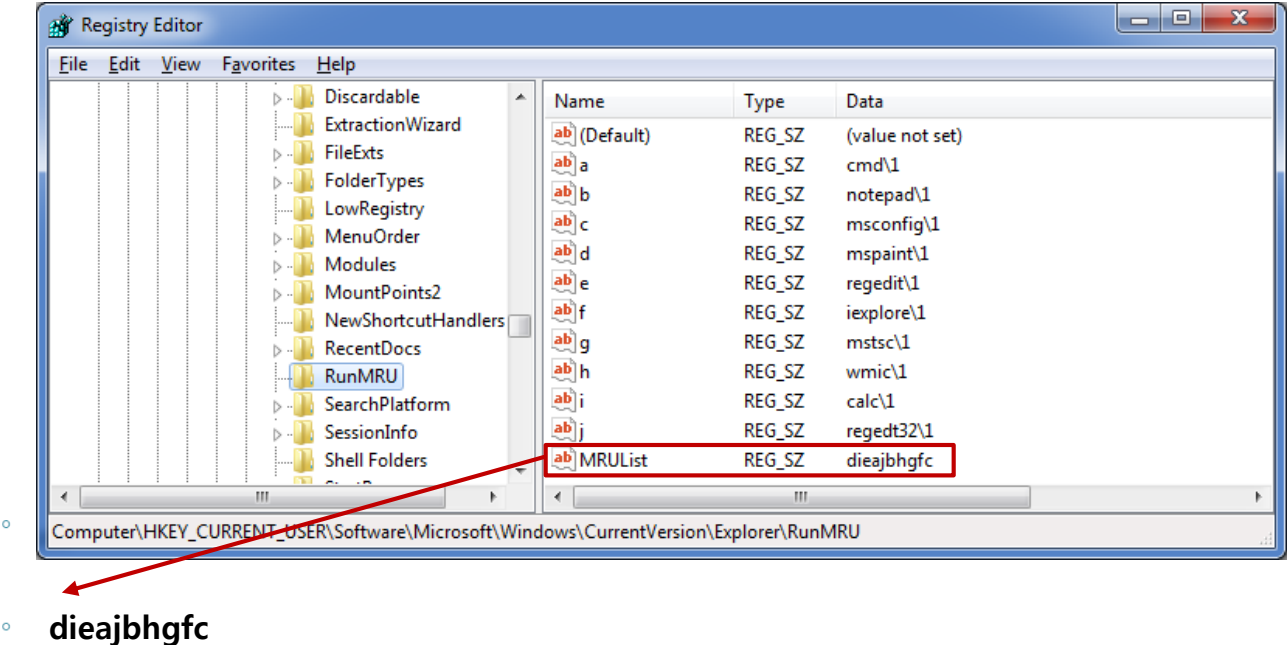

• Mspaint  $\rightarrow$  calc  $\rightarrow$  regedit  $\rightarrow$  cmd  $\rightarrow$  regedt32 ... ...

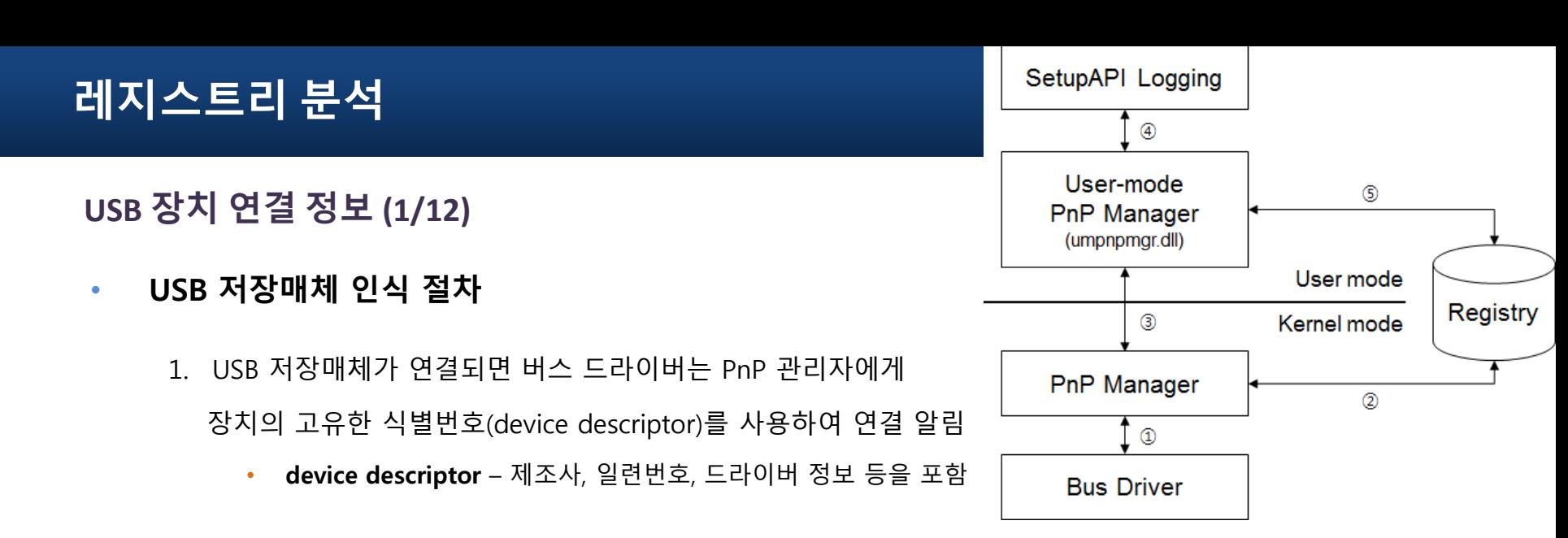

- 2. PnP 관리자는 받은 정보를 기반으로 Device Class ID를 설정하고 적절한 드라이버 검색
- 3. 드라이버가 없을 경우 사용자 모드의 PnP 관리자는 해당 장치의 펌웨어로부터 드라이버를 전달받아 로드하 고 레지스트리에 기록
	- HKLM\SYSTEM\ControlSet00X\Enum\USBSTOR\{DID, device class identifier}
	- HKLM\SYSTEM\ControlSet00X\Control\DeviceClasses\{GUID}
- 4. 장치 드라이버 설치과정은 로그 파일에 저장

■ 결과적으로 **로그 파일(setupapi.log) 및 레지스트리를** 통해 USB 장치의 흔적 파악 가능

#### **USB** 장치 연결 정보 **(2/12)**

- 레지스트리 키 마지막 수정 시간 정보 확인시 주의사항
	- 각 레지스트리 키에는 해당 키의 마지막 수정 시간이 저장  $\circ$
	- 마지막 수정 시간 정보를 활용하여 USB의 다양한 흔적 파악 가능  $\circ$
	- 단, Enum\USB, Enum\USBSTOR 하위키의 시간은 고려되지 않아야 함  $\circ$
	- 보안 정책에 의해 (윈도우 Vista/7) PnP 관리자가 하위키 보안 토큰 설정을 위해 수시로 접근  $\circ$ 
		- RegSetKeySecurity API 호출 → 마지막 수정 시간 변경

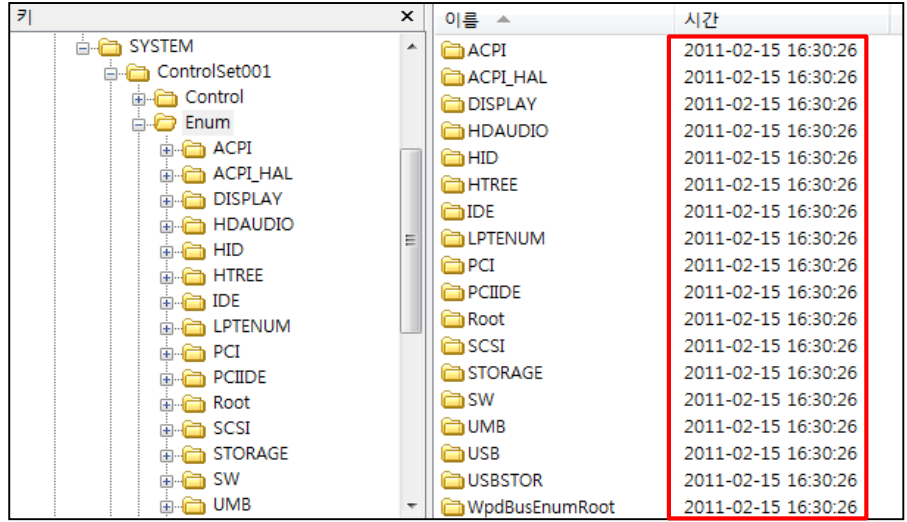

# **USB** 장치 연결 정보 **(3/12)**

- SetupAPI Logging
	- 2000/XP %SystemRoot%\Setupapi.log  $\circ$
	- Vista/7 %SystemRoot%\inf\Setupapi.dev.log  $\circ$

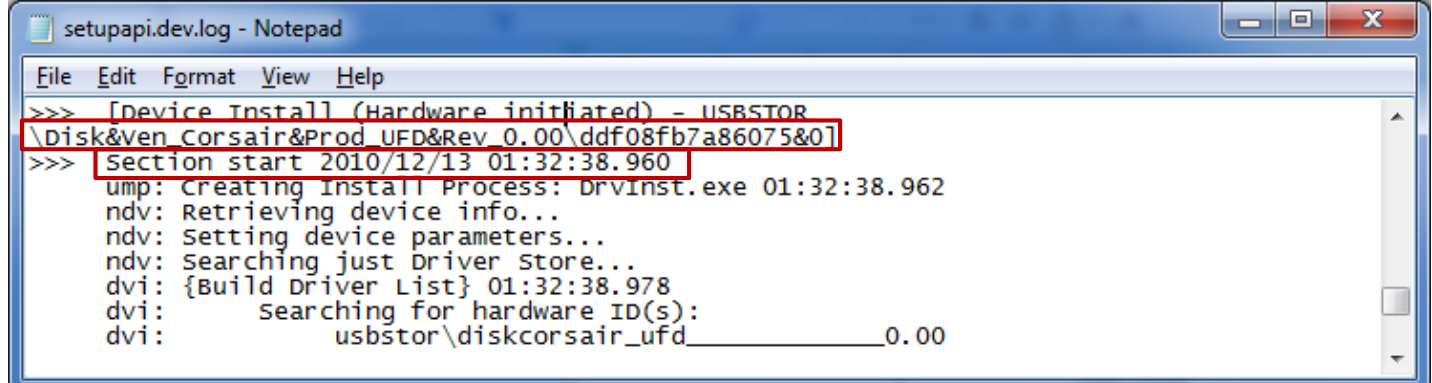

- Device Class ID Disk&Ven\_Corsair&Prod\_UFD&Rev\_0.00  $\circ$
- Unique Instance ID ddf08fb7a86075&0  $\circ$
- Section Start 2010/12/13 01:32:38.960 $\circ$

## **USB** 장치 연결 정보 **(4/12)**

• DID(Device class ID), UID(Unique Instance ID) 형식

Device Class ID – Disk&Ven\_Corsair&Prod\_UFD&Rev\_0.00  $\circ$ Disk & Ven\_????? & Prod\_????? & Rev\_???? Disk & Ven\_{제조사명} & Prod\_{제품명} & Rev\_{버전번호}

Unique Instance ID – ddf08fb7a86075&0  $\circ$ 

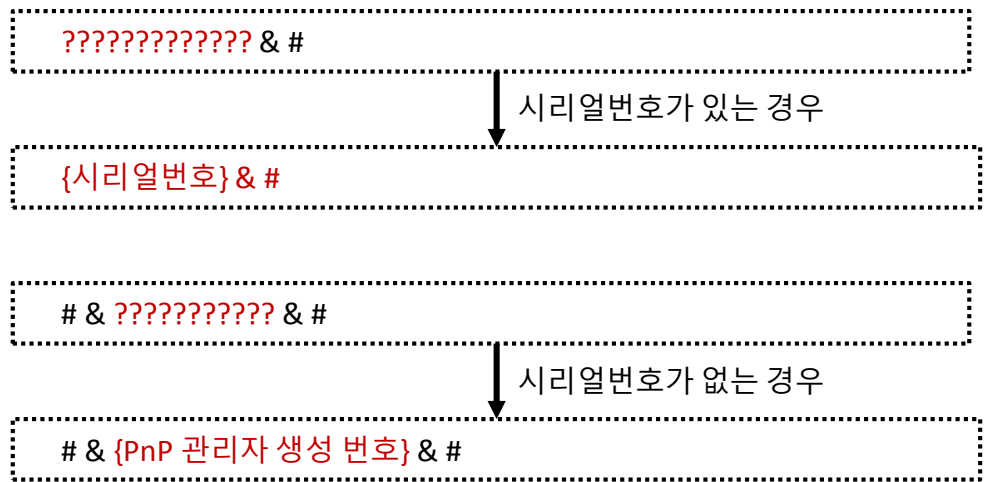

# **USB** 장치 연결 정보 **(5/12)**

- 저장매체 정보
	- HKLM\SYSTEM\ControlSet00X\Enum\USBSTOR  $\circ$
	- Device Class ID 형식을 통해 제조사, 제품명, 버전 정보 확인 $\circ$

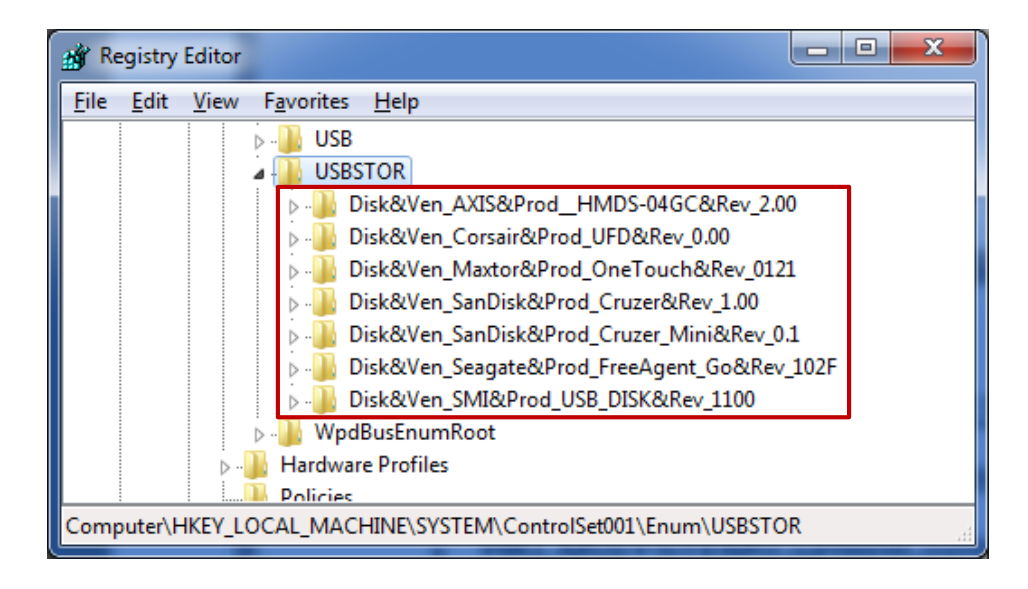

# **USB** 장치 연결 정보 **(6/12)**

- 시리얼번호
	- HKLM\SYSTEM\ControlSet00X\Enum\USBSTOR\{Device Class ID}  $\circ$
	- Device Class ID 하위키의 Unique Instance ID 형식을 통해 시리얼번호 확인 $\circ$

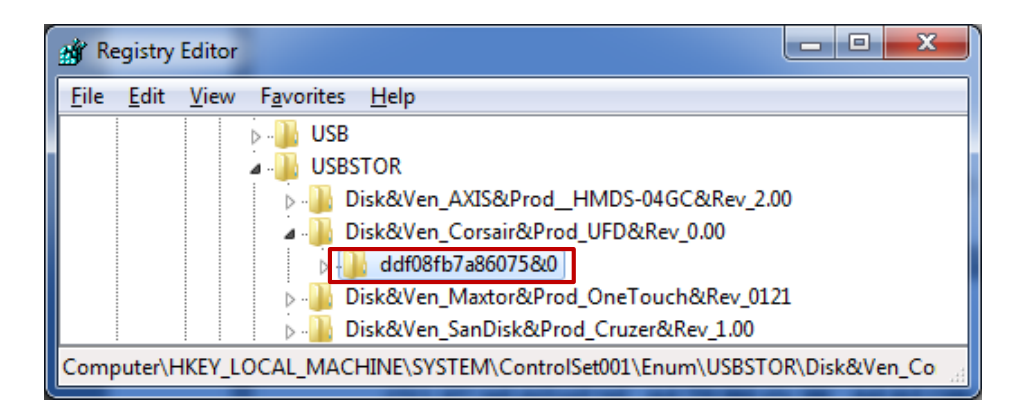

# **USB** 장치 연결 정보 **(7/12)**

- 제조사 ID, 제품 ID
	- HKLM\SYSTEM\ControlSet00X\Enum\USB  $\circ$
	- VID ####&PID #### → 제조사 ID, 제품 ID  $\circ$

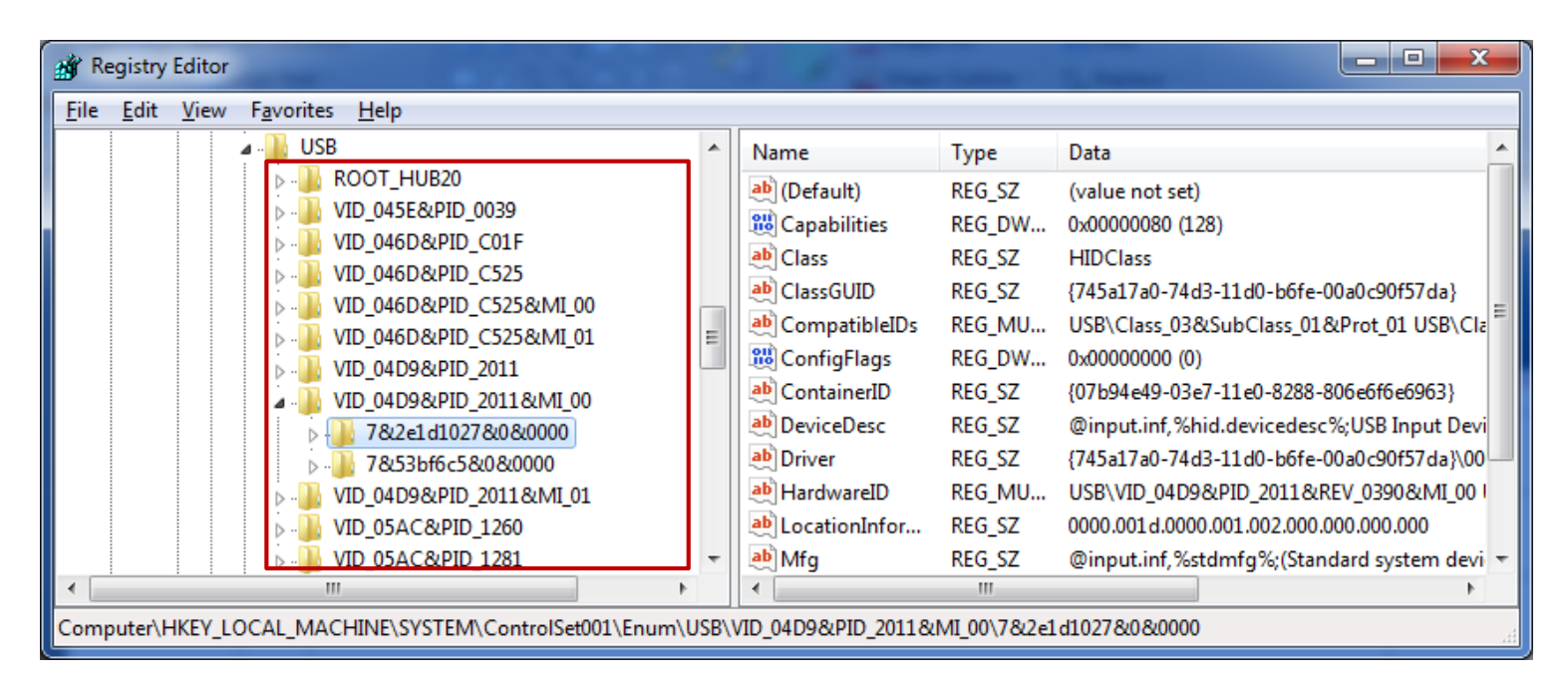

### **USB** 장치 연결 정보 **(8/12)**

- 연결된 볼륨명
	- HKLM\SOFTWARE\Microsoft\Windows Portable Devices\Devices  $\circ$
	- 하위키 중 제품명 또는 시리얼번호를 포함하는 키 검색
	- FriendlyName  $\circ$ 
		- 장치명이 설정된 경우 설정한 장치명
		- 장치명이 설정되지 않은 경우 연결된 볼륨명

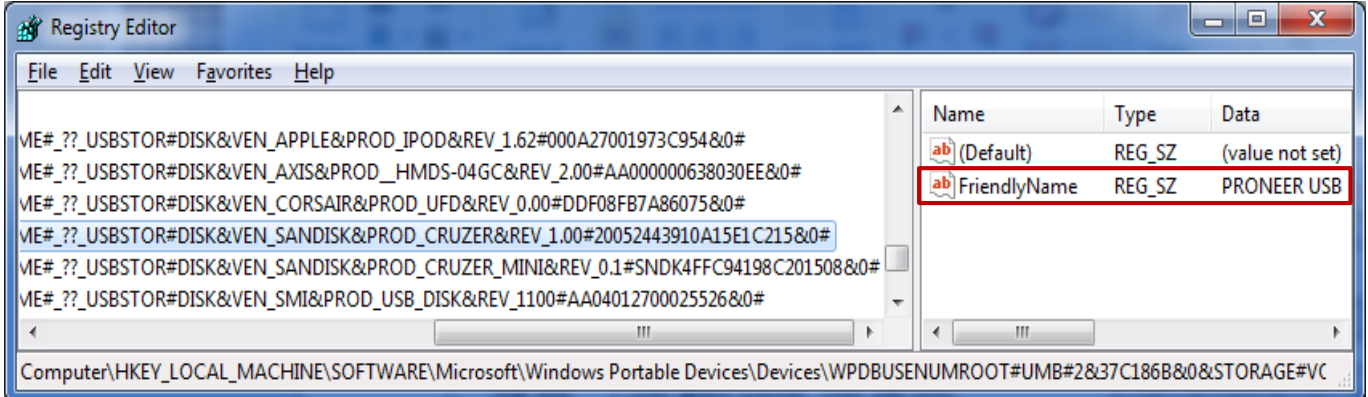

### **USB** 장치 연결 정보 **(9/12)**

- 최초 연결 시각
	- HKLM\SOFTWARE\Microsoft\Windows Portable Devices\Devices  $\circ$
	- 하위키 중 제품명 또는 시리얼번호를 포함하는 키 검색  $\circ$
	- 해당 키의 마지막 수정 시간 (Last Written Time)
		- 장치명이 설정된 경우 장치명을 변경하지 않는다면 최초 연결시간 유지
		- 장치명이 설정되지 않은 경우 연결된 볼륨명이 변경되지 않고 계속 사용되면 최초 연결시간 유지

### **USB** 장치 연결 정보 **(10/12)**

- 부팅 이후 최초 연결 시각
	- HKLM\SYSTEM\ControlSet00X\Control\DeviceClasses\{53F56307-B6BF-11D0-94F2-00A0C91EFB8B}  $\circ$ 
		- GUID for Disk
	- HKLM\SYSTEM\ControlSet00X\Control\DeviceClasses\{53F5630D-B6BF-11D0-94F2-00A0C91EFB8B}  $\circ$ 
		- GUID for Volume
	- HKLM\SYSTEM\ControlSet00X\Control\DeviceClasses\{A5DCBF10-6530-11D2-901F-00C04FB951ED}  $\circ$ 
		- GUID for USB
	- HKLM\SYSTEM\ControlSet00X\Control\DeviceClasses\{6AC27878-A6FA-4155-BA85-F98F491D4F33}  $\circ$ 
		- GUID for Windows Portable Device (Vista or later)
	- HKLM\SYSTEM\ControlSet00X\Enum\USBSTOR\[Device Class ID]  $\circ$
	- 하위키 중 제품명이나 시리얼번호를 포함하는 키 검색  $\circ$
	- 해당 키의 마지막 수정 시간 (Last Written Time)  $\circ$
	- Enum\USBSTOR를 통해서도 확인이 가능하지만 보안정책에 의한 시간정보 임의 갱신으로 바람직하지 않음 $\circ$

## **USB** 장치 연결 정보 **(11/12)**

- 마지막 연결 시각
	- HKU\{USER}\Software\Microsoft\Windows\CurrentVersion\Explorer\MountPoint2  $\circ$
	- HKLM\SYSTEM\ControlSetXXX\Enum\USB\VID\_####&PID\_####  $\circ$

- 하위키 중 Volume GUID 또는 시리얼번호를 포함하는 키 검색
- 해당 키의 마지막 수정 시간 (Last Written Time)
- Enum\USB를 통해서도 확인이 가능하지만 보안정책에 의한 시간정보 임의 갱신으로 바람직하지 않음  $\circ$
### **USB** 장치 연결 정보 **(12/12)**

- 마지막 연결/해제 시간
	- HKLM\SYSTEM\ControlSet00X\Control\DeviceClasses\{53F56307-B6BF-11D0-94F2-00A0C91EFB8B}  $\circ$ \##?#USBSTOR#....[Serial Number]....{\|\#\}Control
	- HKLM\SYSTEM\ControlSet00X\Control\DeviceClasses\{53F5630D-B6BF-11D0-94F2-00A0C91EFB8B}  $\circ$ \##?#USBSTOR#....[Serial Number]....{\|\#\}Control
	- HKLM\SYSTEM\ControlSet00X\Control\DeviceClasses\{A5DCBF10-6530-11D2-901F-00C04FB951ED}  $\circ$ \##?#USBSTOR#....[Serial Number]....{\|\#\}Control
	- HKLM\SYSTEM\ControlSet00X\Control\DeviceClasses\{6AC27878-A6FA-4155-BA85-F98F491D4F33}  $\circ$ \##?#USBSTOR#....[Serial Number]....{\|\#\}Control
	- 장치가 연결/해제되면 Control 키의 시간이 변경됨  $\circ$
	- Control 키의 마지막 수정 시간 (Last Written Time)  $\circ$ 
		- USB 연결 상태 USB의 마지막 연결 시간
		- USB 해제 상태 마지막 연결 연결 해제 시간
	- 단, Control 키는 활성 상태에서만 유지되므로 오프라인 레지스트리 분석은 불가능 $\circ$

### 연결된 저장장치 정보 **(1/5)**

• 마운트된 저장장치

#### HKLM\SYSTEM\MountedDevices  $\circ$

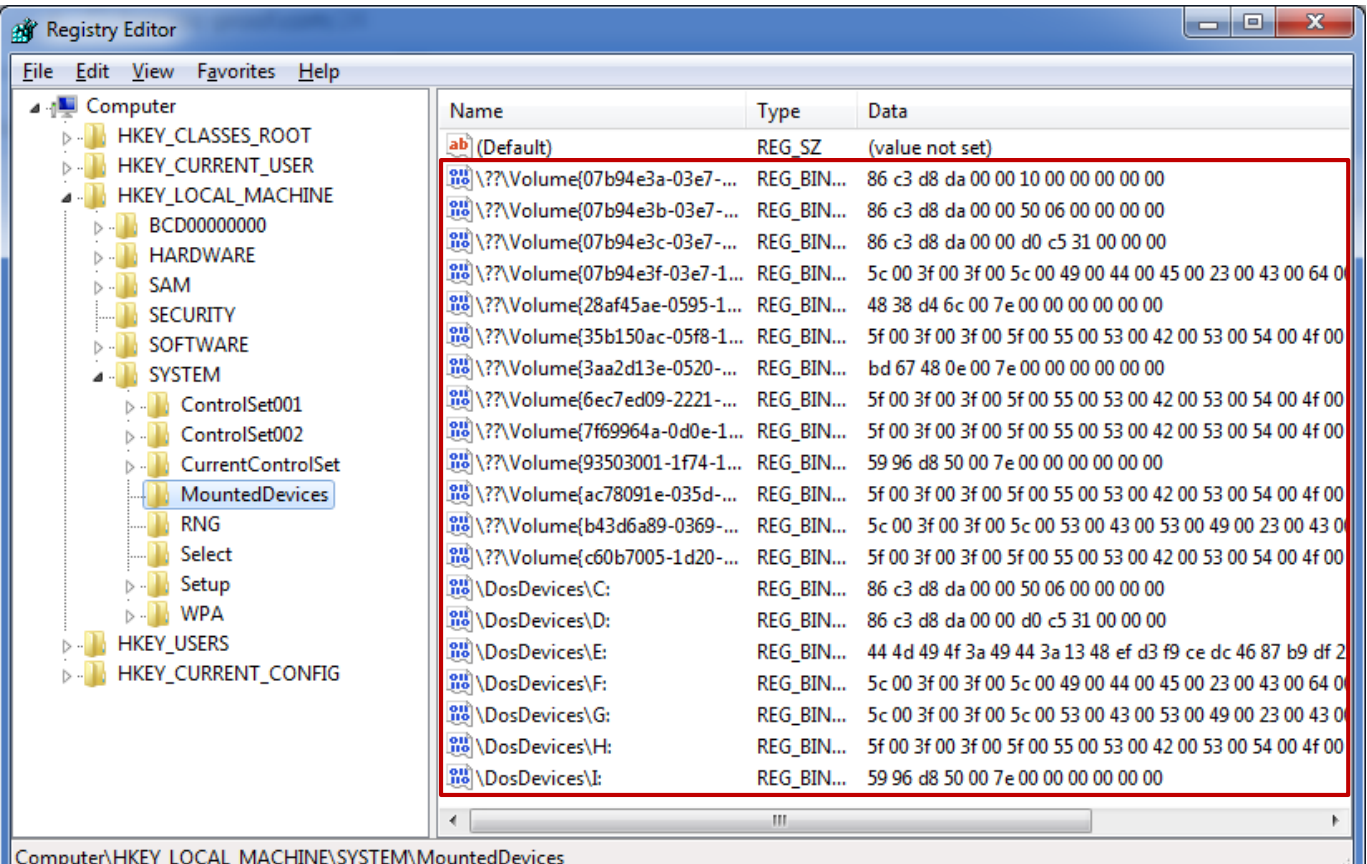

### 연결된 저장장치 정보 **(2/5)**

• 마운트된 저장장치

#### HKLM\SYSTEM\MountedDevices  $\circ$

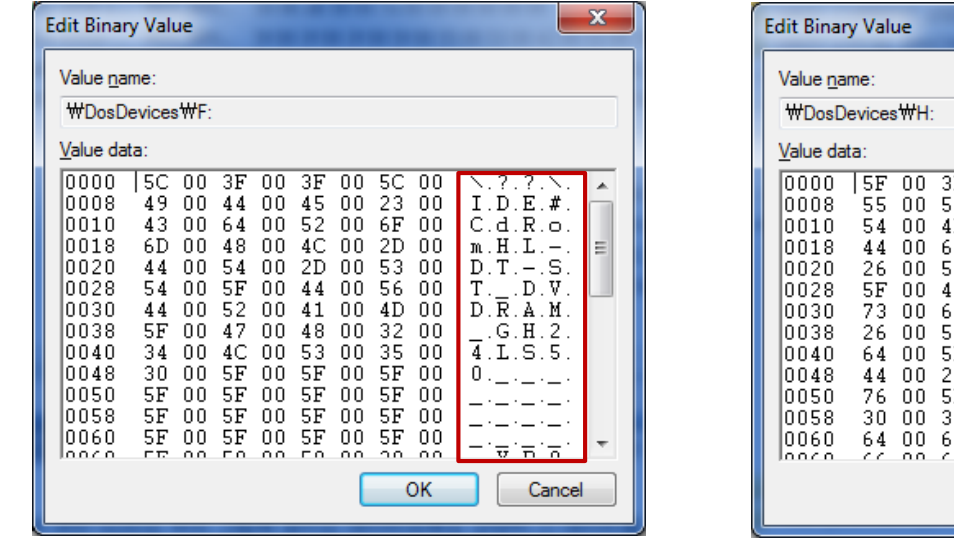

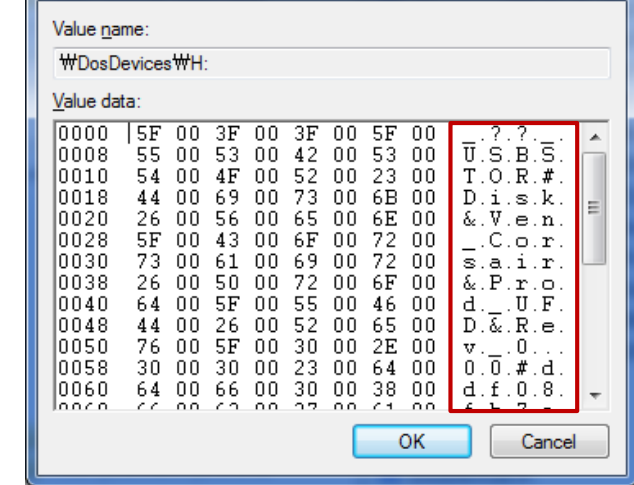

 $\mathbf{x}$ 

데이터를 통해 해당 드라이브에 마운트된 장치 형식 확인 가능 $\circ$ 

- 연결된 저장장치 정보 **(3/5)**
- 마운트된 저장장치
	- 디스크 시그니처 (Disk Signature)  $\circ$

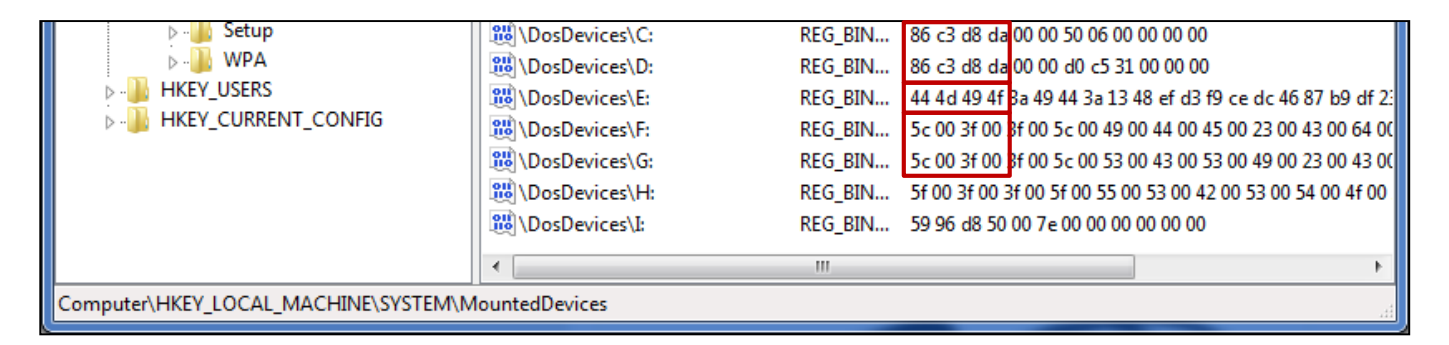

- 시스템에는 총 3개의 디스크가 마운트  $\circ$ 
	- 디스크 1 C, D 드라이브(파티션) 사용
	- 디스크 2 E 드라이브(파티션) 사용
	- 디스크 3 F, G 드라이브(파티션) 사용

### 연결된 저장장치 정보 **(4/5)**

#### • 마운트된 저장장치

#### 디스크 시그니처 (Disk Signature)

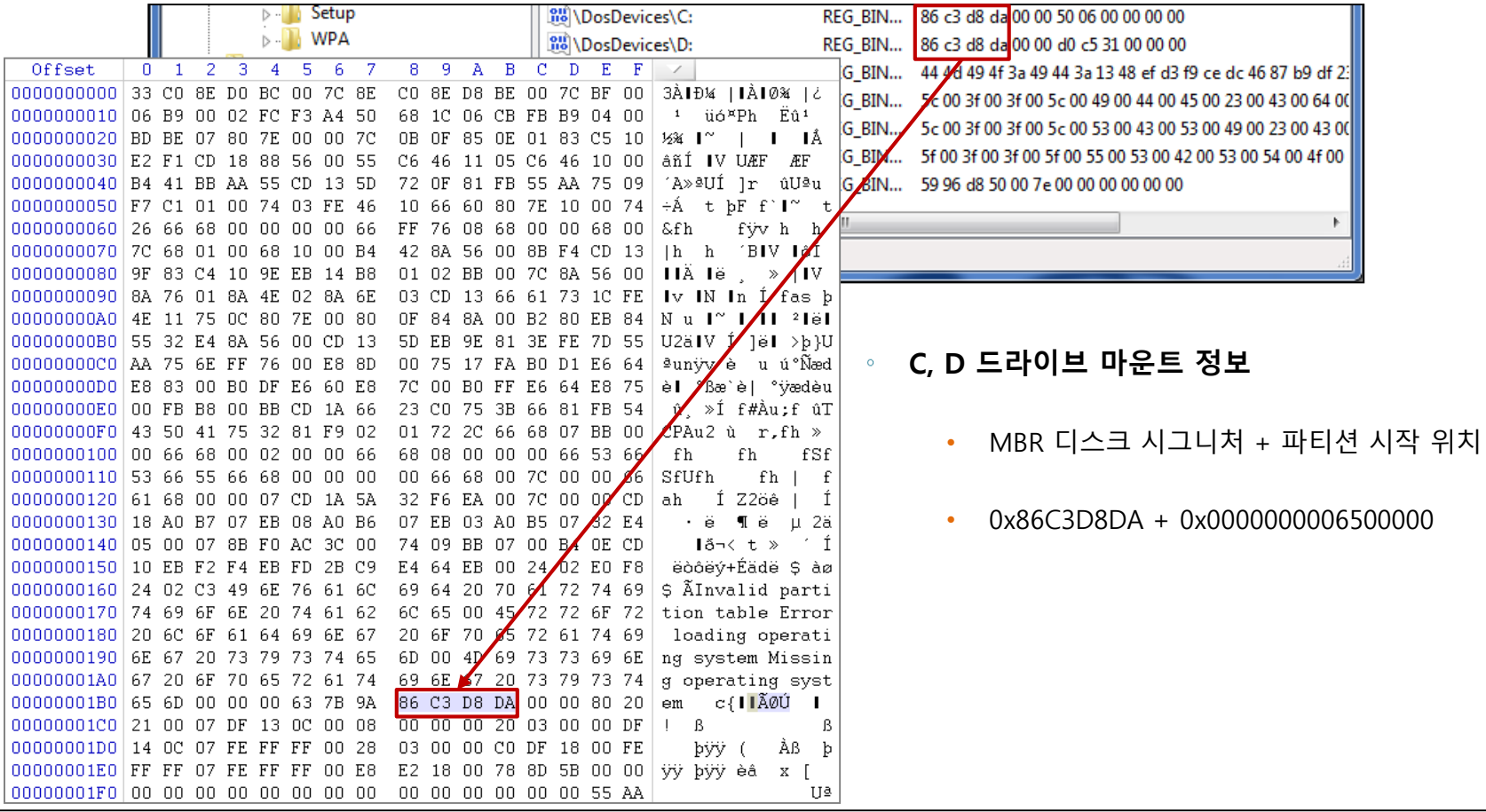

*forensic-proof.com*

**MBR (Master Boot Record)**

- 연결된 저장장치 정보 **(5/5)**
- 마운트된 저장장치
	- 외장형 저장장치 마운트 정보  $\circ$

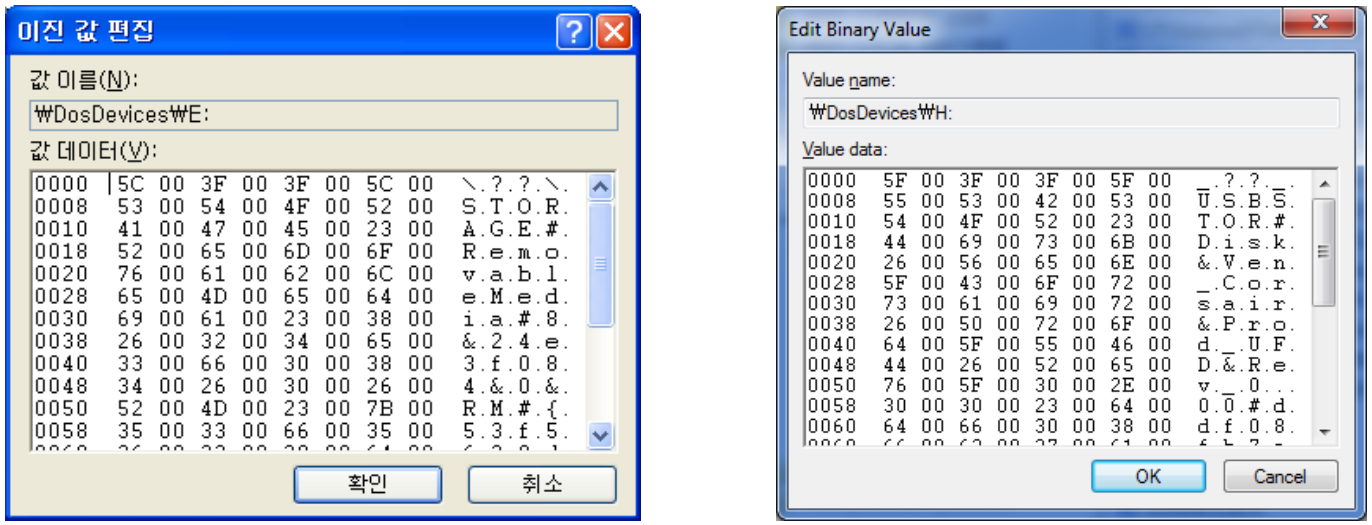

- $2000/XP W$ ??\STORAGE#RemovableMedia#8&24e3f084&0&RM#{53f5630d-b6bf-11d0-94f2-00a0c91efb8b}  $\circ$ 
	- \??\STORAGE#RemovableMedia#{ParentIdPrefix}&RM#{GUID}
- Vista/7 \_??\_USBSTOR#Disk&Ven\_Corsair&Prod\_UFD&Rev\_0.0.0#ddf08fb7a86075&0#{53f5630d-b6bf-11d0-94f2-00a0c91efb8b}  $\circ$ 
	- \_??\_USBSTOR#Disk&Ven\_{제조사명}&Prod\_{제품명}&Rev\_0.0.0#{시리얼번호}#{GUID}

### 외부 시스템 연결 정보 **(1/5)**

- 원격 데스크탑 연결 정보 (RDP)
	- HKU\{USER}\SOFTWARE\Microsoft\Terminal Server Client\Default  $\circ$
	- 원격 데스크탑 연결(시작  $\rightarrow$  실행  $\rightarrow$  "mstsc")을 수행한 이전 컴퓨터 IP  $\circ$

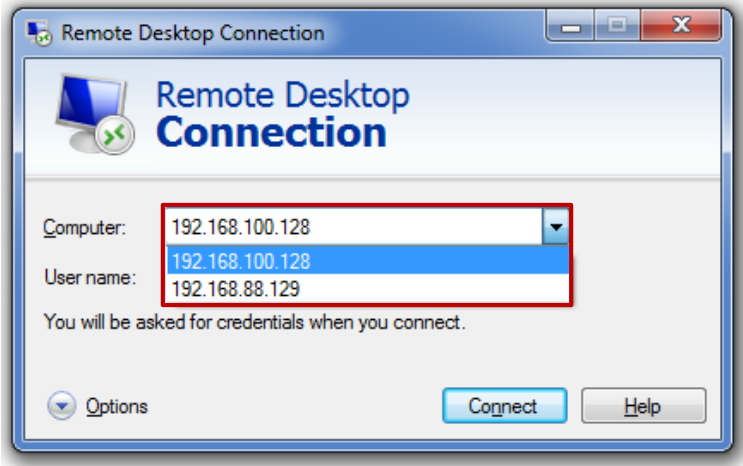

### 외부 시스템 연결 정보 **(2/5)**

- 원격 데스크탑 연결 정보 (RDP)
	- HKU\{USER}\SOFTWARE\Microsoft\Terminal Server Client\Default  $\circ$
	- MRU# 숫자가 적을 수록 최근에 수행한 원격 데스크탑 연결 IP $\circ$

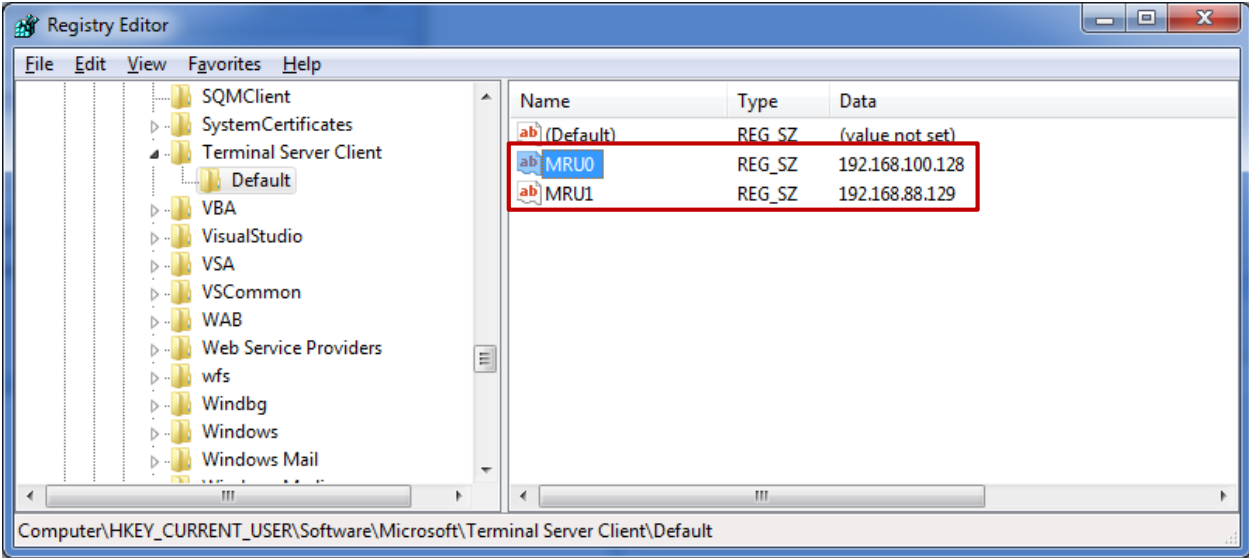

### 외부 시스템 연결 정보 **(3/5)**

- 네트워크 드라이브 연결
	- HKU\{USER}\SOFTWARE\Microsoft\Windows\CurrentVersion\Explorer\Map Network Drive MRU  $\circ$
	- 내컴퓨터  $\rightarrow$  네트워크 드라이브 연결 (Map network drive....) 시 연결 정보  $\circ$

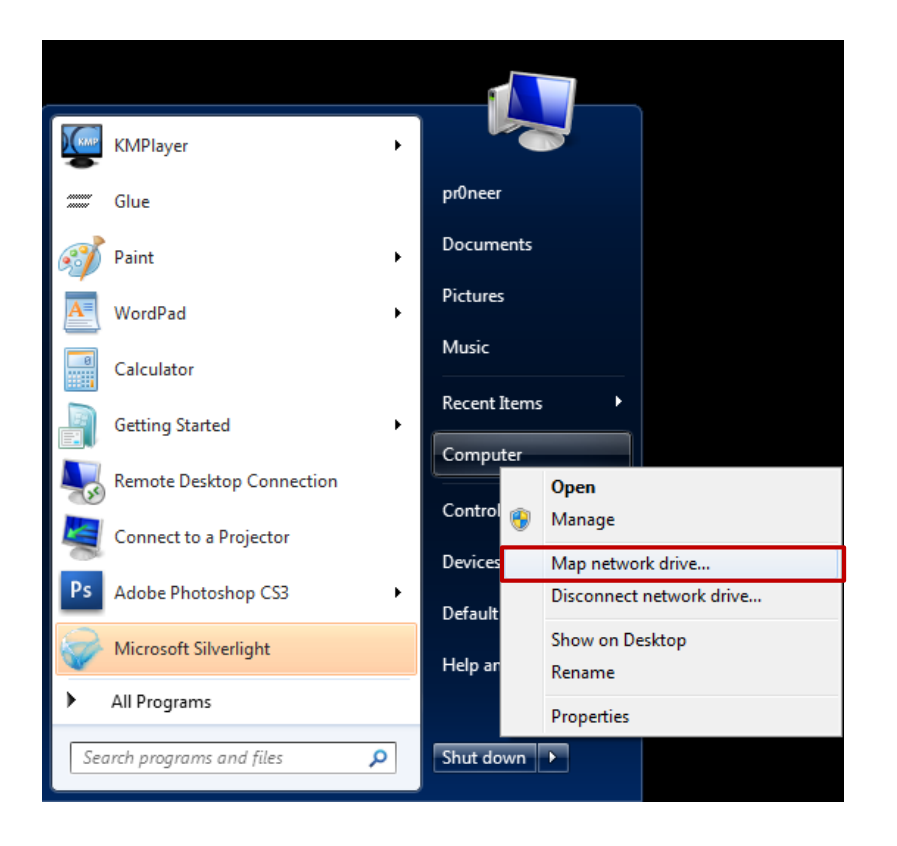

### 외부 시스템 연결 정보 **(4/5)**

- 네트워크 드라이브 연결
	- HKU\{USER}\SOFTWARE\Microsoft\Windows\CurrentVersion\Explorer\Map Network Drive MRU  $\circ$
	- MRUList 네트워크 드라이브 연결 순서 확인 $\circ$

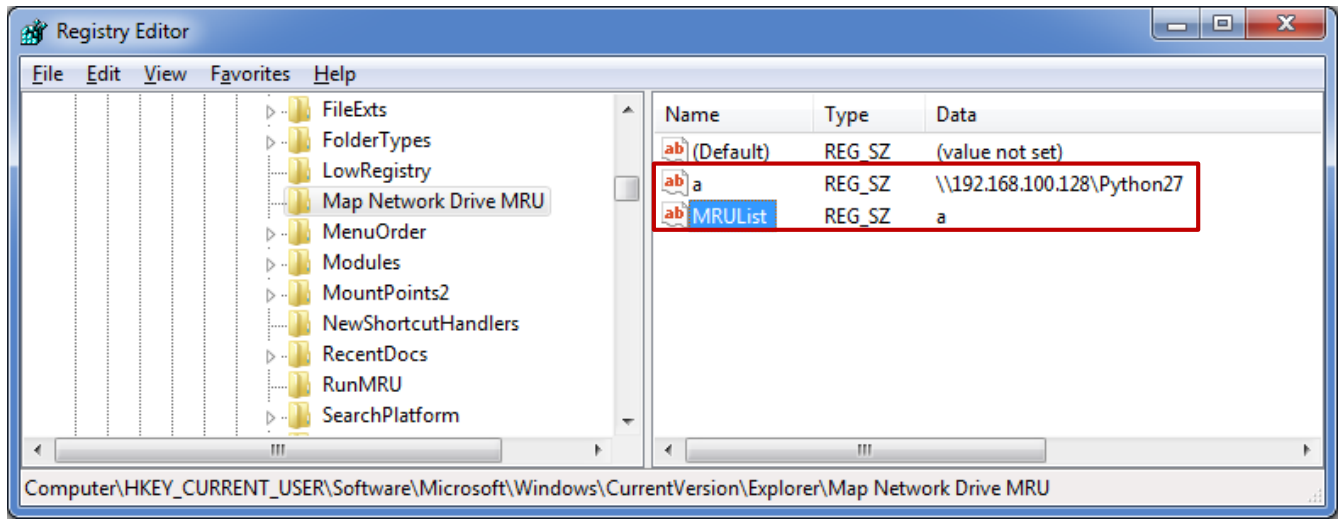

### 외부 시스템 연결 정보 **(5/5)**

- 마운트 포인트
	- HKU\{USER}\SOFTWARE\Microsoft\Windows\CurrentVersion\Explorer\MountPoints2\{GUID}  $\circ$
	- CPC\Volume의 하위키와 연결하여 마운트된 볼륨 확인  $\circ$
	- 마운트된 저장장치(HKLM\SYSTEM\MountedDevices) 정보와 연결하여 마운트한 사용자 확인  $\circ$

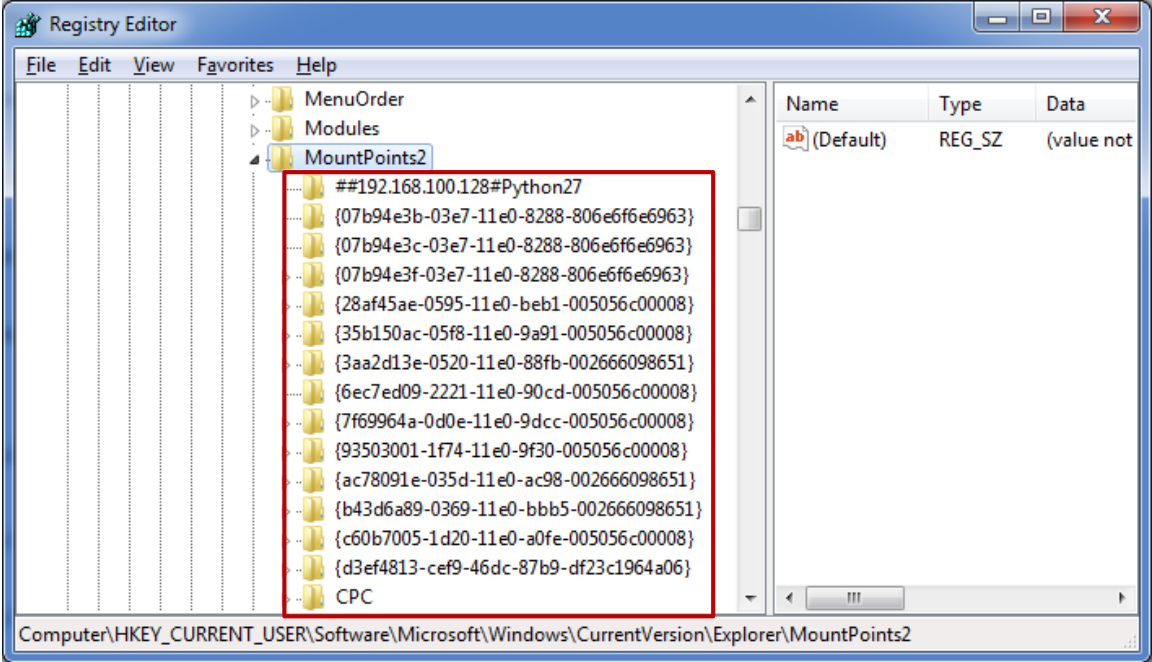

감사 정책 **(1/8)**

- 2000/XP 감사 정책
	- 제어판 → 관리도구 → 로컬 보안 설정 → 로컬 정책 → 감사 정책  $\circ$

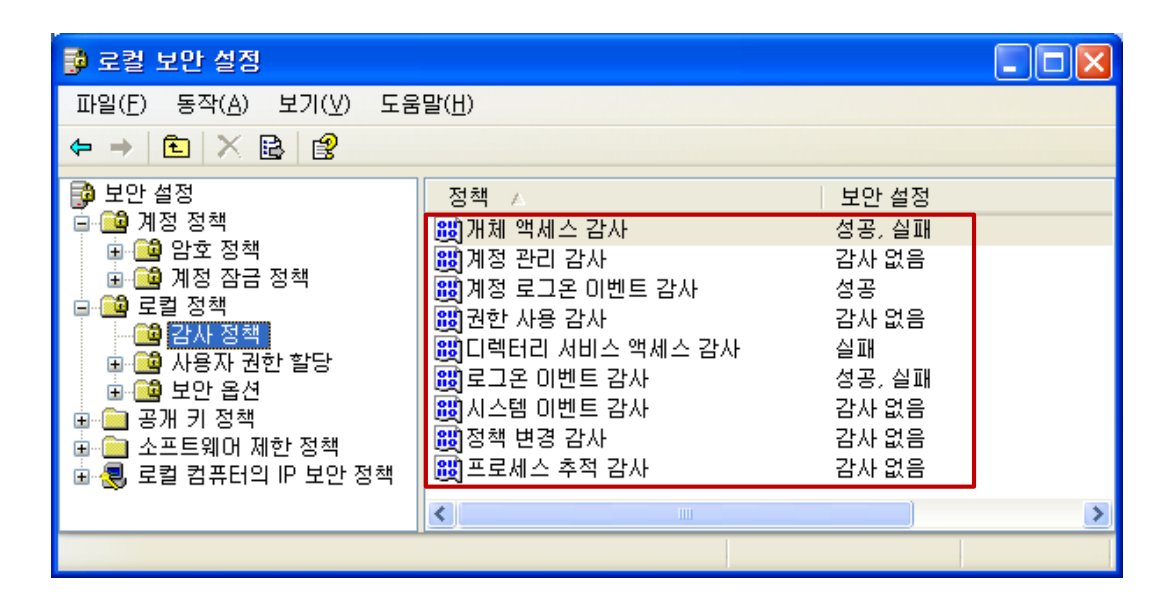

### 감사 정책 **(2/8)**

- 2000/XP 감사 정책
	- HKLM\SECURITY\Policy\PolAdtEv  $\circ$
	- 레지스트리 값 확인을 위해 해당 사용자에게 읽기 또는 모든 권한 부여

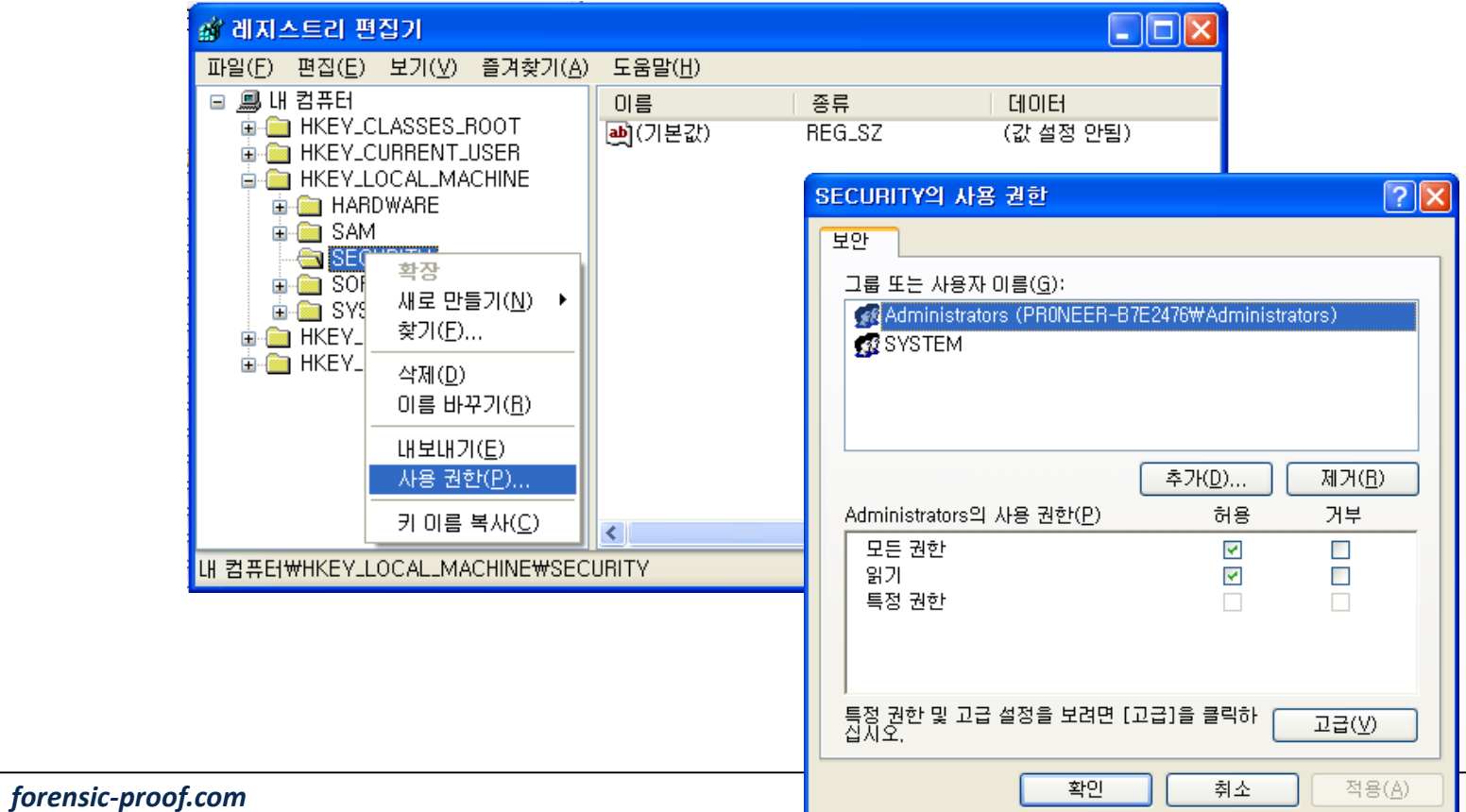

### 감사 정책 **(3/8)**

- 2000/XP 감사 정책
	- HKLM\SECURITY\Policy\PolAdtEv  $\circ$

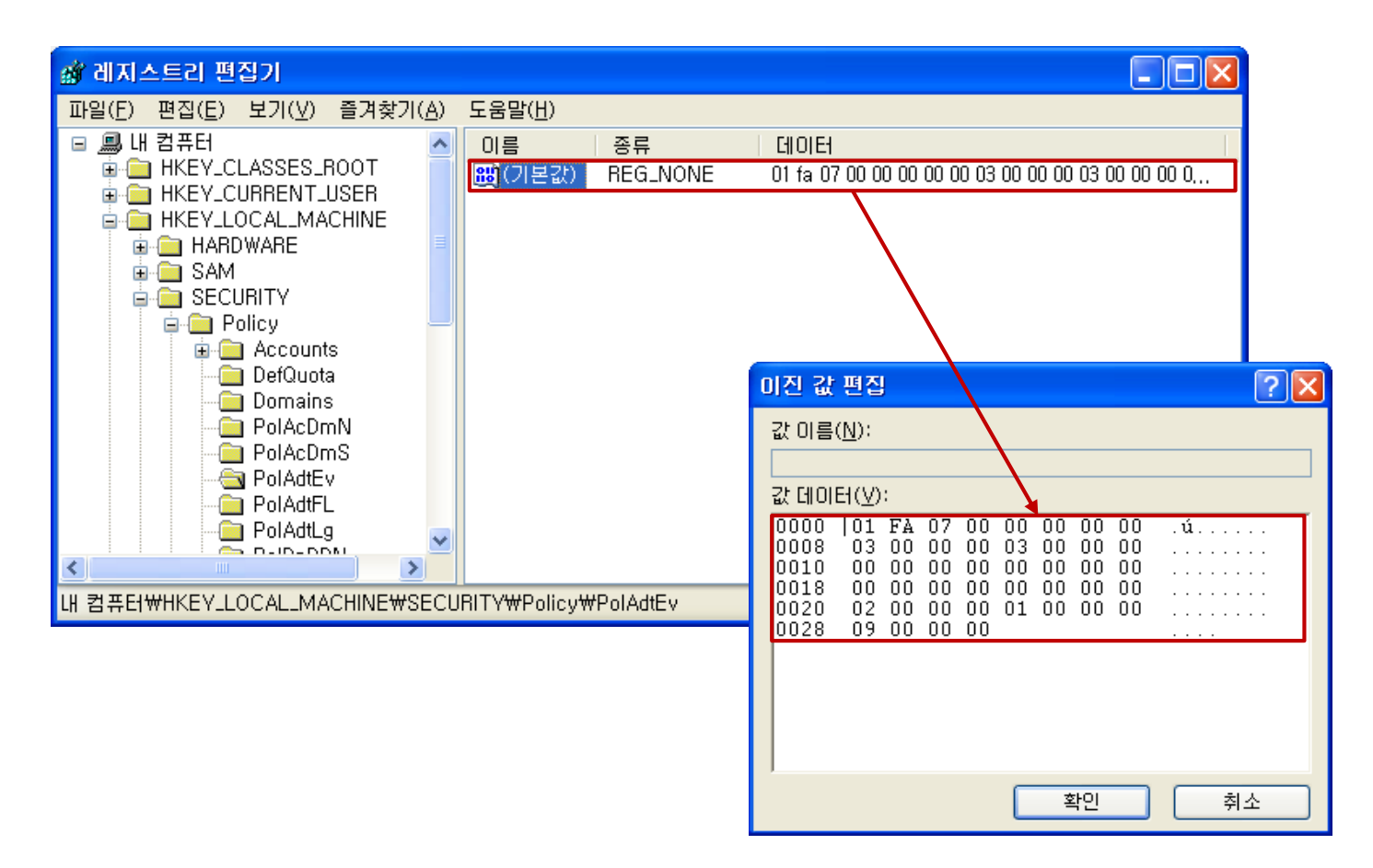

### 감사 정책 **(4/8)**

• 2000/XP 감사 정책

#### HKLM\SECURITY\Policy\PolAdtEv  $\circ$

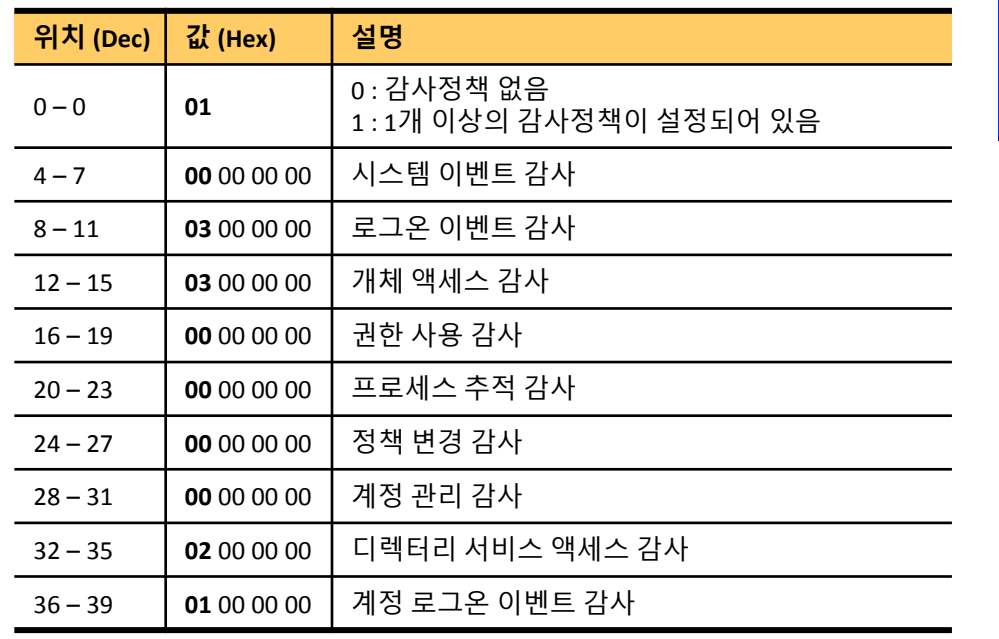

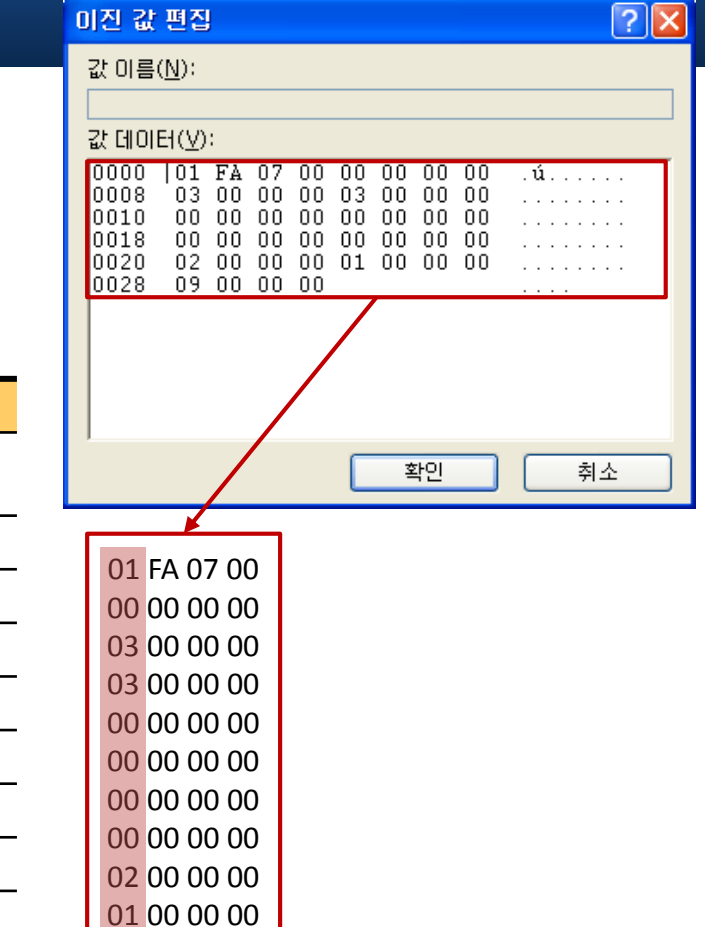

09 00 00 00

■ 보안 설정 정책 / 보안 설정 • 0x00 : 감사 없음 百· <mark>童</mark> 계정 정책 <mark>6명</mark>개체 액세스 감사 성공, 실패 ■ ■ 曾 암호 정책 <mark>皺</mark>계정 관리 감사 감사 없음 • 0x01 : 성공 이벤트 감사 ■■■ 계정 잠금 정책 88 계정 로그온 이벤트 감사 성공 □ <mark>□</mark> 로컬 정책 ■ 권한 사용 감사 감사 없음 ■ 감사 정책 | • 0x02 : 실패 이벤트 감사 <mark>88</mark>]디렉터리 서비스 액세스 감사 실패 □ ■ 사용자 권한 할당 ■ 로그온 이벤트 감사 성공, 실패 直·<mark>[1</mark>] 보안 옵션 • 0x03 : 성공, 실패 이벤트 감사 ■ 시스템 이벤트 감사 감사 없음 ■■ 공개 키 정책 <mark>鶹</mark>정책 변경 감사 감사 없음 소프트웨어 제한 정책 *forensic-proof.com* 白露 ■ 프로세스 추적 감사 감사 없음 白眼 로컬 컴퓨터의 IP 보안 정책

### 감사 정책 **(5/8)**

- Vista/7 감사 정책
	- 제어판 → 관리도구 → 로컬 보안 설정 → 로컬 정책 → 감사 정책

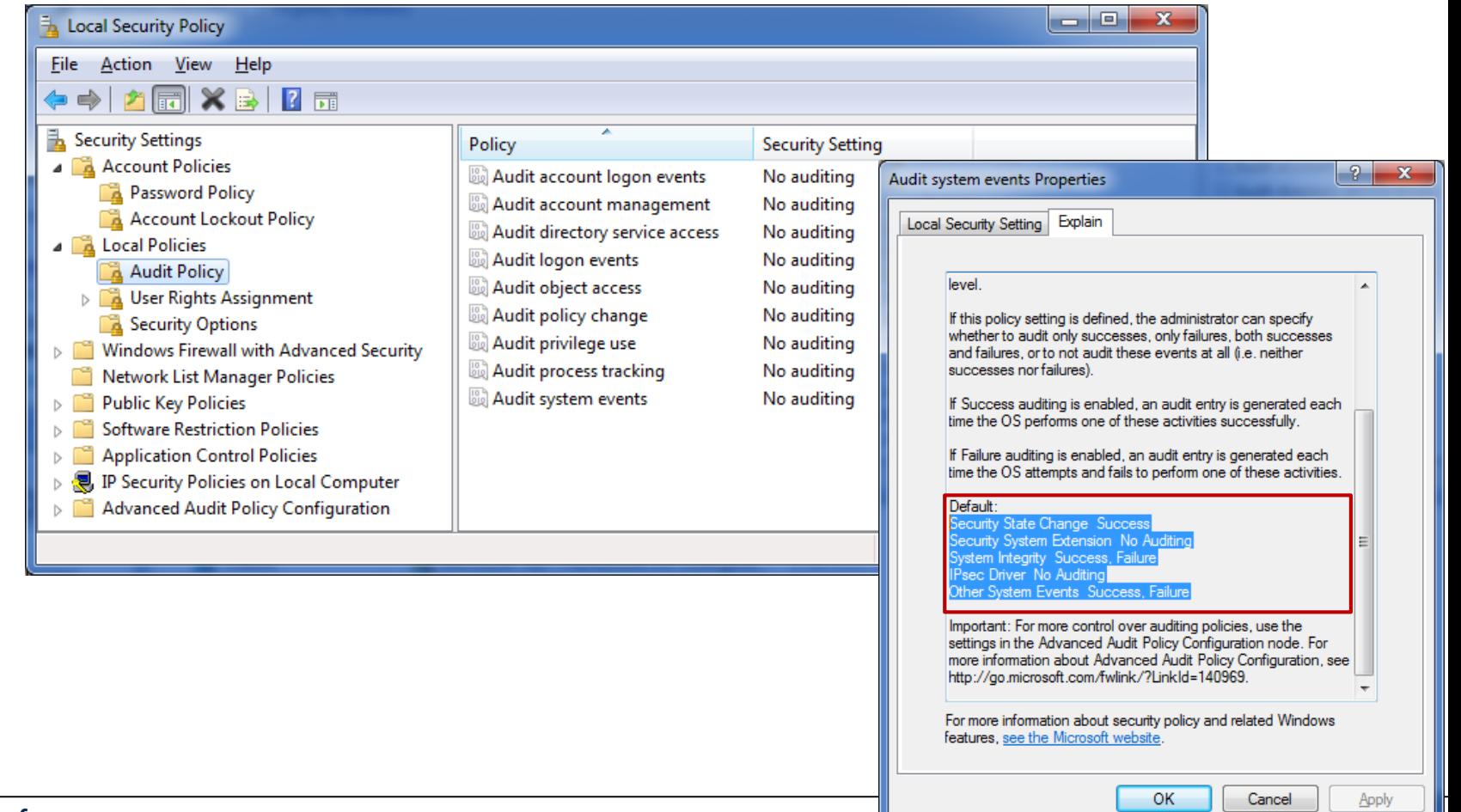

*124*

### 감사 정책 **(6/8)**

- Vista/7 감사 정책
	- HKLM\SECURITY\Policy\PolAdtEv  $\circ$
	- 레지스트리 값 확인을 위해 해당 사용자에게 읽기 또는 모든 권한 부여 $\circ$

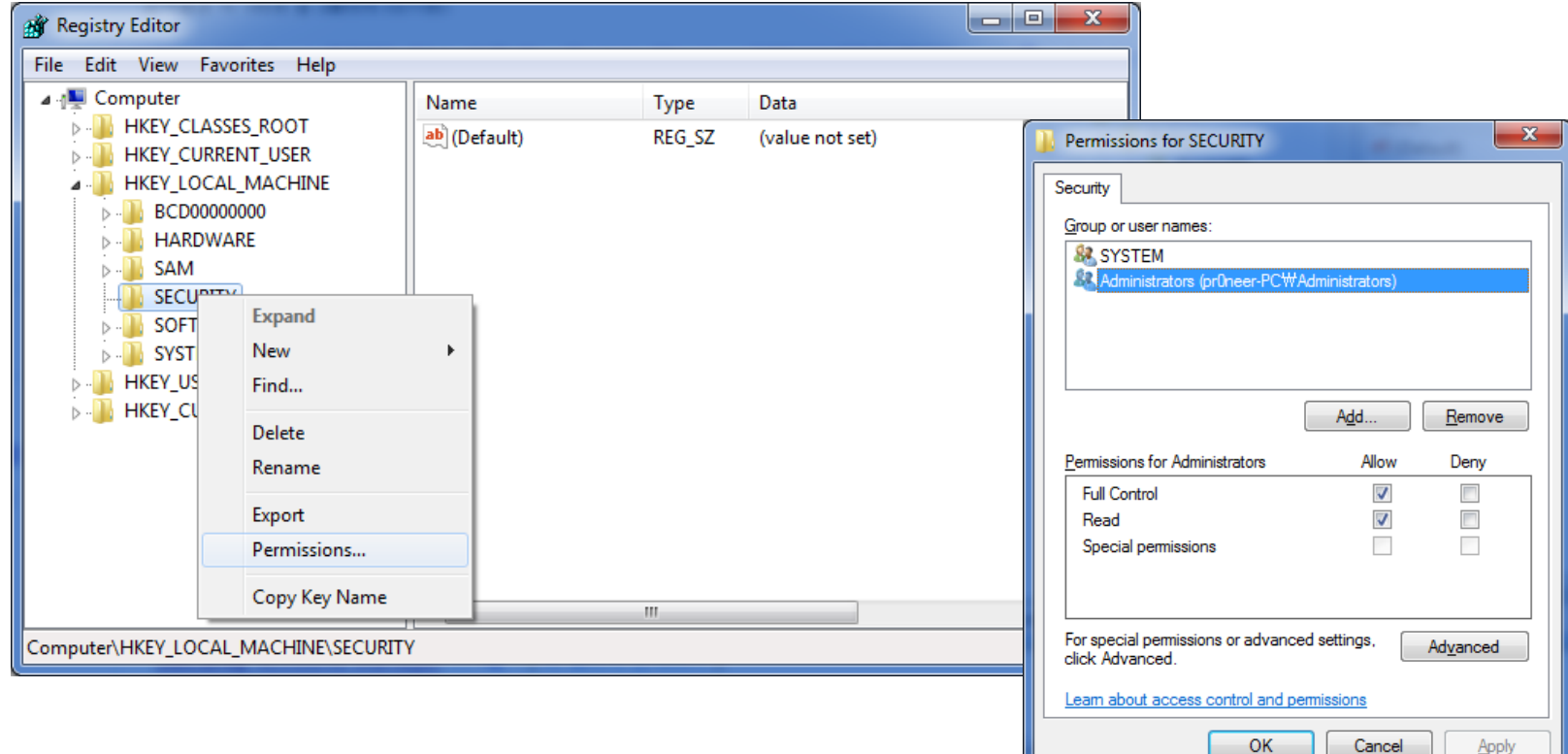

### 감사 정책 **(7/8)**

- Vista/7 감사 정책
	- HKLM\SECURITY\Policy\PolAdtEv  $\circ$

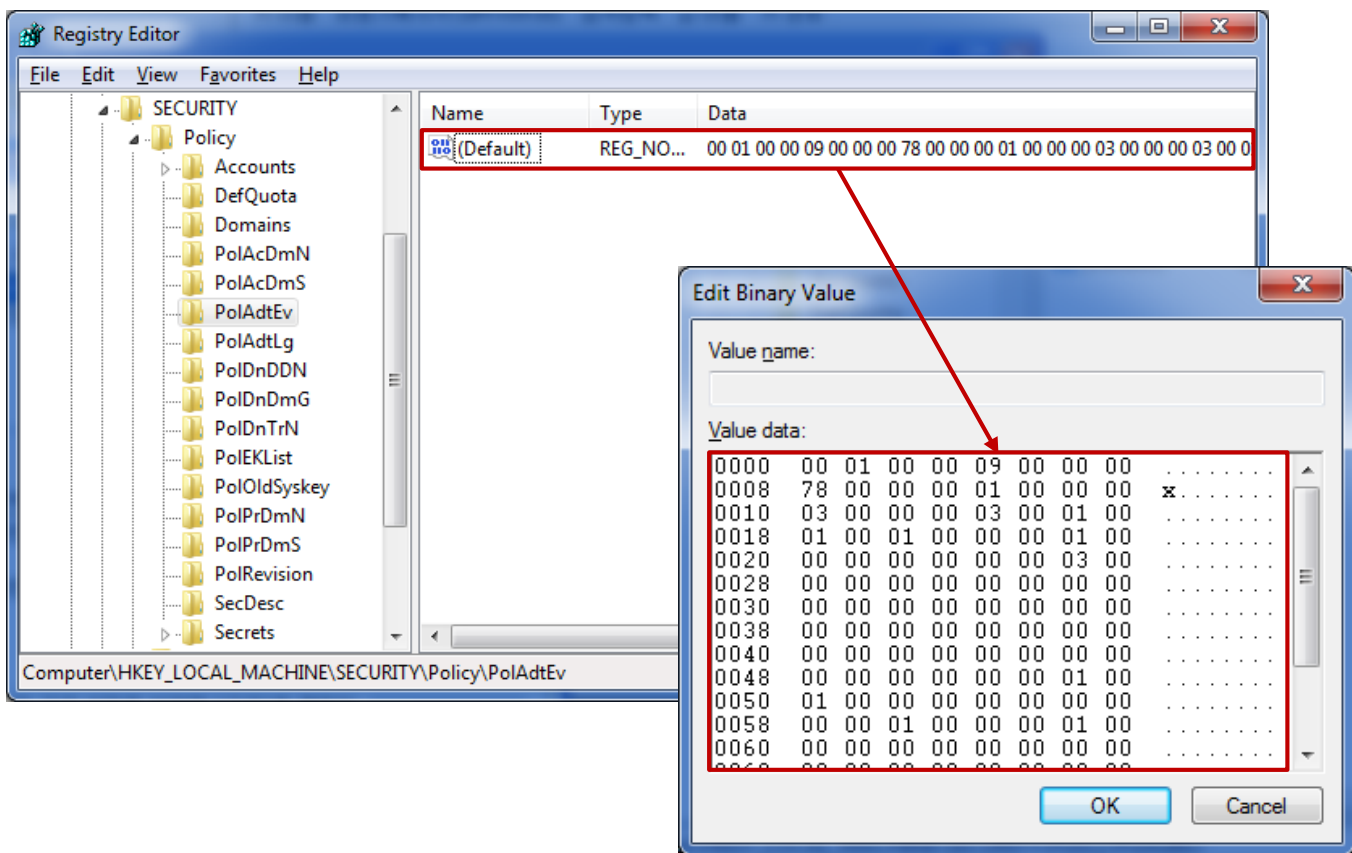

감사 정책 **(8/8)** [http://www.kazamiya.net/files/PolAdtEv\\_Structure\\_en\\_rev2.pdf](http://www.kazamiya.net/files/PolAdtEv_Structure_en_rev2.pdf)

• Vista/7 감사 정책

#### HKLM\SECURITY\Policy\PolAdtEv  $\circ$

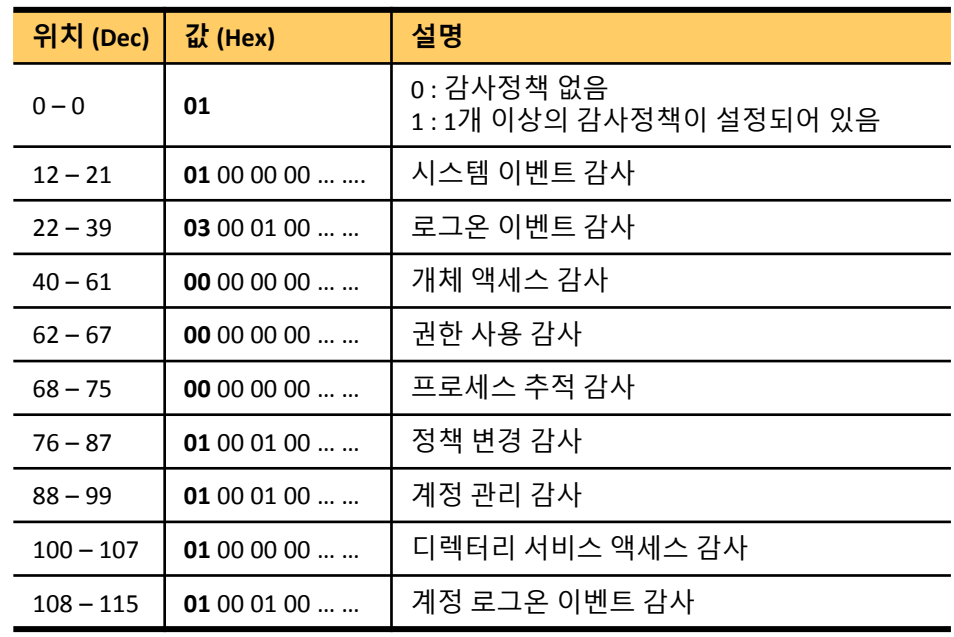

- 0x00 : 감사 없음
- 0x01 : 성공 이벤트 감사
- 0x02 : 실패 이벤트 감사

• 0x03 : 성공, 실패 이벤트 감사

> > … ….

- 이벤트 로그 **(1/2)**
- 이벤트 로그 설정 정보
	- 제어판 → 관리도구 → 이벤트 뷰어  $\circ$

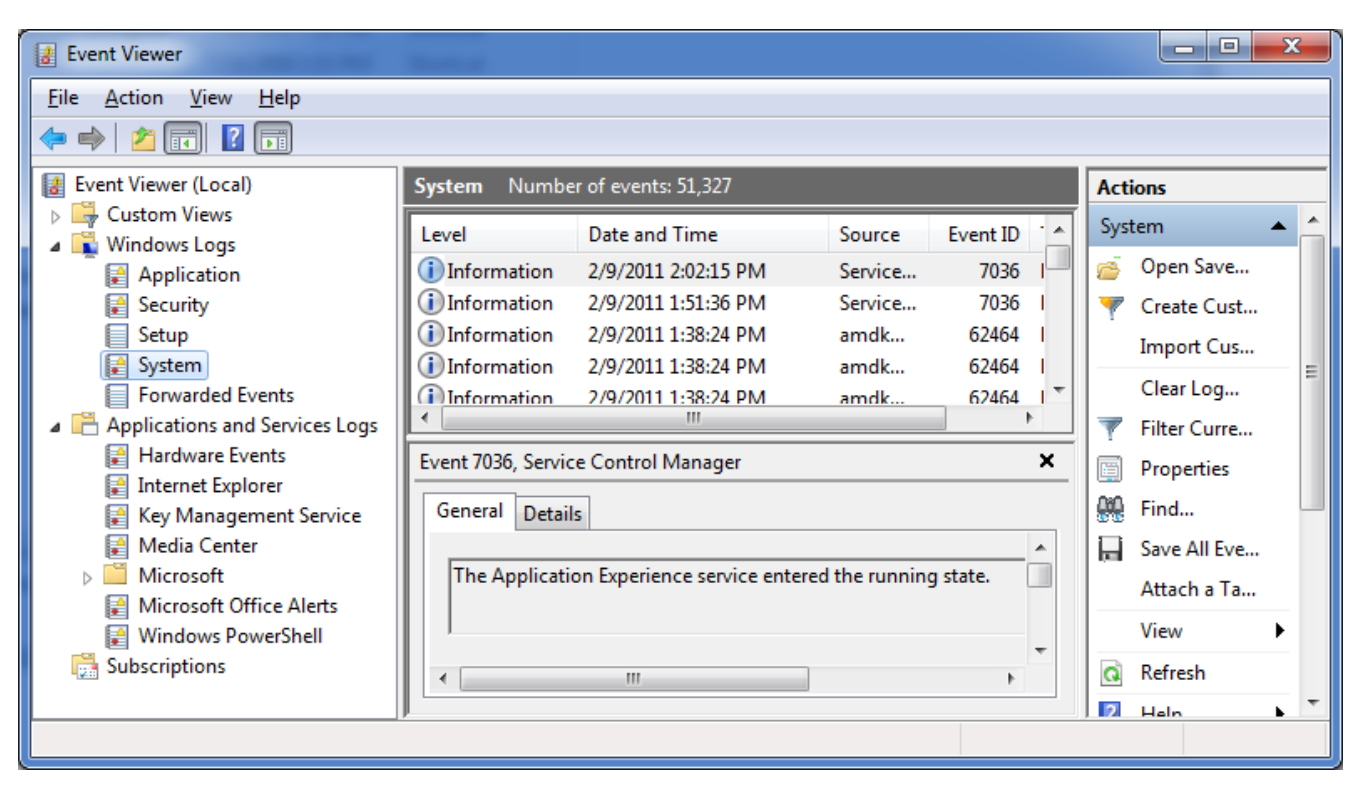

#### 이벤트 로그 **(2/2)**

- 이벤트 로그 설정 정보
	- HKLM\System\ControlSet00X\Services\eventlog  $\circ$ 
		- Application, Security, System …
	- 로그 파일 경로, 로그 파일 최대 크기, 로그 유지 기간 등의 정보 확인

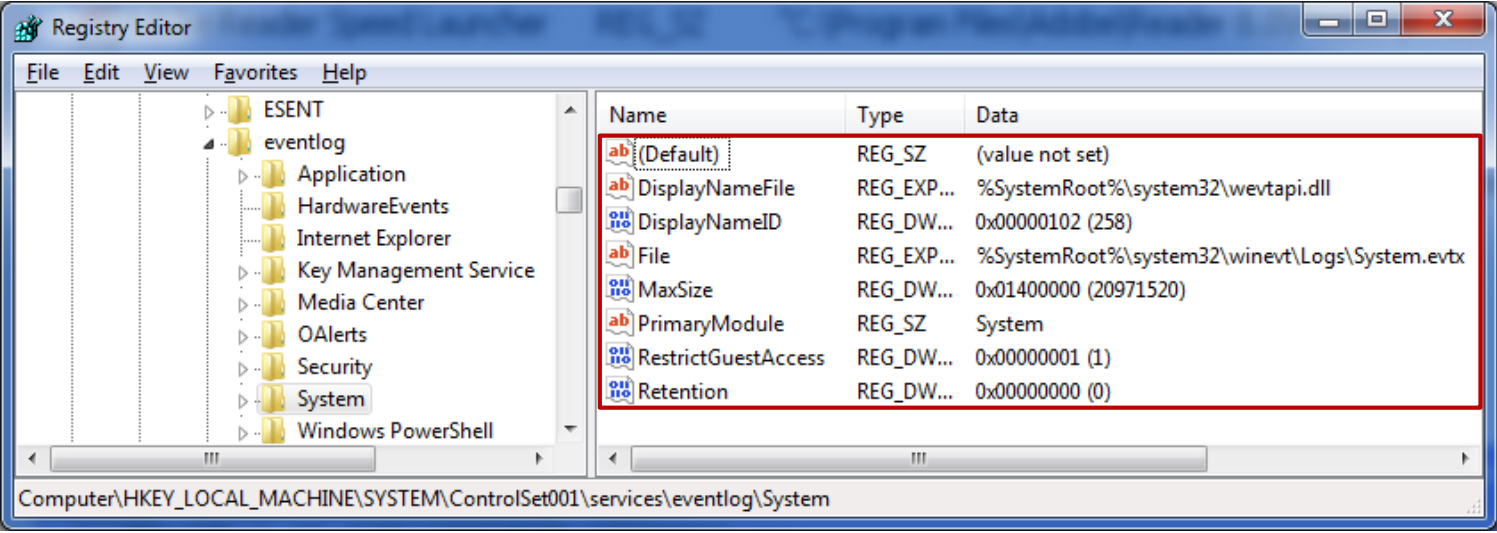

### 공유 목록 **(1/2)**

- 공유 폴더 목록
	- HKLM\SYSTEM\ContolSet00X\Services\LanmanServer\Shares  $\circ$
	- $^{\circ}$  "net share" 명령을 통해 공유 폴더 확인
	- 기본적인 공유 목록이 아닌 사용자가 직접 추가한 항목만 관리

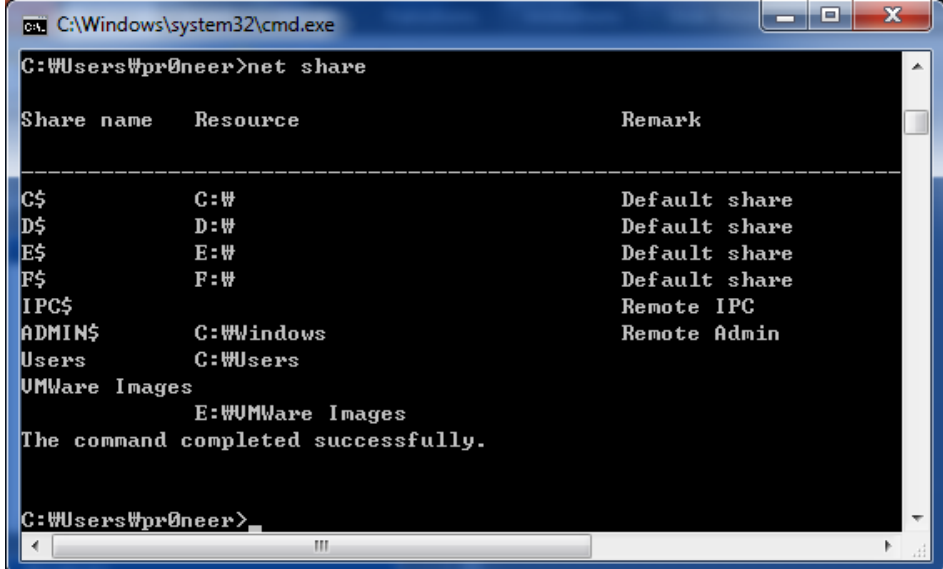

### 공유 목록 **(2/2)**

- 공유 폴더 목록
	- HKLM\SYSTEM\ContolSet00X\Services\LanmanServer\Shares  $\circ$
	- 공유 폴더 경로, 권한, 공유 이름 등의 정보 확인

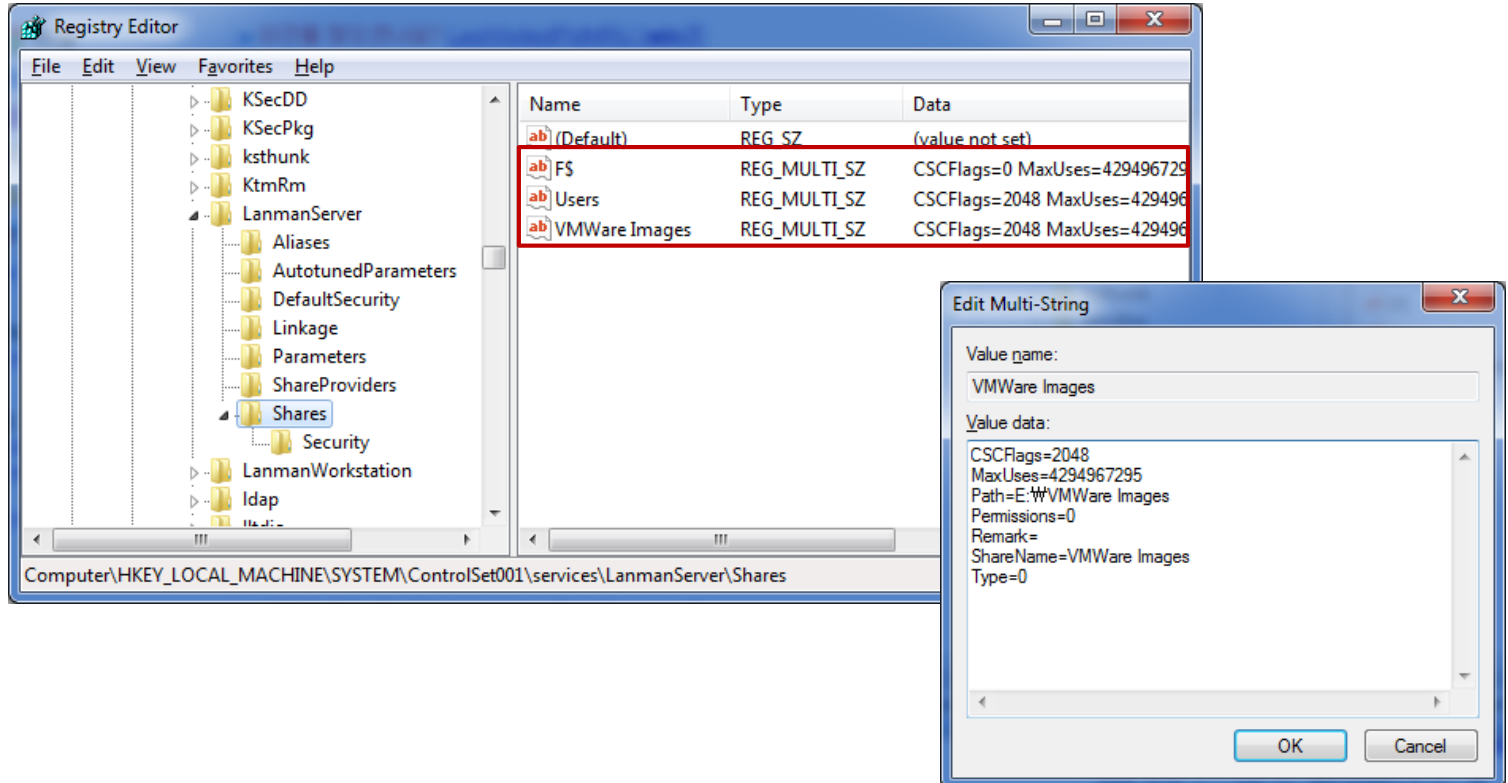

### 시스템 설정 정보 **(1/3)**

- 서비스 및 드라이버 목록
	- HKLM\SYSTEM\ContolSet00X\Services\{sub folder}  $\circ$
	- "제어판 → 관리도구 → 서비스" 또는 "시작 → 실행 → msconfig → 서비스 탭"에서 확인 가능한 서비스 목록  $\circ$
	- "driverquery" 명령으로 확인 가능한 드라이버 목록 $\circ$

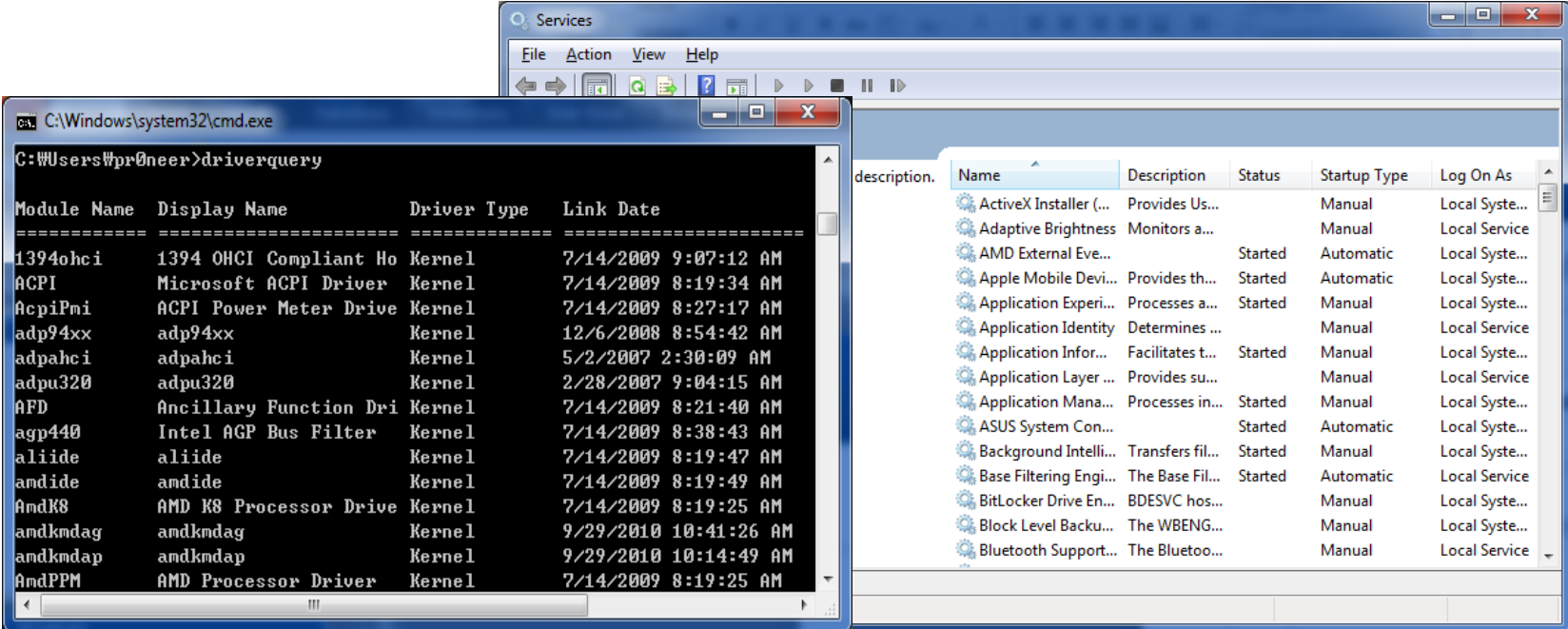

### 시스템 설정 정보 **(2/3)**

- 서비스 및 드라이버 목록
	- HKLM\SYSTEM\ContolSet00X\Services\{sub folder}  $\circ$
	- 각각의 서비스 및 드라이버를 가리키는 세부키 값 중 "Type" 값에 따라 특성 정의  $\circ$
	- 자세한 세부키 값 의미 : <u>http://support.microsoft.com/kb/103000</u>  $\circ$

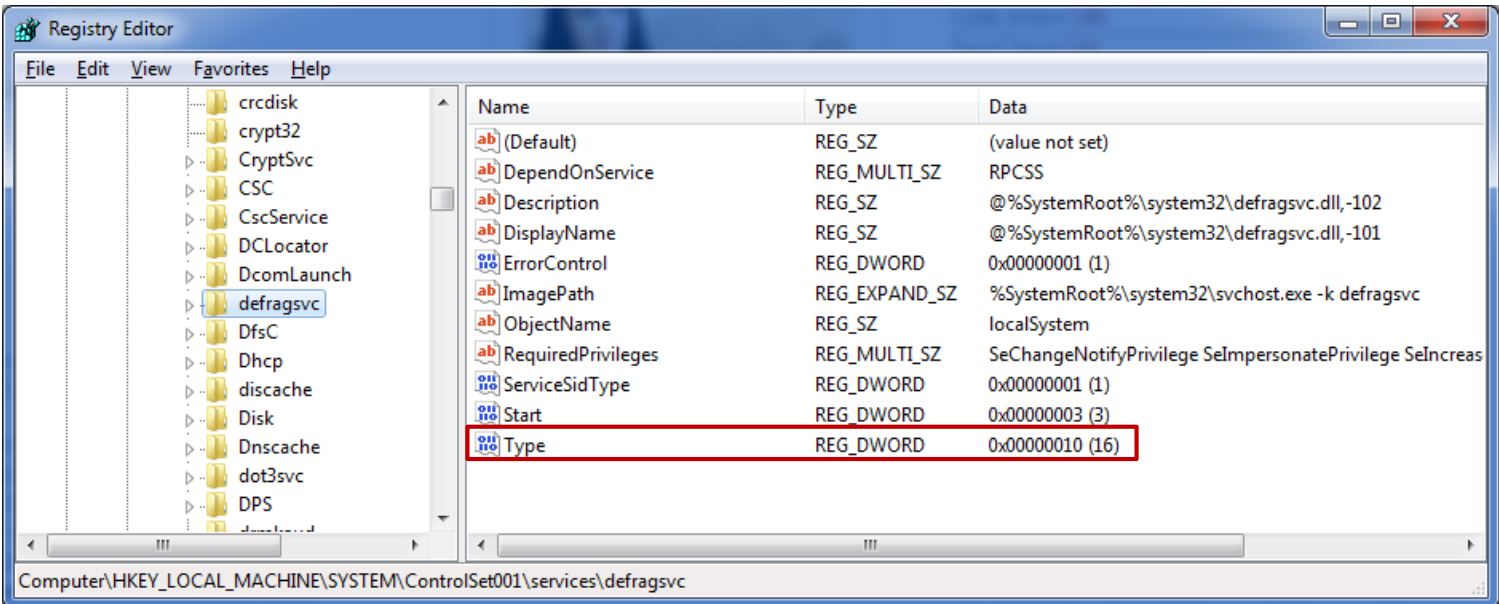

#### 시스템 설정 정보 **(3/3)**

- 서비스 및 드라이버 목록
	- HKLM\SYSTEM\ContolSet00X\Services\{sub folder}  $\circ$
	- Type 값의 의미  $\circ$ 
		- 0x1 커널 장치 드라이버
		- 0x2 파일시스템 드라이버 (커널 장치 드라이버에도 해당)
		- 0x04 어댑터에 대한 인수 집합
		- 0x10 서비스 컨트롤러에 의해 시작되는 Win32 프로그램 (프로세스로 동작)
		- 0x20 다른 Win32 서비스 프로세스와 공유 가능한 Win32 서비스

### 네트워크 정보 **(1/8)**

- 네트워크 인터페이스 정보
	- HKLM\SOFTWARE\Microsoft\Windows NT\CurrentVersion\NetworkCards  $\circ$
	- HKLM\SYSTEM\ControlSet00X\Services\Tcpip\Parameter\Interfaces\{GUID}  $\circ$
	- "ipconfig /all" 명령으로 확인 가능한 정보 (추가적인 정보 포함) $\circ$

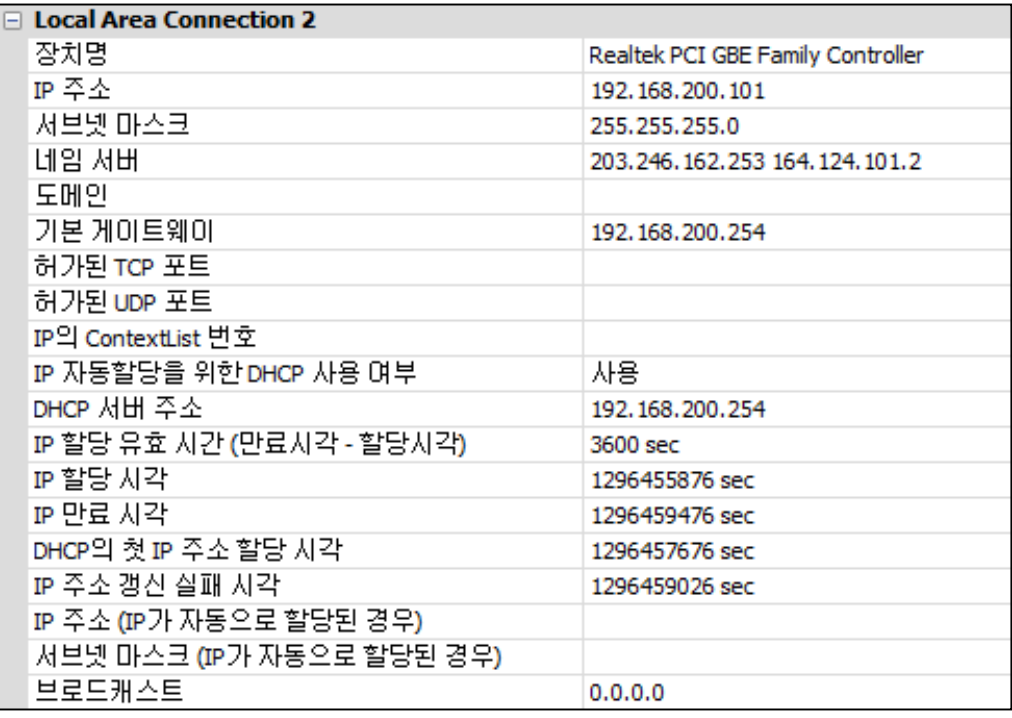

### 네트워크 정보 **(2/8)**

- 네트워크 인터페이스 정보
	- HKLM\SOFTWARE\Microsoft\Windows NT\CurrentVersion\NetworkCards  $\circ$
	- HKLM\SYSTEM\ControlSet00X\Services\Tcpip\Parameter\Interfaces\{GUID}  $\circ$
	- NetworkCards 하위키를 통해 인터페이스 ServiceName(GUID) 확인 후 Interfaces 하위키의 값 확인 $\circ$

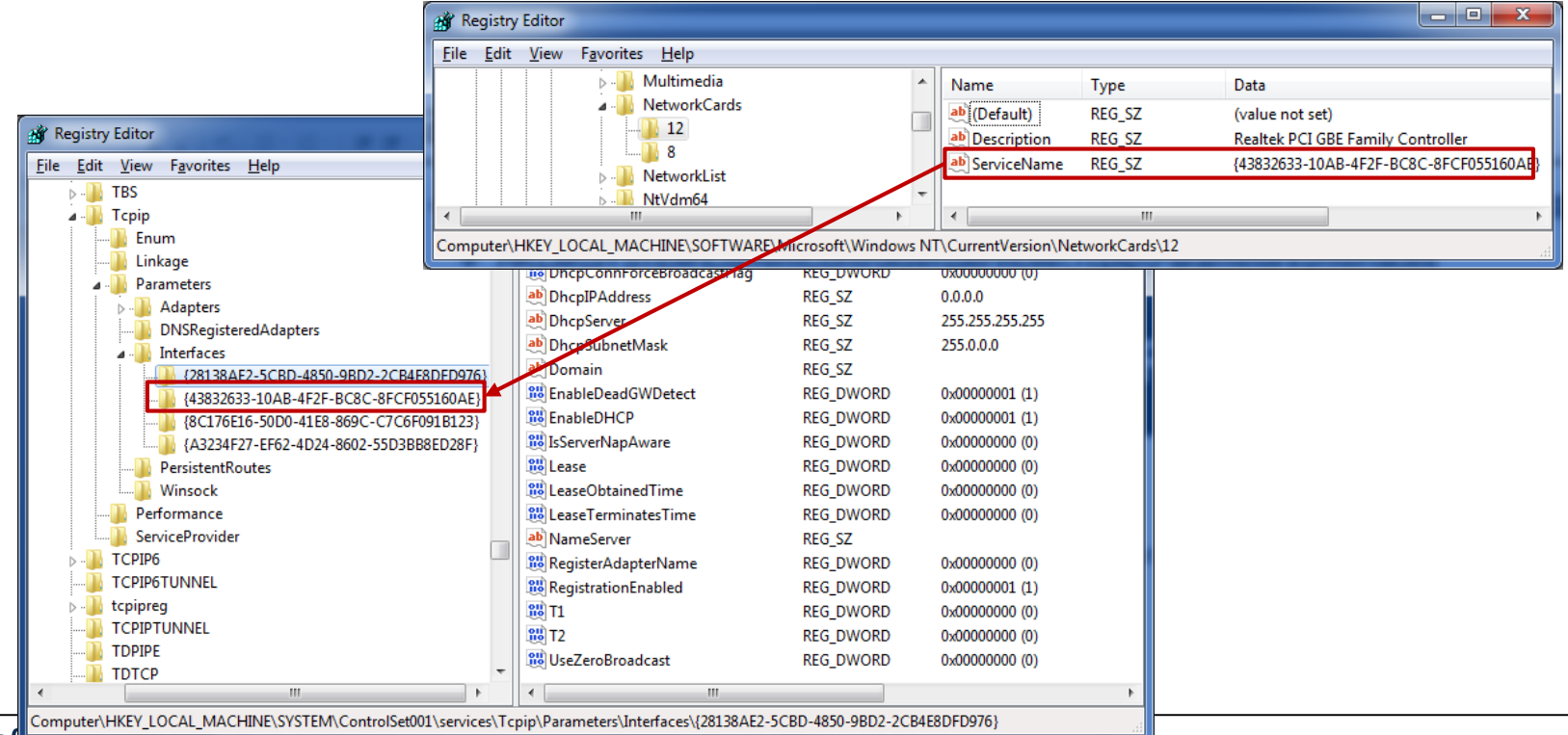

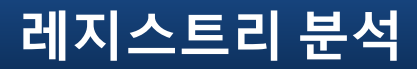

#### 네트워크 정보 **(3/8)**

- 무선랜 접속 정보
	- 2000/XP HKLM\SOFTWARE\Microsoft\WZCSVC\Parameters\Interface\{GUID}  $\circ$
	- 802.11 무선 랜에서 사용하는 AP(Access Point)  $\circ$
	- 하위키 중 Static#00x 데이터가 Wireless SSID (Service Set Identifier)  $\circ$
	- SSID와 함께 무선 인터페이스에 할당된 IP 정보를 함께 활용  $\circ$

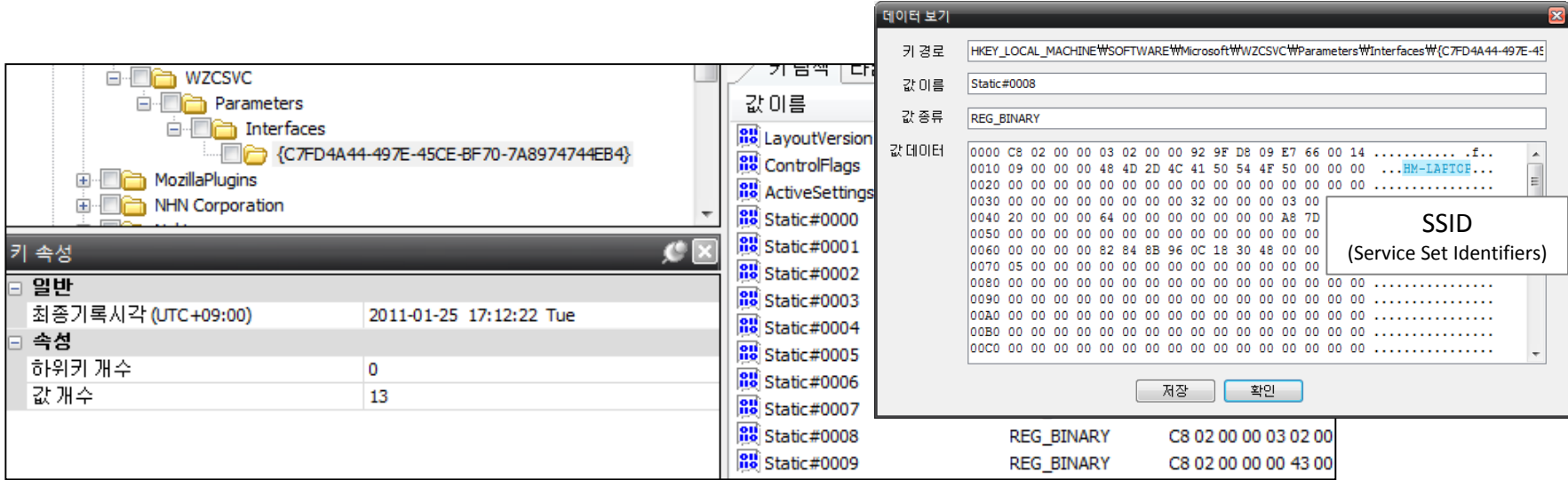

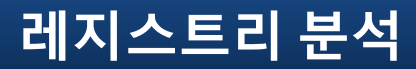

#### 네트워크 정보 **(4/8)**

- 무선랜 접속 정보
	- Vista/7 HKLM\SOFTWARE\Microsoft\Windows NT\CurrentVersion\NetworkList\Nla\Wireless  $\circ$
	- 하위키에서 무선 네트워크 식별자(Wireless Identifier) 확인 가능  $\circ$
	- Signature\Unmanaged 하위키와 연결하여 다양한 무선랜 접속 정보 확인 가능 $\circ$

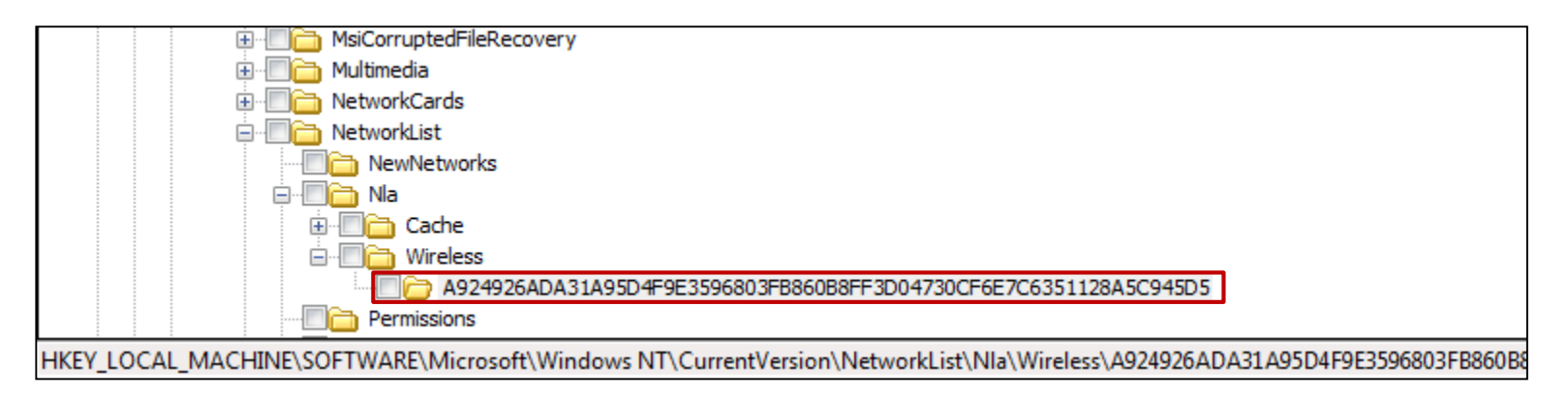

#### 네트워크 정보 **(5/8)**

- 무선랜 접속 정보
	- Vista/7 HKLM\SOFTWARE\Microsoft\Windows NT\CurrentVersion\NetworkList\Nla\Wireless  $\circ$
	- Vista/7 HKLM\SOFTWARE\Microsoft\Windows NT\CurrentVersion\NetworkList\Signature\  $\circ$

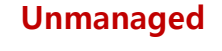

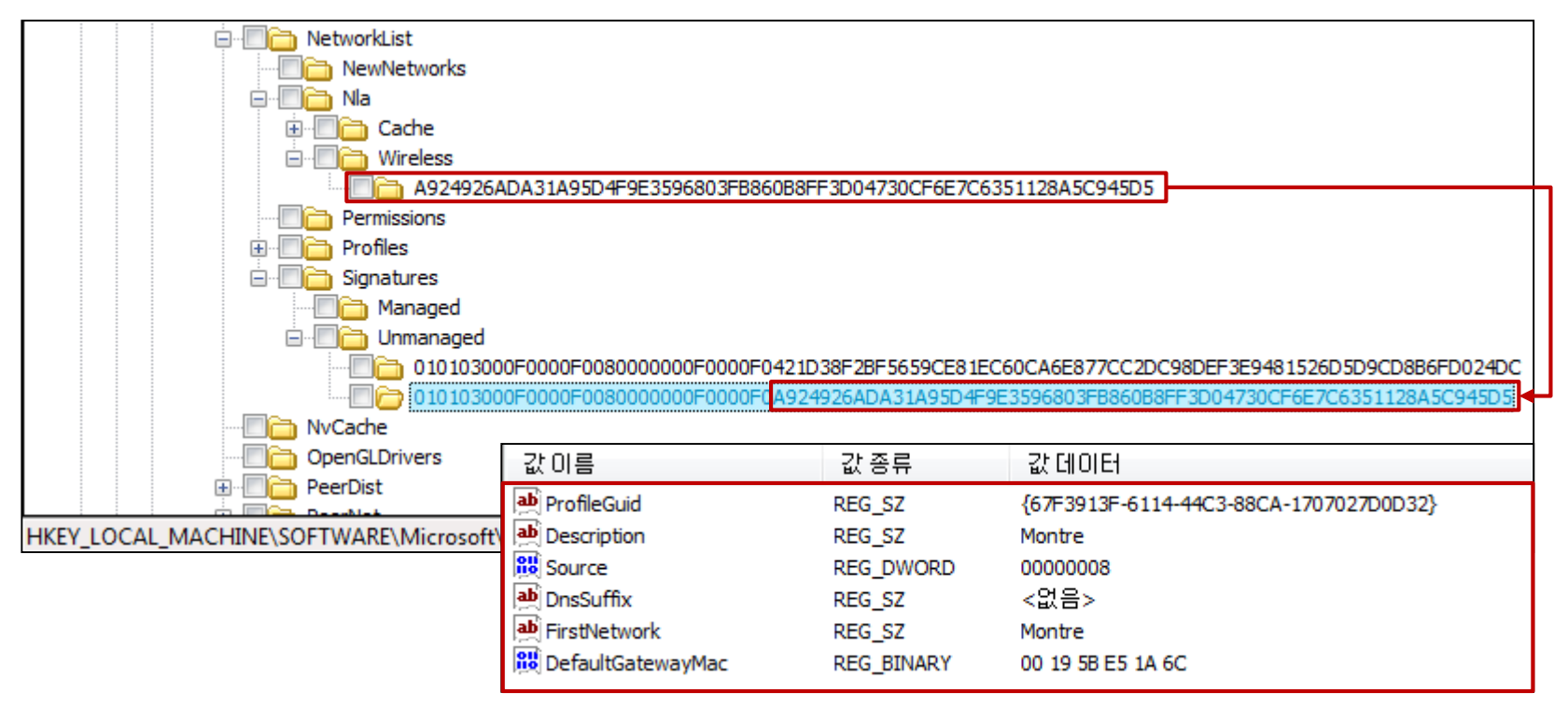

#### 네트워크 정보 **(6/8)**

- 무선랜 접속 정보
	- Vista/7 HKLM\SOFTWARE\Microsoft\Windows NT\CurrentVersion\NetworkList\Signature\  $\circ$

#### Unmanaged

Vista/7 - HKLM\SOFTWARE\Microsoft\Windows NT\CurrentVersion\NetworkList\Profile\{GUID}  $\circ$ 

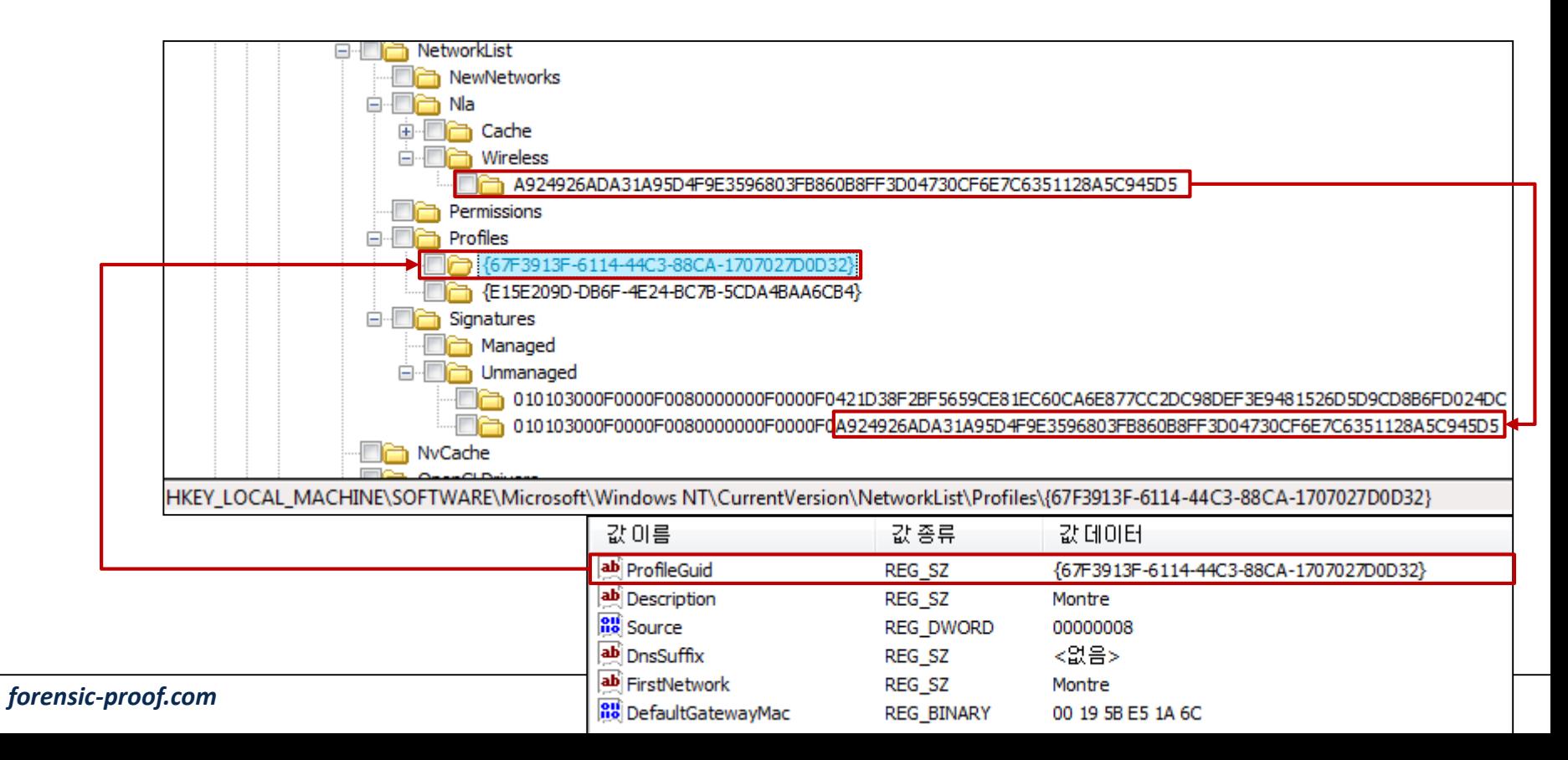

### 네트워크 정보 **(7/8)**

- 무선랜 접속 정보
	- Vista/7 HKLM\SOFTWARE\Microsoft\Windows NT\CurrentVersion\NetworkList\Signature\  $\circ$

#### Unmanaged

Vista/7 - HKLM\SOFTWARE\Microsoft\Windows NT\CurrentVersion\NetworkList\Profile\{GUID}  $\circ$ 

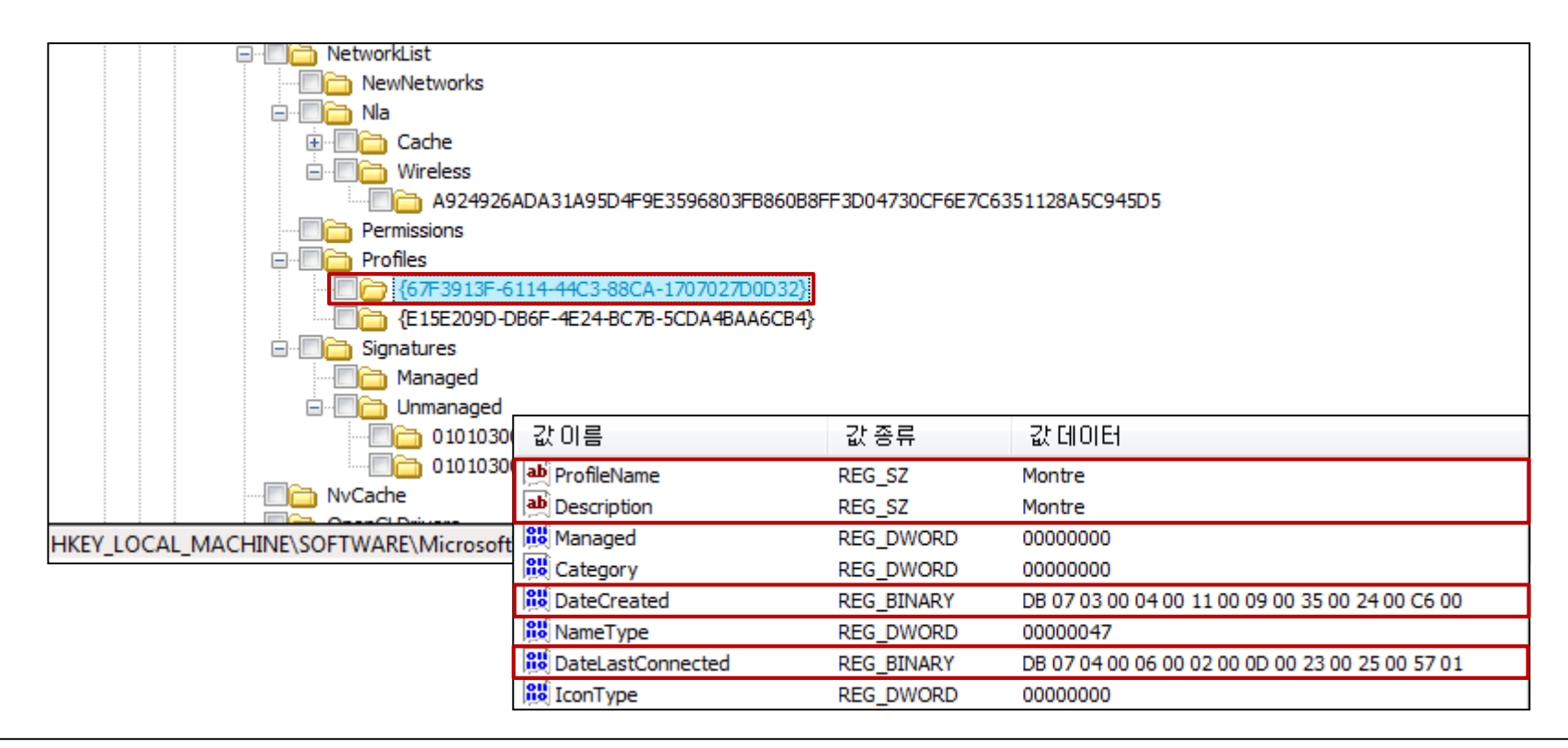

- 네트워크 정보 **(8/8)**
- 무선랜 접속 정보
	- 무선 AP 마지막 접속 시간

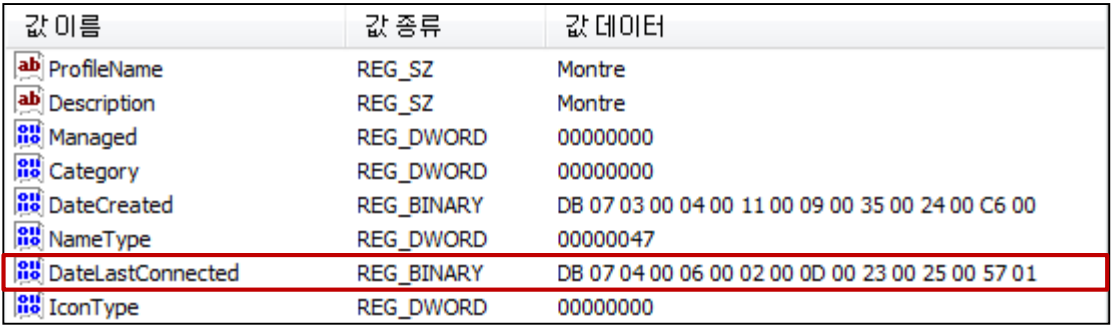

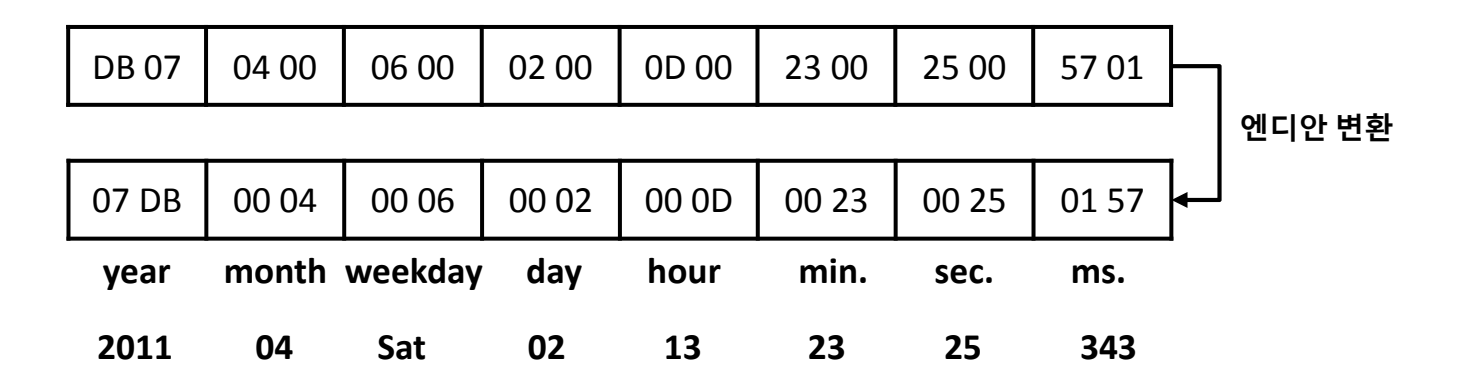

2011년 04월 02일 토요일 13:23:25 343ms  $\circ$ 

### 하드웨어 정보 **(1/2)**

- 하드웨어 목록
	- HKLM\SYSTEM\ControlSet00X\Control\Class  $\circ$
	- HKLM\SYSTEM\ControlSet00X\Enum  $\circ$

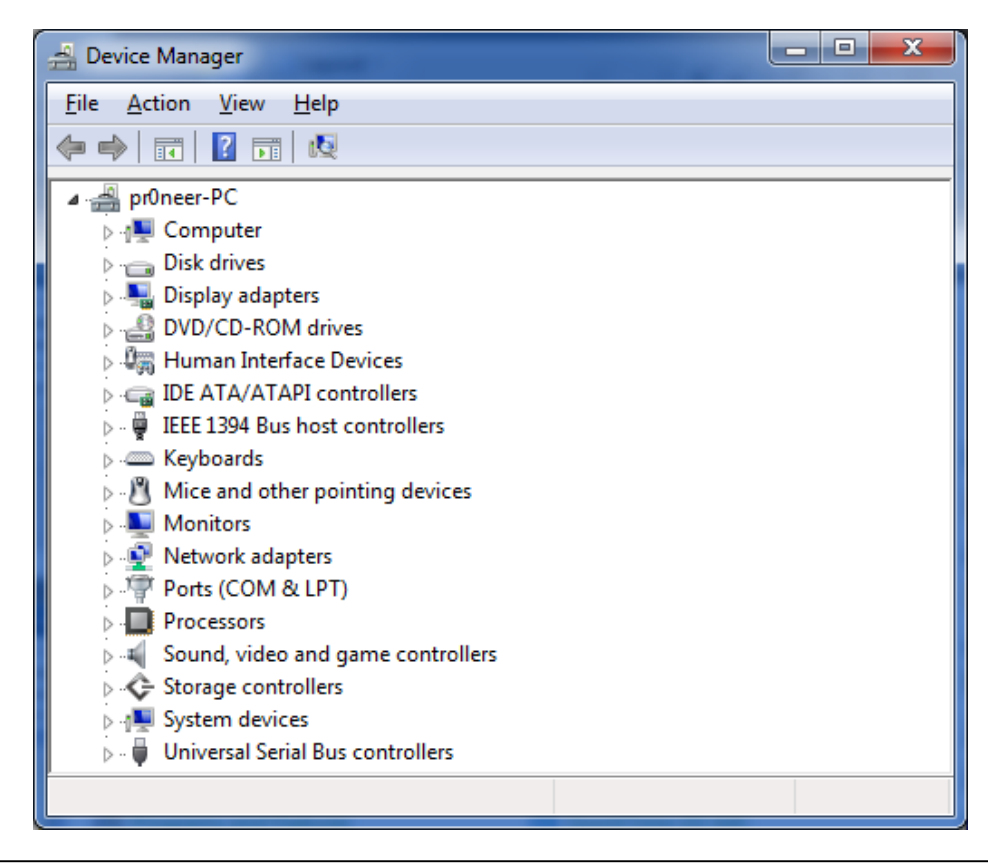

### 하드웨어 정보 **(2/2)**

- 하드웨어 목록
	- HKLM\SYSTEM\ControlSet00X\Control\Class  $\circ$ 
		- $\begin{array}{c|c|c|c|c} \hline \multicolumn{1}{c|}{-} & \multicolumn{1}{c|}{-} & \multicolumn{1}{c|}{x} \\\hline \multicolumn{1}{c|}{-} & \multicolumn{1}{c|}{-} & \multicolumn{1}{c|}{x} \\\hline \multicolumn{1}{c|}{-} & \multicolumn{1}{c|}{-} & \multicolumn{1}{c|}{x} \\\hline \multicolumn{1}{c|}{-} & \multicolumn{1}{c|}{-} & \multicolumn{1}{c|}{x} \\\hline \multicolumn{1}{c|}{-} & \multicolumn{1}{c|}{-} & \multicolumn{1}{c$ **Registry Editor** Favorites Help File Edit View 4 - Enum **Name** Data **Type D** ACPI ab (Default) **REG SZ** (value not set) **D-** ACPI\_HAL **OU** Capabilities 0x000000a0 (160) **REG\_DWORD DISPLAY** ab Class REG\_SZ Mouse **HDAUDIO** ab ClassGUID REG\_SZ {4d36e96f-e325-11ce-bfc1-08002be10318}  $\blacksquare$  HID ab CompatibleIDs REG\_MULTI\_SZ 4 MID 045E&PID 0039 **OU** ConfigFlags **REG DWORD** 0x00000000 (0) D - 78:1019b3088:08:0000 ab ContainerID REG SZ {07b94e48-03e7-11e0-8288-806e6f6e6963} **No. 1 VID 046D&PID C01F** ab DeviceDesc **REG SZ** @msmouse.inf,%hid\vid\_045e&pid\_0039.devi **No. 1 VID 046D&PID C525&MI 00** {4d36e96f-e325-11ce-bfc1-08002be10318}\000 ab Driver REG SZ > MI VID\_046D&PID\_C525&MI\_01&Col01 HID\VID\_045E&PID\_0039&REV\_0300 HID\VID\_0 ab HardwareID REG\_MULTI\_SZ D ... VID\_046D&PID\_C525&MI\_01&Col02 ab Mfg **REG SZ** @msmouse.inf,%msmfg%;Microsoft D ... VID\_046D&PID\_C525&MI\_01&Col03 D VID\_04D9&PID\_2011&MI\_00 ab Service **REG SZ** mouhid D VID\_04D9&PID\_2011&MI\_01&Col01 D VID\_04D9&PID\_2011&MI\_01&Col02  $\overline{\phantom{a}}$  $\left| \cdot \right|$  $\left\vert \cdot \right\vert$ Computer\HKEY\_LOCAL\_MACHINE\SYSTEM\ControlSet001\Enum\HID\VID\_045E&PID\_0039\7&1019b308&0&0000
	- HKLM\SYSTEM\ControlSet00X\Enum  $\circ$
# 인터넷 사용 흔적 **(1/11)**

- Internet Explorer 설정 정보
	- HKU\{USER}\SOFTWARE\Microsoft\Internet Explorer\Main  $\circ$
	- 시작 페이지, 동작 시간 정보, 검색 페이지 정보 등 다양한 설정 정보 저장

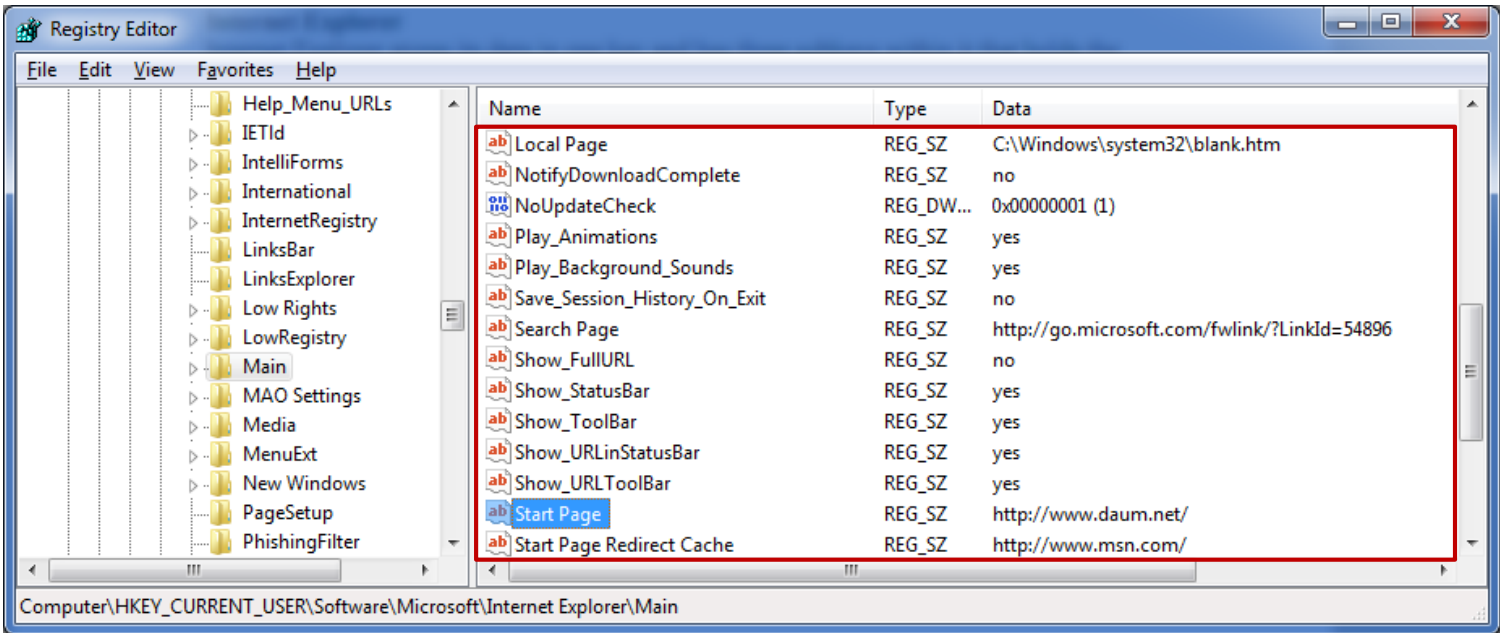

# 인터넷 사용 흔적 **(2/11)**

- Internet Explorer 타이핑한 URL 목록
	- HKU\{USER}\SOFTWARE\Microsoft\Internet Explorer\TypedURLs  $\circ$
	- 사용자가 익스플로러 주소창에 직접 타이핑하여 이동된 페이지 목록  $\circ$
	- "인터넷 옵셥 → 히스토리 항목 삭제"를 할 경우 해당 내용도 삭제됨  $\circ$

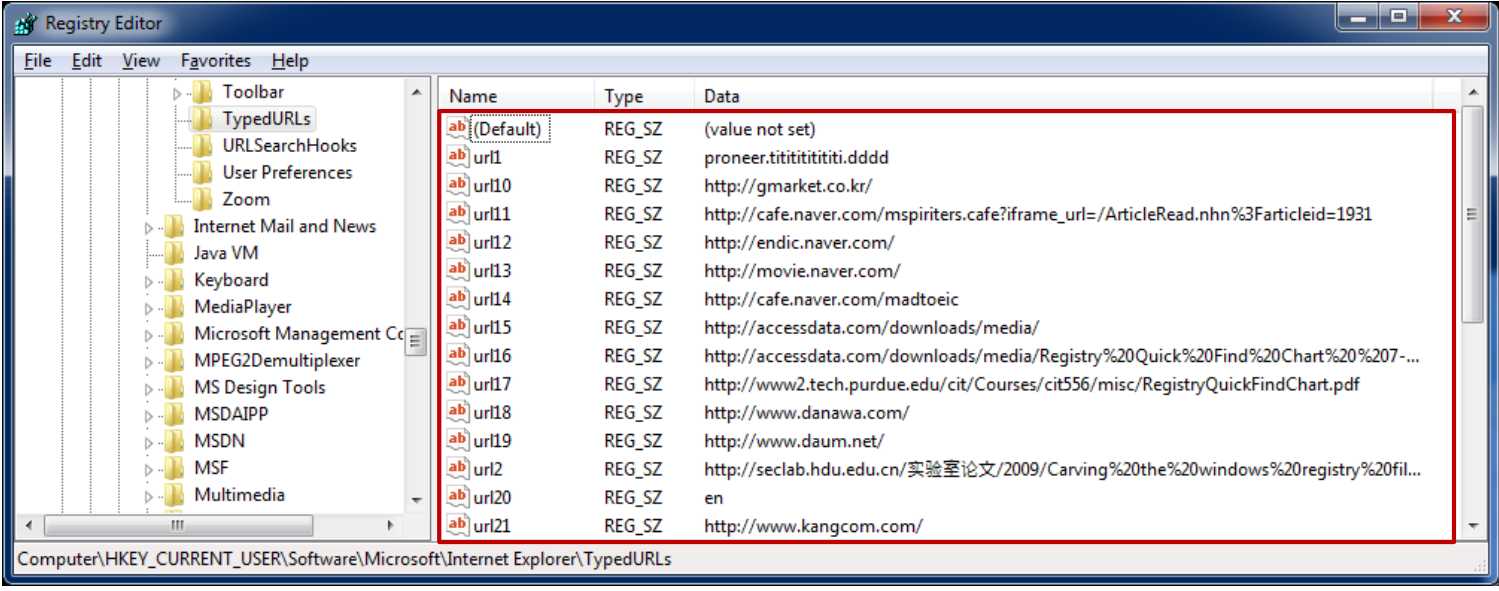

# 인터넷 사용 흔적 **(3/11)**

- Internet Explorer 다운로드 경로
	- HKU\{USER}\SOFTWARE\Microsoft\Internet Explorer  $\circ$
	- Download Directory 익스플로러를 통해 파일을 다운로드 했을 경우 최종 다운로드 경로 $\circ$

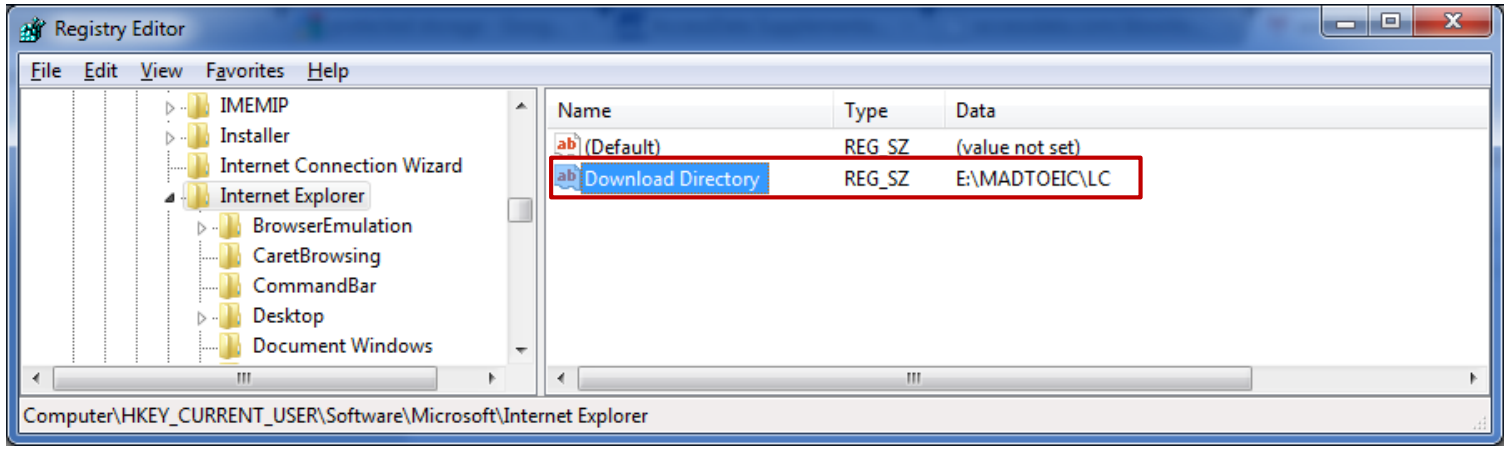

# 인터넷 사용 흔적 **(4/11)**

- Internet Explorer 자동 완성
	- 인터넷 익스플로러에는 작성한 글이나 패스워드를 기억해주는 자동완성 기능이 존재  $\circ$
	- $\cdot$  인터넷 옵션  $\rightarrow$  내용  $\rightarrow$  자동 완성

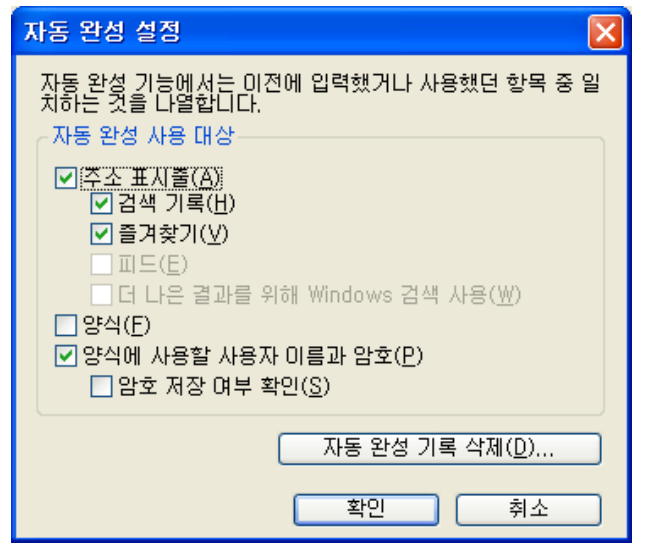

# 인터넷 사용 흔적 **(5/11)**

- Internet Explorer 자동 완성
	- HKU\{USER}\SOFTWARE\Microsoft\Internet Explorer\Main  $\circ$
	- FormSuggest PW Ask 자동 완성 대화상자를 표시할 것인지 아닌 여부  $\circ$ 
		- "yes" 대화상자 표시 (사용자가 체크 박스에 체크하지 않을 경우)
		- "no" 대화상자 표시하지 않음 (사용자가 표시 안함 체크박스에 체크한 경우)

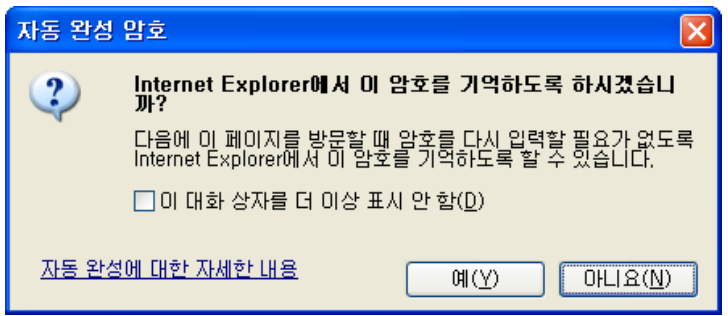

# 인터넷 사용 흔적 **(6/11)**

- Internet Explorer (4.x 6.x) 자동 완성
	- HKU\{USER}\SOFTWARE\Microsoft\Internet Explorer\IntelliForms\SPW  $\circ$
	- SPW(SavePassWords) 사이트의 자동완성 정보가 저장되어 있는지 여부  $\circ$ 
		- 대화상자에서 "예" 또는 "아니요" 어느 것을 선택하더라도 해당 값 저장
		- 방문한 사이트 URL이 해쉬되어 저장
	- "예(Yes)" 를 선택  $\circ$ 
		- HKEY\{USER}\SOFTWARE\Microsoft\Protected Storage System Provider 아이디/패스워드 저장
	- "아니요(No)"를 선택  $\circ$ 
		- HKEY\{USER}\SOFTWARE\Microsoft\Protected Storage System Provider 아이디 저장

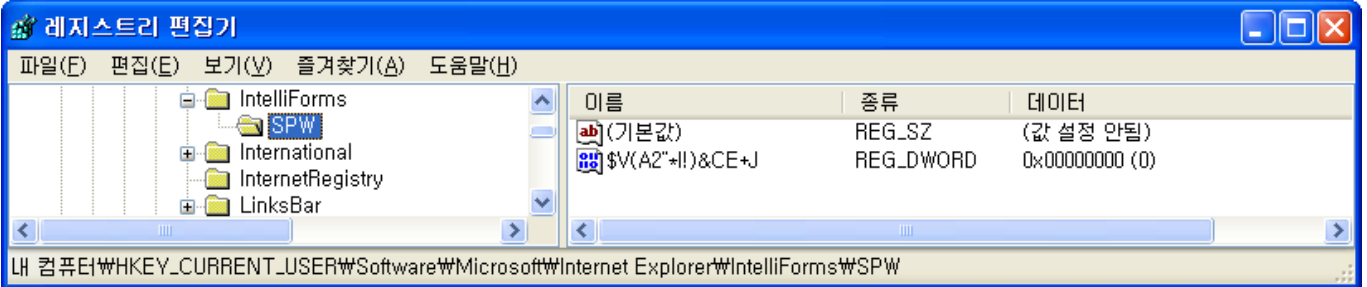

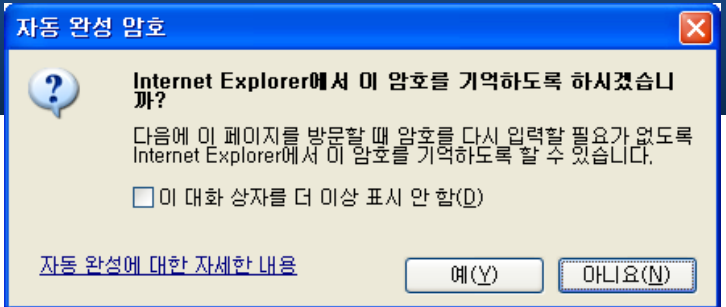

# 인터넷 사용 흔적 **(7/11)**

- Internet Explorer (4.x 6.x) 자동 완성
	- HKU\{USER}\SOFTWARE\Microsoft\Protected Storage System Provider\{SID}\{subkey}  $\circ$
	- 저장한 아이디 패스워드는 암호화(Triple DES) 되어 저장  $\circ$
	- \Data2 하위키에 키와 salt가 저장  $\circ$
	- 다양한 복구 도구로 복호화 가능 ([http://www.nirsoft.net/utils/internet\\_explorer\\_password.html](http://www.nirsoft.net/utils/internet_explorer_password.html))  $\circ$

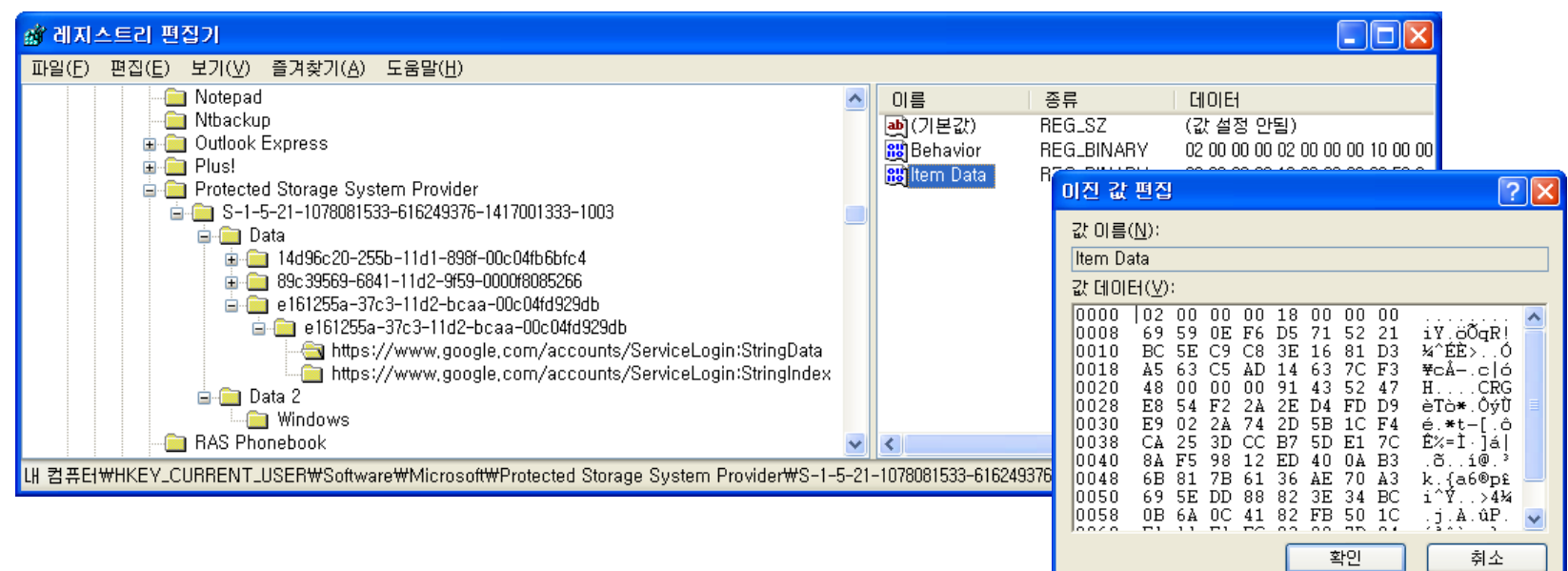

# 인터넷 사용 흔적 **(8/11)**

- Internet Explorer (7.x 8.x) 자동 완성
	- HKU\{USER}\SOFTWARE\Microsoft\Internet Explorer\IntelliForms\Storage1  $\circ$
	- 사이트 URL을 키로 사용하여 폼(Form) 데이터를 암호화 $\circ$

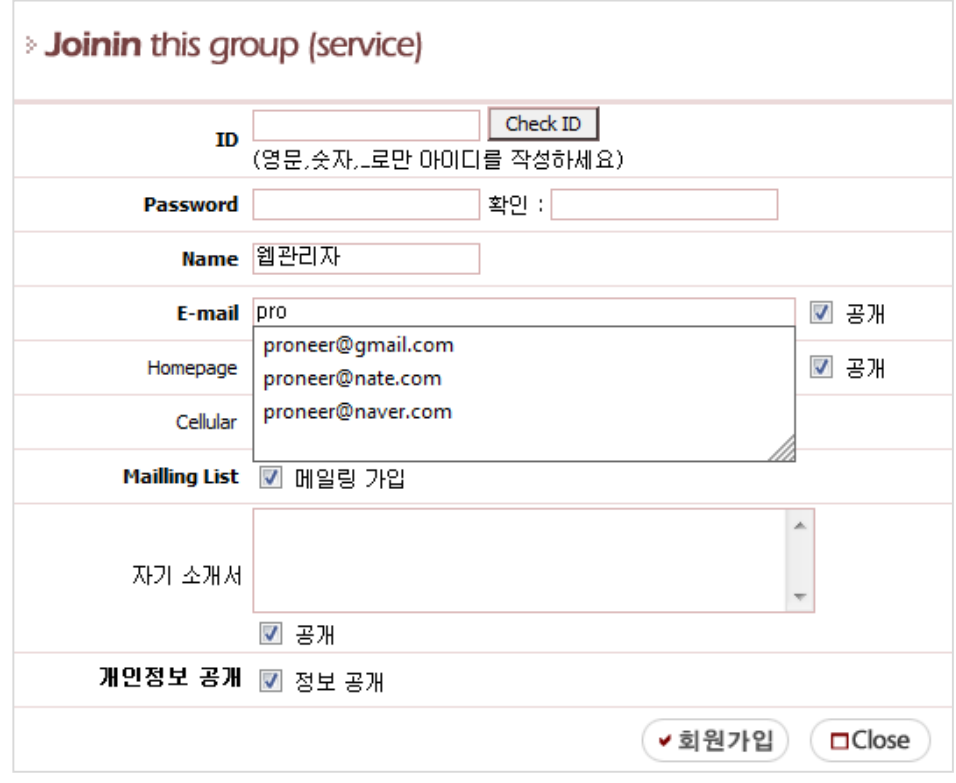

# 인터넷 사용 흔적 **(9/11)**

- Internet Explorer (7.x 8.x) 자동 완성
	- HKU\{USER}\SOFTWARE\Microsoft\Internet Explorer\IntelliForms\Storage2  $\circ$
	- 사이트 URL을 키로 사용하여 아이디/패스워드를 암호화 $\circ$

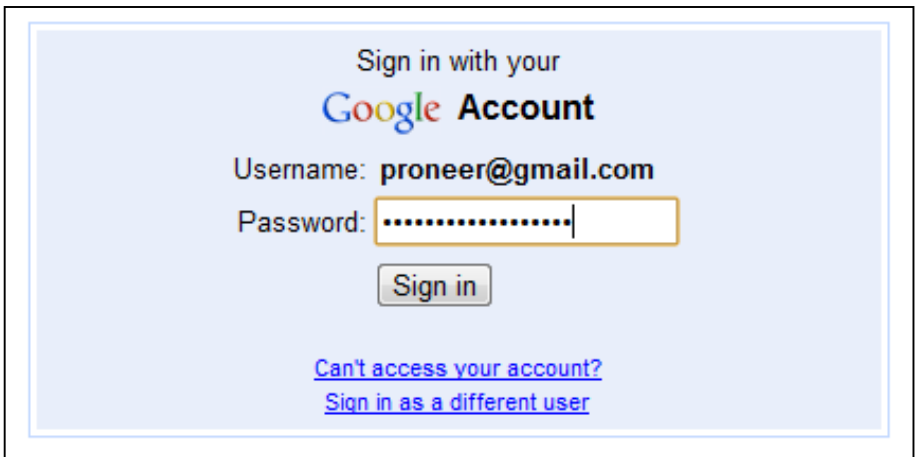

# 인터넷 사용 흔적 **(10/11)**

- Internet Explorer 즐겨찾기(Favorite) 목록
	- HKU\{USER}\SOFTWARE\Microsoft\Windows\CurrentVersion\Explorer\MenuOrder\Favorites  $\circ$
	- Order 즐겨찾기 목록 저장  $\circ$
	- 하위키 즐겨찾기 폴더 이름 $\circ$

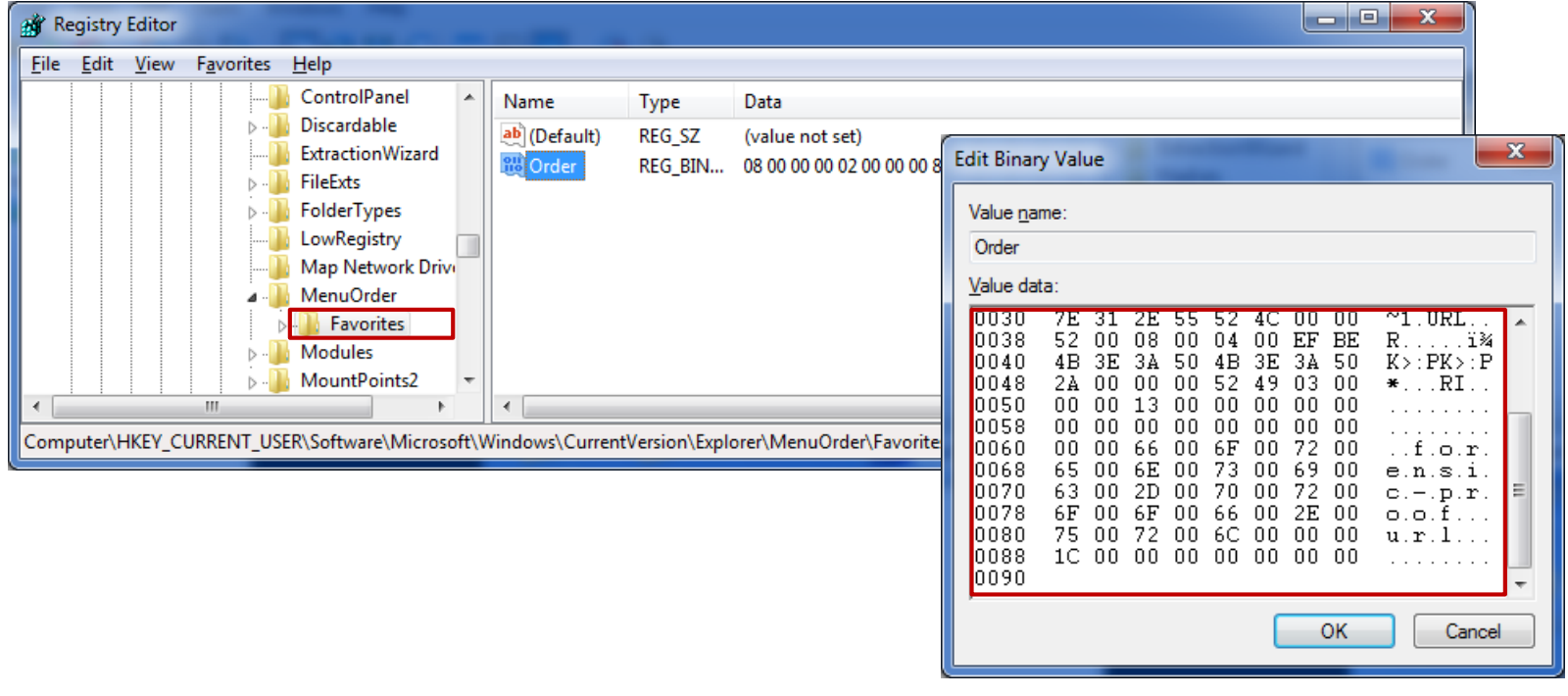

# 인터넷 사용 흔적 **(11/11)**

- 추가적인 분석
	- 앞서 살펴본 내용 이외에도 다양한 인터넷 사용 흔적 존재  $\bullet$
	- FireFox, Chrome, Safari, Opera 등의 브라우저에 대한 흔적 분석  $\circ$
	- 각 브라우저별 패스워드 저장 경로
		- <http://hack-o-crack.blogspot.com/2009/10/applications-saved-password-location-in.html>

### 대화상자**(Dialog)** 사용 흔적 **(1/5)**

- 최근에 접근한 폴더 목록
	- 2000/XP HKU\{USER}\SOFTWARE\Microsoft\Windows\CurrentVersion\Explorer\ComDlg32\LastVisitedMRU  $\circ$
	- Vista/7 HKU\{USER}\SOFTWARE\Microsoft\Windows\CurrentVersion\Explorer\ComDlg32\LastVisitedPidMRU  $\circ$
	- 대화상자를 통해 "Open" 한 폴더 목록 $\circ$

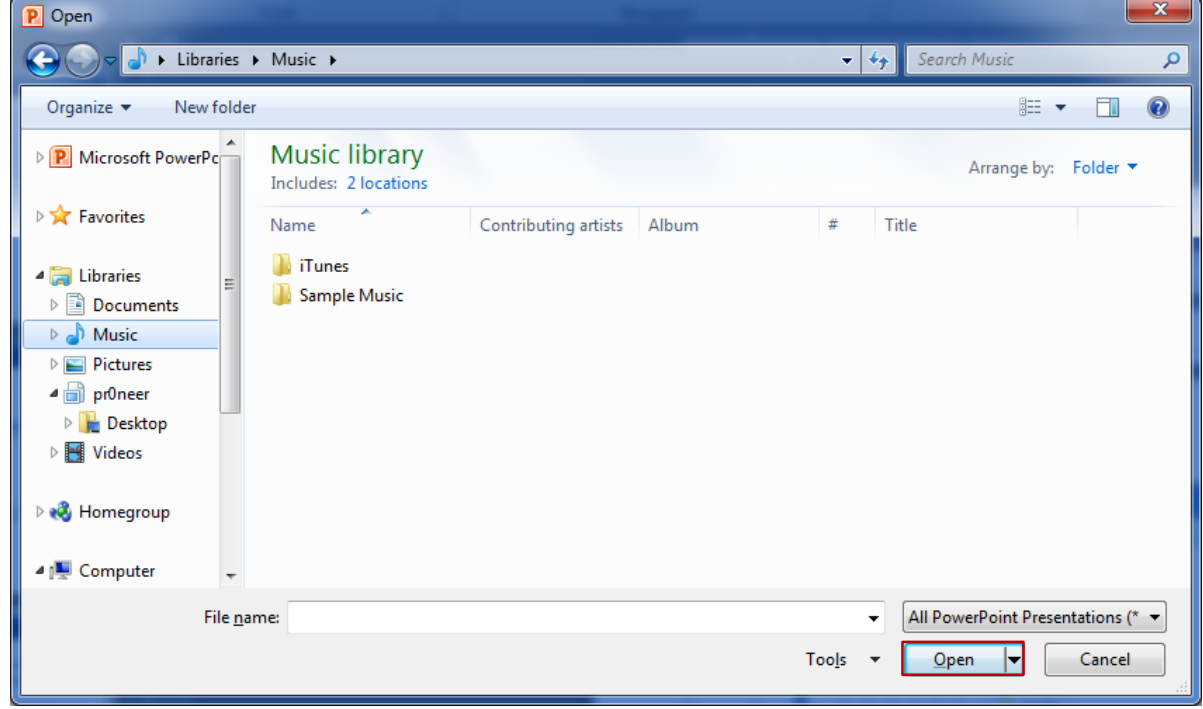

# 대화상자**(Dialog)** 사용 흔적 **(2/5)**

- 최근에 접근한 폴더 목록
	- 2000/XP HKU\{USER}\SOFTWARE\Microsoft\Windows\CurrentVersion\Explorer\ComDlg32\LastVisitedMRU  $\circ$
	- Vista/7 HKU\{USER}\SOFTWARE\Microsoft\Windows\CurrentVersion\Explorer\ComDlg32\LastVisitedPidMRU  $\circ$
	- MRUListEx 를 통해 최근 접근한 폴더 순서 확인 $\circ$

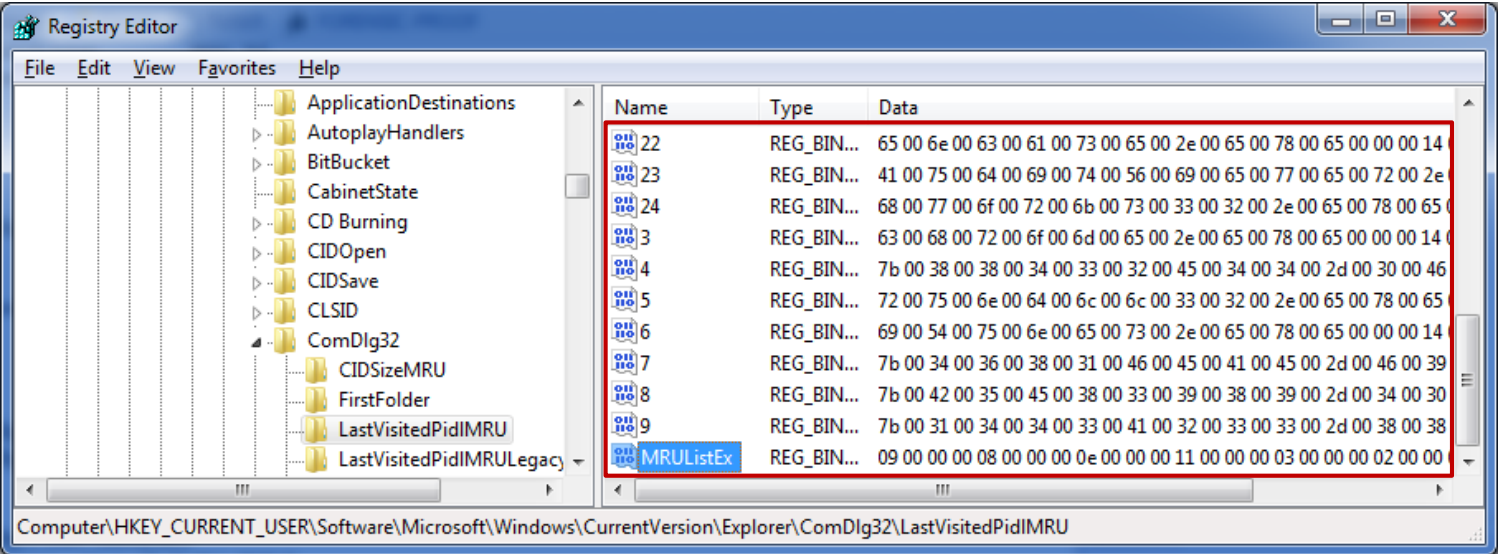

### 대화상자**(Dialog)** 사용 흔적 **(3/5)**

- 최근에 읽거나 저장한 파일 목록
	- 2000/XP HKU\{USER}\SOFTWARE\Microsoft\Windows\CurrentVersion\Explorer\ComDlg32\OpenSaveMRU  $\circ$
	- Vista/7 HKU\{USER}\SOFTWARE\Microsoft\Windows\CurrentVersion\Explorer\ComDlg32\OpenSavePidMRU  $\circ$
	- 대화상자를 통해 "Open"하거나 "Save As"한 파일 목록 $\circ$

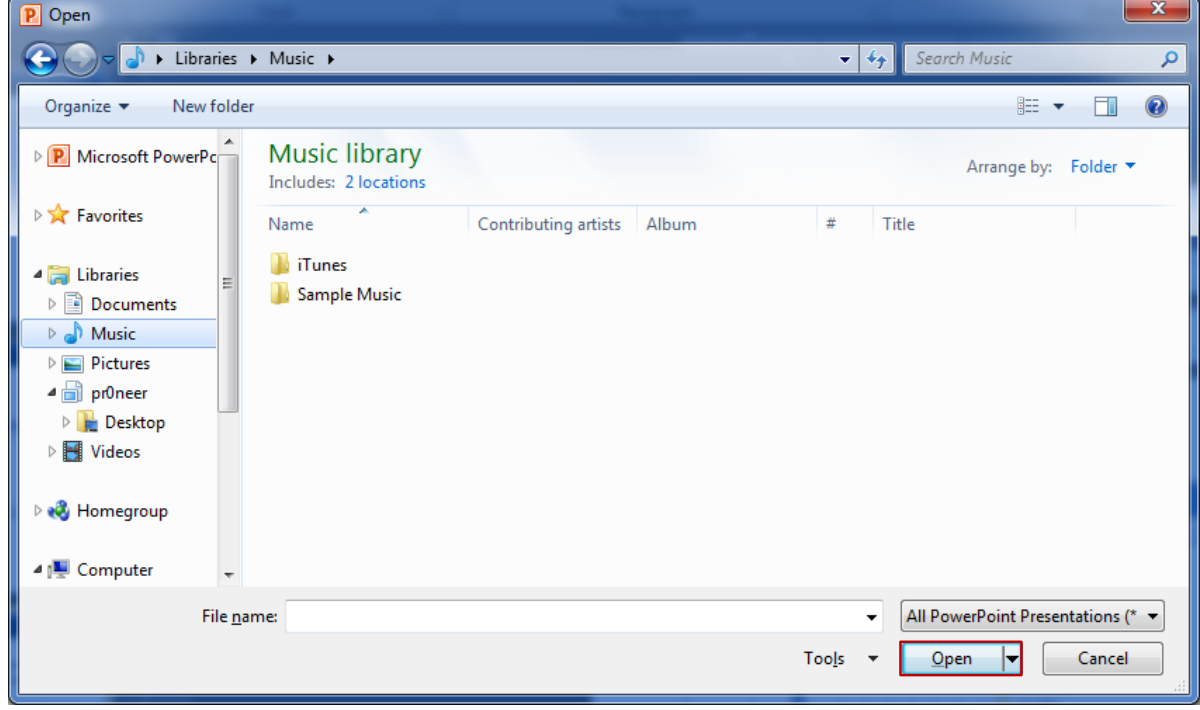

### 대화상자**(Dialog)** 사용 흔적 **(4/5)**

- 최근에 읽거나 저장한 파일 목록
	- 2000/XP HKU\{USER}\SOFTWARE\Microsoft\Windows\CurrentVersion\Explorer\ComDlg32\OpenSaveMRU  $\circ$
	- Vista/7 HKU\{USER}\SOFTWARE\Microsoft\Windows\CurrentVersion\Explorer\ComDlg32\OpenSavePidMRU  $\circ$
	- 확장자 서브키를 통해 최근 읽거나 저장한 파일 목록 관리 $\circ$

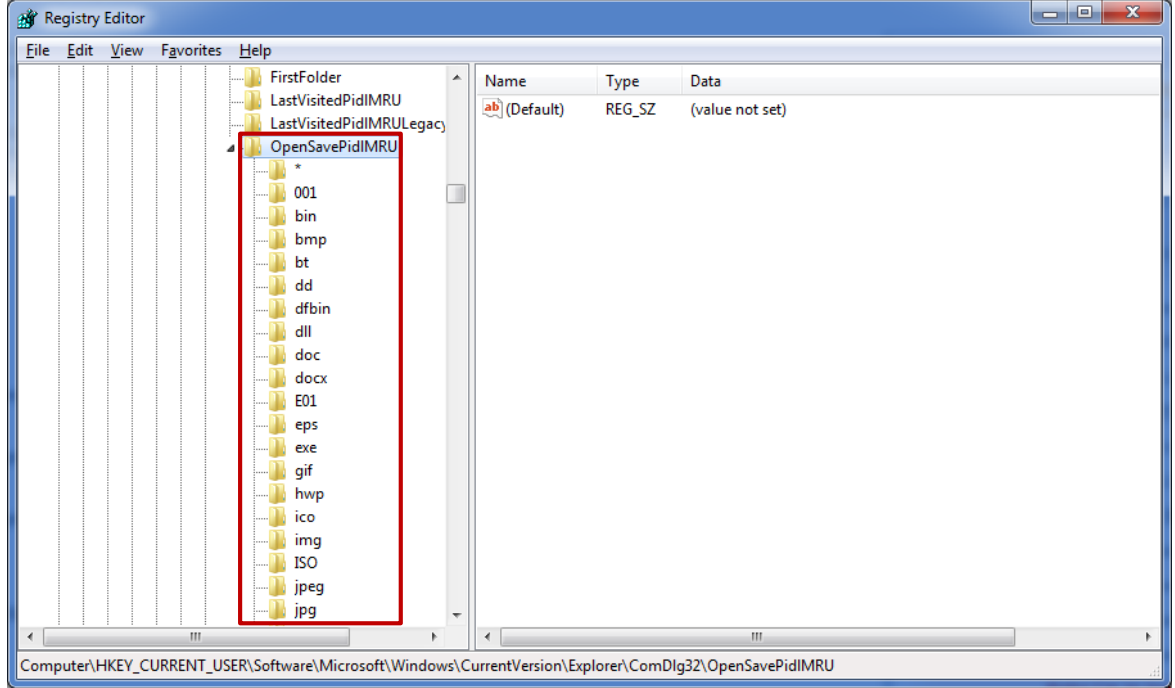

# 대화상자**(Dialog)** 사용 흔적 **(5/5)**

- Vista/7에서 추가된 대화상자 흔적
	- HKU\{USER}\SOFTWARE\Microsoft\Windows\CurrentVersion\Explorer\ComDlg32\LastVisitedPidMRULegacy  $\circ$
	- HKU\{USER}\SOFTWARE\Microsoft\Windows\CurrentVersion\Explorer\ComDlg32\CIDSizeMRU  $\circ$
	- HKU\{USER}\SOFTWARE\Microsoft\Windows\CurrentVersion\Explorer\ComDlg32\FirstFolder  $\circ$

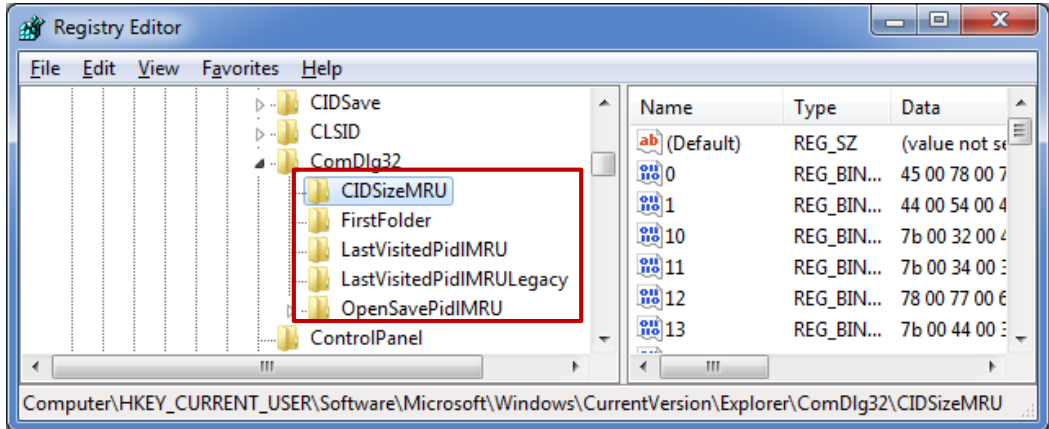

#### 레지스트리 편집기 사용 흔적 **(1/1)**

- 레지스트리 편집기에서 마지막으로 접근한 키
	- HKU\{USER}\SOFTWARE\Microsoft\Windows\CurrentVersion\Applets\Regedit  $\circ$
	- LastKey 값에 마지막으로 접근한 키 경로 저장  $\circ$

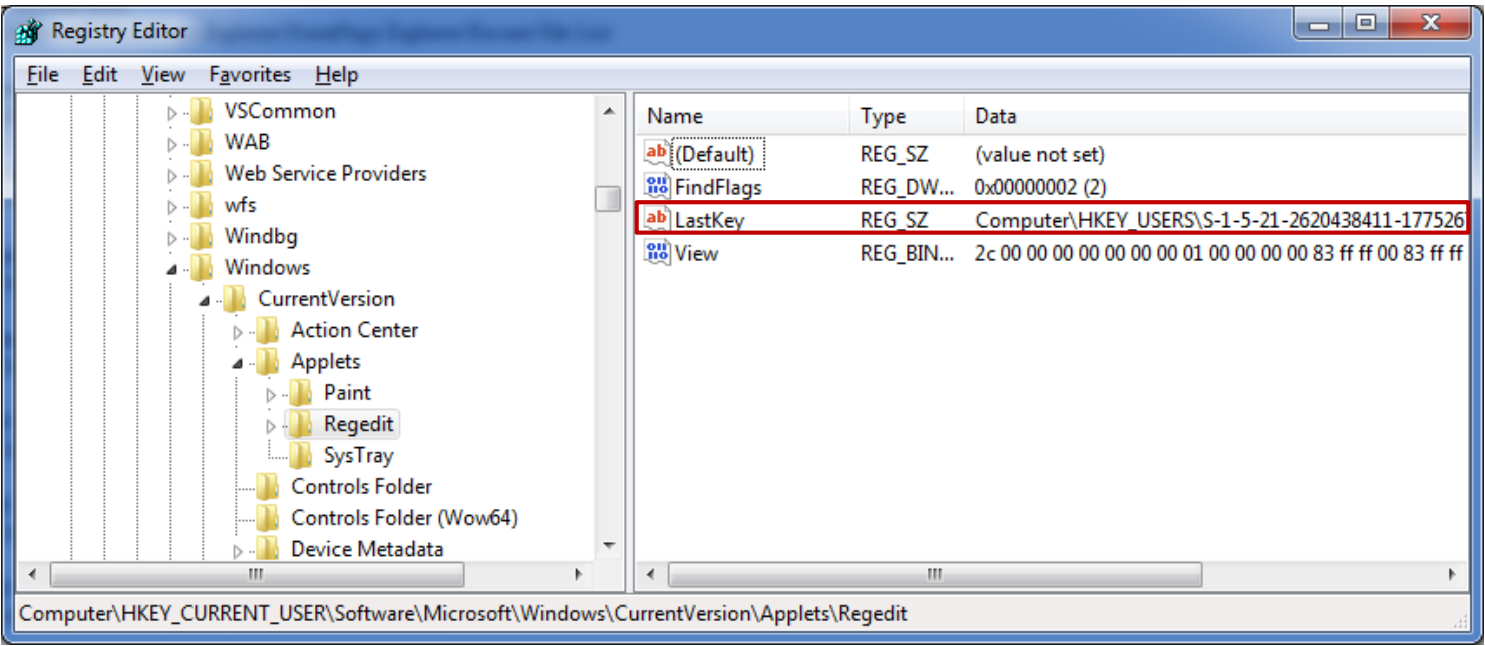

#### 레지스트리 편집기 사용 흔적 **(2/2)**

- 레지스트리 편집기의 즐겨찾기에 추가한 키
	- HKU\{USER}\SOFTWARE\Microsoft\Windows\CurrentVersion\Applets\Regedit\Favorites  $\circ$
	- 즐겨찾기에 추가한 각 키 값과 경로 저장

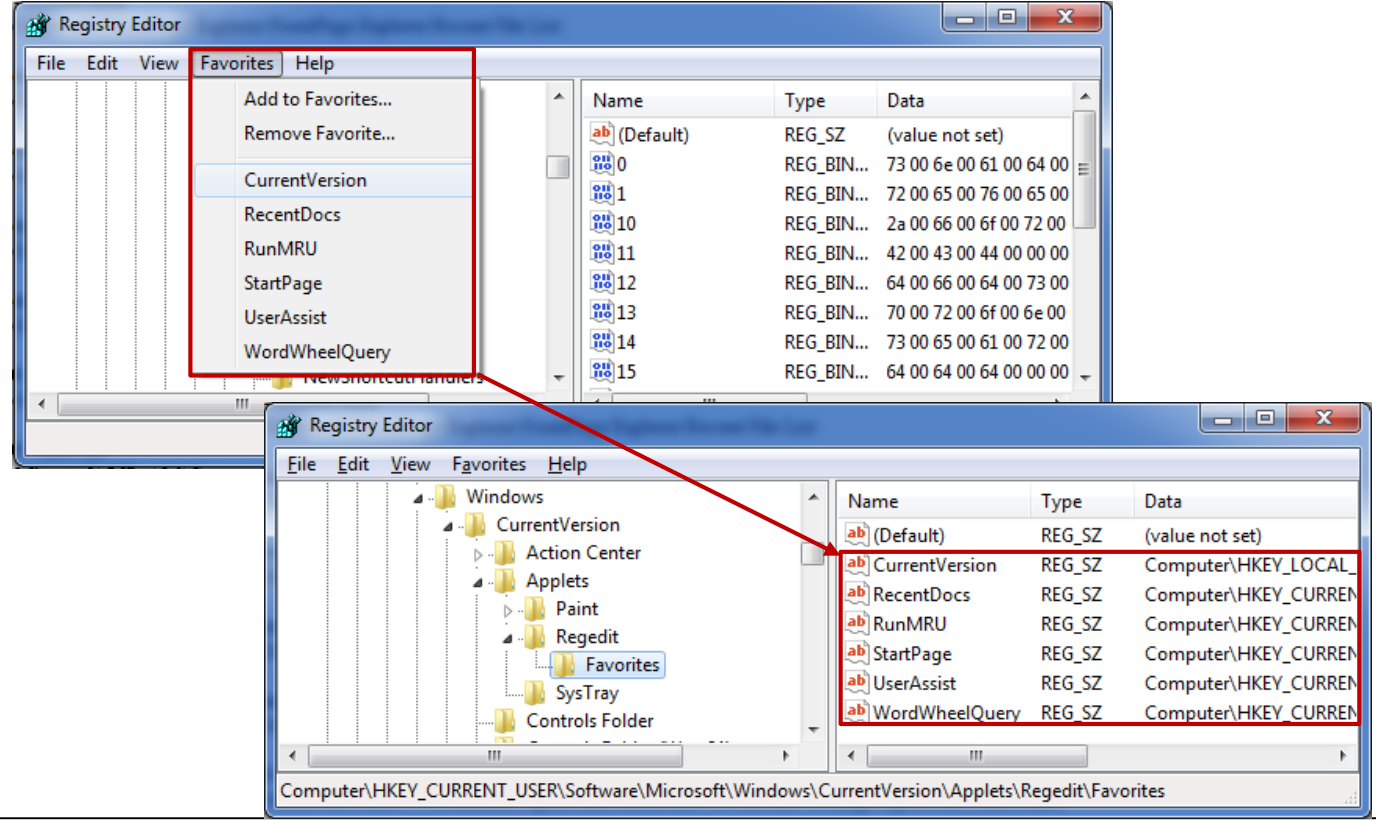

*forensic-proof.com*

#### **NtfsDisableLastAccessUpdate**

- 파일 접근 시간 업데이트 여부 (Vista/7 에서만 사용)
	- HKLM\SYSTEM\ControlSet00X\Control\FileSystem  $\circ$
	- NtfsDisableLastAccessUpdate  $\circ$ 
		- $\cdot$  0 : 접근 시간을 업데이트 함
		- 1 : 접근 시간을 업데이트 하지 않음 (Default)
	- 디렉터리 리스팅 시 속도를 빠르게 하기 위한 목적으로 접근 시간을 업데이트 하지 않음

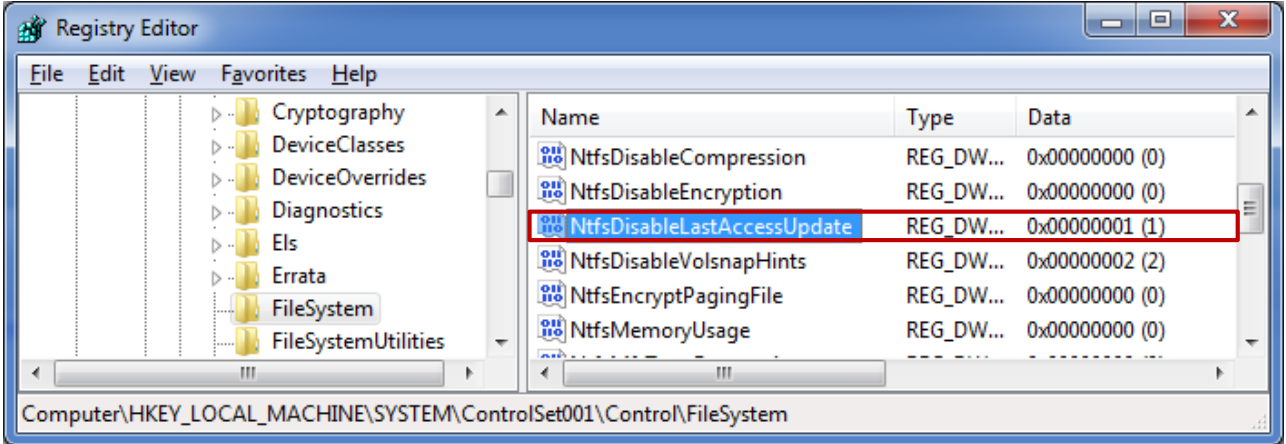

#### **NukeOnDelete**

- 휴지통 우회
	- 2000/XP HKLM\SOFTWARE\Microsoft\Windows\CurrentVersion\Explorer\BitBucket  $\circ$
	- Vista/7 HKU\{USER}\Software\Microsoft\Windows\CurrentVersion\Explorer\Bitbucket\Volume\{GUID}  $\circ$
	- NukeOnDelete  $\circ$ 
		- 0 : 파일 삭제시 휴지통으로 이동 (Default)
		- 1 : 파일 삭제시 휴지통을 거치지 않고 바로 삭제
	- XP 이하에서는 단일 설정으로 전체 사용자에 적용, Vista 이상부터는 사용자와 볼륨마다 설정 가능 $\circ$

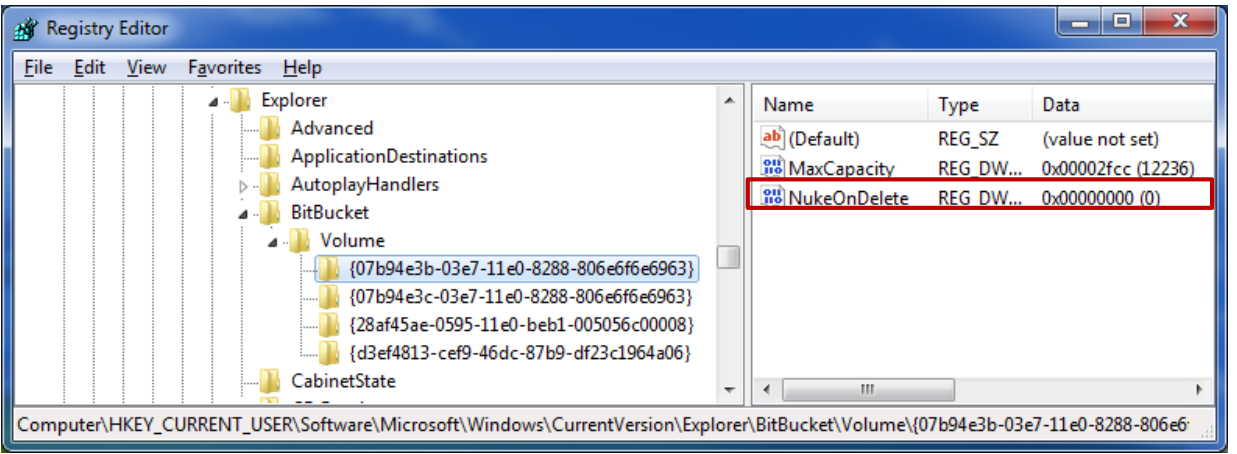

#### **ClearPageFileAtShutdown**

- 시스템 종료 시 페이지 파일 삭제
	- HKLM\SYSTEM\ControlSet00X\Control\Session Manager\Memory Management  $\circ$
	- ClearPageFileAtShutdown  $\circ$ 
		- 0 : 시스템 종료시 페이지 파일 유지 (Default)
		- 1 : 시스템 종료시 페이지 파일 삭제

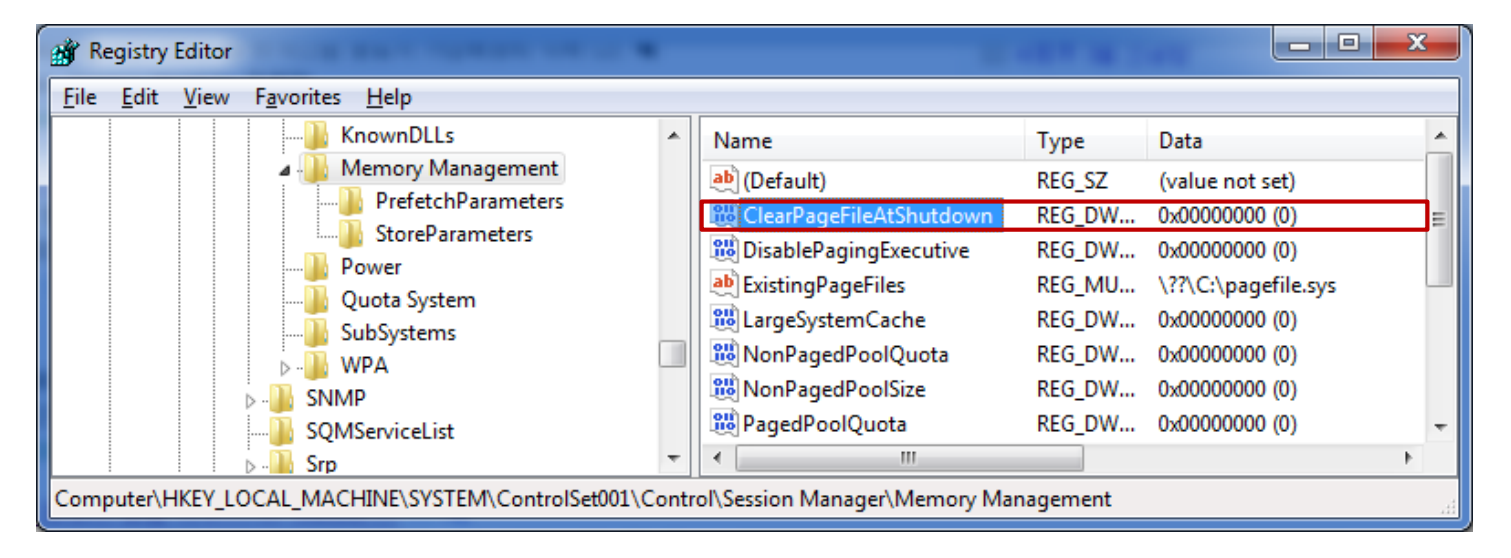

#### 추가적인 레지스트리 분석 정보

- 레지스트리 분석 체계화
	- 앞서 언급한 레지스트리 흔적 이외에도 응용프로그램이나 사용자의 행위에 따라 다양한 흔적 존재
	- 매 사건마다 전체 레지스트리 흔적을 모두 찾는 것은 바람직하지 않음  $\circ$
	- 사건이 일어난 후 사전 조사를 통해 우선 분석이나 정밀 분석해야할 레지스트리 선정 필요
	- 따라서 사전에 응용프로그램이나 사용자 행위에 따른 레지스트리 흔적 변화의 체계적인 정리 필요  $\bullet$
	- 국내에서 널리 사용되는 응용프로그램(한글, 곰플레이어, 알집 등)에 대한 레지스트리 흔적도 분석 필요

*Security is a people problem…*

## 모니터링 도구

- Process Monitor ([http://technet.microsoft.com/en-us/sysinternals/bb896645\)](http://technet.microsoft.com/en-us/sysinternals/bb896645)
	- 레지스트리 실시간 모니터링 도구  $\circ$
	- 지원 운영체제  $\circ$ 
		- 클라이언트 : Windows XP SP2 이상
		- 서버 : Windows Server 2003 SP1 이상

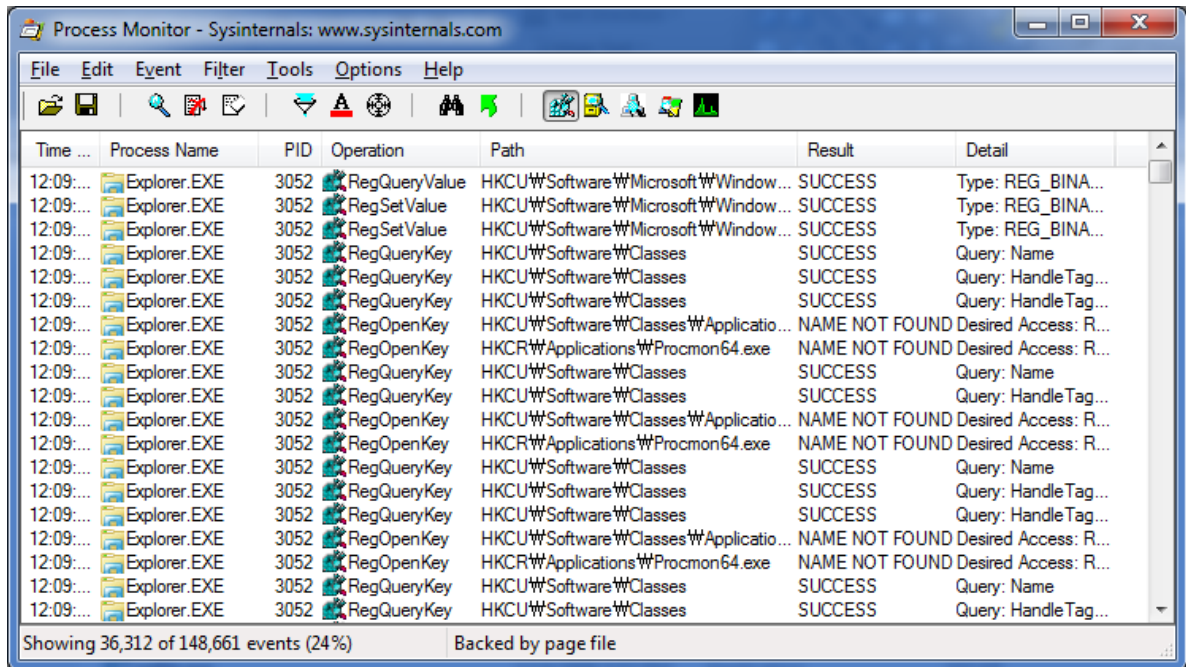

## 모니터링 도구

- Regshot ([http://sourceforge.net/projects/regshot/\)](http://sourceforge.net/projects/regshot/)
	- 레지스트리 스냅샷을 통해 두 시점간의 레지스트리 비교  $\circ$
	- 지원 운영체제 : Windows 2000, XP, Vista, 7 $\circ$

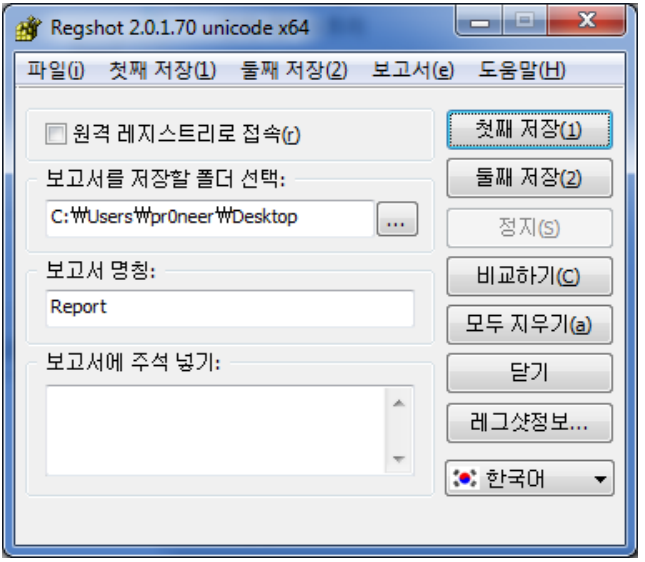

#### 삭제된 키들 (0) 다음 저장에서 : 저장 A

#### 생성된 키들 (3) 다음 저장에서 : 저장 B

[HKEY LOCAL MACHINE\SOFTWARE\Wow6432Node\Microsoft\Windows\CurrentVersion\Uninstall\InCtrl5] [HKEY LOCAL MACHINE\SOFTWARE\Wow6432Node\PC Magazine]

#### 삭제된 값들 (0) 다음 저장에서 : 저장 A

#### 생성된 값들 (3) 다음 저장에서 : 저장 B

[HKEY\_LOCAL\_MACHINE\SOFTWARE\Wow6432Node\Microsoft\Windows\CurrentVersion\UninstalNInCtrl5] "DisplayName"="InCtrl5"

"UninstallString"="C:\\PROGRA~2\\InCtrl5\\UNWISE.EXE C:\\PROGRA~2\\InCtrl5\\INSTALL.LOG"

[HKEY\_LOCAL\_MACHINE\SOFTWARE\Wow6432Node\PC Magazine\InCtrl5]

"ProgramLocation"="C:\\Program Files (x86)\\InCtrl5"

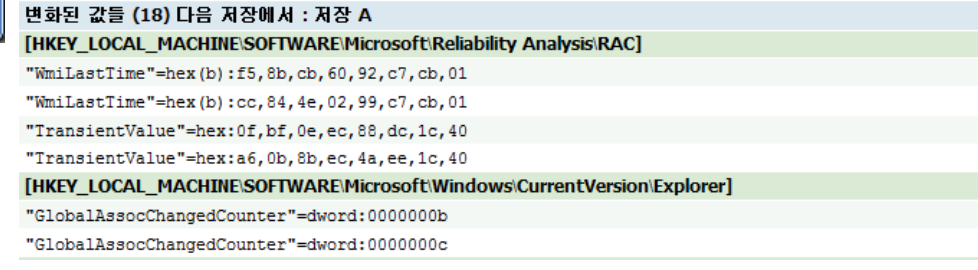

## 모니터링 도구

- InCtrl5 ([http://www.pcmag.com/article2/0,2817,25126,00.asp\)](http://www.pcmag.com/article2/0,2817,25126,00.asp)
	- 레지스트리, 파일 스냅샷을 통해 두 시점간의 레지스트리, 파일 비교  $\circ$
	- 지원 운영체제 : Windows 95, 98, NT, 4.0, 2000, ME

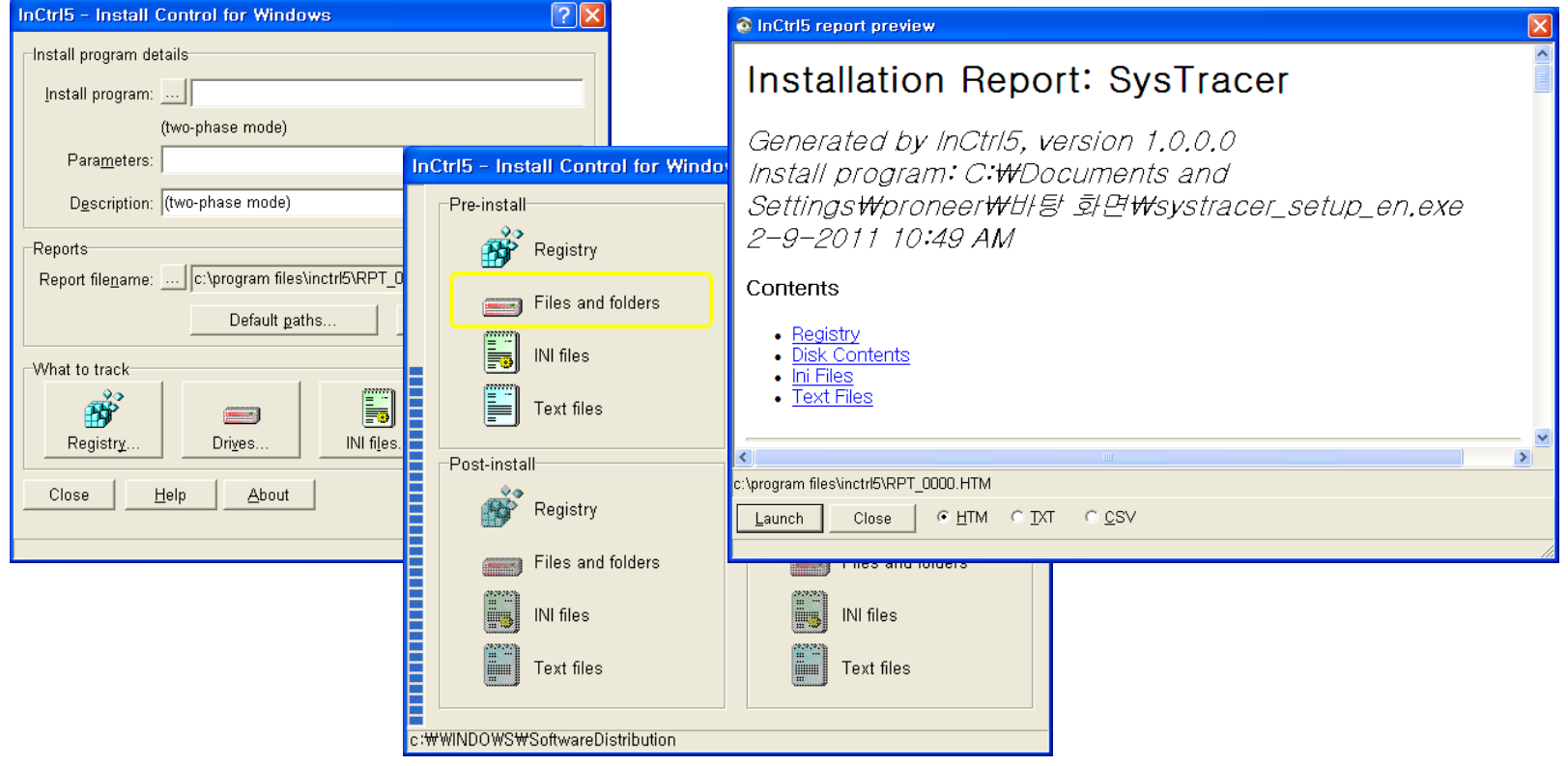

# 분석 도구

- RegRipper ([http://regripper.net/\)](http://regripper.net/)
	- 펄(Perl) 기반의 레지스트리 파일(하이브) 분석 도구  $\circ$
	- RegRipper를 포함한 포렌식 툴킷  $\circ$ 
		- PlainSight ([http://www.plainsight.info\)](http://www.plainsight.info/)
		- SIFT(SANS Investigative Forensic Toolkit) ([https://computer-forensics.sans.org/community/downloads\)](https://computer-forensics.sans.org/community/downloads)

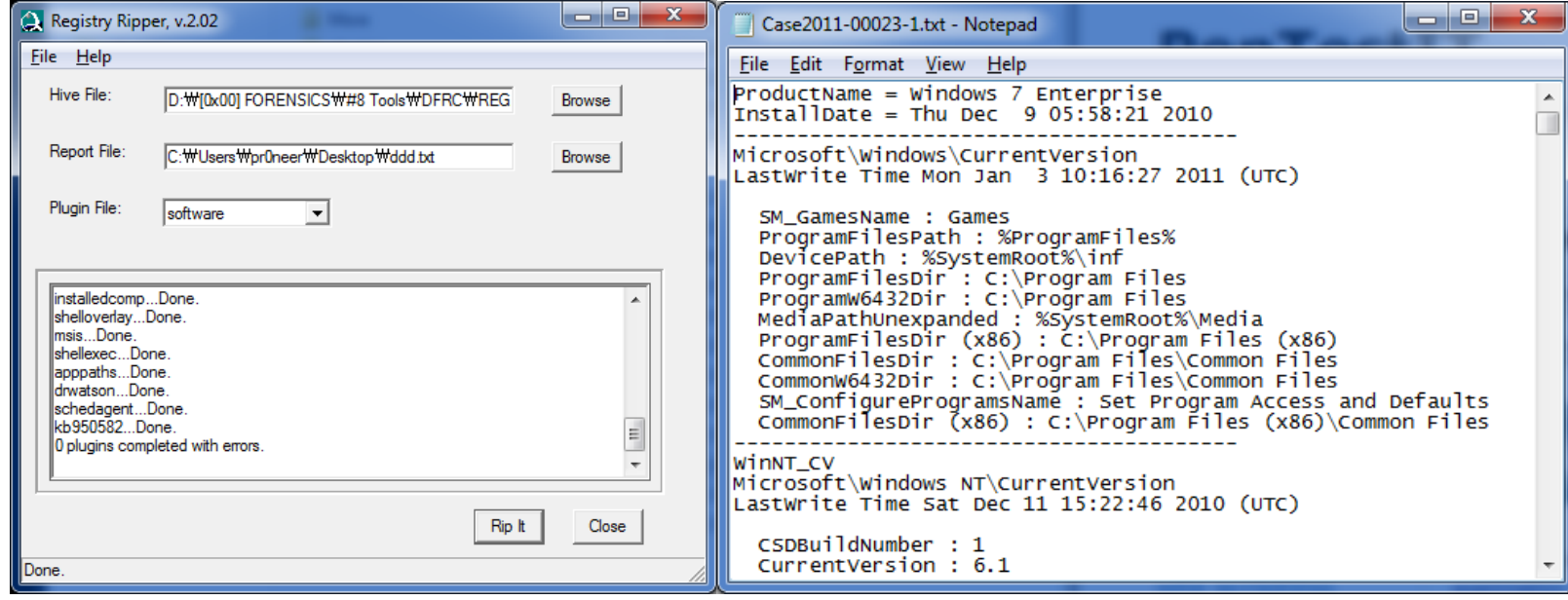

# 분석 도구

- REGA ([http://forensic.korea.ac.kr](http://forensic.korea.ac.kr/))
	- MFC 기반의 GUI 레지스트리 분석 도구 $\circ$

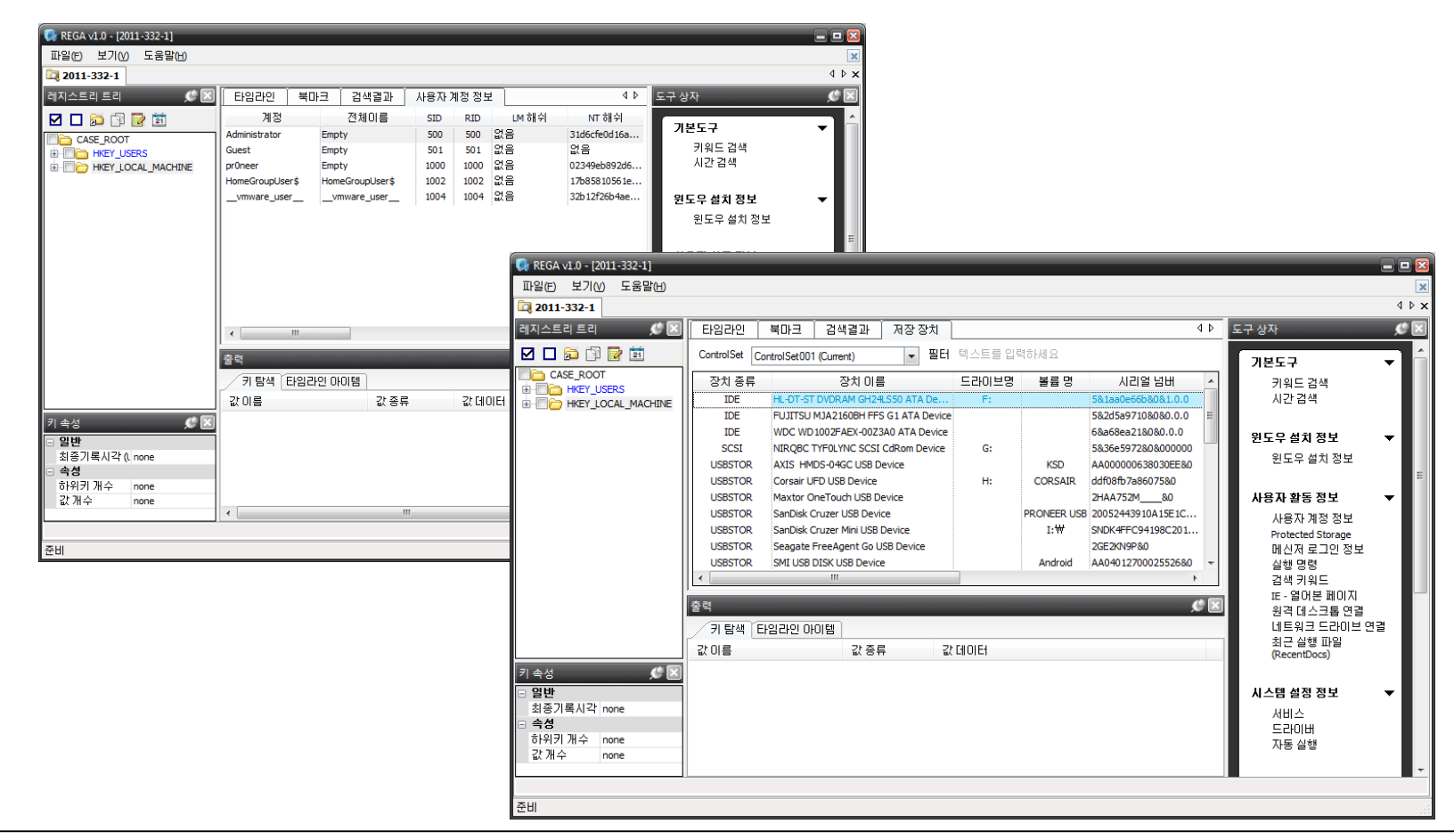

# 레지스트리 분석 예제

*Security is a people problem…*

#### **CODEGATE 2011 YUT Quals**

#### **Q) Forensics 300**

We are investigating the military secret's leaking.  $\circ$ 

we found traffic with leaking secrets while monitoring the network.

Security team was sent to investigate, immediately. But, there was no one present.

It was found by forensics team that all the leaked secrets were completely deleted by wiping tool.

And the team has found a leaked trace using potable device.

Before long, the suspect was detained. But he denies allegations.

Now, the investigation is focused on potable device.  $\circ$ 

The given files are acquired registry files from system.

The estimated time of the incident is Mon, 21 February 2011 15:24:28(KST).

Find a trace of portable device used for the incident.

The Key : "Vendor name" + "volume name" + "serial number" (please write in capitals) $\circ$ 

### **CODEGATE 2011 YUT Quals**

#### **A) Forensics 300 Writeup**

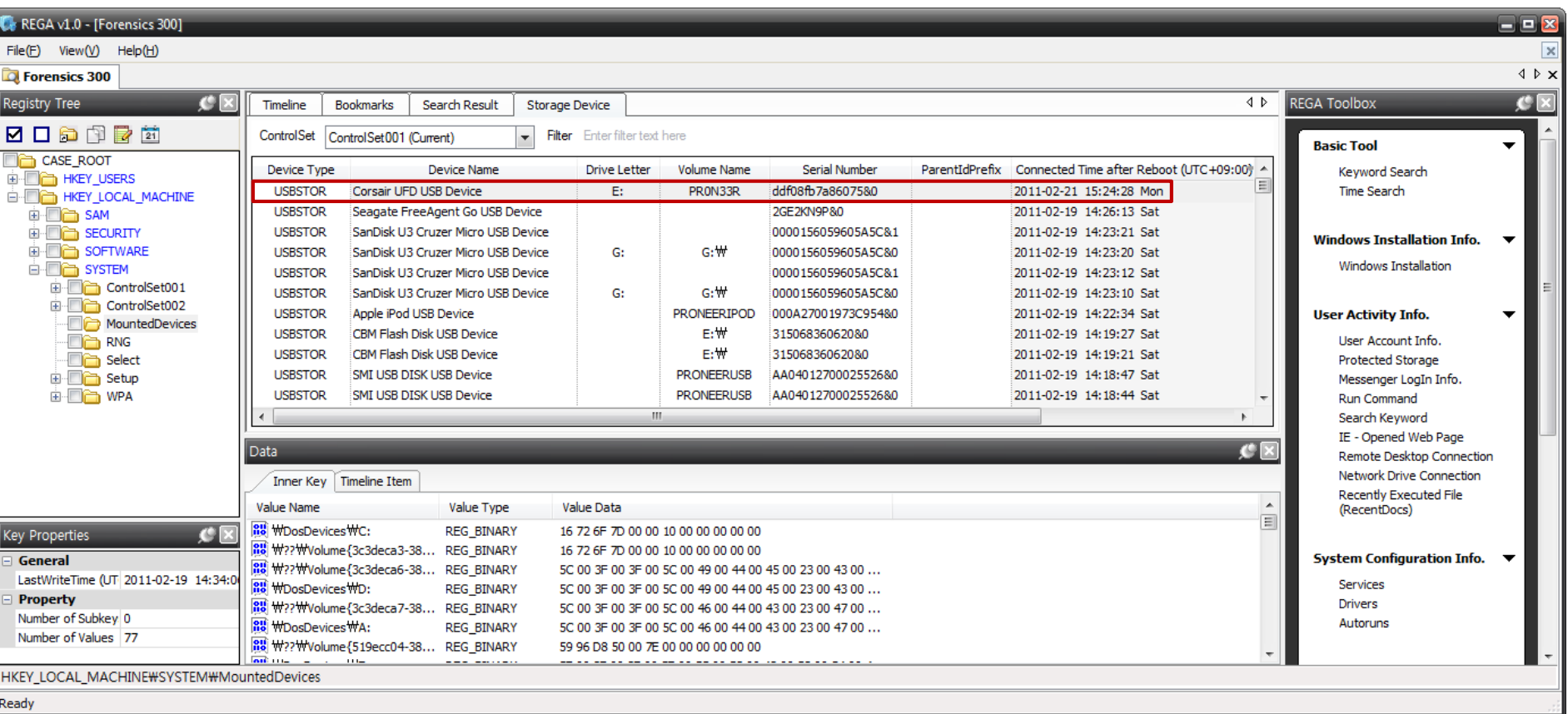

- The Key : "Vendor name" + "volume name" + "serial number" (please write in capitals)  $\circ$
- Vendor : Corsair, Volume name : PR0N33R, Serial number : ddf08fb7a86075&0  $\circ$
- Answer : CORSAIRPR0N33RDDF08FB7A86075 $\circ$

#### **Q) Forensics 'GEOL' or 'YUT'**

- we are investigating the military secret's leaking.  $\bullet$
- It seems that the suspect used a portable device.  $\circ$

Find a signature of mounted E: drive. (please write in capitals) $\circ$ 

*Security is a people problem…*

- 레지스트리 설정
- 키 권한 설정

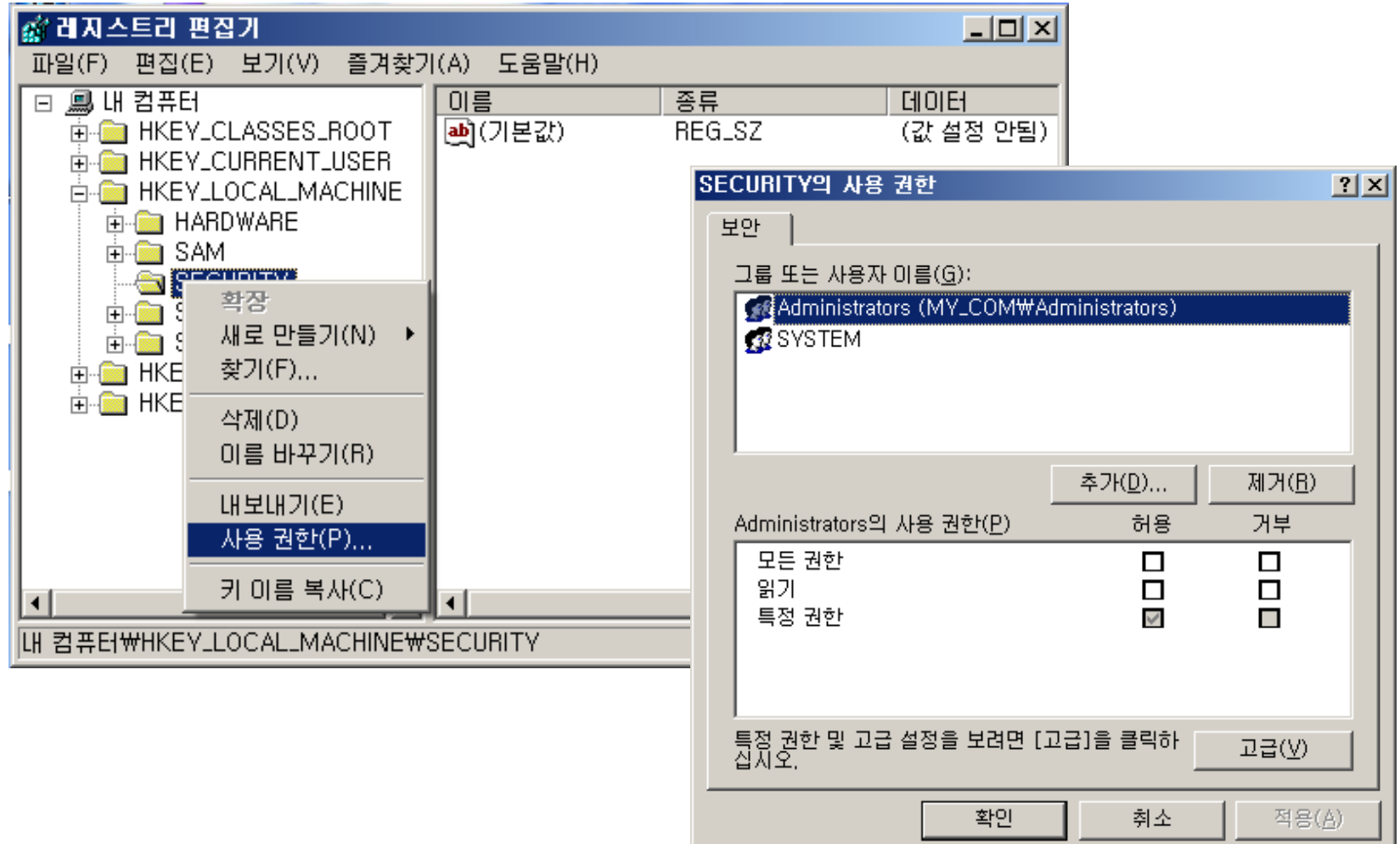

### 레지스트리 설정

• 키 권한 설정

#### RegCreateKeyEx (  $\circ$

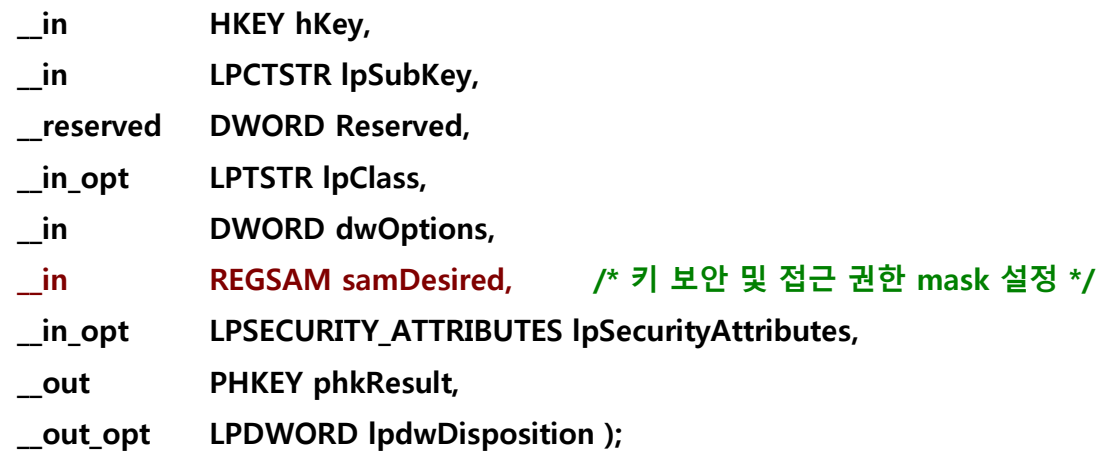

#### RegOpenKeyEx()  $\circ$

- RegCreateKeyTransacted()  $\circ$
- RegOpenKeyTransacted() $\circ$

#### 레지스트리 설정

• 고급 보안 설정 (사용 권한, 감사, 소유자, 유효 사용 권한)

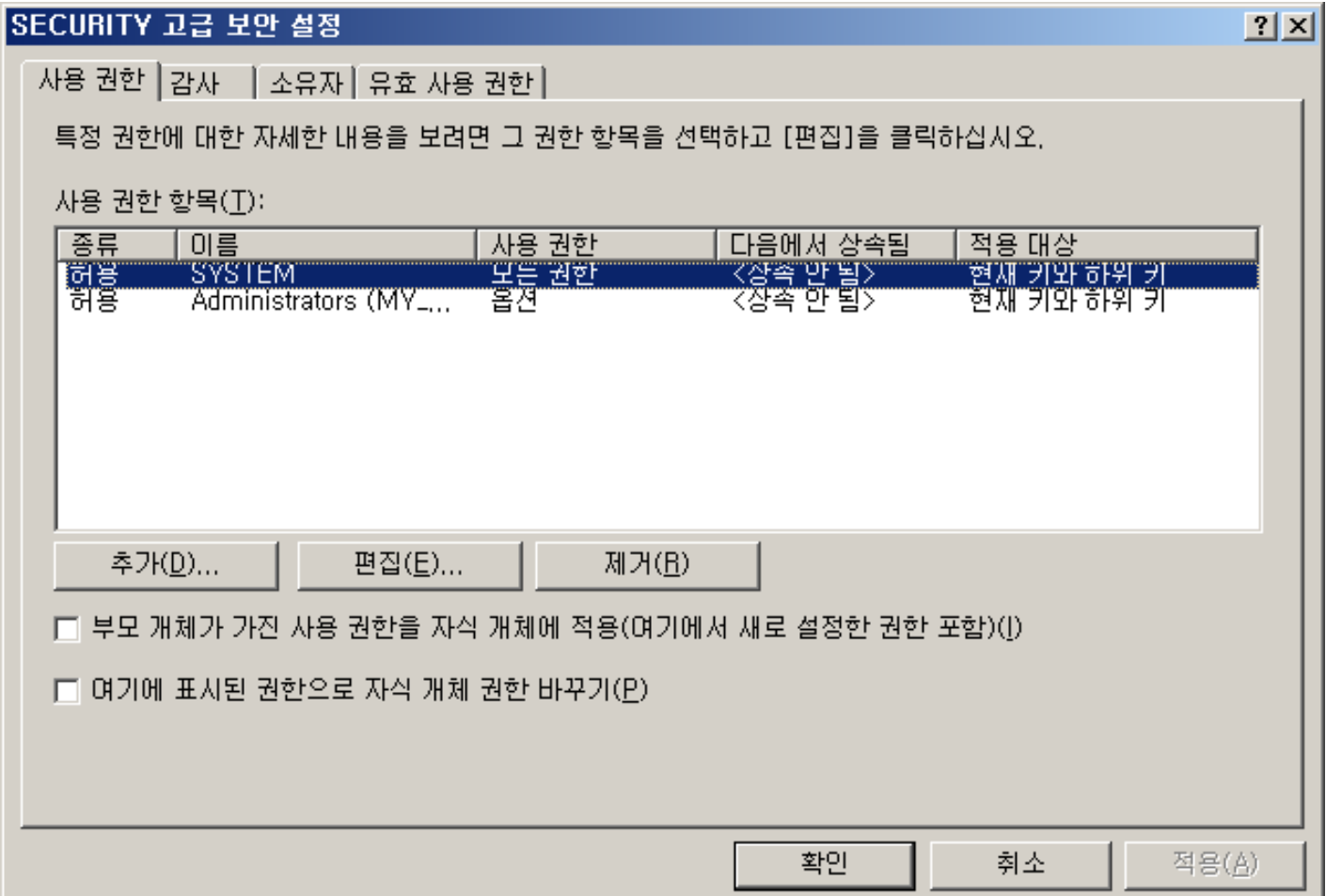
#### 악성코드 **(1/5)**

- 자동 시작 목록 (약 130여개의 키가 확인 됨, Autoruns by Sysinternals.com, Microsoft)
	- HKU\{USER}\SOFTWARE\Microsoft\Windows\CurrentVersion\Run  $\circ$
	- HKU\{USER}\SOFTWARE\Microsoft\Windows\CurrentVersion\RunOnce  $\circ$
	- HKU\{USER}\SOFTWARE\Microsoft\Windows\CurrentVersion\RunOnceEx  $\circ$
	- HKU\{USER}\SOFTWARE\Microsoft\Windows NT\CurrentVersion\Windows\Run  $\circ$
	- HKLM\SOFTWARF\Microsoft\Windows\CurrentVersion\Run  $\circ$
	- HKLM\SOFTWARE\Microsoft\Windows\CurrentVersion\RunOnce  $\circ$
	- HKLM\SOFTWARE\Microsoft\Windows\CurrentVersion\RunOnceEx  $\circ$
	- HKLM\SOFTWARE\Microsoft\Windows\CurrentVersion\Policies\Explorer\Run  $\circ$
	- HKLM\SYSTEM\ControlSet00X\Control\Terminal Server\Wds\rdpwd\StartupPrograms  $\circ$

#### 악성코드 **(2/5)**

- Appinit DLLs GUI 응용프로그램에 의해 로드되는 DLL
	- HKLM\SOFTWARE\Microsoft\Windows NT\CurrentVersion\Windows  $\circ$
	- AppInit DLLs GUI 응용프로그램 실행 시 (user32.dll에 의해) 자동으로 로드되는 DLL  $\circ$
	- 일반적으로 비어 있으며, 값이 존재한다면 악성코드일 가능성이 큼 $\circ$

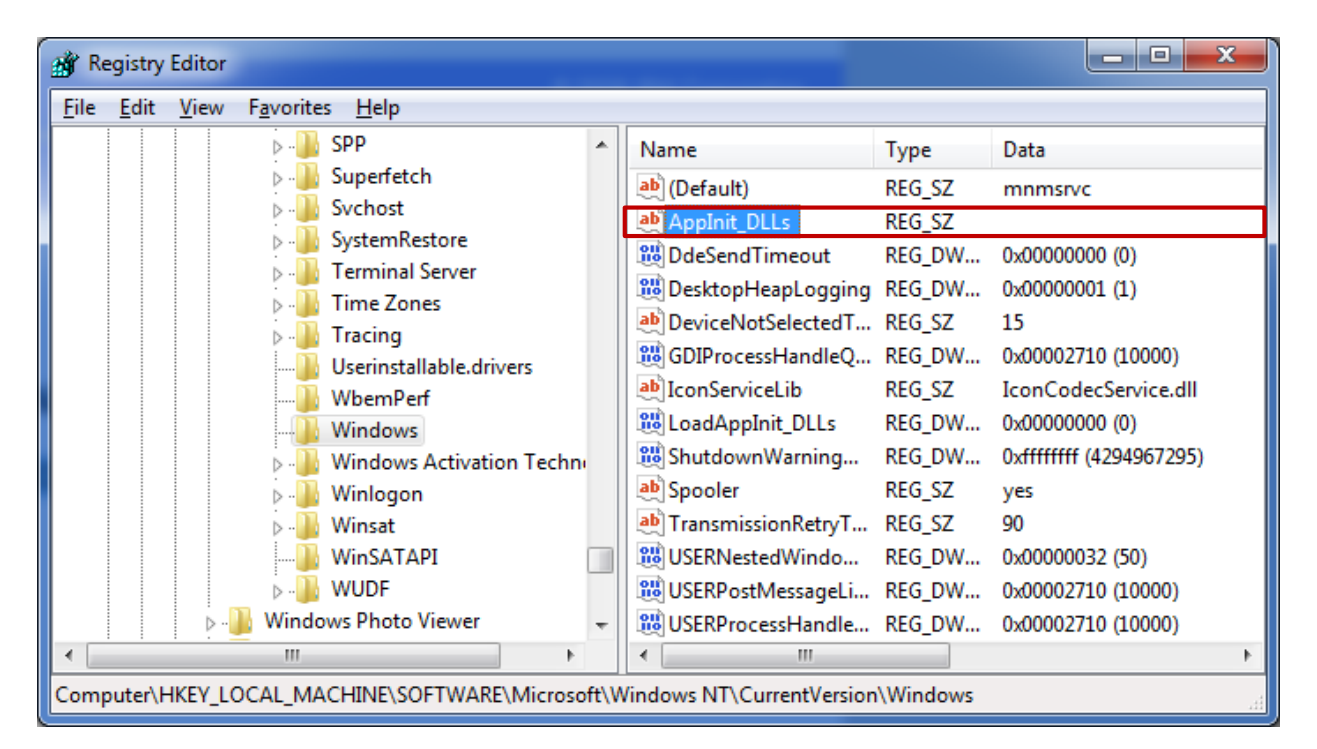

#### 악성코드 **(3/5)**

- Image File Execution Options 자동 디버그 연결 정보
	- HKLM\SOFTWARE\Microsoft\Windows NT\CurrentVersion\Image File Execution Options  $\circ$
	- 하위 키로 디버깅하고자 하는 응용프로그램 추가  $\circ$
	- Debugger 값으로 해당 응용프로그램 실행 시 연결 시킬 디버거 지정 (디버거 검증 안함)  $\circ$
	- 특정 응용프로그램을 다른 프로그램으로 리다이렉트 가능

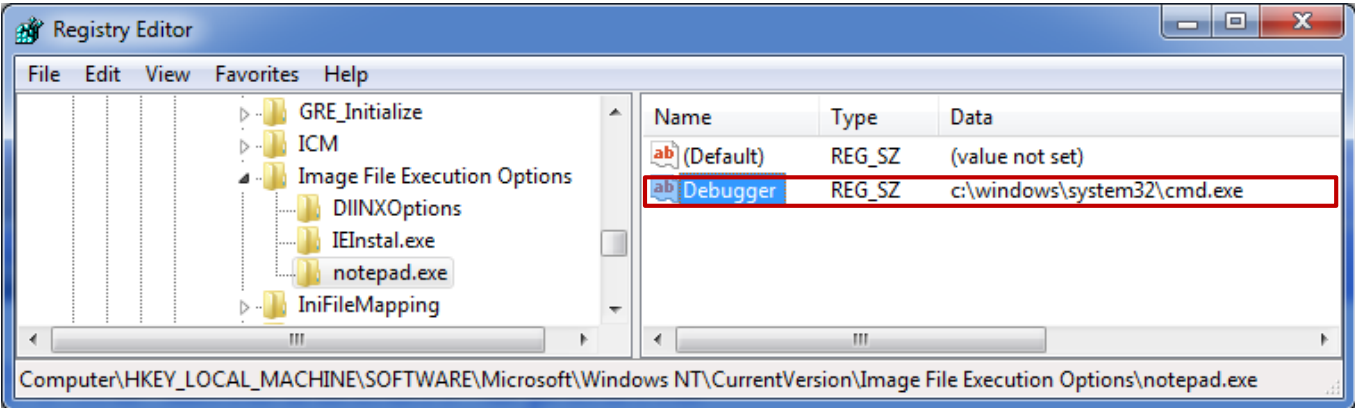

#### 악성코드 **(4/5)**

- Command Processor\AutoRun 명령프롬프트 실행 시 자동 시작되는 응용프로그램
	- HKLM(HKCU)\SOFTWARE\Microsoft\Command Processor  $\circ$
	- AutoRun 값 생성 후 특정 응용프로그램을 지정하면 명령 프롬프트 실행 시 자동으로 함께 실행 $\circ$

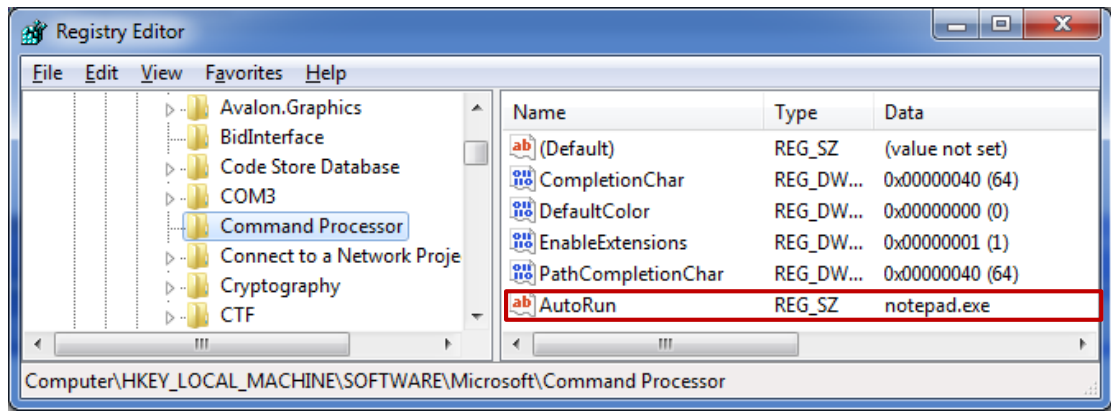

#### 악성코드 **(5/5)**

- exefile\shell\open\command 실행 파일 실행 시 정상적인 매개변수
	- HKLM\SOFTWARE\Classes\exefile\shell\open\command  $\circ$
	- Default 기본값은 [ "%1" %\* ]를 가져야 함  $\circ$
	- 악성 코드에 의해 실행 파일 실행 시 다른 프로그램 수행  $\circ$
	- exefile 외에 comfile, batfile, htafile 등에도 동일하게 적용 $\circ$

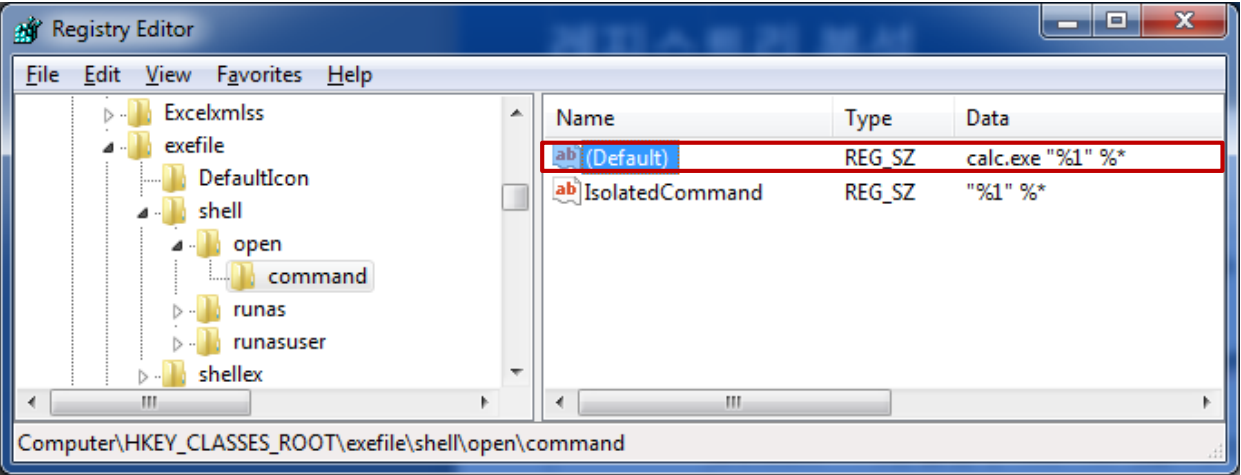

#### 완전 삭제 **(wiping)**

- 삭제된 레지스트리 개체를 복구 불가능하도록 완전 삭제
	- 레지스트리 직접 삭제나 API를 이용해서는 안됨
	- 삭제 동작 시 하이브 파일 내에서 해당 레지스트리 데이터 완전 삭제

### 참고자료

#### 추가적인 내용은 다음 자료 참고

- AccessData Registry Offsets
	- [http://accessdata.com/downloads/media/Registry%20Offsets%209-8-08.pdf](http://accessdata.com/downloads/media/Registry Offsets 9-8-08.pdf)  $\circ$
- AccessData Registry Quick Find Chart
	- [http://accessdata.com/downloads/media/Registry%20Quick%20Find%20Chart%20%207-22-08.pdf](http://accessdata.com/downloads/media/Registry Quick Find Chart  7-22-08.pdf)  $\circ$
- AccessData Microsoft Office 2007, 2010 Registry Artifacts
	- [http://accessdata.com/downloads/media/Microsoft\\_Office\\_2007-2010\\_Registry\\_ArtifactsFINAL.pdf](http://accessdata.com/downloads/media/Microsoft_Office_2007-2010_Registry_ArtifactsFINAL.pdf)  $\circ$
- AccessData UserAssist Registry Key
	- [http://accessdata.com/downloads/media/UserAssist%20Registry%20Key%209-8-08.pdf](http://accessdata.com/downloads/media/UserAssist Registry Key 9-8-08.pdf)  $\circ$
- A Windows Registry Quick Reference : For the Everyday Examiner
	- <http://www.forensicfocus.com/downloads/windows-registry-quick-reference.pdf> $\circ$

# 질문 및 답변